THOMSON

**WAS TROPICLOGY** 

#### **RUBY** ON RAILS<br>POWER! The Comprehensive Guide

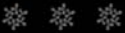

By Aneesha Bakharia

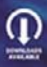

## **RUBY** ON RAILSTM OWER P

#### The Comprehensive Guide

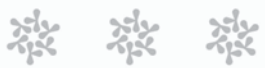

By Aneesha Bakharia

**THOMSON COURSE TECHNOLOGY** 

Professional = Technical = Reference

© 2007 Thomson Course Technology, a division of Thomson Learning Inc. All rights reserved. No part of this book may be reproduced or transmitted in any form or by any means, electronic or mechanical, including photocopying, recording, or by any information storage or retrieval system without written permission from Thomson Course Technology PTR, except for the inclusion of brief quotations in a review.

The Thomson Course Technology PTR logo and related trade dress are trademarks of Thomson Course Technology, a division of Thomson Learning Inc., and may not be used without written permission.

"Rails," "Ruby on Rails," and the Rails logo are trademarks of David Heinemeier Hansson. All rights reserved.

All other trademarks are the property of their respective owners.

Important: Thomson Course Technology PTR cannot provide software support. Please contact the appropriate software manufacturer's technical support line or Web site for assistance.

Thomson Course Technology PTR and the author have attempted throughout this book to distinguish proprietary trademarks from descriptive terms by following the capitalization style used by the manufacturer.

Information contained in this book has been obtained by Thomson Course Technology PTR from sources believed to be reliable. However, because of the possibility of human or mechanical error by our sources, Thomson Course Technology PTR, or others, the Publisher does not guarantee the accuracy, adequacy, or completeness of any information and is not responsible for any errors or omissions or the results obtained from use of such information. Readers should be particularly aware of the fact that the Internet is an ever-changing entity. Some facts may have changed since this book went to press.

Educational facilities, companies, and organizations interested in multiple copies or licensing of this book should contact the Publisher for quantity discount information. Training manuals, CD-ROMs, and portions of this book are also available individually or can be tailored for specific needs.

ISBN-10: 1-59863-216-7 ISBN-13: 978-1-59863-216-3 eISBN-10: 1-59863-217-5

Library of Congress Catalog Card Number: 2006923475

Printed in the United States of America

07 08 09 10 11 PH 10 9 8 7 6 5 4 3 2 1

#### **THOMSON**

#### **COURSE TECHNOLOGY**

Professional Technical Reference

Thomson Course Technology PTR, a division of Thomson Learning Inc. 25 Thomson Place Boston, MA 02210 <http://www.courseptr.com>

**Publisher and General Manager, Thomson Course Technology PTR:** Stacy L. Hiquet

**Associate Director of Marketing:** Sarah O'Donnell

**Manager of Editorial Services:** Heather Talbot

**Marketing Manager:** Mark Hughes

**Acquisitions Editor:** Mitzi Koontz

**Marketing Coordinator:** Meg Dunkerly

**Project Editor:** Sandy Doell

**Technical Reviewer:** John Flynt

**PTR Editorial Services Coordinator:** Erin Johnson

**Copy Editor:** Gene Redding

**Interior Layout Tech:** Digital Publishing Solutions

**Cover Designer:** Mike Tanamachi

**Indexer:** Sharon Shock

**Proofreader:** Heather Kaufman Urschel

This book is dedicated to my Grandmother, who looked after me before I started school, took me on many great holidays, and raised eight children.

# Acknowledgments

I would like to thank:

- $\,$  My grandmother, Rada; my dad, Abdulah; and my mum, Juleka; also,  $\,$ my aunts, Kulsum, Julie, Hajira, and Shaida; my uncles, Ebrahem, Rashid, and Cassim; and my cousins, Celine, Zaeem, and Tess for their continued support and encouragement.
- **EXECUTE: Acquisitions editor Mitzi Koontz for her continued support and** patience.
- $\ast$  Project and copy editor Sandy Doell for her direction, flexibility, close attention to detail, and enthusiasm.
- **EXECOPY editor Gene Redding and technical editor John Flynt for their** excellent feedback and suggestions.
- $*$  Digital Publishing Solutions, Heather Kaufman Urschel, and Sharon Shock, for their diligence in creating the final product.
- $*$  Madonna for making great music to listen to while writing.
- **EXECUTE:** Special thanks to Emi Smith.

# About the Author

Aneesha Bakharia is a web developer and accomplished author. Aneesha specializes in creating dynamic database-driven web sites. She has a Bachelor of Engineering degree in Microelectronic Engineering and various postgraduate qualifications in multimedia, online course development, and web design. In addition to *Ruby on Rails Power!: The Comprehensive Guide*, she has written several other books for Course Technology PTR, including *Microsoft Visual C# 2005 Express Edition Programming for the Absolute Beginner*, *Dreamweaver UltraDev Fast & Easy Web Development*, *JavaServer Pages Fast & Easy Web Development*, and *Microsoft C# Fast & Easy Web Development*. Aneesha lives in Queensland, Australia. She is fluent in C#, Java, JavaScript, ASP.NET, JSP, HTML, XML, Ruby, Ruby on Rails, and VB.NET.

*This page intentionally left blank* 

# TABLE OF Contents

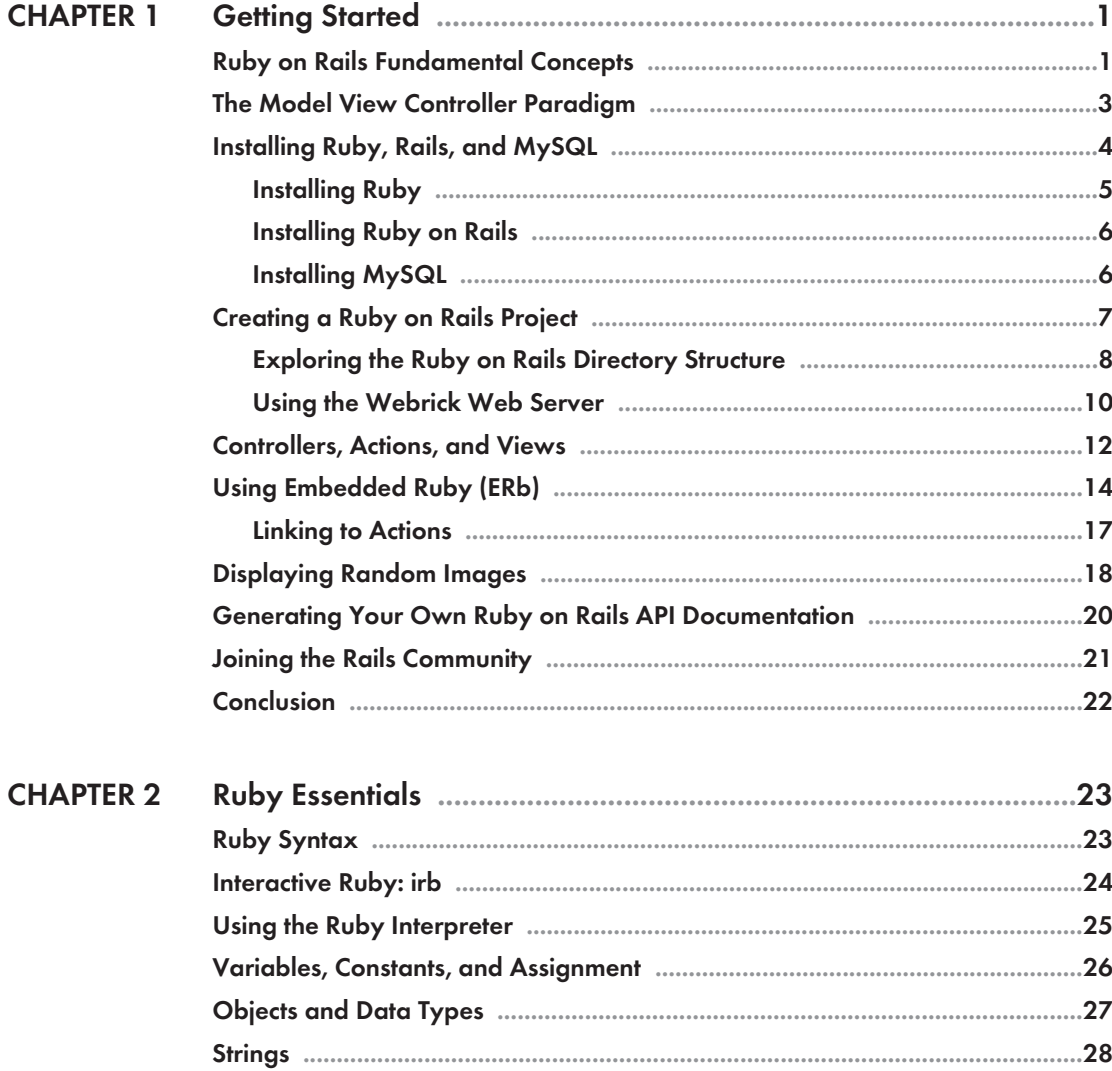

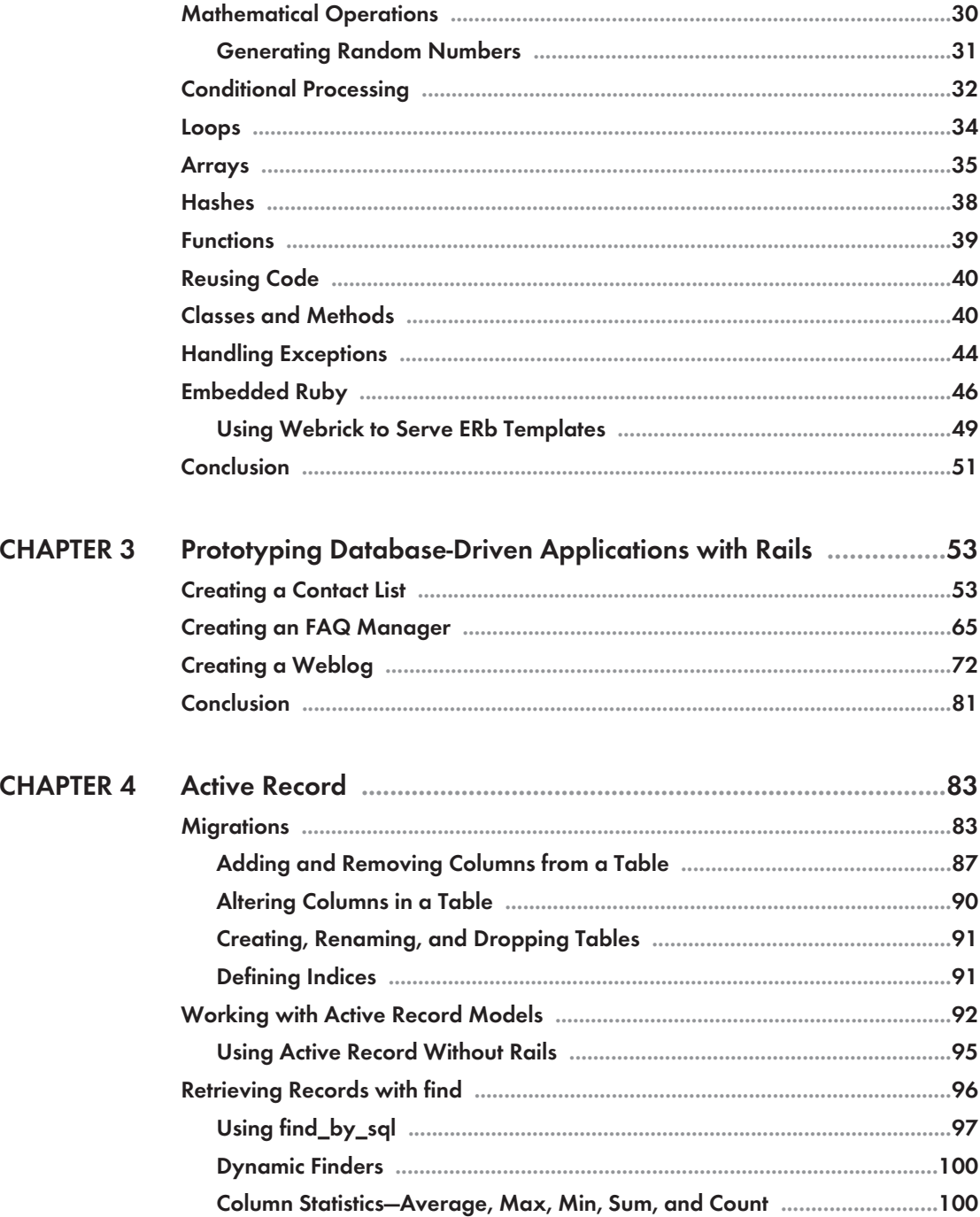

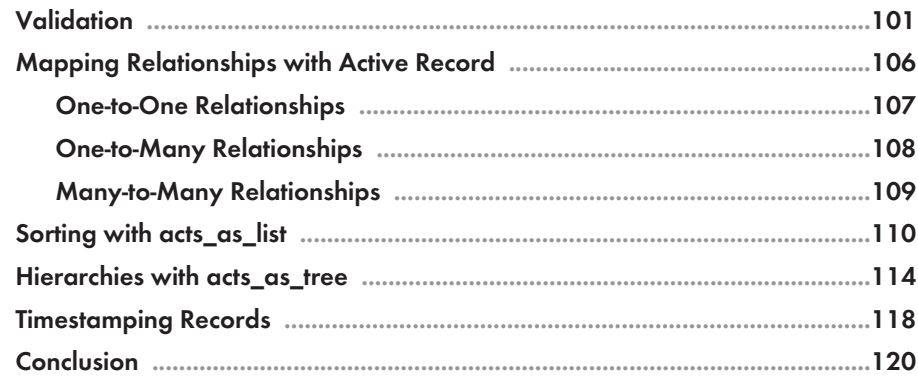

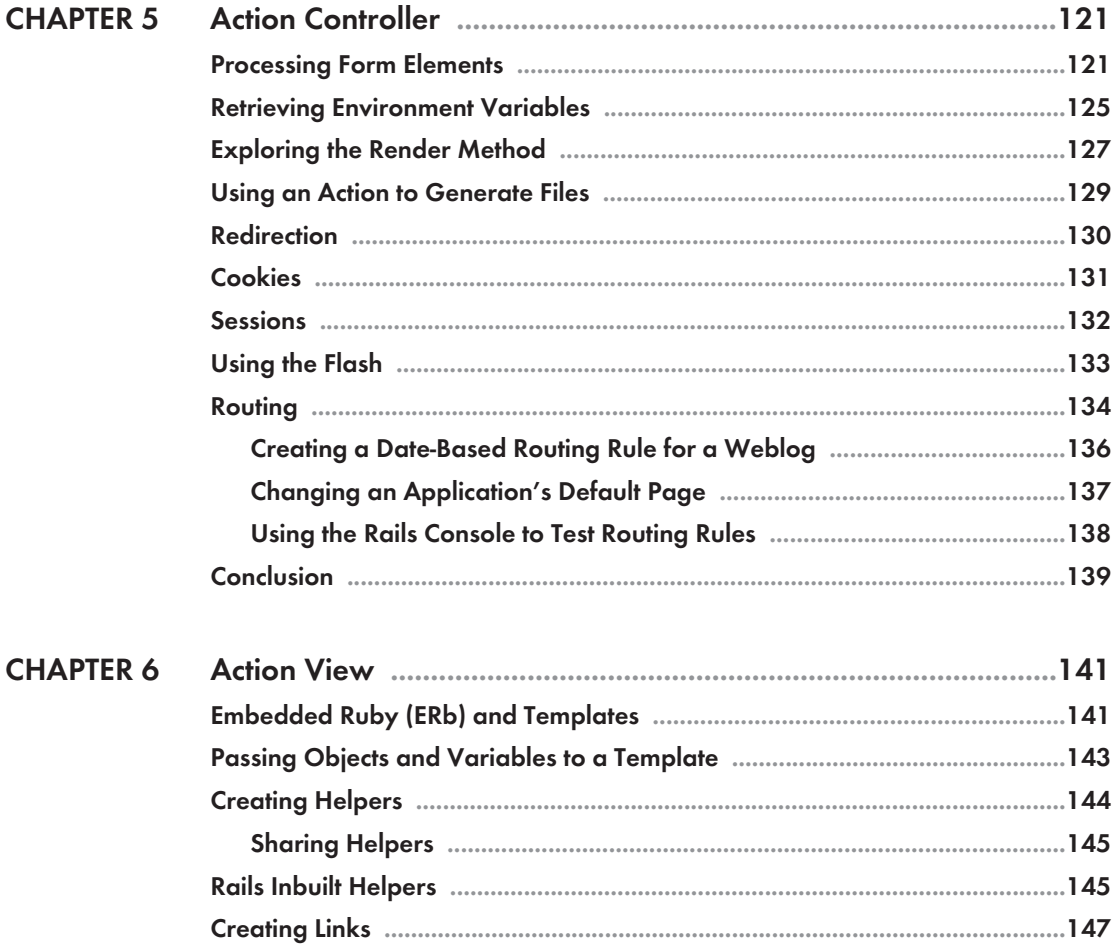

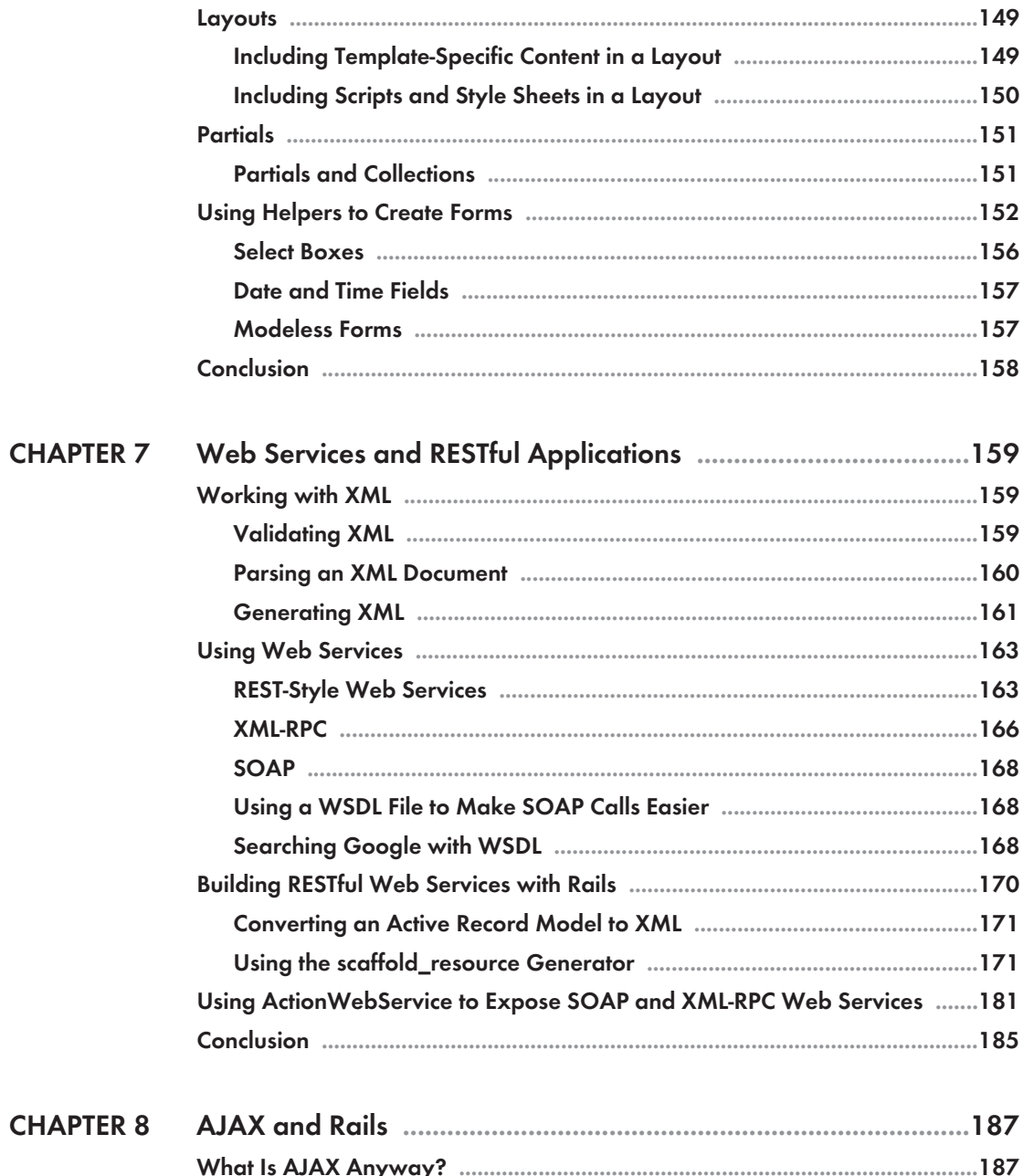

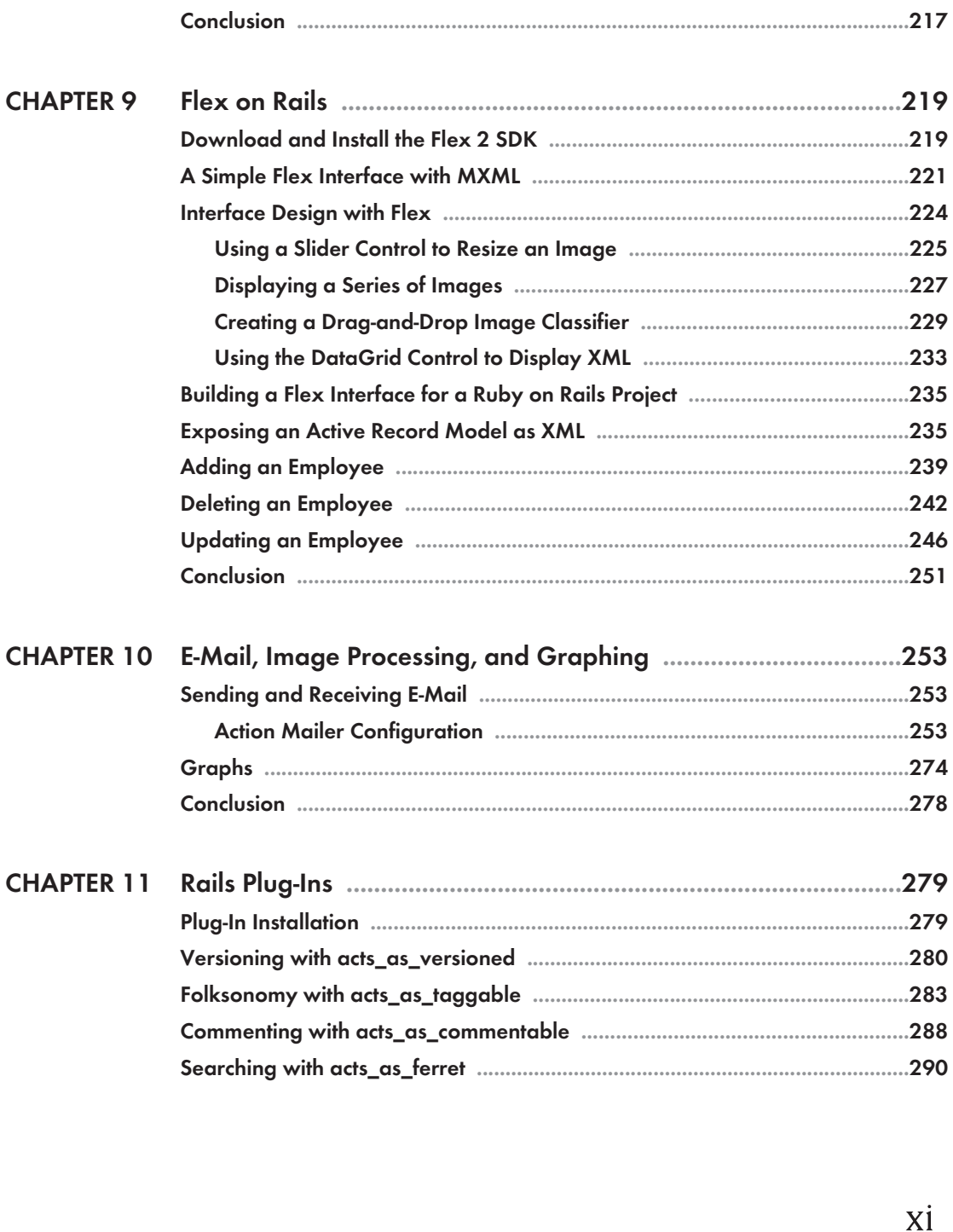

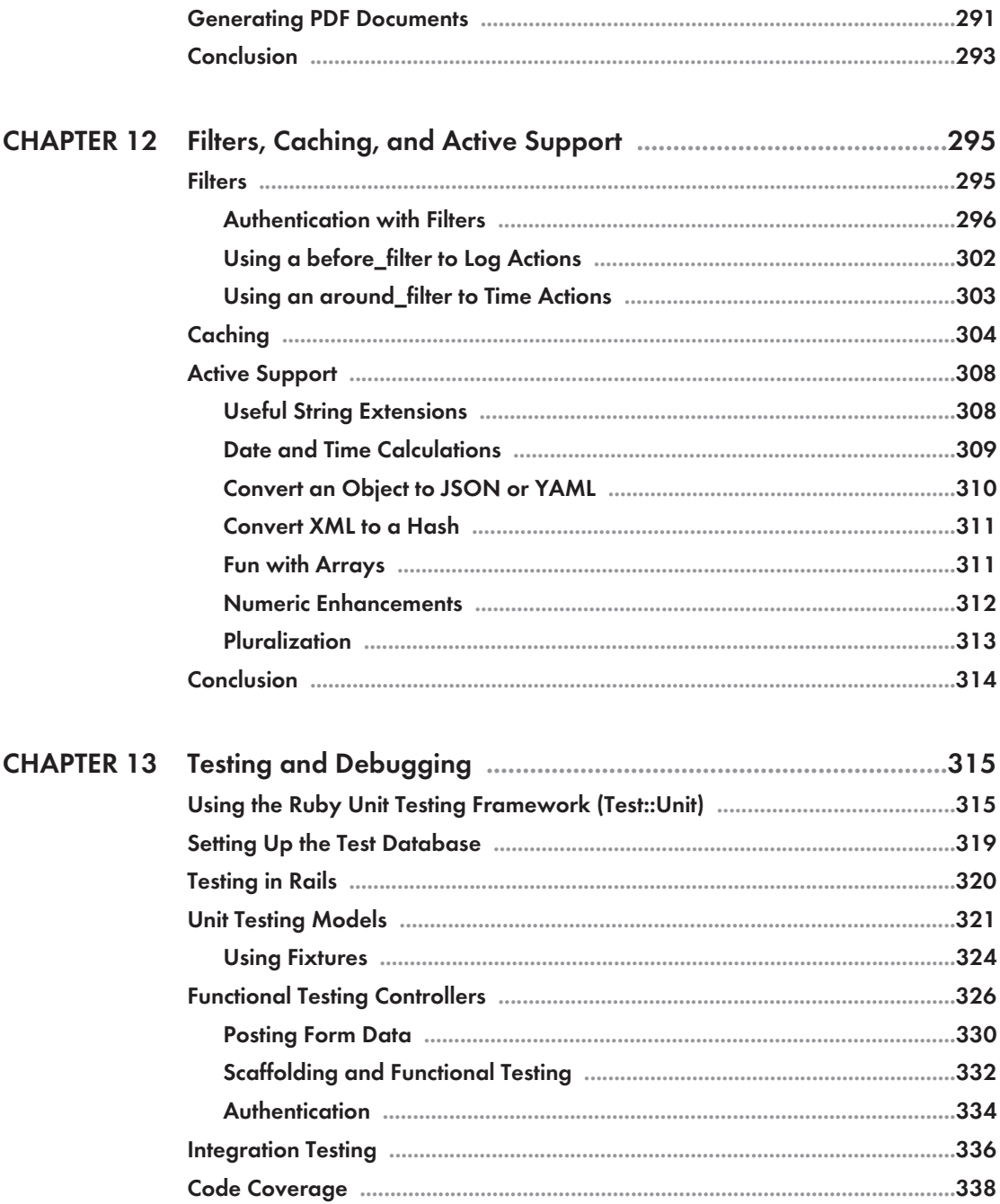

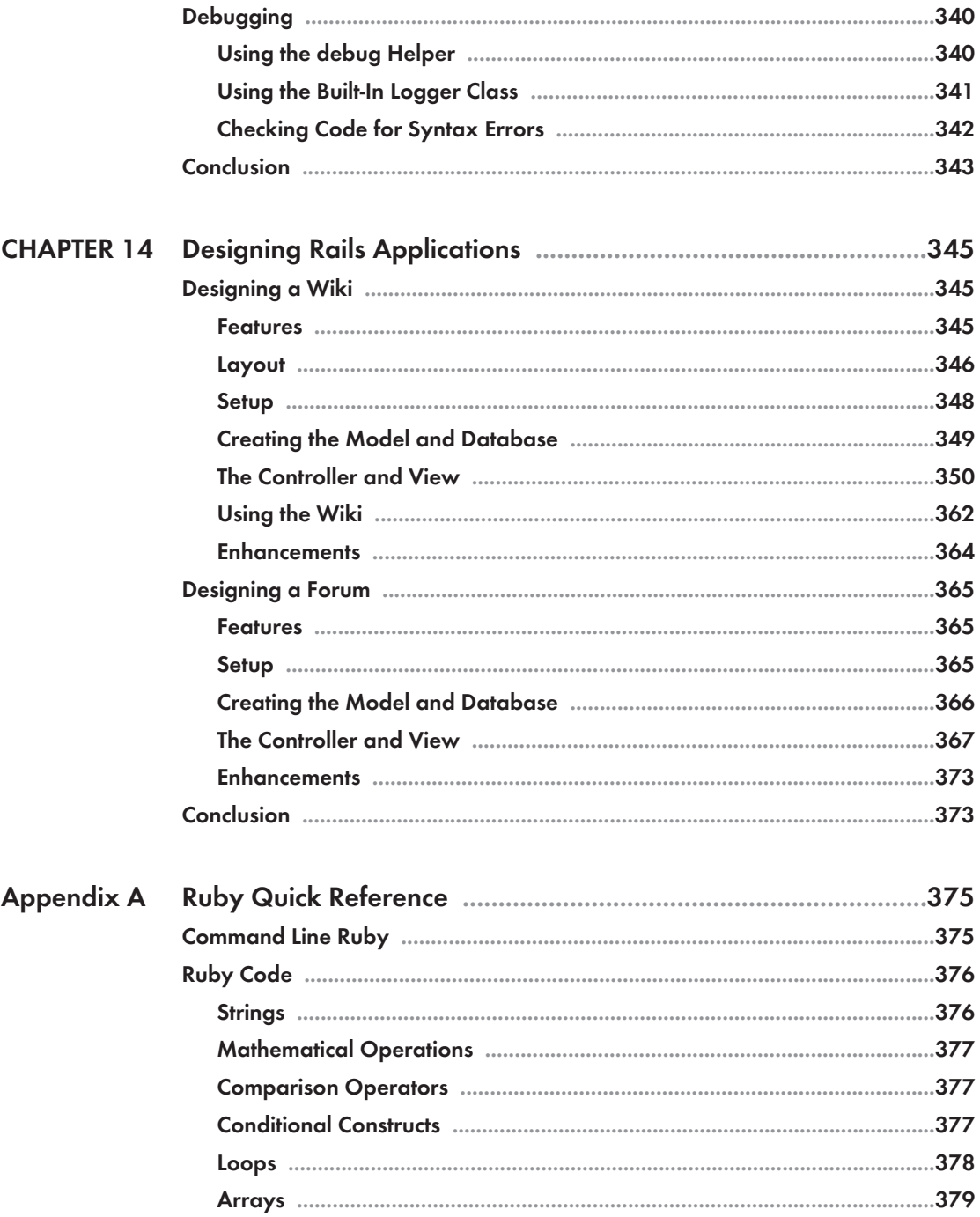

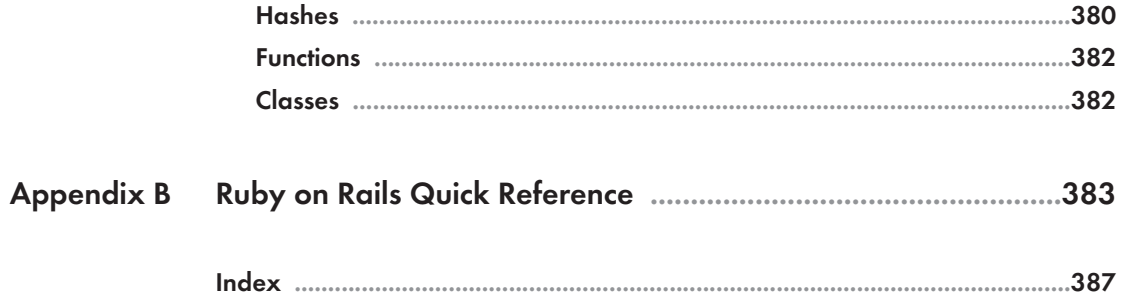

## Introduction

#### **Welcome to Ruby on Rails Power!**

Thank you for purchasing this book. *Ruby on Rails Power!: The Comprehensive* Guide provides an introduction to both the Ruby language and the Ruby on Rails framework. Ruby on Rails is feature-rich, easy to learn, and powerful. It certainly is a great time to learn to develop database-driven web applications. I hope this book inspires you to author the next successful Web 2.0 application.

#### **How This Book Is Organized**

Here's a look at the way this book is organized and a brief overview of each chapter. You'll also find appendixes with quick reference guides for both Ruby and Ruby on Rails.

#### Chapter 1: Getting Started

In Chapter 1, we install Ruby, Ruby on Rails, and the MySQL database server. You will learn about Model View Controller architecture, the key components in Rails (Active Record, Action Controller, and Action View) as well as the benefits that Rails brings to web development. The traditional "Hello World" application will be built in Rails. We also create a simple Rails application that displays random images.

#### Chapter 2: Ruby Essentials

Ruby, an object-oriented, interpreted language, powers the Ruby on Rails framework. An understanding of the Ruby language and its capabilities

and syntax will make learning Rails a breeze. In Chapter 2, you'll learn about data types, conditionals, loops, data structures (arrays and hashes), classes, and exceptions. We will also cover Embedded Ruby (ERb), which allows Ruby code to be embedded within an HTML file and interpreted.

#### Chapter 3: Prototyping Database-Driven Applications with Rails

Chapter 3 illustrates the power and simplicity that Rails brings to web development. In Chapter 3, we will prototype three practical applications: a contact list, FAQ manager, and weblog. The Rails scaffold generator will be used to create a starting point for each application, which we can then customize.

#### Chapter 4: Active Record

Active Record is a crucial Rails component and is responsible for mapping object properties columns (or fields) in a database table—this is known as object-relational mapping (ORM). Active Record makes it easy to insert, update, delete, and search for data in a database without writing native queries in SQL. We also look at migrations—a feature in Rails that allows us to create and alter the tables and columns in a database. A migration is even able to undo the changes made to a database. This means that we are able to revert to a previous version of the database at any time.

#### Chapter 5: Action Controller

In Chapter 5, we'll learn to process posted forms, retrieve environment variables, render templates, and redirect requests, as well as store data within a cookie or session. We will also take a look at storing data temporarily between requests in the flash. Finally, we cover routing rules—how request URLs get mapped to controllers and actions.

#### Chapter 6: Action View

Action View is responsible for displaying templates that belong to a controller's action. Within a template, we are able to format the data retrieved from a database as well as provide a forms-based interface for a user to maintain the data. In this chapter you'll learn to use helpers, layouts, and partials. You will also learn to associate form fields with an Active Record model.

#### Chapter 7: Web Services and RESTful Applications

In this chapter you'll learn to process and generate XML from within a Rails application. You will learn to use web services (REST, XML-RPC, and WSDL) exposed by the popular photo sharing web site Flickr and the Google search engine. We will also cover adding both a REST and a traditional web service API to an existing Rails application.

#### Chapter 8: AJAX and Rails

This chapter begins by first explaining AJAX and the XMLHttpRequest object. AJAX is tightly integrated into the Rails application framework. Rails uses the Prototype and Scriptaculous libraries behind the scenes. Numerous helpers that add AJAX support to a Rails application are explained. Finally, we cover Rails JavaScript (RJS) templates. RJS files (.  $rjs$ ) map to an action, are written in Ruby (not JavaScript), and are able to alter multiple page elements at the same time.

#### Chapter 9: Flex on Rails

In Chapter 9, we look at building rich interfaces using Adobe Flex. The declarative MXML syntax and interface controls are first covered. Rails provides a great back end for Flex. We will build a database-driven application with a Flex front end to view and maintain employee details.

#### Chapter 10: E-mail, Image Processing, and Graphing

In Chapter 10, we look at adding functionality to a Rails application by using existing Ruby libraries. We learn to send e-mail using TMail; process images with RMagick; and generate bar, pie, and line charts with Gruff.

#### Chapter 11: Rails Plug-Ins

Rails plug-ins place a plethora of functionality at your fingertips. In this chapter you'll learn to add commenting, version control, and tagging to an Active Record model. The acts\_as\_ferret full text search plug-in, which is based upon Lucene, will be covered. We even look at converting a view to PDF format. Bookmark, Article, and Note manager applications are created in this chapter.

#### Chapter 12: Filters, Caching, and Active Support

In Chapter 12, we look at miscellaneous Rails features. Filters are methods that can be executed before or after an action within a controller. We will use filters to log the duration of actions and add authentication to an application. Instead of always dynamically generating content, we look at caching content that rarely changes in order to improve performance. Finally, we cover the Ruby language extension included in Active Support.

#### Chapter 13: Testing and Debugging

In this chapter, you'll learn to use Ruby's unit testing framework, namely Test:: Unit, as well as write unit tests to test Active Record models, functional tests, with which we test the actions within a controller, and integration tests to test functionality that spans multiple controllers. We also look at techniques to debug a Rails application.

#### Chapter 14: Designing Rails Applications

In the final chapter, we build two practical applications in Ruby on Rails a wiki and a forum. The wiki stores a new version after each edit. Users of the wiki can easily create new pages as well as view a history of edits and even revert to a previous version. Wiki markup is also supported. The forum allows messages to be threaded and is based in acts\_as\_nested set.

#### **& Note**

The source code for each chapter can be downloaded from the Course Technology Web site: [http://www.courseptr.com/downloads.](http://www.courseptr.com/downloads)

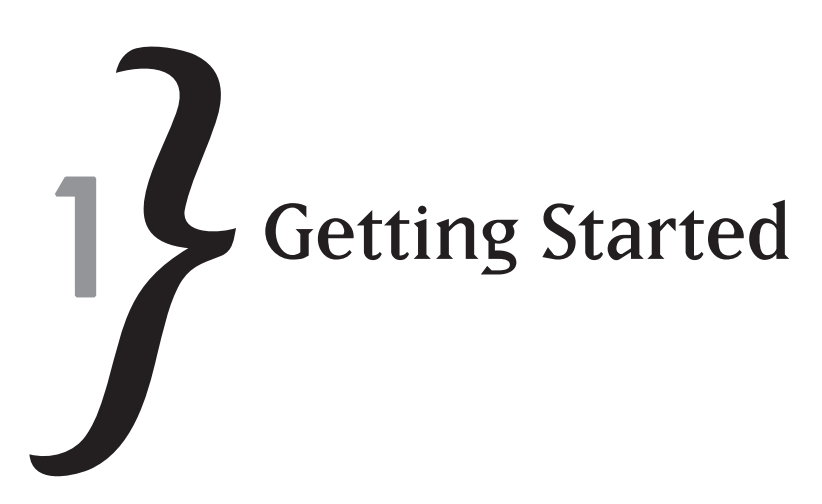

In 2004, Ruby on Rails emerged from obscurity. It was a time when something just felt wrong with current web development frameworks and technologies. Web development had become a tedious task. So much time was being wasted on the plumbing that held an application together that critical functionality was often neglected. Web application frameworks were just overly complex and extremely time consuming to configure. Ruby on Rails solved all these problems and made web development feel natural and fun again.

In this chapter you'll learn how to:

- $*$  Install Ruby, Ruby on Rails, and MySQL
- **Example 2** Create a Ruby on Rails project
- $*$  Explore the directory structure of a Ruby on Rails project
- **EXECUTE:** Understand the Model View Controller (MVC) architecture
- $\ast$  Create the traditional Hello World first application
- $\frac{1}{2}$  Create a Rails application that displays random images
- **Explore the Ruby on Rails API documentation**

#### **Ruby on Rails Fundamental Concepts**

A lot of web frameworks and technologies existed and were well established when Rails (see Figure 1.1) was first introduced by David Heinemeier Hansson in 2004, yet Rails was able to easily redefine web development. The aim behind Ruby on Rails was to simplify web development and improve programmer productivity. Core Rails concepts and techniques have managed to inspire numerous clone frameworks in just about every popular language. Let's review these fundamental concepts:

 $*$  Conventions over configuration. Rails comes pre-configured with defaults. You don't need to spend hours editing the parameters in an XML file to get up and running. You just need

#### CHAPTER 1  $\bigwedge$  Getting Started

to spend a little time learning conventions to reap the productivity rewards. This in no way means that Rails is not configurable. Rails is very flexible but constraints are liberating.

- $*$  Start with a specific, well-defined directory structure. In a Rails application there is a specific place for everything, including models, views, controllers, images, style sheets, JavaScript, and configuration settings. This illustrates the convention over configuration idea. Instead of wasting time thinking about where something trivial like JavaScript should be placed, just accept the predefined directory structure and get on with the functional requirements of your application.
- $\ast$  Use Ruby. Rails is built using Ruby. Ruby is fully object-oriented. Ruby also has a very concise and expressive syntax. You will learn more about Ruby and its impressive features in Chapter 2, "Ruby Essentials."
- $\ast$  Use the Model View Controller (MVC) architecture. The Model View Controller architecture is a natural fit for web applications and is fully implemented by Rails. Rails has the simplest and most intuitive MVC implementation I have ever seen.
- **Employ metaprogramming concepts.** Metaprogramming is when you use code to generate code. Rails includes script generators to create stub files for you. The rails generator, for example, creates a new project with the Rails predefined directory structure. There are also script generators to create the required files for models and controllers within your application.
- $*$  Don't Repeat Yourself (DRY). Rails promotes code reuse. Rails provides practical ways to abstract code so that it can be used in multiple places. This is aided in part by the MVC architecture.
- $*$  Embrace Web 2.0 and AJAX. AJAX-enhancing a web application with Rails is an absolute breeze. The Prototype and Scriptaculous JavaScript libraries are both included with Rails. You don't even have to know JavaScript; using Rails helpers and Rails JavaScript templates (RJS) you just need to know Ruby.
- $*$  Built-in unit, functional, and integrations testing. Writing test cases is advocated as part of the development process. When you use a script generator to create a new controller or model, stub files for unit and functional test cases also get generated. Comprehensive tests will help you to detect errors when an enhancement is made to an application.
- $\ast$  Object-relational mapping. Rails makes accessing relational databases a breeze with Active Record, which smartly maps table fields to Ruby objects automatically. No XML configuration files need to be edited.
- $*$  Server lifecycle aware. Rails is the first framework to understand the different environments that developers work in. Rails knows that as a developer you will mostly likely work code on a development server, transfer code to a staging server for testing, and finally, if all is

working according to plan, deploy your application to a live production server. Details for each environment are stored within the Rails application and are easily edited in a humanreadable data format.

the Developer productivity. Rails simplifies routine tasks leaving heaps of time to concentrate on functionality and usability. Rails inspires developers to add that final finishing touch to their application.

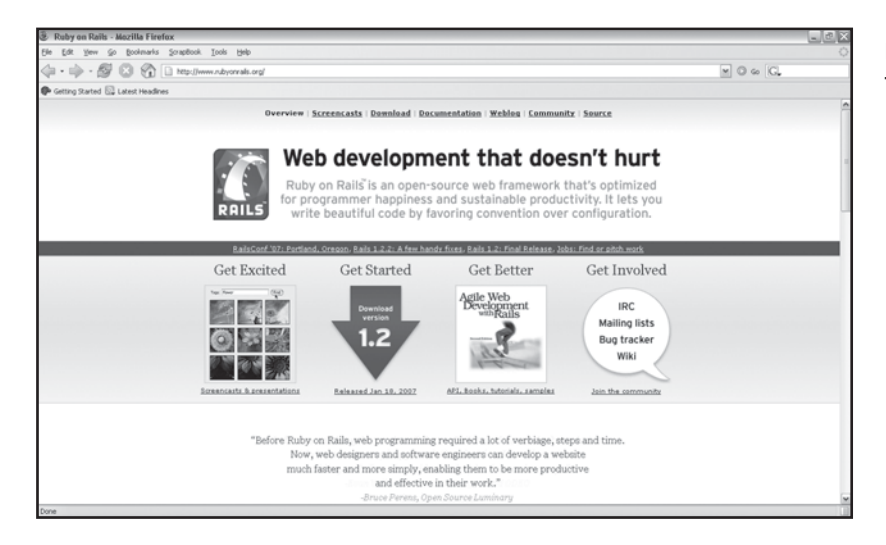

Figure 1.1 The Ruby on Rails web site.

#### **The Model View Controller Paradigm**

*Model View Controller* (MVC) is a way of separating an application intro three components: the model, the view, and the controller. MVC was first invented by Trygve Reenskaug all the way back in 1974. The MVC paradigm is a perfect match for web development. Business logic intermixed with database access code makes it difficult to maintain, debug, and extend web applications. The MVC paradigm allows for clean separation of business logic (the controller), data (the model), and the formatting of data for display and user interaction (the view).

- $\ast$  The *model manages the data, which is usually stored in a database.* The model both retrieves and inserts data into the databases, and enforces any associated business rules. The Active Record component in Ruby on Rails creates models.
- $\,$  The controller maps user input requests to a matching command or action. The action in Rails is a method, which is able to interact with the model, perform required calculations, and pass the results to the view. Action Controller is responsible for routing get and post requests to their corresponding action or method.

#### CHAPTER 1  $\bigwedge$  Getting Started

 $*$  The view is responsible for displaying data. A view should not contain complex processing logic. A view should only be responsible for formatting and displaying the data variables passed to it from the action. Action View displays the .rhtml templates, which contain embedded Ruby code. The view is actually the user interface. The view could contain links that call other actions. Forms that are used to enter and update data are also displayed by the view. Actions are also able to process data entered into a form and submitted.

Active Record is in charge of Object/Relational Mapping (ORM). Active Record provides an object-oriented wrapper around a database. Database tables are mapped to classes. This means that fields within a table are referenced as the properties of a class. Active Record also provides class methods for performing operations on the data such as save and find. Unlike other ORM libraries, Active Record requires no complex configuration and is able to infer mappings based on conventions used in naming tables and fields. Active Record makes Rails the most productive framework for database-driven web sites.

#### Q **Note**

The controller and view components in Rails are so interconnected that they are packaged together and called Action Pack.

#### **Installing Ruby, Rails, and MySQL**

You are keen and eager to get started, but before you can create database-driven web sites with Rails you will need to install Ruby, Ruby on Rails, and MySQL. We will be installing these packages on Windows. If you have a Macintosh or Linux computer, the screen shots will look different. You will also need to download the appropriate binaries for your platform as well.

#### Q **Note**

Other items to include on your shopping or download list:

- A good text editor. Programming requires editing code-lots of code almost every day. If you are using a Mac, TextMate [\(http://macromates.com/\)](http://macromates.com/) is an excellent choice. RadRails ([http://](http://www.radrails.org/) [www.radrails.org/\)](http://www.radrails.org/) is a good cross platform editor for Rails that is based on Eclipse. Any text editor that you are comfortable with will suffice. Syntax highlighting (Ruby, HTML, JavaScript), code block indentation, and auto-completion will help improve your productivity.
- Version control. Popular choices for version control are CVS or SubVersion. A version control repository stores changes and allows you to revert to previous versions. You can even review a list of all changes made, called a *history*. You can also manage your software releases on different branches. Remember to commit changes to your repository regularly.

#### Q **Note**

InstantRails is approximately 50 MB and installs Ruby, Rails, and MySQL all at the same time.

#### Installing Ruby

#### Download the latest stable One-Click Ruby Installer for Windows from

[http://rubyinstaller.rubyforge.org/.](http://rubyinstaller.rubyforge.org/) The One-Click Ruby Installer is an executable file (.exe). Install Ruby by double-clicking on the executable. You can simply follow the onscreen instructions (see Figure 1.2) accepting the default settings.

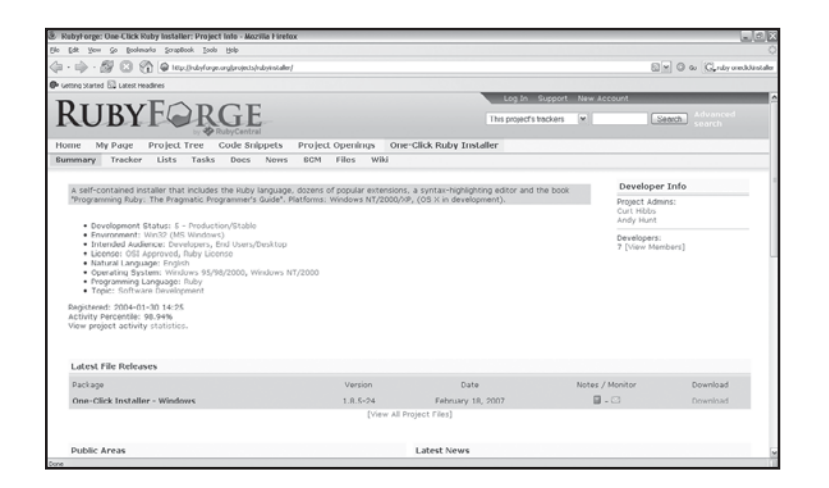

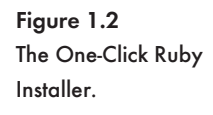

#### Q **Note**

The command prompt is going to be your new best friend if you are a Windows user. If you are a Linux user, the command prompt is already an old acquaintance. Throughout this book, we'll need to use the command prompt to install applications, create new Rails projects, and even generate skeleton MVC code. The command prompt looks different on each platform, so to make the examples cross-platform, the command prompt will be represented by the  $\epsilon$  symbol. Figure 1.3 shows the Windows command prompt.

After Ruby is installed, we can try some Ruby code to make sure it is working. Ruby contains an interactive shell called irb. Irb can be started from the command line by typing:

\$ irb --simple-prompt

#### CHAPTER 1  $\bigwedge$  Getting Started

Figure 1.3 The Windows command prompt.

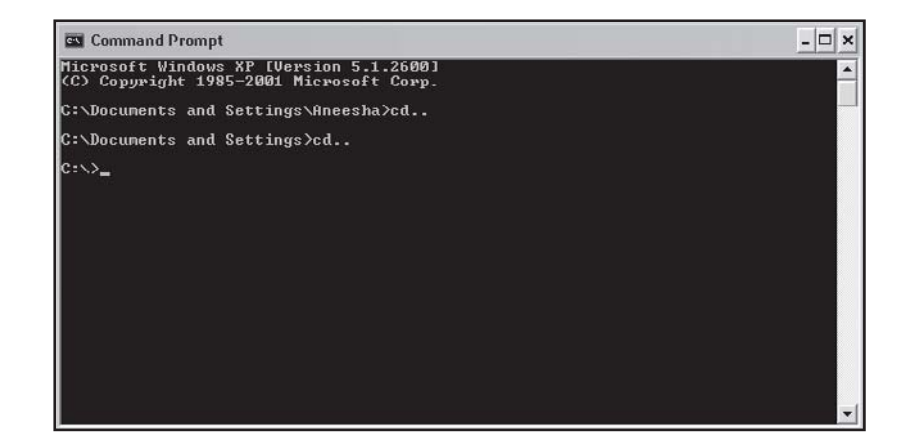

Irb allows you to type Ruby code at the command prompt and have the code evaluated when you press the Enter key. We can now try some simple Ruby code snippets in irb:

```
$ 1 + 1\Rightarrow 2
$ "hello".reverse
= \frac{1}{2} \frac{1}{2} \frac{1}{2}
```
Exit irb by typing:

 $$ e$   $x$ it

#### Installing Ruby on Rails

Now that Ruby is working, we are ready to install Rails. Ruby contains a package manager call RubyGems. RubyGems is able to download software packaged into the gem format from RubyForge. RubyGems operates from the command line. The  ${\tt install}$  command will install Rails:

\$ gem install rails --include-dependencies

RubyGems will also install the libraries that Rails requires. This includes Rake, Action Mailer, Active Record, and Active Pack.

You can use this command line gem to update to the latest version of Rails (see Figure 1.4):

\$ gem update rails --include-dependencies

#### Installing MySQL

MySQL is a popular database that has successfully served as the data source for numerous popular sites developed in Rails. Active Record has no database-specific code, but for databases

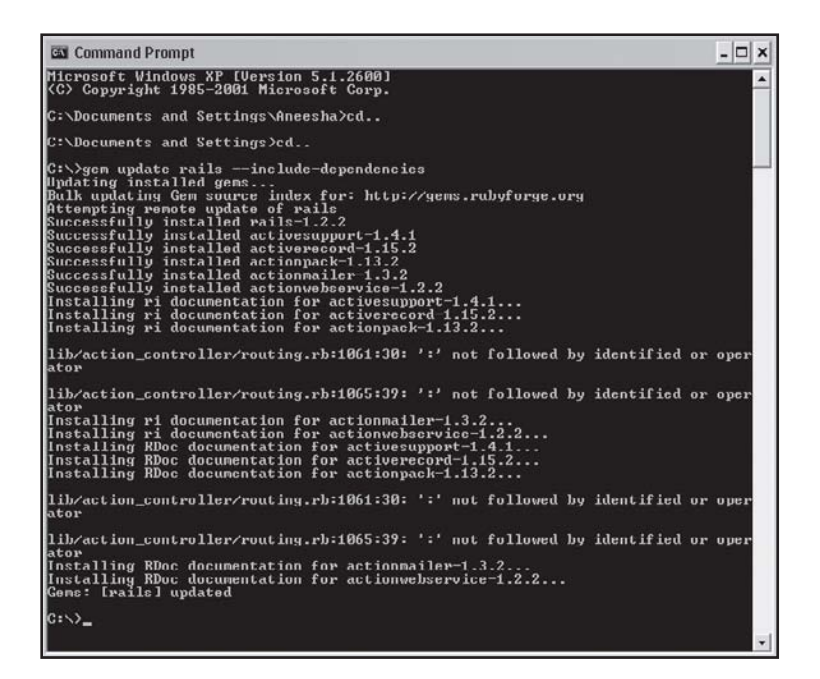

Figure 1.4 Using gems to install Rails.

other than MySQL, you will need to install a database driver. To save you this trouble it is recommended that you use MySQL.

The latest stable MySQL release can be downloaded from [http://dev.mysql.com/downloads/](http://dev.mysql.com/downloads/mysql/) [mysql/.](http://dev.mysql.com/downloads/mysql/) Run the installer and accept the defaults. The Configuration Wizard will be displayed. Make sure you choose a secure root password. Failing to enter a root password could result in serious security breaches.

A graphical interface to create databases and tables and to inspect your data will also be a valuable asset. HeidiSQL [\(http://www.heidisql.com/\)](http://www.heidisql.com/) and SQLyog ([http://www.webyog.com/en/\)](http://www.webyog.com/en/) are two open source options. SQLyog is shown in Figure 1.5.

#### **Creating a Ruby on Rails Project**

A Ruby on Rails project must follow a specific directory structure. The rails generator script runs from the command line prompt and creates the required folders, config files, and scripts. The name of the project or application that is to be created must be passed to the rails generator script. The rails generator script saves us from having to create our own version of the Rails project structure. This is advantageous because we won't need to re-create our version each time Rails

#### CHAPTER 1  $\bigwedge$  Getting Started

gets an update. The rails command is built in, and each time it is run, the current Rails installation is used. I'd rather run one command rather than manually copying and customizing a previous project.

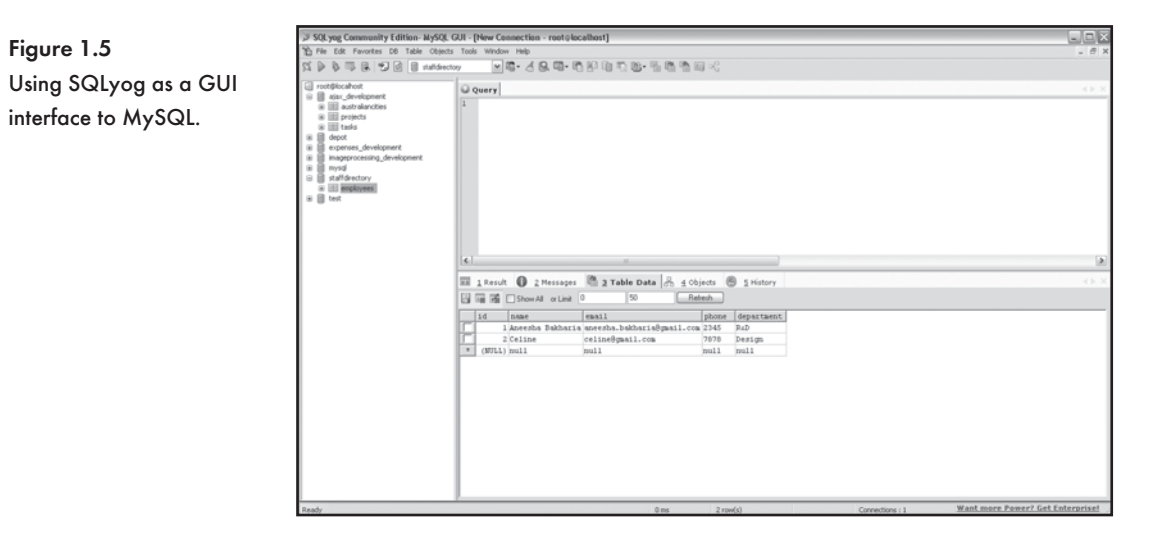

Type the following at the command prompt to create a project called  $m_{\text{y\_first\_app}}$ :

\$ rails my\_first\_app

#### Exploring the Ruby on Rails Directory Structure

Ruby on Rails provides a skeleton or starting point source code structure. The rails generator script creates a directory that is named after the project's name. Within the project directory a series of files and directories are created. Every file or folder that is created is logged to the console. Here is an extract of the log that printed when my\_first\_app was created—only directories are listed:

```
create
create app/controllers
create app/helpers
create app/models
create app/views/layouts
create config/environments
create db
create doc
create lib
```
**Example 2** Creating a Ruby on Rails Project

create lib/tasks create log create public/images create public/javascripts create public/stylesheets create script/performance create script/process create test/fixtures create test/functional create test/integration create test/mocks/development create test/mocks/test create test/unit

Let's take a peek at what is inside the most important folders:

- The *app folder* is where your application code goes. Rails splits your application into three interacting components: models, controllers and views. This is depicted in the app subfolder structure.
- **EXECT The config folder stores configuration settings. It contains numerous files that store configu**ration details. The most important is database.  $yml$ , which specifies the databases to be used in development, testing, and production. The Rails environment structure (environment.rb) and action router (routes.rb) are also found in this folder.
- **EXECT The db folder provides a place to store database creation and manipulation scripts.**
- Q The *generated documentation* that RubyDoc produces is placed in the doc folder.
- $\ast$  The *log directory* contains error logs. There is a log file for each environment (development.log, test.log, and production.log). A server.log file is also placed here.
- $*$  The *public directory* is where you would place static HTML web pages. There are subfolders for your images, JavaScript files, and style sheets. The JavaScript subfolder contains the .js files for the Scriptaculous and Prototype frameworks.
- $\ast$  The script folder contains the generator scripts. There are scripts to start the Webrick web server as well as generate models and controllers. We will be using these scripts in just about every chapter of this book.
- Q The *unit, functional,* and *integration test* cases are placed in the test folder. Chapter 13, "Testing and Debugging" covers testing.

#### CHAPTER 1  $\bigwedge$  Getting Started

#### Using the Webrick Web Server

Ruby on Rails comes with its own web server—Webrick. A Webrick server can be started for each Rails project. The script/server generator is used to create a Webrick server that runs on port 3000 by default. Type **cd my\_first\_app** to navigate to the newly created folder for your project and at the command prompt type:

\$ ruby script/server

Webrick will display the following within the console window:

```
=> Booting WEBrick...
=> Rails application started on http://0.0.0.0:3000
=> Ctrl-C to shutdown server; call with --help for options
[2006-10-14 14:49:08] INFO WEBrick 1.3.1
[2006-10-14 14:49:08] INFO ruby 1.8.4 (2006-04-14) [i386-mswin32]
[2006-10-14 14:49:08] INFO WEBrick::HTTPServer#start: pid=5472 port=3000
```
We can now view our Rails project from within a web browser with the following URL: http:// localhost:3000/. We have not added any code to our project, but we are already able to view the Rails "Welcome aboard" page. In Figure 1.6 the "About your application's environment" link has been clicked and version numbers of all the components are displayed.

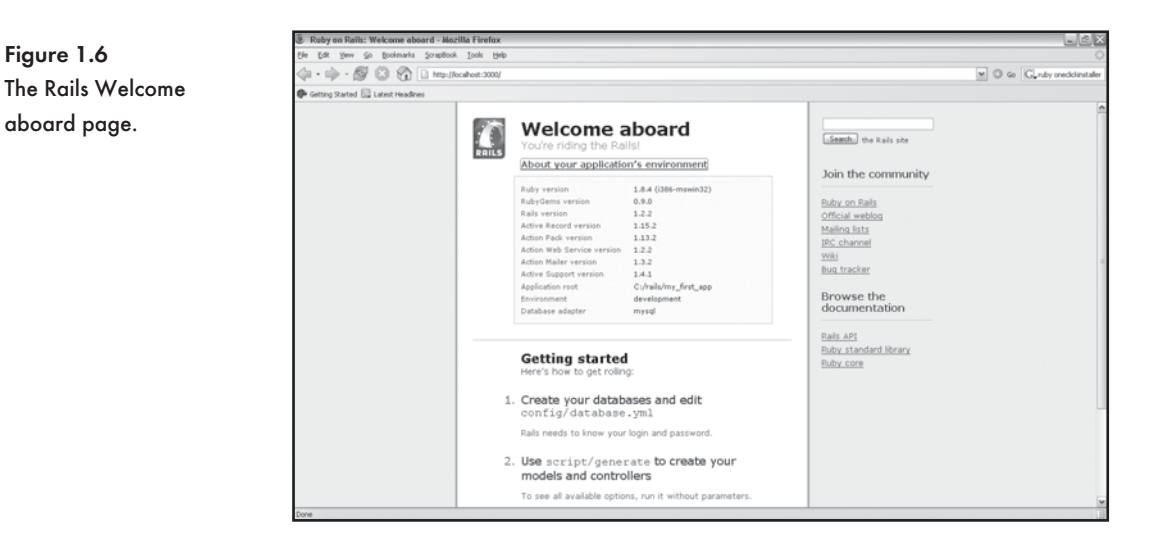

Flip back to the console window where Webrick was started. Each page request is reflected within the console—even the Firefox request for a favicon and required .js files. A *favicon* is an icon

Figure 1.6

aboard page.

that is displayed to the left of the URL in the address bar. Firefox makes a request for an icon called favicon.ico for each new domain encountered:

```
127.0.0.1 - - [14/Oct/2006:14:54:18 E. Australia Standard Time]
"GET / HTTP/1.1" 200 7552 
- -> /
127.0.0.1 - - [14/Oct/2006:14:54:20 E. Australia Standard Time]
"GET /javascripts/prototype.js HTTP/1.1" 200 55149
http://localhost:3000/ -> /javascripts/prototype.js
127.0.0.1 - - [14/Oct/2006:14:54:21 E. Australia Standard Time]
"GET /javascripts/effects.js HTTP/1.1" 200 32871
http://localhost:3000/ -> /javascripts/effects.js
127.0.0.1 - - [14/Oct/2006:14:54:21 E. Australia Standard Time]
"GET /images/rails.png HTTP/1.1" 200 1787
http://localhost:3000/ -> /images/rails.png
127.0.0.1 - - [14/Oct/2006:14:54:21 E. Australia Standard Time]
"GET /favicon.ico HTTP/1.1" 200 0
- -> /favicon.ico
127.0.0.1 - - [14/Oct/2006:14:55:49 E. Australia Standard Time]
"GET /rails/info/properties HTTP/1.1" 200 896
- -> /rails/info/properties
127.0.0.1 - - [14/Oct/2006:14:55:55 E. Australia Standard Time]
"GET /rails/info/properties HTTP/1.1" 200 896
- -> /rails/info/properties
```
Webrick can be started on a port other than 3000. You simply need to use the  $-p$  flag to set the port. The following example starts Webrick on port 80:

\$ ruby script/server -p 80

Press Ctrl+C to shut down the Webrick server. Help options are also available by typing -help while the console window has focus.

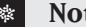

#### Q **Note**

Webrick is an ideal server to use while developing, but you will need to consider alternatives within your live production environment.

#### CHAPTER 1  $\}$  Getting Started

#### **Controllers, Actions, and Views**

We can now have some fun and see the Rails framework in action (no pun intended). We will be creating a Rails version of the traditional Hello World application. We will start by using script/generate to create a controller called Greeting:

\$ ruby script/generate controller Greeting

The following log of files is output to the console:

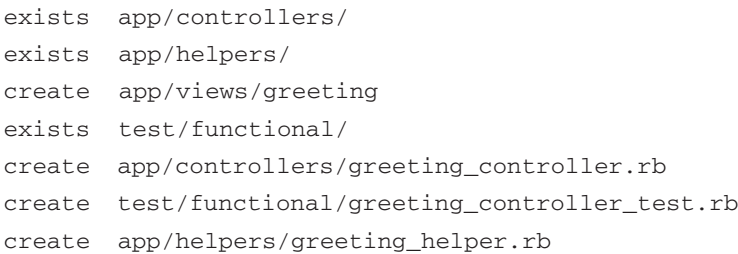

The greeting\_controller.rb, greeting\_controller\_test.rb, and greeting\_  $h$ elper.rb files have been created. The methods or actions in a controller need to link to a view. Rails creates a folder for you to store the views that belong to a specific controller in the  $\alpha_{\rm DD}$ / views directory.

We passed Greeting to script/generate, but it converted the name to lowercase and added a controller suffix. This is a Rails convention. The \_controller suffix must be added to all controllers. The greeting controller.rb file contains a class called GreetingController. The class that is associated with a controller starts with a capital letter and is suffixed with Controller.

We can now edit the app/controllers/greeting controller.rb file and add an index action. To add an action we simply need to add a method called index:

```
class GreetingController < ApplicationController
      def index
      end
end
```
Save the app/controllers/greeting\_controller.rb file, start Webrick up and view http://localhost:3000/greeting in a web browser. Oops—we get a Template is missing error as shown in Figure 1.7. Rails seems to be looking for  $/$ app/views/greeting/index.rhtml. This is the view template that corresponds to the index action.

The index method does not contain any code. Actions automatically link to a view template with a matching name. We have not yet created the /app/views/greeting/index.rhtml file.

**& Controllers, Actions, and Views** 

Figure 1.7

The Template is missing error message.

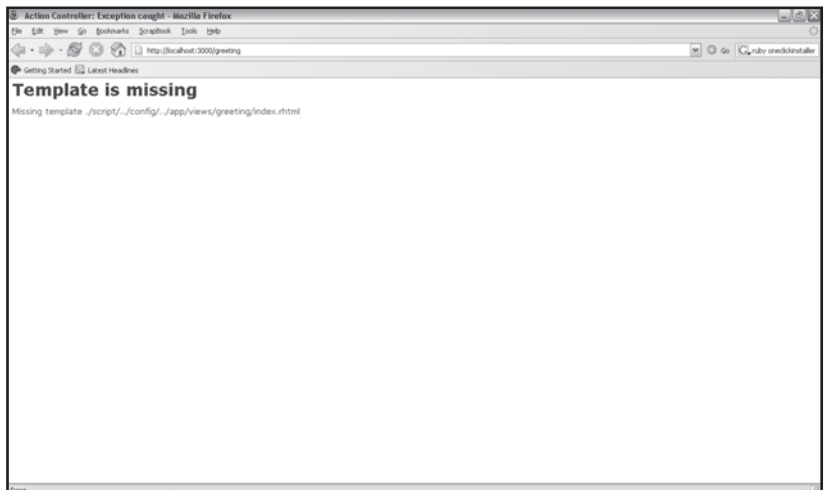

We just want to print Hello World, so instead of creating an index. rhtml template file, we will just use the render\_text method:

```
class GreetingController < ApplicationController
       def index
                    render_text "Hello World"
       end
end
```
#### Q **Note**

Parentheses are not mandatory, but can be used to pass parameters to a method in Ruby. These two method calls are therefore semantically correct and equivalent:

```
 render_text "Hello World"
 render_text("Hello World")
```
Hurray! We just need to reload the http://localhost:3000/greeting URL and the Hello World message will be displayed. We did not even need to restart Webrick—our changes to the index action were automatically picked up once the page was refreshed. This is surely going to make development a lot easier. Ruby allows full object-oriented support without any need for compiled classes.

#### CHAPTER 1  $\bigwedge$  Getting Started

We could enter http://localhost:3000/greeting/index to display the response of the index action. In this case both the controller and action are included in the URL path. If only a controller is present in the URL path, Rails will look for an index method and the corresponding index.rhtml template.

We will now create the app\views\greeting\index.rhtml template file. The app\views\ greeting\ folder has already been created by script\generate. Files with the .rhtml extension are able to include Ruby code. We need to remove the render text method from the index method or the app\views\greeting\index.rhtml file won't be retrieved when the index action is called.

The app\views\greeting\index.rhtml file:

```
<html><head>
<title>Hello World</title>
</head>
<body>
<h1>Hello World</h1>
</body>
\langle/html>
```
Refresh the http://localhost:3000/greeting/ URL, and the Hello World message will be displayed with more emphasis.

#### **Using Embedded Ruby (ERb)**

We can use the  $\leq$  = and  $\geq$  > delimiters to insert the result of an expression in an . rhtml template. View templates files (i.e., files with .rhtml extensions) are processed by ERb. ERb stands for *embedded Ruby*.

In Ruby we can get the current time by calling the  $Timeboldsymbol{r}$  method. We will use the  $\lll$  and %> delimiters to dynamically render the current time (see Figure 1.8):

```
<html>
<head>
<title>Hello World</title> 
</head>
<body>
<h1>Hello World</h1>
The current time: <%= Time.now %>
</body>
</html>
```
Dynamic output with ERb.

Figure 1.8

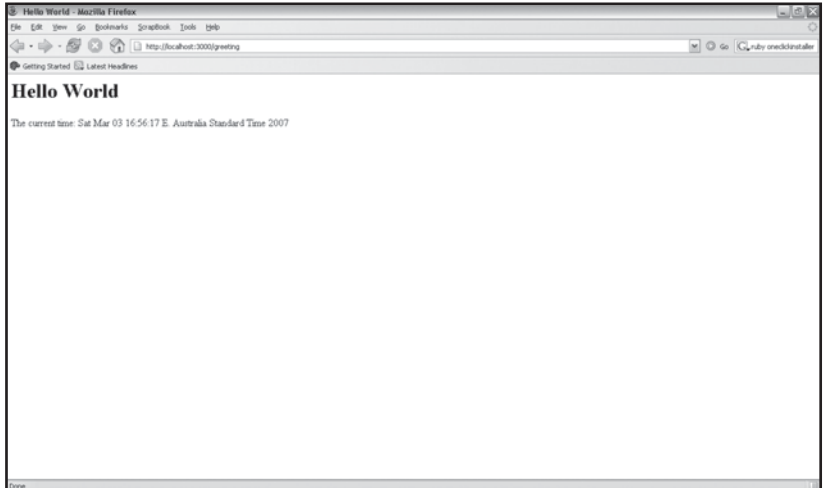

In ERb the <% and %> delimiters allow Ruby code to be placed within an . rhtml file. In this example, a loop writes Hello World to the screen five times (see Figure 1.9):

```
<html>
<head>
<title>Hello World</title>
</head>
<body>
<5.times do
%>
<h1>Hello World</h1>
<end
%>
The current time: <%= Time.now %>
</body>
</html>
```
Instance variables set within an action are available for use in the corresponding view. In the index action we set an instance variable called @message. The @message variable can then be displayed by the index (or index.rhtml) view. The @message is set to Hello World. We also set the @current\_time variable:

#### CHAPTER 1  $\}$  Getting Started

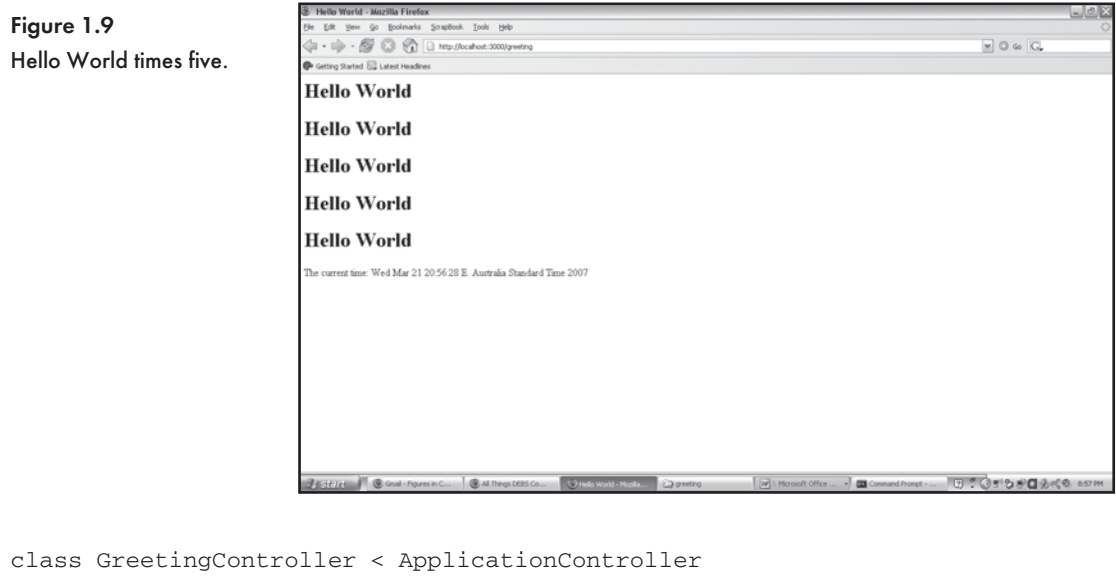

```
 def index
```

```
 @message = "Hello World"
 @current_time = Time.now
```
end

end

After the action is executed, the corresponding view is displayed. Now we can use the <% and %> delimiters to display the @message and @current\_time variables in the index.rhtml view:

```
<html>
<head>
<title><%= @message %></title>
</head>
<body>
&5.times do
_{8>}<h1><%= @message %></h1>
< \frac{6}{6}end
%>
The current time: <%= @current_time %>
```
</body> </html>

#### Linking to Actions

Let's add some more actions to the Greeting controller. The action we add will be called say\_goodmorning and say\_goodafternoon. Both methods are included in the app/ controllers/greeting controller.rb file:

```
class GreetingController < ApplicationController
       def index
       end
       def say_goodmorning
       end
       def say_goodafternoon
       end
```
end

We need corresponding app\views\greeting\say\_goodmorning.rhtml and app\ views\greeting\say\_goodafternoon.rhtml templates. We won't make a mistake again and call the actions without a view template because we know a Template is missing error message will be produced.

The app\views\greeting\say\_goodmorning.rhtml file:

```
<html><head>
<title>Good Morning </title>
</head>
<body>
<h1>Good Morning</h1>
</body>
</html>
```
# CHAPTER 1  $\bigwedge$  Getting Started

The app\views\greeting\say\_goodafternoon.rhtml file:

```
<h+ml><head>
<title>Good Afternoon </title>
</head>
<body>
<h1>Good Afternoon</h1>
</body>
</html>
```
The say\_goodmorning action is accessed via http://localhost:3000/greeting/ say\_goodmorning. The say\_goodafternoon action is accessed via http://localhost:3000/ greeting/say\_goodafternoon. How do we include a link in one template that is able to request that another action be displayed? We could include a direct link within our template file:

<a href="/greeting/say\_goodmorning">Say Good Morning</a>

Several issues are associated with direct or hard coded links. If the way Rails handles routing to controllers and actions changes or you restructure your application, the hard coded links will need to be fixed manually. Rails, however, provides a link\_to() helper method with the sole purpose of inserting dynamic links to controllers and their associated actions. We could now rewrite the link to the say goodmorning action as:

```
<%= link_to "Say Good Morning", :action => "say_goodmorning" %>
```
The  $\text{link}$  to method is placed within the <% and  $\text{%}$  delimiters. The first parameter is the text to be displayed in the hyperlink. The second parameter specifies the action to link to. A colon is placed in front of the word action—this is a Ruby symbol and can be read as "the item named action." The => operator assigns the name of the actions (a string)  $\pm$  o : action. This is a keyword parameter and is used extensively in helper methods. This is useful when a number of optional parameters can be passed to a helper method.

## **Displaying Random Images**

We are going to build an additional project, just to reinforce the controller and view concepts covered in this chapter. We will display a randomly selected image each time a page is requested. Our controller will be called  $\text{RandomImage}$ , and the action to display the random image,  $\text{show}$ .

#### We start by creating a new controller:

```
$ ruby script/generate Controller RandomImage
```
The app/controllers/random\_image\_controller.rb file and app/views/ random\_image folder are created. We can now edit the random\_image\_controller.rb file. The RandomImageController class has been created. We will insert the show action:

```
class RandomImageController < ApplicationController
       def show
       end
end
```
The  $show$  action maps to the  $show$ .rthml template. We will need to create this file and place it within the app/views/random\_image folder. Within the view we need to select and display a random image. We have five images and have saved them to the /public/images folder. We will store the names of the images in an array, generate a random number between 0 and 4, and then display the image that corresponds to the random number. Here is the Ruby code:

```
images = ["image1.jpg", "image2.jpg", "image3.jpg", "image4.jpg", "image5.jpg"]
random no = rand(5)random_image = images[random_no]
```
This code can be inserted between the  $\leq$  and  $\geq$  delimiters in the  $\text{show.rthml}$  file:

```
<html><head>
<title>Random Image</title>
</head>
<body>
<h1>Random Image</h1>
<\,images = ["image1.jpg", "image2.jpg", "image3.jpg", "image4.jpg", "image5.jpg"]
random no = rand(5)random_image = images[random_no]
%>
<img src="/public/images/<%= random_image%>">
</body>
</html>
```
# CHAPTER 1  $\bigwedge$  Getting Started

Code mixed with HTML in the view is both hard to read and maintain. The code to randomly select an image should be placed within the controller. The random\_image instance variable will still be available to the view:

```
class RandomImageController < ApplicationController
       def show
            \ellimages = ["image1.jpg", "image2.jpg", "image3.jpg", "image4.jpg","image5.jpg"]
             \text{Grandom} = rand(5)
             \thetarandom image = images[random no]
       end
```
end

Our view now only needs to reference the random\_image variable where the image must be inserted:

```
<html><head>
<title>Random Image</title>
</head>
<body>
<h1>Random Image</h1>
<img src="/public/images/<%= random_image%>">
</body>
</html>
```
## **Generating Your Own Ruby on Rails API Documentation**

The Rails API documentation is available from [http://api.rubyonrails.org.](http://api.rubyonrails.org) This is a handy resource to view documentation of individual Rails components (Active Record, Action Pack, Action Mailer, etc.) and Rails helper methods (e.g.,  $h()$ ). It might, however, not be practical to view the documentation online.

We start by creating a new Rails application. This is done by typing rails at the command prompt followed by the name of the application. After a folder has been created and populated with the predefined Rails directory structure, follow these instructions, to be typed at a command prompt to generate a local copy of the API:

```
$ rails sample_app
$ cd sample_app
$ rake rails:freeze:gems
```

```
$ echo >vendor/rails/activesupport/README
```
\$ rake doc:rails

Building the documentation will take a few minutes. Once complete the generated documentation will be placed within the  $doc/api$  directory. You can copy this directory to a new location and then delete the sample\_app project. Figure 1.10 show the Rails API documentation being viewed locally.

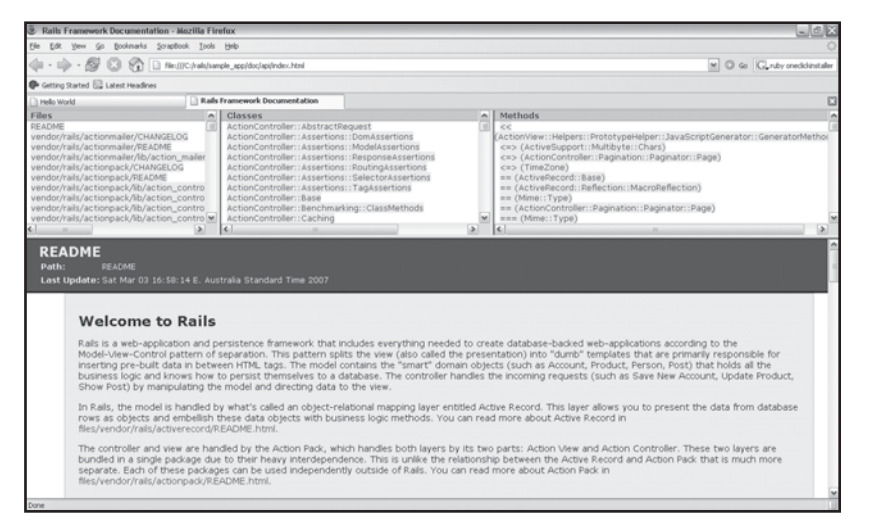

Figure 1.10 The Ruby on Rails API documentation.

## **Joining the Rails Community**

Ruby on Rails has a vibrant and active user base. The mailing list provides a way to keep up with current developments and tool announcements. If you are ever stuck or have a bug you just can't fix, the mailing list is a great place to ask for assistance. There is also a Ruby on Rails weblog and podcast. The Ruby on Rails podcast, hosted by Geoffrey Grosenbach, is both entertaining and informative.

Mailing list:<http://groups.google.com/group/rubyonrails-talk> Ruby on Rails weblog: <http://weblog.rubyonrails.com/> Ruby on Rails Podcast:<http://podcast.rubyonrails.org/> Ruby on Rails Wiki:<http://wiki.rubyonrails.org/rails>

## **Conclusion**

In this chapter you learned to install the key software elements required to get you started and even built a very simple Ruby on Rails application. It is quite easy to see why Rails has not only received so much publicity but is also used to develop numerous popular Web 2.0 sites. In Chapter 2, "Ruby Essentials," we delve into Ruby, the language that powers Rails. Working knowledge of Ruby will help you to better understand and enhance your Rails applications. In Chapter 3, "Prototyping Database-Driven Applications with Rails," the fun really begins when we start to use Rails to power a database-driven site.

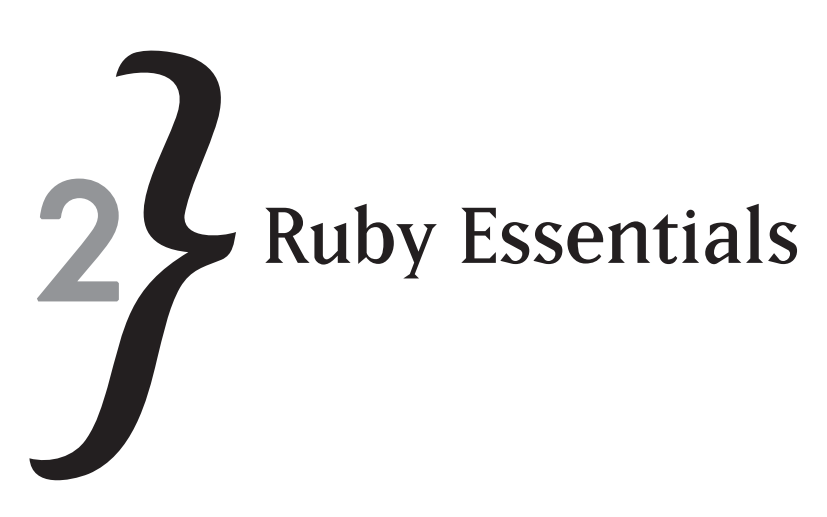

The first public release of Ruby was made by Yukihiro "Matz" Matsumoto in 1995. Ruby is a cross between Small-Talk and Perl. Ruby popularity began to soar after the release of the Ruby on Rails full stack web framework in 2004. Programmers from around the world then began to appreciate Ruby's powerful, yet simple, syntax. Ruby is fully object-oriented but also supports the functional and procedural paradigms. Ruby is also an interpreted language, which means that compilation is not required. This chapter introduces you to the Ruby language and provides many examples for you to try. A thorough understanding of Ruby will help you build more powerful Rails applications.

In this chapter you'll learn how to:

- $\ast$  Understand the Ruby language syntax
- **EX4** Use the Interactive Ruby shell (irb)
- $\ast$  Understand Ruby data types
- **EXED Perform string and mathematical operations in Ruby**
- $*$  Use conditionals and loops
- $\ast$  Use the array and hash data structures
- **EXECUTE:**  $\frac{1}{2}$  Organize code with classes and methods
- $*$  Handle exceptions
- **Exampled Ruby (ERb)**

## **Ruby Syntax**

An example Ruby program is shown in Figure 2.1. The Ruby code prints a counter variable to the console 10 times using a while loop. This is a very simple code snippet, but it does highlight the essence of Ruby language syntax. From this simple code example we note that:

# CHAPTER 2  $\cancel{2}$  Ruby Essentials

- **EXALUS** Ruby files have a .rb extension.
- $\,$  The ; character does not need to be placed at the end of each line.
- $\ast$  The  $\ast$  character is used to denote a comment.
- $\dot{\ }$  The equal-to sign (=) is used to assign a value to a variable.
- **EXECT Variables don't need to be declared as a specific data type before they are used.**
- $*$  The begin and end keywords mark the while loops code block. The { and } matching braces are not required.
- $\ast$  Strings are enclosed in quotation marks.
- $*$  The puts method prints a string to the console.

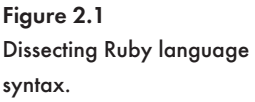

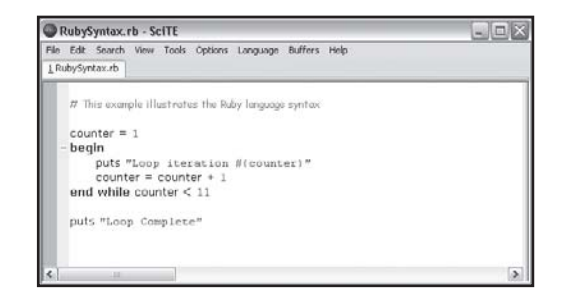

## **Interactive Ruby: irb**

*Interactive Ruby (irb)* is a Ruby shell program that evaluates Ruby code and prints the result to the console. irb is a great learning tool as it allows you to enter Ruby code and immediately see output as well as errors. Let's use irb to experiment with the Ruby language. We start irb at the command prompt:

\$ irb --simple-prompt

We need to press Enter at the end of each line of code. irb makes a handy calculator:

```
>> 1 + 1\Rightarrow 2
>> 100 * 3= > 300
```
The puts method is used to write text to the console:

```
>> puts "Hello"
Hello
\Rightarrow nil
```
The puts method does not return a value, so a nil object or simply nil is displayed are the result.

We can get irb to deliver a personalized greeting. The gets method captures keystrokes until the Enter key is pressed. The keystrokes captured by the gets methods can be assigned to a variable, in this case called name. The #{…} syntax is used to insert the value stored in a variable in a string before it is output.

```
>> puts "Please enter your name:" 
=> Please enter your name
>> name = gets
Aneesha
>> puts "Hello #{name}"
```
#### Q **Note**

You will encounter occasions when you need to enter lengthy lines of Ruby code. It is very easy to enter multi-line Ruby statements in irb; we can make lines *wrap around* by placing a backslash (\) at the end of each line. This technique is shown in the example that follows.

```
>> puts "This is a very long " \
         "sentence that spans two lines"
```
We can exit irb at any time by entering the exit keyword.

```
>> exit
```
## **Using the Ruby Interpreter**

While irb is a great tool for testing Ruby one liners and experimenting with Ruby syntax, it does not replace the need to use the Ruby interpreter. The Ruby interpreter is run from the command prompt and executes programs stored in a file. There are over 20 command line switches for the Ruby interpreter. Table 2.1 lists the most important and useful command line switches.

Create a new text file called  $\text{rubyexample.rb.}$  This program will ask the user to enter their name and then print a customized greeting to the console. Enter the following lines of code and save the file:

```
puts "Please enter your name:"
name = gets
puts "Hello #{name}"
```
We can now use the Ruby interpreter to check the file for syntax errors:

# CHAPTER 2  $\cancel{2}$  Ruby Essentials

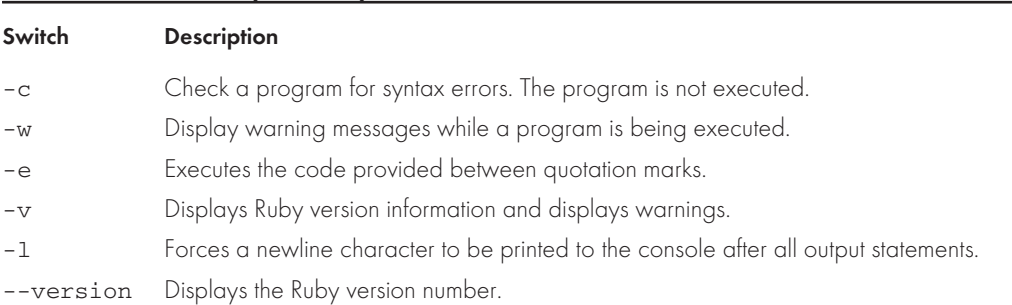

#### Table 2.1 Summary of Ruby Command Line Switches

\$ ruby -cw rubyexample.rb

If  $\sqrt{ }$  Syntax OK" is returned, we are ready to execute our simple program by typing the following at the command prompt:

\$ ruby rubyexample.rb

## **Variables, Constants, and Assignment**

The equal-to sign (=) is used to associate a value with a variable—known as an assignment operator. Variables don't need to be declared in Ruby and can store strings, characters, whole numbers, and decimals. A variable gives you the ability to meaningfully name or label the data you will use in a program. Once variables are assigned a value, you can include the variable in any of the code that follows. You can also update the value stored in a variable at any time.

Using irb, we will create a variable called  $\text{city}$  and use assignment operator (=) to assign a string value of "Brisbane" to the variable.

```
>> city = "Brisbane"
=> "Brisbane"
```
We can use  $puts$  to print the contents of the variable to the irb console:

```
>> puts = "I live in sunny " + city + "."
I live in sunny Brisbane.
\Rightarrow nil
```
The value stored in a variable can be changed by assigning a new value to an existing variable. Here the variable called city will be changed from "Brisbane" to "Sydney":

```
>> city = "Sydney"
=> "Sydney"
\gg puts = "I live in " + city + "."
```

```
I live in Sydney.
\Rightarrow nil
```
It is very important that you name your variables appropriately as this will make both writing and debugging your code easier. Descriptive variables are also very useful to other developers who may help to fix or enhance the code that you write. In Ruby, variables must begin with a lowercase letter. This is a Ruby convention.

Constants are used to store fixed values that are not meant to be changed while a program is being interpreted. A value must therefore only be assigned to a constant once. The first letter of the name of a constant must be in uppercase. This is the Ruby convention to denote a constant.

You can change the value of a constant, but Ruby will display a warning message:

```
>> Pi = 3.12 
\Rightarrow 3.12
>> Pi = 3.12222
(irb) warning: already initialized constant Pi
= 3.12222
```
## **Objects and Data Types**

In Ruby everything is an object, even simple data types. Strings, integers, and floats are all objects. Objects have methods that can be called via dot (.) notation. Some examples:

```
>> a_string = "This is a string."
>> a_number = 5
>> a_floating_point_number = 0.5
```
Let's use the class method to determine which classes our objects belong to:

```
>> a_string.class
=> String
>> a_number.class
=> Fixnum
>> a floating point number.class
\Rightarrow Float
```
We can also use the  $is\_a$ ? method to check if a variable is an instance of a particular object:

```
>> a_string.is_a?(String)
=> true
>> a_string.is_a?(Float)
=> false
```
The  $to\_*$  methods are handy when you need to convert data types. An integer can be converted to a string using the  $\text{to\_s}$  method. A string can be converted to an integer using the  $\text{to\_i}$  method.

```
>> 5.to_s
= > "5">> "5".to_i
\Rightarrow 5
```
There is even a method to list all of the methods that an object can call. Surprisingly this method is called methods. Table 2.2 displays the sorted list of methods available to string objects.

```
>> "A string".methods
>> "A string".methods.sort
```
## **Strings**

Text entered by a user or read in from a file is represented by the string class in Ruby. The string class provides various useful methods for manipulating and processing textual information (see Table 2.2). Strings are enclosed in quotations marks. Here are some examples:

```
>> name = "Celine"
"Celine"
>> sentence = "This is a sentence."
"This is a sentence"
>> paragraph = "This is a paragraph. This is the 2nd line in a paragraph."
"This is a paragraph. This is the 2nd line in a paragraph."
```
#### Table 2.2 String Manipulation Methods

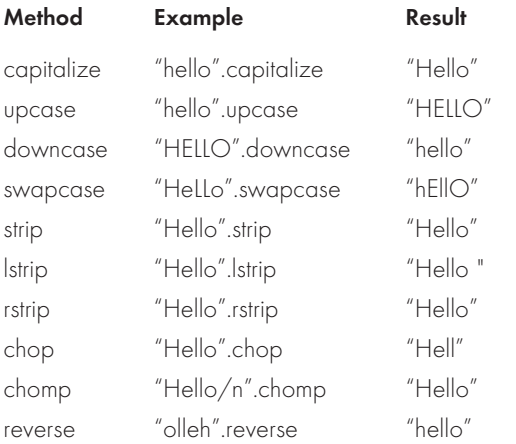

The methods in Table 2.2 all return a new string and don't alter the original string. There are, however, bang (!) equivalents for each method which do alter the original strings. We'll get a better understanding of bang (!) methods once we try a few examples in irb.

```
>> city = "brisbane"
=> "brisbane"
>> city.capitalize
=> "Brisbane"
>> puts city
=> "brisbane"
>> city.capitalize!
=> "Brisbane"
>> puts city
=> "Brisbane"
```
As you can see, the capitalize method has not changed the contents of the variable called  $city.$  The capitalize! method has, however, updated the value stored by the city variable.

The plus sign  $(+)$  is used to concatenate strings together:

```
>> "Good " + "Morning"
=> "Good Morning"
```
If a variable is enclosed in quotation marks, we can even assign a numeric value to it as a string and use the  $to$  i method to convert the data back to an integer:

```
>> "3" + "4"
= > "34""
>> num = "1"
= >"1"
>> num.to_i + 5
\Rightarrow 6
```
Multiplying a string by a number:

```
>> "Hello" * 3
=> "HelloHelloHello"
```
The interpolation operator ( $\#$  {...}) allows variables and expressions to be inserted in strings and evaluated before the string is output. Here is an example:

```
>> name = "Aneesha"
=>"Aneesha"
```
CHAPTER 2  $\cancel{2}$  Ruby Essentials

>> puts "Hello #{name}" => "Hello Aneesha"

Certain characters, such as a backslash  $(\cdot)$  and a quotation mark ( $\cdot$ ), need to be escaped within a string:

>> "This string has a backslash \\ and a quotation mark \"."

Ruby also supports textual data enclosed in single quotes. Interpolation is not supported in strings enclosed in single quotes. The interpolation operator is simply printed out. In strings enclosed in single quotes, only the single quote needs to be escaped.

```
>> 'Let\'s try to print a variable "#{name}"'
=> 'Let's try to print a variable "#{name}"'
```
## **Mathematical Operations**

A large percentage of the programs that you write will need to perform mathematical calculations in some form or another. Table 2.3 displays the mathematical operators available within the Ruby language. As expected, addition, subtraction, multiplication, and division are all supported. Table 2.3 also shows the modulus (%) and exponent operators  $(**)$ .

| Operator                 | <b>Description</b> |
|--------------------------|--------------------|
| $^{+}$                   | Addition           |
|                          | Subtraction        |
| $\star$                  | Multiplication     |
| $\overline{\phantom{a}}$ | Division           |
| $\%$                     | Modulus            |
| $* *$                    | Exponent           |

Table 2.3 Mathematical Operators in Ruby

Simple addition, subtraction, multiplication, and division in the irb shell:

>> 234 + 334  $=$  568  $>> 560 - 60$  $=$  > 500  $>> 500 * 2$  $=$   $> 1000$ >> 1000 / 2

 $\Rightarrow 500$ >> 3/2  $\Rightarrow$  1

Hold on—3/2 is not equal to 1. The correct value answer should be 1.5. What is going on? Ruby returns the integer component when two integers are divided. If we wanted a floating point number returned, one of the values in the expression would need to be a float.

 $>> 3.0/2$  $=$  > 1.5

The  $+$ ,  $-$ ,  $*$ , and  $\prime$  operations can be used with variables. Table 2.4 shows the Ruby shortcut syntax for adding, subtracting, multiplying, or dividing from a variable. We can try these out in irb:

```
>> x = 55
>> x += 27
\Rightarrow x * * 3343
```
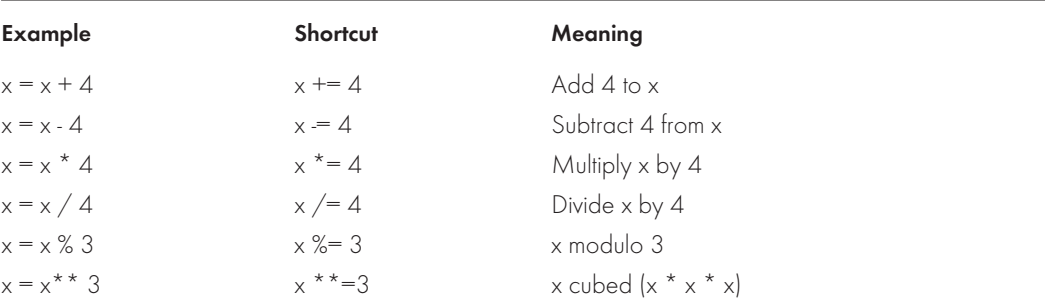

#### Table 2.4 Shortcut Syntax for Performing Mathematical Operations on Variables

## Generating Random Numbers

Some web sites display a random quote, product, or image. This is a simple yet powerful technique to provide dynamic and interesting content to regular web site visitors. A random number generator is required to reproduce this concept. In Ruby we just need to call the rand method to generate a random number between 0 and 1. Each time we call  $r$  and a different number is returned to 15 decimal places.

```
>> rand
=> 0.462668225169182
```
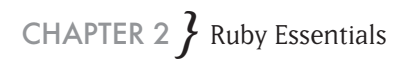

```
>> rand
= > 0.343490909078823
>> rand
=> 0.872672369927781
```
If we pass an integer value to the rand method, it will return random integer (whole number) values from 0 to 1 below the specified integer. This means that if we only had five images, we could use  $\text{rand}(5)$  to generate a random number between 0 and 4 and display the appropriately numbered image.

```
\gg rand(5)
\Rightarrow 0
\gg rand(5)
\Rightarrow 2
\gg rand(5)
\Rightarrow 3
\gg rand(5)
\Rightarrow 1
\gg rand(5)
\Rightarrow 4
```
## **Conditional Processing**

In our daily lives we constantly need to make decisions. Computer programs would be almost useless if they could not be programmed to evaluate expressions, make decisions, and execute the appropriate code. Ruby provides operators to make comparisons (see Table 2.5). Comparison operators return either a true or false value. The results returned by a comparison operator can then be used by an if statement to determine whether a code block should be executed. This is indeed powerful as your code no longer needs to be linear and can respond to changing conditions.

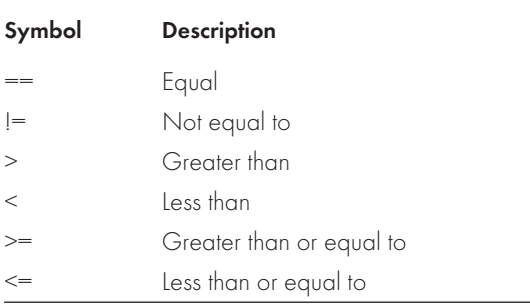

#### Table 2.5 Comparison Operators in Ruby

Let's use irb to perform some simple equality comparisons:

```
>> "one" == "one"
=> true
>> "one" == "two"
=> false
\gg 1 == 1=> true
\gg 1 == 2= 5a \log p\gg 1 == 2=> false
\gg 1 == "1".to i
=> true
>> 5 < 10=> true
>> 344 > 4=> true
```
Next we will execute the code within an if and end code block if an expression returns a true value. The == operator is used to compare the value stored in the variable x with the integer value of 10. If x is equal to 10, some text will be printed to the console. If x is not equal to 10, the line will be skipped and code execution will resume after the end keyword.

```
if x == 10 puts "The variable x is equal to 10."
end
```
Placing the then keyword after the comparison allows us to shrink this code to one line:

if x==10 then print "The variable x is equal to 10."

We could also use a ; instead of the then keyword.

if x==10; print "The variable x is equal to 10."; end

The else clause and the code that it wraps will be executed if the expression evaluated by the if clause is false. There can be only one else clause used in conjunction with an if statement.

```
x = 5if x == 10 print "The variable x is equal to 10."
```
CHAPTER 2  $\cancel{2}$  Ruby Essentials

else

```
 print "The variable x is not equal to 10."
end
```
Multiple elsif clauses can follow an if code block. The elsif clause allows additional conditions to be evaluated and an appropriate code block to be executed. In the example that follows, if, elsif, and else clauses are used.

```
x = 5if x == 10 print "The variable x is equal to 10."
elsif x == 5 print "The variable x is equal to 5."
else
       print "The variable x contains a value other than 10 and 5."
end
```
The  $case$  statement comes in handy when evaluating the same variable in each  $else$  and  $else$  in the statement. The case statement provides simplified syntax instead of re-evaluating the variable for each elsif clause. The when keyword replaces the elsif keyword and no comparison operators are required. Here is an example of using  $case$  to evaluate the variable x against values and execute the appropriate code block.

```
x = 5case x
when 5
       puts "x is equal to 5"
when 1
       puts "x is equal to 1"
else
       puts "No match"
end
```
## **Loops**

Looping constructs allow blocks of code to be executed a predefined number of times or until a condition becomes true. If we wanted to output Hello World five times, we could copy and paste the code five times. If we wanted to print a customized greeting for 50 people it would simply not be practical to copy and paste each line 50 times, especially if we then had to alter the greeting. The simplest loop in Ruby is the times do loop. Here we print Hello World 5 times:

```
5.times do
       puts "Hello World"
end
```
The  $\phi$  loop requires a counter variable; n is used in the example below. Each time the loop is executed, the counter variable must be incremented. The  $\text{do}$  loop iterates until the break if clause becomes true.

```
n = 1loop do
     n = n + 1 puts "Loop iteration #{n}"
      break if n > 9end
```
The while loop requires a counter variable but first checks whether a counter variable has exceeded the required iterations (condition is true) before commencing with the next iteration. The counter variable must be incremented within each loop iteration.

```
n = 1while n < 11 puts "Loop iteration #{n}"
      n = n + 1end
```
Ruby allows us to place the while keyword and evaluate the condition at the end of the loop iteration:

```
n = 1begin
       puts "Loop iteration #{n}"
      n = n + 1end while n < 11
```
## **Arrays**

An *array* is a fundamental data structure in Ruby that is used to store and process similar data in an automated manner. An array usually contains a set of values that can be accessed via an index. Arrays usually store data of the same type, but arrays in Ruby are able to store different data types. Arrays are easy to implement and very efficient.

There are two ways to create an array in Ruby:

CHAPTER  $2 \}$  Ruby Essentials

numbers = Array.new

#### or

numbers = []

Arrays are dynamic in Ruby and don't need to be initialized to a predefined size or data type. Elements can also be added or removed as required. Some examples:

```
# An array that stores mixed data types - integers, strings and floats
messages = [1, 2, "three", 4.0]# An array storing numeric data
numbers = [1, 2, 3, 4, 5, 6]# An array that stores Strings
name = ["Madonna", "Aneesha", "Celine"]
# An array that stores decimal values
x \text{ coordinates} = [1.0, 3.4, 35.6, 24]
```
Each element in an array has a unique index. The index is used to reference an element so that it can be updated, retrieved, or removed. The index count in an array starts at 0. Let's create an array that stores Australian cities and then display the first element (referenced as 0).

```
cities = [ "cairns", "brisbane", "sydney", "perth", "adelaide" ]
puts cities[0]
```
The array is a Ruby object and has many useful methods. The sort method rearranges the elements in an array so that they are in alphabetical order:

```
>> cities.sort
=> ["adelaide", "brisbane", "cairns", "sydney", "perth"]
```
The reverse method inverts the order of the array:

```
>> cities.reverse
=> ["perth", "sydney", "cairns", "brisbane", "adelaide"]
```
We can determine how many elements are in an array with the length method:

>> cities.length

The  $+$ ,  $-$ , and  $*$  operators can be used on arrays:

# Using + to add an element to an array cities + ["gold coast"] # Using - to remove an element

```
cities - ["sydney"]
# Using * to repeat the elements is an array
cities * 2
=> ["adelaide", "brisbane", "cairns", "sydney", "perth", "adelaide", 
"brisbane", "cairns", "sydney", "perth"]
```
The unshift method is used to add an element at the beginning of an array in index position 0:

```
>>numbers = [1,2,3,4] 
>>numbers.unshift(0)
= > [0, 1, 2, 3, 4]
```
The push method adds an element to the end of an array:

```
>>numbers.push(5)
\Rightarrow [1, 2, 3, 4, 5]
>> numbers.push(6,7,8)
= [1,2,3,4,5,6,7,8]
```
We can use two less than signs  $\left\{ \ll\right\}$  to do the equivalent push:

an\_array << 5

Two strings can either be concatenated with the concat method or the + symbol:

 $>>[1,2,3]$ .concat( $[4,5,6]$ )  $>$ numbers + [4,5,6]

#### Checking if an array is empty:

>> numbers.empty?

We can even check if an array contains an element with a certain value:

>> numbers.include?(1)

It is not uncommon for arrays to contain duplicate values, which can easily be removed with the uniq method:

>> [1,2,2,3,4,5,5,6].uniq  $=$  [1,2,3,4,5,6]

The each do code block iterates over all elements and stores the value of the current element in the variable between the pipe characters. This is handy when we need to print all elements.

CHAPTER 2  $\cancel{2}$  Ruby Essentials

```
cities.each do |city|
       puts "Australia has a city called " + city
end
```
The each\_with\_index code block does exactly as its name implies. It takes both index and element value variables between the pipe characters. We can now print out an elements index as well.

```
cities.each_with_index do |i,city|
       puts "Australia has a city called #{i}= " + city
end
```
## **Hashes**

A *hash* is another popular data structure in Ruby. A hash is very similar to an array except a hash does not store elements by index. Each element in a hash must have a unique key. The key is used to reference the elements for retrieval, modification, or removal.

This is the syntax for creating a post\_codes hash that associates a postal code (hash value) with a city name (hash key).

```
post_codes =
{
       "Brisbane" \Rightarrow 4000,
       "Mt Gravatt" => 4122,
        "Carindale" => 4152
}
```
We can then use the key to retrieve the post code:

```
puts "Enter a Suburb in Brisbane:"
suburb = gets.chomp
puts "The post code is " + post_codes[suburb].to_s
```
Adding a new key value pair is very simple:

post\_codes["Kelvin Grove"] = 4065

The hash is an object and as such has many useful methods. The keys method prints all keys in the hash while the values method outputs all the values:

>> post\_codes.keys >> post\_codes.values

We can also determine the number of keys in a hash and find out if a certain key exists:

```
# Check if a post code for Carindale exists in the post_codes hash
>> post_codes.has_key?("Carindale").to_s
# Determine the size of a hash
>> puts post_codes.size.to_s
```
We can also use the each\_key and the each\_value code blocks to iterate over either the key or values of a hash. The each code block gives us access to both the key and value:

```
# using each_key
post_codes.each_key do |key|
       puts key
end
# Using each_value
post_codes.each_value do |val|
       puts val
end
# Using the each code block to print both keys and values
post_codes.each do |key,val|
      puts "#{key} - #{val}"end
```
In the following example a hash is inverted. Inverting a hash turns the keys into the values and the values are in turn made into the keys. We can now enter a post code and retrieve the matching city's name.

```
post_codes.invert.each do |key,val|
      puts "\#{key} - #{val}"end
```
#### Q **Note**

The Ruby API documentation is a handy reference and is located at: [http://www.ruby-doc.org/.](http://www.ruby-doc.org/) Consult the API for a full list of available objects and methods.

## **Functions**

Code placed within a function can be reused or called from multiple places within the same script. A function is not associated with an object and can be called generically—this is what distinguishes a function from a method. The  $\det$  keyword is used to create a function. The name of the function must be placed after the  $\det$  keyword. The end keyword is used to close the code block.

#### A function that prints Hello to the console:

```
def greet_me
       puts "Hello"
```
end

#### Calling the function multiple times:

```
# Call the greet_me function for the first time
greet_me
# Call the greet_me function for the second time
greet_me
```
Functions can also take parameters or arguments that can be used within the code block. This function takes an argument called name so that a personalized greeting can be displayed:

```
def greet(name)
       puts "Hello #{name}"
end
```
Ruby provides two ways to call a function and pass parameters to it:

```
# Call the greet function for the first time and pass name
greet("Daniel") 
# Call the greet function without parentheses
greet "Sandy"
```
## **Reusing Code**

Once a function is added to a Ruby file, it can't be called from another Ruby script. If you would like to reuse your functions in multiple scripts, they need to be placed in a file that will serve as a code library. The code library that contains the functions can then be reused. The  $\epsilon$ equire keyword is used to specify a file that must be included in the current script.

```
require 'functions.rb'
puts "Please enter the temperature in Celcius:"
puts "The temperature in Fahrenheit is: " + calctemp(gets)
```
## **Classes and Methods**

Ruby is an object-oriented language. Even simple data types are objects in Ruby. Ruby allows you to design your own classes from which object instances can be created. A class encapsulates methods and attributes or properties. A class serves as a blueprint for creating object instances. Every class must have an initialize method, which sets the default attribute values. Within a class object or instance, variables are prefixed with the @ symbol.

We are going to model a simple Employee class. Initially the Employee class will only have a single attribute, called  $first\_name$ , but additional attributes will be added as the section progresses. All objects created from the Employee class will have access to the first\_name instance variable.

The Employee class:

```
class Employee
     def initialize(first_name)
          @first_name = name
     end
end
```
The Employee class contains a single method called initialize, which sets @first\_name. Now we can create our first object instance by using the new method and passing it an employee's first name. The new method is known as a constructor.

```
employee1 = Employee.new("Aneesha")
```
The employee1 object has been created. We can now add a method to access or read the first name attribute that was set with the constructor.

```
class Employee
      def initialize(first name)
              @first_name = first_name 
       end
       def first_name
              @first_name
       end
end
employee1 = Employee.new("Aneesha")
puts employee1.first_name
```
This can further be simplified by using an attr\_reader. The first\_name method is replaced by attr reader : firstname.

```
class Employee
       attr_reader :first_name
       def initialize(first_name)
            @first_name = first_name
```
# CHAPTER  $2 \}$  Ruby Essentials

```
 end
end
employee1 = Employee.new("Aneesha")
puts employee1.first_name
```
Next we will set the first\_name attribute to be a blank default value and create a method to set the attribute:

```
class Employee
       attr_reader :first_name
       def initialize
             @first_name = ""
       end
       def first_name =(first_name)
             @first_name = first_name
       end
end
employee1 = Employee.new
employee1.first_name = "Aneesha"
puts employee1.first_name
```
We can simplify the setting and attribute syntax by using an  $\texttt{attr\_writer}$ . The attr\_writer is used to specify the instance variable that can be updated instead of using a method.

```
class Employee
       attr_reader :first_name
      attr_writer :first_name
       def initialize
            @name = "" end 
end
employee1 = Employee.new
employee1.first_name = "Aneesha"
puts employee1.first_name
```
The attr\_accessor is handy if the instance variables require both read and write access. The attr\_accessor keyword has helped us to reduce the code required for each instance variable that required read and write access by five lines:

```
class Employee
      attr_accessor :first_name
       def initialize
             @first_name = ""
       end
end
employee1 = Employee.new
employee1.name = "Aneesha"
puts employee1.name
```
We can now complete our Employee class by adding email, phone, and department as additional attributes. The example that follows illustrates Ruby's powerful syntax and the ease with which it allows you to create new classes. Object-oriented programming has never been easier.

```
class Employee
       attr_accessor :first_name, :email, :phone, :department
       def initialize
             @first_name = @email = @phone = @department = ""
       end
end
employee1 = Employee.new
employee1.first_name = "Aneesha"
employee1.email = "aneesha.bakharia@gmail.com"
employee1.phone = "2341"
employee1.department = "Marketing"
puts employee1.first_name
puts employee1.email
puts employee1.phone
puts employee1.department
```
Ruby's inbuilt objects have a  $\text{to\_s}$  method to print output to a string. This is a standard convention used in Ruby. We are going to extend the  $Emplope$  class to incorporate a  $\text{to\_s}$  method that will neatly print an employee object's attributes.

```
class Employee
      attr accessor :first name, :surname, :email, :phone, :department
       def initialize
             @first_name = @surname = @email = @phone = @department = ""
```
# CHAPTER 2  $\cancel{2}$  Ruby Essentials

```
 end
       def full_name
              @first_name + " " + @surname
       end
       def to_s
        " " + \theta \text{first name} + "\n" + \" " + \mathsf{Remail} + "\mathsf{n" + \mathsf{l} " " + @phone + ", " + @department
       end
end
employee1 = Employee.new
employee1.first_name = "Aneesha"
employee1.surname = "Bakharia"
employee1.email = "aneesha.bakharia@gmail.com"
employee1.phone = "2341"
employee1.department = "Marketing"
puts employee1.full_name
puts employee1.to_s
```
## **Handling Exceptions**

Sometimes unexpected events occur while a program is executing. A file that is being written to may have been changed to read only; while sending a network request, the network may go down; or dozens of other unexpected events may occur. Without providing code to deal with these errors, Ruby will print an exception message to the console and terminate. This is not user friendly and makes your program look unprofessional.

A ZeroDivisionError occurs when an attempt is made to divide a number by 0. This type of exception could easily occur if a user entered a number that was then used as the denominator. We can simulate a **ZeroDivisionError** exception in irb:

```
>>10/0=> ZeroDivisionError: Divided by Zero
```
The ZeroDivisionError exception from the Ruby interpreter:

```
$ ruby dividebyzero.rb
dividebyzero.rb:7:in `/': divided by 0 (ZeroDivisionError) from 
dividebyzero.rb:7
```
Ruby provides a simple and effective mechanism to deal with unexpected errors that occur while a program is being interpreted. This mechanism is known as exception handling and relies upon the rescue clause. An exception is a special object, an instance of the Exception class, e.g. ZeroDivisionError. The rescue clause is able to detect that an exception has occurred and deal with it in an appropriate manner or terminate the application if necessary.

Using the rescue clause is very easy; we simply need to add a rescue clause. The code that handles the unexpected behavior in the rescue clause is then placed in the rescue clause. The following code implements a rescue clause:

```
# Rescue an exception
num1 = 10
num2 = 0begin
       puts num1/num2
rescue
       puts "An exception occurred"
      exit
```
end

#### We could also explicitly only handle a ZeroDivisionError:

```
# Rescue a Divide by Zero exception
num1 = 10num2 = 0
begin
       puts num1/num2
rescue ZeroDivisionError
       puts "An divide by zero exception occurred."
      exit
end
```
Multiple rescue clauses are used to deal with different exceptions that may occur. Table 2.6 contains a list and descriptions of common exceptions.

```
begin
       puts num1/num2
rescue ZeroDivisionError
       puts "A divide by zero exception occurred."
       exit
```
# CHAPTER 2  $\cancel{2}$  Ruby Essentials

```
rescue IOError
       puts "An IO Error has occurred."
       exit
rescue
       puts "An exception has occurred."
       exit
end
```
#### Table 2.6 Common Exceptions

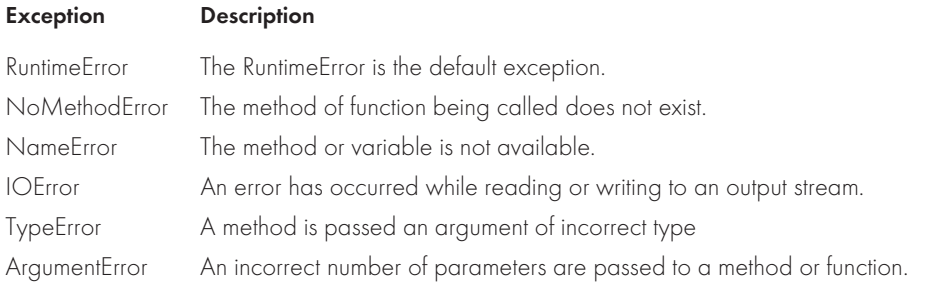

## **Embedded Ruby**

Embedded Ruby (known as ERb), written by Seki Masatoshi, allows Ruby to be embedded with textual documents and used as a template engine. Although it is possible to use puts to dynamically generate text files and HTML markup, doing so would not be very practical. In the example that follows, puts is used to render a web page to display the rainfall averages stored in a hash data structure. The HTML markup, however, is not easy to write or update as it is enclosed in quotation marks. Ruby is also used to output a lot of static content. An easier approach would be to keep the static textual content or markup as is and have special delimiters to insert the Ruby code that needs to be interpreted. This is the exact purpose of ERb.

```
page title = "Rainfall Averages"
puts "<html>"
puts "<head>"
puts "<title>#{page_title}</title>"
puts "</head>"
puts "<br/>body>"
rainfall =
      {
            "Jan - Mar" => "10mm",
```

$$
\underset{\underset{\ast}{\ast}}{46}
$$

```
 "Apr - Jun" => "20mm",
           "Jul - Sep" => "2mm",
           "Oct - Dec" => "6mm",
      }
puts "<h2>#{page_title}</h2>"
puts "<table border='1'>"
puts "<tr><td>Quarter</td><td>Rainfall</td></tr>"
rainfall.each do |key, value|
      puts "<tr><td>#{key}</td><td>#{value}</td></tr>"
end
puts "</table>" 
puts "<hr>"
puts "Last updated: #{Time.now}"
puts "</body>"
puts "</html>"
```
ERb loads a file, outputs the text, and processes the Ruby code found within the  $\leq$  and  $\geq$ delimiters. The <%= and %> delimiters output an expression or variable. The following example generates a web page with a random message:

```
<% page_title = "Random Message" %>
<h+ml><head>
<title><%=page_title%></title>
</head>
<body>
<h2><%=page_title%></h2>
&# Generate a random number between 1 and 3
rand_no = rand(3)if rand no == 08 > Random Message 1 <br>
<elsif rand_no == 1
8 > Random Message 2 <br>
```
# CHAPTER 2  $\}$  Ruby Essentials

```
< \frac{6}{6}else
%>
        Random Message 3 <br>
<end
8><hr>
Last updated: <%=Time.now%>
</body>
</html>
```
#### ERb is run from the erb command line utility:

\$ erb erbdemo.rb

#### The erbdemo.rb file produces the following output:

```
<html>
<head> 
<title>Random Message</title>
</head>
<body>
<h2>Random Message</h2>
```
Random Message 1 <br>

```
<hr>
Last updated: Thur Sep 21 12:12:04 E. Australian Standard Time 2006
</body>
</html>
```
We can now use ERb to simplify the rainfall averages example. I am sure you will agree that the HTML code is now easier to maintain and comprehend.

```
<% page_title = "Rainfall Averages" %>
<html>
<head>
      <title><%=page_title%></title>
</head>
```

```
<body>
&rainfall =
\{ "Jan - Mar" => "10mm",
           "Apr - Jun" => "20mm",
           "Jul - Sep" => "2mm",
          "Oct - DeC" => "6mm"
 }
%>
<h2><%=page_title%></h2>
<table border="1">
<tr>>td>Quarter</td><td>Rainfall</td></tr>
<rainfall.each do |key, value|
%>
     <tr>><td><%=key%></td><<td><%=value%></td></tr>
<end
2</table>
\langlehr>Last updated: <%=Time.now%> 
</body>
\langle/html>
```
## Using Webrick to Serve ERb Templates

ERb is a great command line utility for processing Ruby embedded within a text document. ERb, however, prints the output to the console. This might not be ideal as HTML is best viewed from within a popular web browser such as Firefox. The solution would be to serve the ERb templates via a lightweight http server such as Webrick. We first encountered Webrick in Chapter 1, "Getting Started," when it was used to serve your first Ruby on Rails application.

The following script saved with a . rhtml extension does some amazingly complex things in a few lines of code. A web server is set to run from port 3000, a mime type is created for . rhtml files, and then the directory which stores the .rhtml files is mounted. Once this script is run (startwebrick.rb), all the .rhtml files places in the mounted directory will be available for viewing from a web browser.

# CHAPTER 2  $\}$  Ruby Essentials

```
# Run a Webrick http server to serve Embedded Ruby files on port 3000
require 'webrick'
include WEBrick
# Create a new http server on port 3000
wb server = HTTPServer.new(:Port => 3000)
# Associate the text/html mime type with .rhtml files
HTTPUtils::DefaultMimeTypes.store('rhtml', 'text/html')
# Not needed on Unix/Linux/ - CGIHandler is only required on Windows.
wb_server.config.store( :CGIInterpreter, "#{HTTPServlet::CGIHandler::Ruby}")
# Mount the folder that contains the .rhtml files to be served
wb server.mount('/', HTTPServlet::FileHandler, '\
RubyOnRailsPower\Chapter2\code\webrick\www')
# Shut down if an error is trapped
['TERM', 'INT'].each do |signal|
trap(signal){ wb_server.shutdown }
end
# Start the server
wb_server.start
```
Figure 2.2 shows the rainfall averages web page served by Webrick. The web browser sends a request to Webrick. Webrick receives the request and recognizes that a . rhtml file is required. Webrick retrieves the file, uses ERb to interpret the embedded Ruby code, and then sends the resulting HTML file back to the web browser. The web browser renders the HTML markup and the page is displayed.

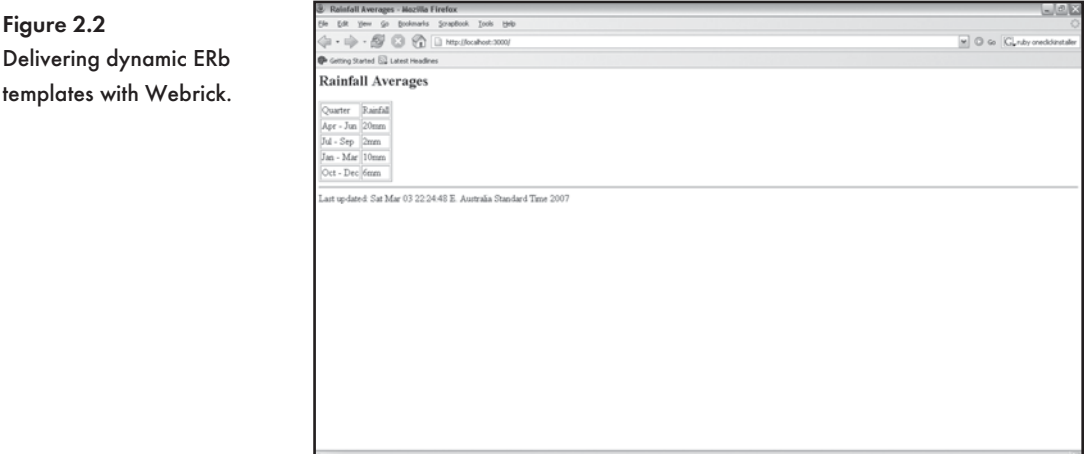

## **Conclusion**

A lot of Ruby language syntax and concepts were covered in this chapter. Ruby is simple, powerful, and elegant and allows you to do more with less code. You have learned to use the Interactive Ruby shell (irb), run your Ruby code with the Ruby interpreter, write simple programs to perform mathematical calculations and process text, model your own objects, and finally serve dynamic web pages with embedded Ruby. These concepts will be extended and used throughout the rest of this book. The Rails framework is, after all, powered by the Ruby language. In the next chapter we will take a look at Ruby conventions used in the Rails framework.

*This page intentionally left blank* 

# Prototyping Database-3 Driven Applications<br>with Rails

In Chapter 1, "Getting Started," the MVC architecture was introduced. We also explored the view and controller components as implemented by Rails. Our focus now turns to Active Record, the Rails component responsible for building models that interact with a database. This is designed to be a very practical chapter because Active Record is introduced in the context of prototyping a contact list, FAQ manager, and weblog. Although it may seem overly ambitious to create three database-driven applications in a single chapter, rest assured that this is all made possible by the powerful built-in functionality that Rails brings to web development.

In this chapter you'll learn how to:

- $\text{*}$  Design a MySQL database
- $\frac{1}{2}$  Use Active Record to scaffold a model to a database table
- **EXECUTE:** Perform simple input validation
- $\ast$  Customize the code generated by a scaffold
- $\ast$  Create a contact list
- $\ast$  Create an FAQ manager
- $\ast$  Create a weblog

## **Creating a Contact List**

Our journey begins with the need for a simple tool to manage the contact details of all your friends. You would like to store the data in a database and publish the list of contact details to a password-protected location on your web site. It would also be nice to be able to maintain the list via a web interface. A simple Create, Retrieve, Update, and Delete (CRUD) interface is all that is required.
#### Q **Note**

A MySQL database server is required. If you have not installed MySQL, please refer to Chapter 1.

Let's create a new Rails application called contactlist:

```
$ rails contactlist
```
The rails command will create a directory called contactlist with the skeleton code and structure that a Rails application requires.

The config/database.yml file stores the details required to access a database. The .yml extension belongs to a YAML file. YAML is a human-readable data format and stands for YAML Ain't Markup Language. This is great; we don't need to enter our database access details into an overly complex XML format. Open the config/database.yml file:

```
development:
   adapter: mysql
   database: contactlist_development
   username: root
   password: your_password
   host: localhost
test:
   adapter: mysql
   database: contactlist_test
   username: root
   password: your_password
   host: localhost
production:
   adapter: mysql
   database: contactlist_production
   username: root
   password: your_password
   host: localhost
```
The config/database.yml file stores details for a development, test, and production database. These databases will be used in the different environments that are required during a project's development and maintenance lifecycle. The adapter, database, username, password, and host details need to be entered for each environment. As we are using a MySQL database, the adapter is set to MySQL. The database name is simply the name of the Rails project followed by an underscore and the environment (development, test, or production); another convention to make your life easier. If you are running the MySQL server on the same machine as the web server, then the host must be set to localhost, which is also the default. Enter the password to access your database server and save the database.yml file.

#### Q **Tip**

A space is required after the colon before you enter any of the settings. As an example, password: your\_password is correct while password:your\_password would cause a database access error. I have made this error many times.

We now need to create a database called contactlist\_development—use your MySQL visual editor to create the database. The database requires a single table called contacts. The contacts table requires the following fields:

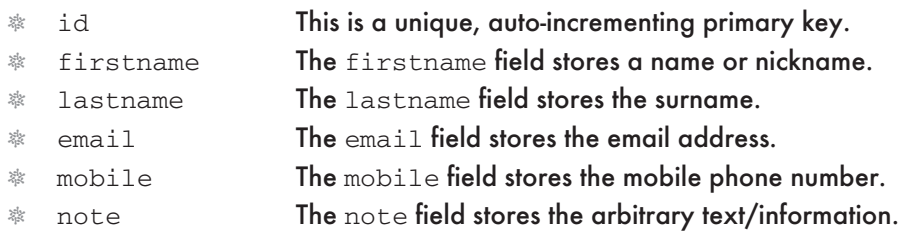

Some table and field naming conventions to remember:

- $\ast$  Table names are plural. Tables contain multiple rows or items so this makes sense.
- $*$  Auto-incrementing primary key fields must be called id.

We can use script/generate to create a model. We will create a model called contact (the model name is the singular equivalent of the table name). We have a table called contacts, so the model is called contact.

\$ ruby script/generate model contact

The following files are created:

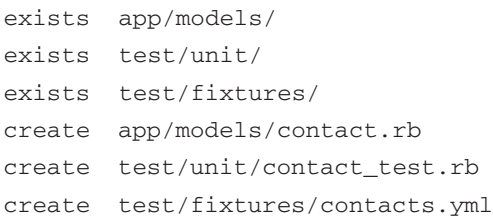

CHAPTER 3  $\bigg\}$  Prototyping Database-Driven Applications with Rails

```
create db/migrate
create db/migrate/001_create_contacts.rb
```
Open the  $db/migrate/001$  create contacts.rb file. This file is a migration: we use it to create the contacts table. We could use an SQL script to create the table, but writing a migration is simpler, done in Ruby, and database neutral. We will learn all about migrations in Chapter 4, "Active Record." We don't need to specify the  $id$  field; the migration is smart enough to automatically create one for us. Create the contacts table and all the required fields:

```
class CreateContacts < ActiveRecord::Migration
     def self.up
        create table : contacts do |t|
             t.column :firstname, :string
             t.column :surname, :string
             t.column :email, :string
             t.column :mobile, :string
             t.column :note, :text
         end
     end
     def self.down
         drop_table :contacts 
     end
end
```
#### Run the migration:

\$ rake db:migrate

The following has been output to the console, and the contacts table is created. You can verify that the table exists with a visual editor for MySQL:

```
(in C:/rails/contactlist)
== CreateContacts: migrating ================================================
-- create_table(:contacts)
   -> 0.0940s== CreateContacts: migrated (0.0940s) =======================================
```
Open the app/models/contact.rb file. A class called Contact has been created and inherits from ActiveRecord::Base:

```
class Contact < ActiveRecord::Base
end
```

$$
\underset{\underset{\ast}{\ast}}{56}
$$

#### Create a controller called contact:

\$ ruby script/generate controller contact

#### The following files are created:

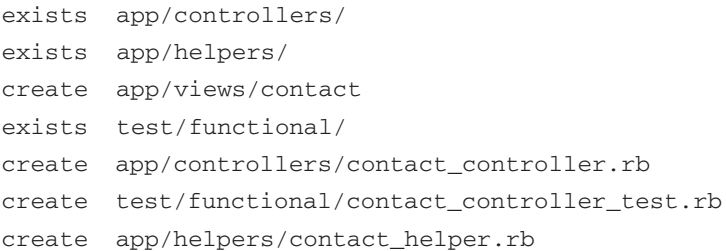

We need to link the contact controller to the contact model. The simplest way to do this is with a scaffold. With one line of code, we can enable a CRUD interface for the Contact List application. Open the app/controllers/contact\_controller.rb file and enter scaffold :contact.

```
class ContactController < ApplicationController
      scaffold :contact
end
```
Start the built-in Webrick web server by typing the following at the command prompt:

\$ ruby script/server

Open the http://localhost:3000/contact URL in a web browser. The Contact List application will be displayed (see Figure 3.1). The Listing contacts heading, a table with column heading for each field stored in the contacts table, and a link called New contact, which maps to the /contact/new action, is displayed.

We don't have any details in the contactlist\_development database, so let's add some entries by clicking on the New contact link. The New contact form is displayed in Figure 3.2. The form contains input fields for you to enter the firstname, lastname, email, mobile, and note fields. Active Record was even smart enough to know that the note field required a multiline text input box.

At this point you realize that a homephone field will be valuable as some of your friends either don't have a mobile phone or turn it off at night. So before you use the New contact form, you add this field to the contacts table (see Figure 3.3).

# CHAPTER 3  $\big\}$  Prototyping Database-Driven Applications with Rails

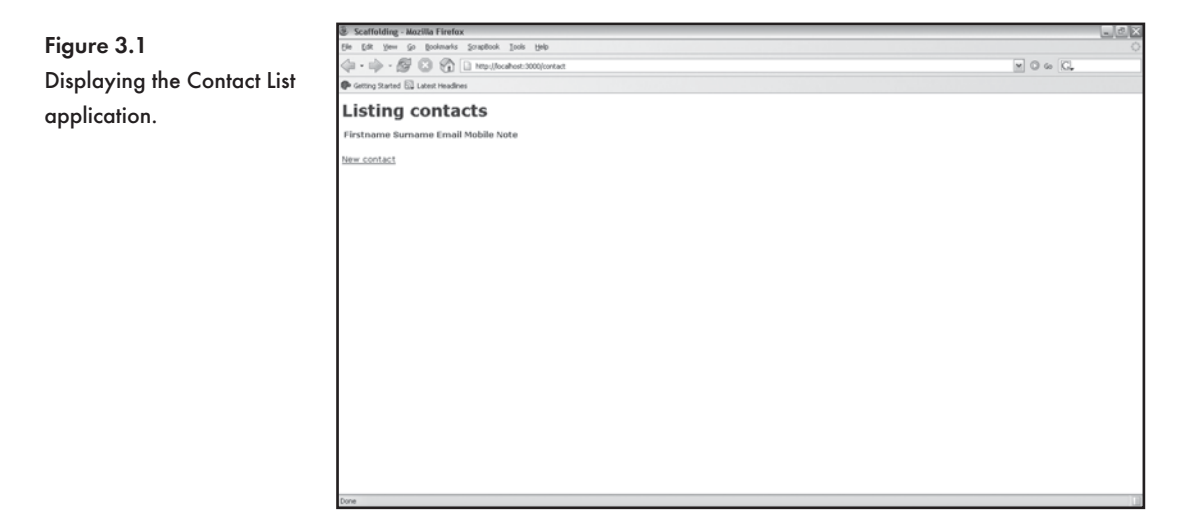

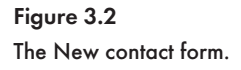

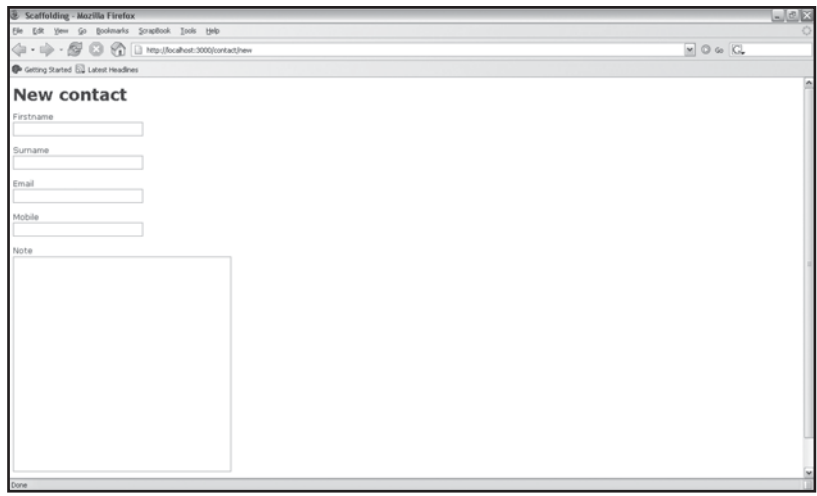

Refresh the New contact form (http://localhost:3000/contact/new). Without a server restart, Active Record and the scaffolding has picked up the table changes. The homephone field is added to the form (see Figure 3.4). Add a contact and click on the Create button.

The http://localhost:3000/contact/list URL is displayed (see Figure 3.5). At the top of the page a confirmation message is present: "Contact was successfully created". The table now displays the contact details we have just entered. We also have links to show, edit, and delete the record. This is great because it provides a simple CRUD maintenance interface for our application. Give the interface a good test by creating, editing, and deleting records.

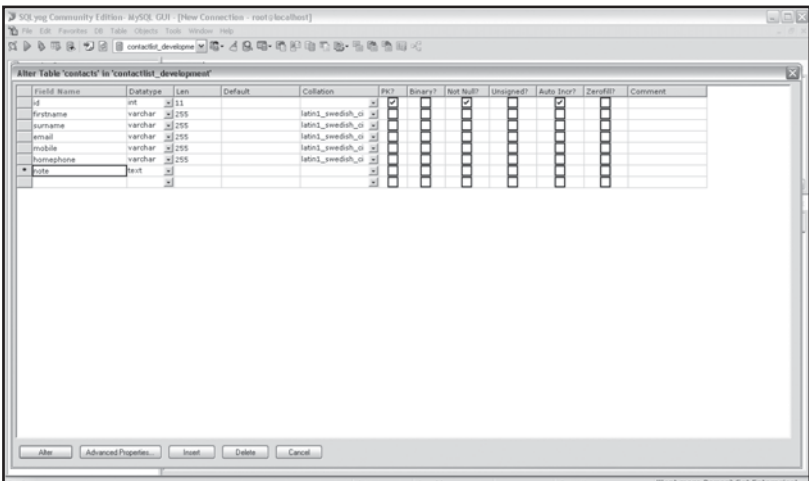

Figure 3.3 Adding the homephone field to the contacts table.

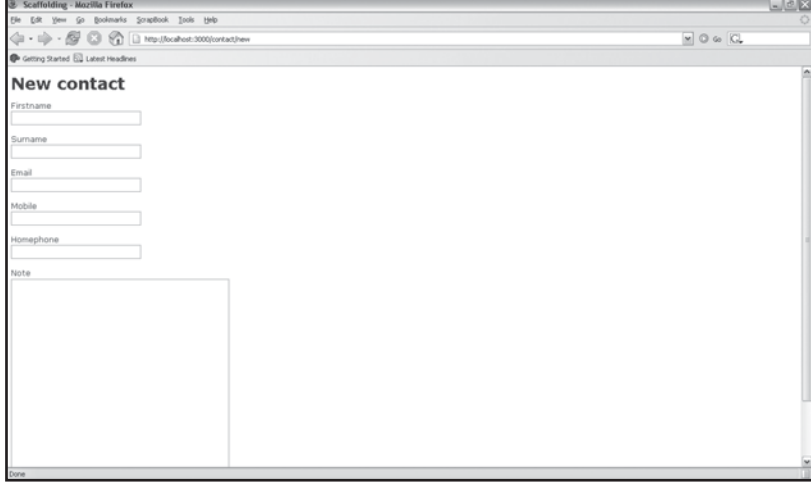

Figure 3.4 The homephone field is added to the New contact form.

There is no input field validation and you are able to add blank records to the contact list. This can easily be fixed. The enforcement of required fields is a business rule and should therefore be placed in the model (app/models/contact.rb). Here is the syntax to make the firstname field mandatory with validates\_presence\_of:

```
class Contact < ActiveRecord::Base
      validates_presence_of :firstname
end
```
### CHAPTER 3  $\bigg\}$  Prototyping Database-Driven Applications with Rails

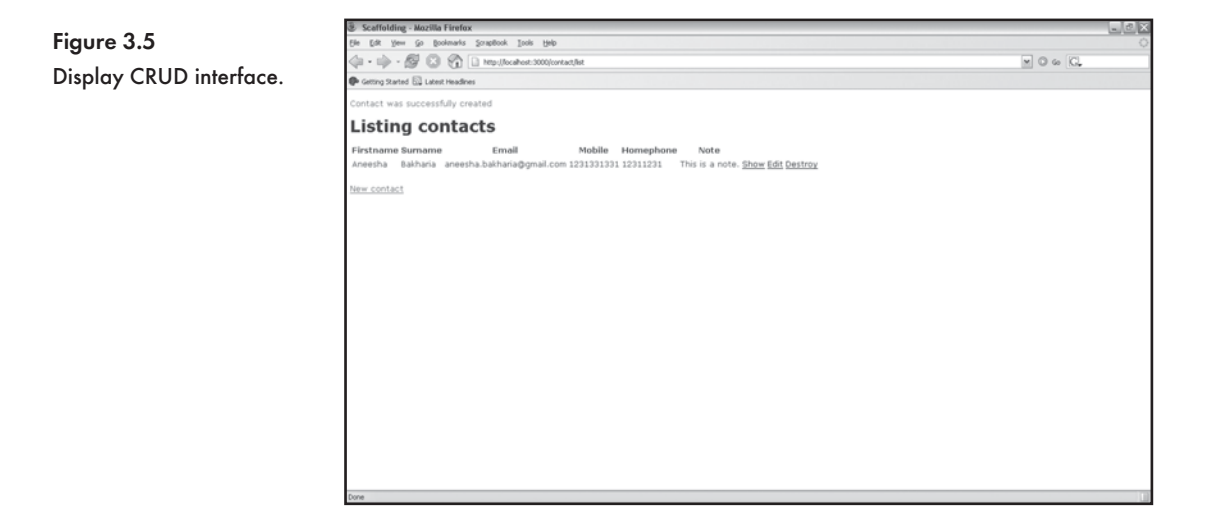

We could also ensure that multiple fields are validated by separating variable names with a comma:

```
class Contact < ActiveRecord::Base
      validates_presence_of :firstname, :surname, :email
end
```
#### Q **Note**

Rails includes a comprehensive list of validation routines such as  $value$  size of, validates\_numericality\_of, and validates\_format\_of. These will be covered Chapter 4, "Active Record."

When we try to add a contact with the firstname field blank we now get a validation error message. Rails even highlights the field that violates the validation rules. This is shown in Figure 3.6. It is amazing what we can achieve by adding a single line to our model.

Passing the contact model to the scaffold method in the ContactController was all we needed to create a CRUD for the contacts table. We have been able to deliver all of the required features in record time. The application is fully functioning, but we would like to make some cosmetic changes such as change the title to Contact List, add a border to the table that displays the contacts, and change "destroy" to "delete" (see Figure 3.7). The scaffold command uses internal Rails code to dynamically render the interface each time the application is called. We can, however, generate our own version of the scaffold controller and view files:

#### \$ ruby script/generate scaffold contact contact

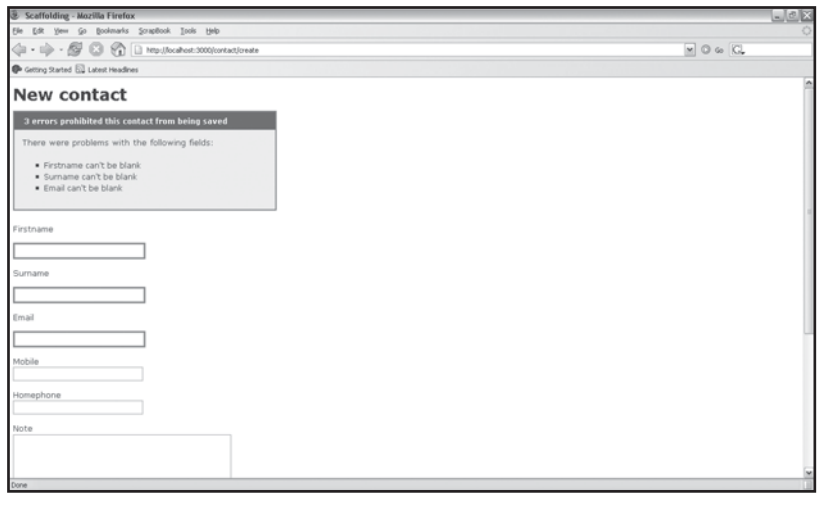

Figure 3.6 Oops! I have not filled out a mandatory field.

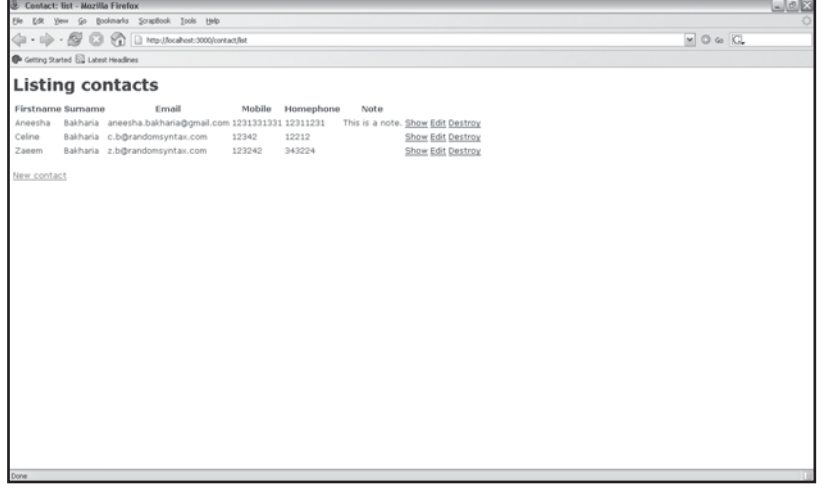

#### Figure 3.7 The Contact List application with a few contacts added.

### The following is output to the console:

exists app/controllers/ exists app/helpers/ exists app/views/contact exists test/functional/ dependency model

### CHAPTER 3  $\}$  Prototyping Database-Driven Applications with Rails

```
exists app/models/
exists test/unit/
exists test/fixtures/
identical app/models/contact.rb
identical test/unit/contact_test.rb
identical test/fixtures/contacts.yml
create app/views/contact/_form.rhtml
create app/views/contact/list.rhtml
create app/views/contact/show.rhtml
create app/views/contact/new.rhtml
create app/views/contact/edit.rhtml
overwrite app/controllers/contact_controller.rb? [Ynaq] Y
force app/controllers/contact_controller.rb
overwrite test/functional/contact_controller_test.rb? [Ynaq] Y
force test/functional/contact_controller_test.rb
identical app/helpers/contact_helper.rb
create app/views/layouts/contact.rhtml
create public/stylesheets/scaffold.css
```
As you can see, script/generate is very smart about what it keeps identical, what it creates, and what needs to be overwritten. While running the scaffold command, we were asked whether the app/controllers/contact\_controller.rb file could be overwritten. We replied Yes by typing Y at the command line. The app/models/contact.rb file has not been changed. Let's take a peek at the updated app/controllers/contact\_controller.rb file:

```
class ContactController < ApplicationController
   def index
     list
    render :action => 'list'
   end
  # GETs should be safe (see http://www.w3.org/2001/tag/doc/whenToUseGet.html)
   verify :method => :post, :only => [ :destroy, :create, :update ],
         : redirect to => { : action => :list }
   def list
     @contact_pages, @contacts = paginate :contacts, :per_page => 10
   end
   def show
     @contact = Contact.find(params[:id])
```

```
 end 
   def new
     @contact = Contact.new
   end
   def create
     @contact = Contact.new(params[:contact])
     if @contact.save
       flash[:notice] = 'Contact was successfully created.'
       redirect_to :action => 'list'
     else
       render :action => 'new'
     end
   end
   def edit
     @contact = Contact.find(params[:id])
   end
   def update
    @contact = Contact.find(params[:id]) if @contact.update_attributes(params[:contact])
       flash[:notice] = 'Contact was successfully updated.'
       redirect_to :action => 'show', :id => @contact
     else
       render :action => 'edit'
     end
   end
   def destroy
     Contact.find(params[:id]).destroy
     redirect_to :action => 'list'
   end
end
```
The Contact controller contains the index, list, show, new, create, edit, update, and destroy actions. Each action is a method-the def keyword is used to define methods. These actions are all required in the contact list CRUD. The index action calls the list action, which in turn, renders the app/views/contact/list.rhtml template. The app/views/contact/ list.rhtml template is where we would like to make our alterations. The amended code, with a new heading, a border added to the table, and the "destroy" link changed to "delete", appears (see Figure 3.8):

## CHAPTER 3  $\}$  Prototyping Database-Driven Applications with Rails

```
Sock Tools Hell
                                                                               \Rightarrow \cdot \mathcal{B} \odot \odot \Box\Xi O to \overline{\mathrm{GL}}mov
The Contact List application
                                                                                 Started EL Latest Head
                                                                         Contact List
with a few amendments.
                                                                                                            Emai
                                                                                      Bakharia aneesha.bakharia@gn<br>Bakharia c.b@randomsyntax.co<br>Bakharia z.b@randomsyntax.co
                                                                                                      sha.bakharia@g
                                                                                                                                12342
                                                                           ew contact
```

```
<h1>Contact List</h1>
<table>
   <tr>
   <% for column in Contact.content_columns %>
    <th><%= column.human_name %></th>
   <% end %> 
  \langletr>
<% for contact in @contacts %>
  <tr>
   <% for column in Contact.content_columns %>
     <td><%=h contact.send(column.name) %></td>
   <% end %>
     <td><%= link_to 'Show', :action => 'show', :id => contact %></td>
     <td><%= link_to 'Edit', :action => 'edit', :id => contact %></td>
    \n  <td>> = link to 'Delete', { :action => 'destroy', :id => contact },
              :confirm => 'Are you sure?', :post => true %></td>
  \langle/tr>
<% end %>
</table>
<%= link_to 'Previous page', { :page => @contact_pages.current.previous } if 
     @contact_pages.current.previous %>
```
Figure 3.8

```
<%= link_to 'Next page', { :page => @contact_pages.current.next } if 
     @contact_pages.current.next %>
\text{br} />
<%= link_to 'New contact', :action => 'new' %>
```
The table column names are dynamically generated—this is why we can add new fields to the database table and refresh the page for our changes to take effect. If more than 10 records are available, the result set will be paginated with Next and Previous links. You will notice that there are no opening and closing  $\n <$ html $>\,$ tags. This is because the page layout has been abstracted. The app/views/layouts/contact.rhtml is used by all views rendered by the Contact controller:

```
<html><head>
   <title>Contact: <%= controller.action_name %></title>
   <%= stylesheet_link_tag 'scaffold' %>
</head>
<body>
<p style="color: green"><%= flash[:notice] %></p>
<%= yield %>
</body>
</html>
```
#### Note

The  $y$ ield variable contains the rendered content of the requested action. The  $\ll$  = and  $\gg$  delimiters are used to render this variable within the page layout.

The list.rhtml, show.rhtml, new.rhtml, edit.rhtml, and \_form.rhtml templates contain the forms used in the CRUD and are stored in the app/views/contact/. Please explore the code in these files on your own.

### **Creating an FAQ Manager**

We now turn our attention to a slightly more complex application: a Frequently Asked Questions (FAQ) Manager. The FAQ Manager will allow help desk support staff to maintain a categorized list of answers to commonly asked questions. The inclusion of categories means that our database will need two related tables.

# CHAPTER 3  $\big\}$  Prototyping Database-Driven Applications with Rails

After an initial scoping meeting with your client, you determine that the following functionality is required:

- $*$  A CRUD interface to maintain the questions and answers.
- $\quad$  Each question and answer must be associated with a category.
- $\triangle$  A CRUD interface to maintain the categories.
- $*$  Wiki markup formatting support within the answers field.

The converting of wiki markup to HTML adds a nice touch to the FAQ Manager, but you have no idea how to make this happen and meet the project deadlines. A routine web search, however, reveals that Rails includes a helper method called Textilize. Table 3.1 shows a sampling of the markup support provided by Textilize. Textilize uses RedCloth, a library for Ruby. We will need to install RedCloth before we can use the  $Textfile()$  helper method within a view:

\$ gem install RedCloth

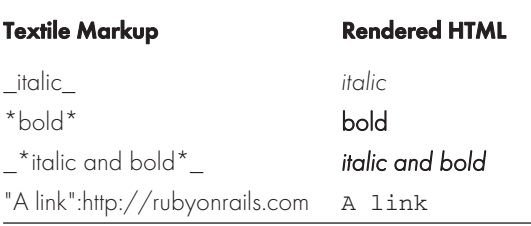

#### Table 3.1 Formatting with RedCloth

Create a database called facmanager development. The database requires two tables: fags and categories. The faqs table requires id, question, answer, and category\_id fields. The category\_id field will relate an FAQ to a category. Related fields are named after the singular version of the table name and suffixed with \_id. This is a Rails convention. The categories table requires an id and name field. Create a new Rails application called faqmanager:

\$ rails faqmanager

The skeleton structure will be created. Don't forget to open the config/database.yml file and update the database settings.

#### Start the Webrick server:

\$ ruby script/server

#### Generate the faq model:

```
$ ruby script/generate model faq
```
#### The following is output to the console:

```
 exists app/models/
 exists test/unit/
 exists test/fixtures/
 create app/models/faq.rb
 create test/unit/faq_test.rb
 create test/fixtures/faqs.yml
 create db/migrate
 create db/migrate/001_create_faqs.rb
```
Edit the db/migrate/001\_create\_faqs.rb migration. We need to create a table with question, answer, and category\_id fields:

```
class CreateFaqs < ActiveRecord::Migration
     def self.up
         create_table :faqs do |t|
              t.column :question, :string
              t.column :answer, :text
              t.column :category_id, :integer
         end
     end
     def self.down
         drop_table :faqs
     end
end
```
#### Generate the category model:

```
$ ruby script/generate model category
```
#### The following is output to the console:

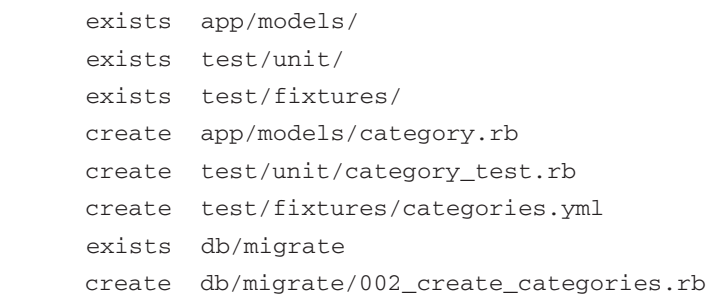

# CHAPTER 3  $\bigg\}$  Prototyping Database-Driven Applications with Rails

Edit the db/migrate/002\_create\_categories.rb migration. We need to create a table with a name field:

```
class CreateCategories < ActiveRecord::Migration
     def self.up
         create_table :categories do |t|
                  t.column :name, :string
         end
     end
     def self.down
         drop_table :categories
     end
end
```
#### Run the migrations:

\$ rake db:migrate

The following has been output to the console and the contacts table is created. You can verify that the table exists with a visual editor for MySQL:

```
(in C:/rails/faqmanager)
== CreateFaqs: migrating ====================================================
-- create_table(:faqs)
   -> 0.0930s== CreateFaqs: migrated (0.0930s) ===========================================
== CreateCategories: migrating ==============================================
-- create_table(:categories)
   -> 0.1090s== CreateCategories: migrated (0.1090s) =====================================
```
In the faq model, we ensure that the question field is mandatory. An faq belongs to a category. We can specify this relationship in the app/models/faq.rb file (Faq class):

```
class Faq < ActiveRecord::Base
       belongs_to :category
       validates_presence_of :question
end
```
Within the category model, the name field is required. A category has many faqs. We need to define a has\_many relationship in the app/models/category.rb file (Category class).

```
class Category < ActiveRecord::Base
      has many :faqs
       validates_presence_of :name
```
end

We can now create controllers called faq and category:

\$ ruby script/generate controller faq \$ ruby script/generate controller category

The interface for managing the FAQs is created by scaffolding for the  $f_{\text{aq}}$  model to the  $f_{\text{aq}}$ controller. You can test the interface from http://localhost:3000/faq (see Figure 3.9):

```
Strapfook Tools Help
   \overline{M} 0 to \overline{M}m
  Getting Started EL Latest Headle
Listing fags
Question Answer
New fag
```
\$ ruby script/generate scaffold faq faq

Figure 3.9 The FAQ manager.

We generate a scaffold to the maintain categories as well. You can view the Categories manager at http://localhost:3000/category (see Figure 3.10):

\$ ruby script/generate scaffold category category

We have working add and edit forms, but they don't allow a user to specify a category for an FAQ. The add form must contain a drop-down box where a user can select an appropriate category. The edit form should display the selected option within the drop-down list. We need to retrieve a list of all categories and make this collection available to the edit and new views. Open the app/controllers/faq.rb file and add an @categories instance variable to the edit and new actions. The @categories instance variable must be set to Category. find all.

# CHAPTER 3  $\bigg\}$  Prototyping Database-Driven Applications with Rails

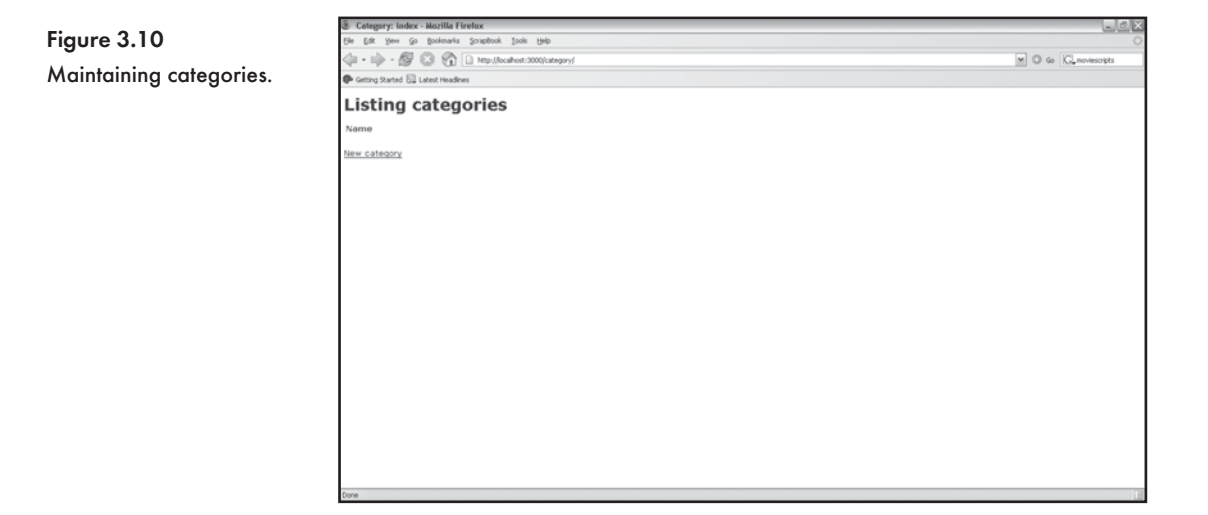

The find\_all method simply returns all records within the Category model (i.e. categories table). Here are the amended methods:

```
def edit
      @faq = Faq.find(params[:id]) @categories = Category.find_all
end
def new
       @faq = Faq.new
       @categories = Category.find_all
end
```
Both the new and edit views use a partial to render the form elements. This makes our life easy as we only need to add code to one file and have the categories drop-down list appear on both the new and edit forms. We use an each do loop to iterate over the categories collection and print <option> tags for each category. We also use an if statement to determine whether an option should be selected within the drop-down list when the edit form is loaded. The New faq form with a category drop-down list is displayed in Figure 3.11. Here is the source code listing for the app/views/faq/\_form.rhtml partial.

```
<%= error_messages_for 'faq' %>
\leftarrow! -[form:faq] -->
<p><label for="faq_question">Question</label><br/>
<%= text_field 'faq', 'question' %></p>
<p><label for="faq_answer">Answer</label><br/>
```

```
<%= text_area 'faq', 'answer' %></p>
<p><label for="faq_category">Category</label><br/>
   <select name="faq[category_id]">
    <% @categories.each do |category| %>
        <option value="<%= category.id %>"
          <%= ' selected' if category.id == @faq.category_id %>>
          <%= category.name %>
        </option>
    <% end %>
   </select>
\langle p \rangle
```

```
<!--[eoform:faq]-->
```
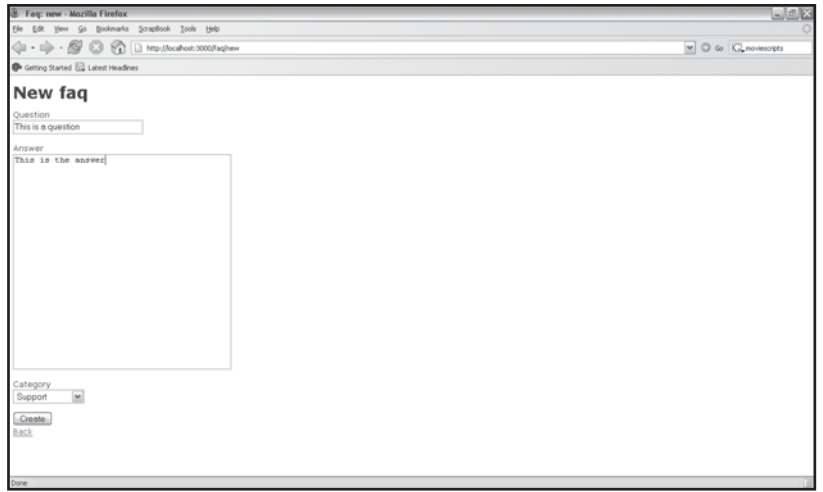

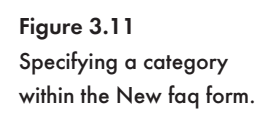

Finally, we need to spice up the FAQ listing. We want to display the FAQs sequentially, one below the other, and not in a table, so we open the app/views/faq/list.rhtml template and remove the table and the loop that renders the table column names. We display the question, answer, and category, each on a new line. The Textilize() helper method is used to parse the answer field and render textile markup as HTML. The category name is referenced using dot notation: faq.category.name. The Show, Edit, and Destroy links are positioned after the category name. We also include a link to the Category controller so that users can easily access the interface to maintain categories. Figure 3.12 displays the completed application.

The final code listing for the app/views/faq/list.rhtml:

### CHAPTER 3  $\big\}$  Prototyping Database-Driven Applications with Rails

```
<h1>FAQ Manager</h1>
<% for faq in @faqs %>
   <strong><%=faq.question %></strong><br>
   <%= textilize(faq.answer) %><br>
   Category: <%=faq.category.name %>
  (\langle\= link_to 'Show', :action => 'show', :id => faq.id \rangle |
  \langle\ = link_to 'Edit', :action => 'edit', :id => faq.id \langle\ > |
  \langle\ link_to 'Destroy', { :action => 'destroy', :id => faq.id }, :confirm =>
'Are you sure?', :post => true %>)
   <hr>
<% end %>
<%= link_to 'Previous page', { :page => @faq_pages.current.previous } if 
@faq_pages.current.previous %>
<%= link_to 'Next page', { :page => @faq_pages.current.next } if 
@faq_pages.current.next %>
br />
\leq = link_to 'New faq', :action => 'new' \geq |
<%= link_to 'Manage Categories', :action => 'list', :controller => 'category' %>
```
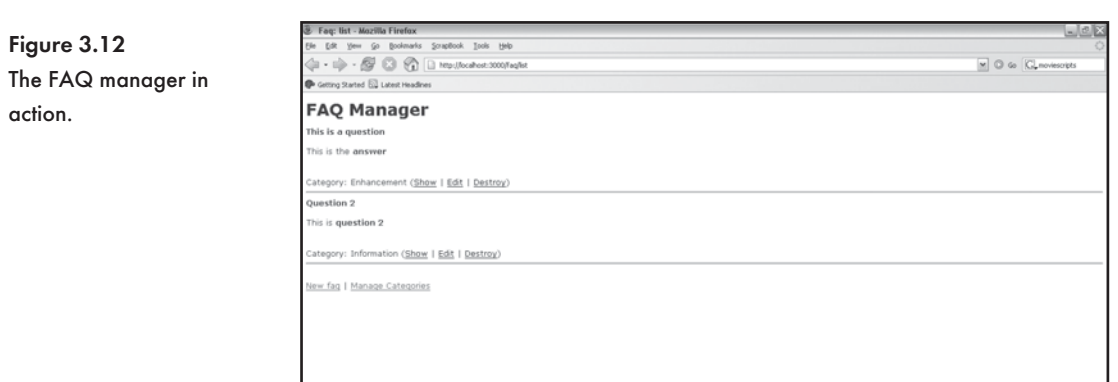

### **Creating a Weblog**

I am sure that you either have a weblog or you subscribe to weblogs. A weblog is essentially a diary. You make entries, which are date stamped, and web site visitors can add comments. In this section, you are going to build a simple but fully functional weblog that is powered by Ruby on Rails. Here are the functional requirements:

- $\ast$  Display a list of entries in reverse chronological order.
- $\ast$  Add new posts with a form.
- $*$  Format posts with Textile markup.
- $\ast$  Allow visitors to add comments.

First create a new Rails application called weblog:

\$ rails weblog

#### Start the Webrick web server:

```
$ ruby script/server
```
Open the config/database.yml file and enter the password to access your local database server. Save the database. yml file.

Create a database called weblog\_development. The weblog\_development database requires two tables: posts and comments. The posts table will store each entry made to the weblog. The posts table has id, title, body, and created\_at fields. The created\_at field is a datetime data type in MySQL. The comments table requires id, body, and post\_id fields. The post id field relates the comments table to the posts table. A post can contain many comments.

#### Create a model called post:

```
$ ruby script/generate model post
```
#### The following is output to the console:

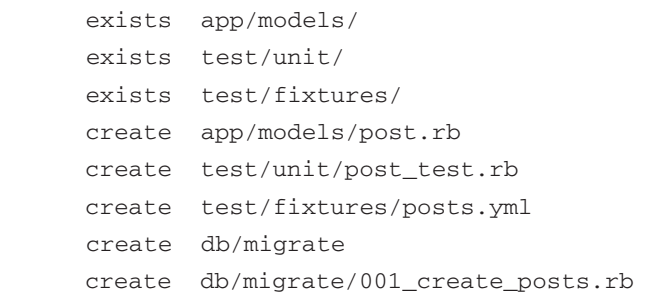

Edit the  $db/migrate/001$  create posts.rb migration. We need to create a table with question, answer, and category id fields:

### CHAPTER 3  $\big\}$  Prototyping Database-Driven Applications with Rails

```
class CreatePosts < ActiveRecord::Migration
     def self.up
         create_table :posts do |t|
              t.column :title, :string
              t.column :body, :text
              t.column :created_at, :datetime
         end
     end
     def self.down
         drop_table :posts
     end
end
```
#### Run the migration to create the posts table:

\$ rake db:migrate

#### The following is output to the console:

```
(in C:/rails/weblog)
== CreatePosts: migrating ===================================================
-- create_table(:posts)
   -> 0.0930s== CreatePosts: migrated (0.0930s) ==========================================
```
#### Create a controller called blog:

\$ ruby script/generate controller blog

The  $\text{title}$  field of a post is mandatory, so we add this rule to the  $\text{app}/\text{models}/\text{post}$ . rb file:

```
class Post < ActiveRecord::Base
      validates_presence_of :title
end
```
We are anxious to play with the weblog, so we scaffold the blog controller to the post model. This is achieved by passing :post to the scaffold() method in the app/controllers/ blog.rb:

```
class BlogController < ApplicationController
      scaffold :post
end
```
Point your web browser to http://localhost:3000/blog. Figure 3.13 shows the weblog after two entries have been made. The entries are displayed in a table. This is not suitable because weblog entries are usually displayed one below the other. Also, the  $body$  field may be lengthy depending upon the nature of the post, so it makes sense for each post to be displayed separately.

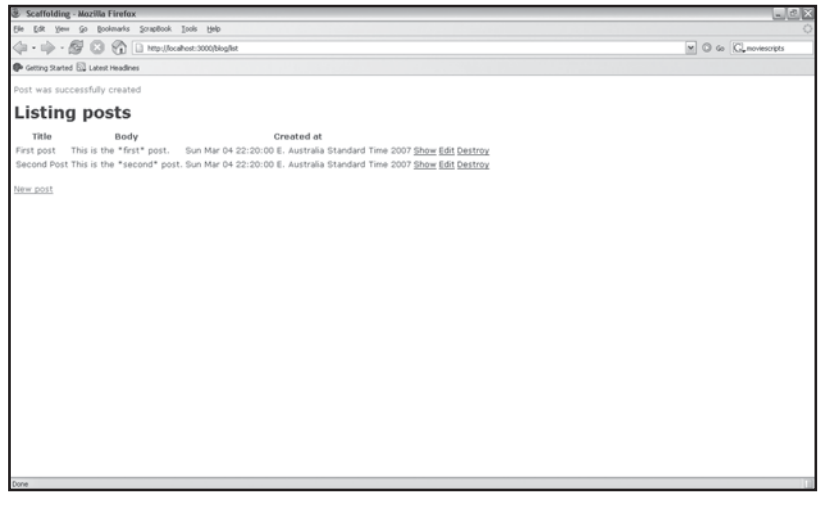

Figure 3.13 Weblog entries displayed in a table.

It is obvious that we need to customize the  $view/blog/list.rhtml$  file. We need to get Rails to generate the source code by typing the following at the command prompt:

\$ ruby script/generate scaffold post blog

We remove the table, display each weblog entry individually, and use the  $Textilize()$  helper method to format the body:

```
<h1>My Weblog</h1>
<p><%= link_to 'New post', :action => 'new' %></p>
<% for post in @posts %>
<div>
<h2><%= link_to post.title, :action => 'show', :id => post %></h2>
<p><%=textilize(post.body) %></p>
<p><%=post.created_at.to_s() %>
(<%= link_to 'Edit', :action => 'edit', :id => post %> | <%= link_to 'Destroy', 
{ :action => 'destroy', :id => post }, :confirm => 'Are you sure?', 
:post => true \$>)
\langle p \rangle</div>
```
### CHAPTER 3  $\bigg\}$  Prototyping Database-Driven Applications with Rails

```
<% end %>
</table>
<%= link_to 'Previous page', { :page => @post_pages.current.previous } if 
@post_pages.current.previous %>
<%= link_to 'Next page', { :page => @post_pages.current.next } if 
@post_pages.current.next %>
```
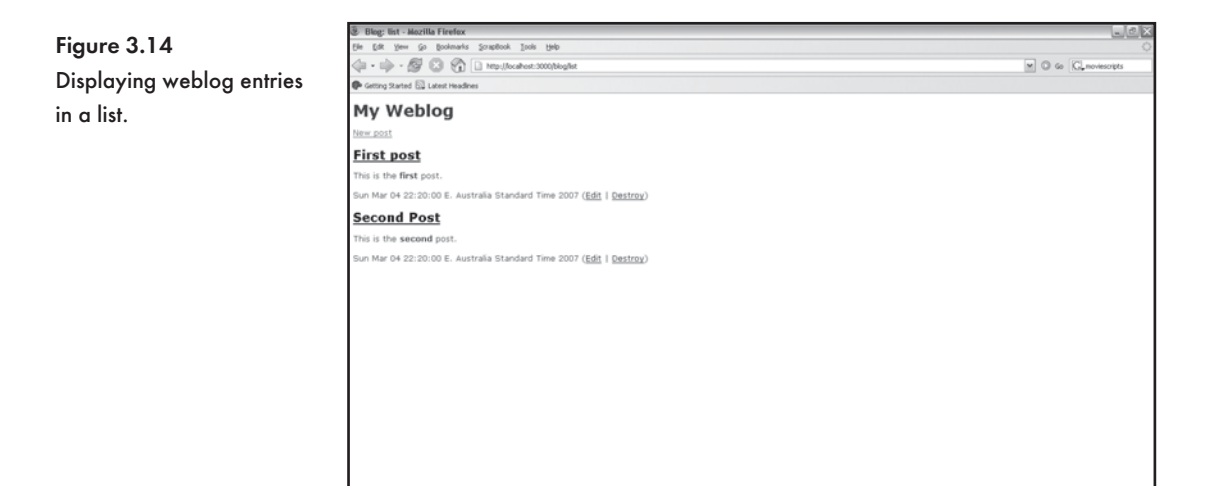

Figure 3.14 shows the new and improved weblog display. The entries, however, are displayed in order of posting (first to last). We would like to display the post in reverse chronological order (see Figure 3.15). We can do this by looping over post.reverse:

```
<h1>My Weblog</h1>
<p><%= link_to 'New post', :action => 'new' %></p>
<% for post in @posts.reverse %>
<div>
\langle h2 \rangle \langle -\ link to post.title, :action => 'show', :id => post \langle -\rangle \langle h2 \rangle<p><%=textilize(post.body) %></p>
<p><%=post.created_at.to_s() %>
(<%= link_to 'Edit', :action => 'edit', :id => post %> | <%= link_to 'Destroy', 
{ :action => 'destroy', :id => post }, :confirm => 'Are you sure?', 
:post => true \$>)
\langle/p>
\langlediv>
```
Figure 3.15

entries first.

Displaying recent weblog

<% end %> </table> <%= link\_to 'Previous page', { :page => @post\_pages.current.previous } if @post\_pages.current.previous %> <%= link\_to 'Next page', { :page => @post\_pages.current.next } if @post\_pages.current.next %>

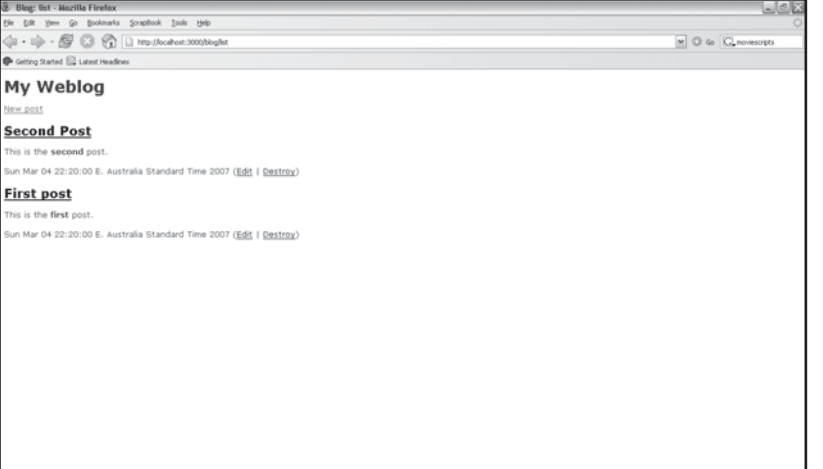

We have formatted the display of a weblog post on the list.rhtml template. We would like this formatting to be used on the  $\text{show}$ ,  $\text{rtm1}$  template as well. Rather than copying the code to the show.rhtml template, we create a partial that both list.rhtml and show.rhtml can reference. We are putting the Don't Repeat Yourself (DRY) principle into action. The name of a partial always begins with an underscore. We call our partial \_post.rhtml. Here is the code:

```
<div>
<h2><%= link_to post.title, :action => 'show', :id => post %></h2>
<p><%=textilize(post.body) %></p>
<p><%=post.created_at.to_s() %>
(<%= link_to 'Edit', :action => 'edit', :id => post %> | <%= link_to 'Destroy', 
{ :action => 'destroy', :id => post }, :confirm => 'Are you sure?',
:post => true (*)</p>
</div>
```
### CHAPTER 3  $\big\}$  Prototyping Database-Driven Applications with Rails

We can now use the render\_partial helper in the list.rhtml template. We don't need to place this call within a loop because the render\_partial helper is able to take a collection:

```
<h1>My Weblog</h1>
<p><%= link_to 'New post', :action => 'new' %></p>
<%= render :partial => "post", :collection => @posts.reverse %>
<%= link_to 'Previous page', { :page => @post_pages.current.previous } if 
@post_pages.current.previous %>
<%= link_to 'Next page', { :page => @post_pages.current.next } if 
@post_pages.current.next %>
<br/><br/><br/><br/><br/>/>
```
The show.rhtml file is also simplified:

```
<%= render :partial => "post", :object => @post %>
\leq = link to 'Edit', :action => 'edit', :id => @post %> |
<%= link_to 'Back', :action => 'list' %>
```
We are able to post and display weblog entries, but we still need to include a commenting system. Let's generate a comments model:

```
$ ruby script/generate model comment
```
#### The following is output to the console:

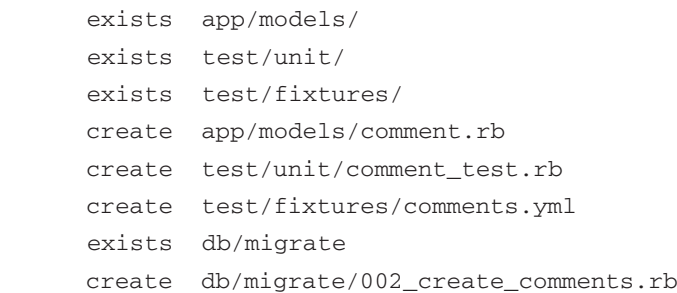

Edit the db/migrate/002\_create\_comments.rb file and create the comments table:

```
class CreateComments < ActiveRecord::Migration
     def self.up
         create_table :comments do |t|
             t.column :body, :text
             t.column :post_id, :integer
         end
```

```
 end
     def self.down
          drop_table :comments
     end
end
```
#### Run the migration to create the comments table:

\$ rake db:migrate

#### The following is output to the console:

```
(in C:/rails/weblog)
== CreateComments: migrating ================================================
-- create_table(:comments)
   -> 0.1090s== CreateComments: migrated (0.1090s) =======================================
```
Add a belongs\_to reference to the comments.rb file:

```
class Comment < ActiveRecord::Base
      belongs_to :post
end
```
Add a has\_many relationship to the post.rb file:

```
class Post < ActiveRecord::Base
      validates_presence_of :title
      has_many :comments
end
```
We are now able to get all comments attached to a post with @post.comments, which is a collection that we can iterate over and access sub-fields such as comment. body. We will use this in the  $\text{show.rhtml}$  file to display the comments below the weblog entry. Finally, we include a form with a text area where a visitor can enter and submit a comment (see Figure 3.16). The comment is posted to the comment action. The form\_tag, text\_area, and submit\_tag helpers are used to generate their HTML counterparts.

The code listing for the show.rhtml file:

```
<%= render :partial => "post", :object => @post %>
\langle <%= link_to 'Edit', :action => 'edit', :id => @post %> |
<%= link_to 'Back', :action => 'list' %>
```
### CHAPTER 3  $\}$  Prototyping Database-Driven Applications with Rails

```
<h2>Comments</h2>
<% for comment in @post.comments %>
<%= comment.body %>
\text{chr} />
<% end %>
<%= form_tag :action => "comment", :id => @post %>
<%= text_area "comment", "body" %> <br />
<%= submit_tag "Comment!" %>
</form>
```
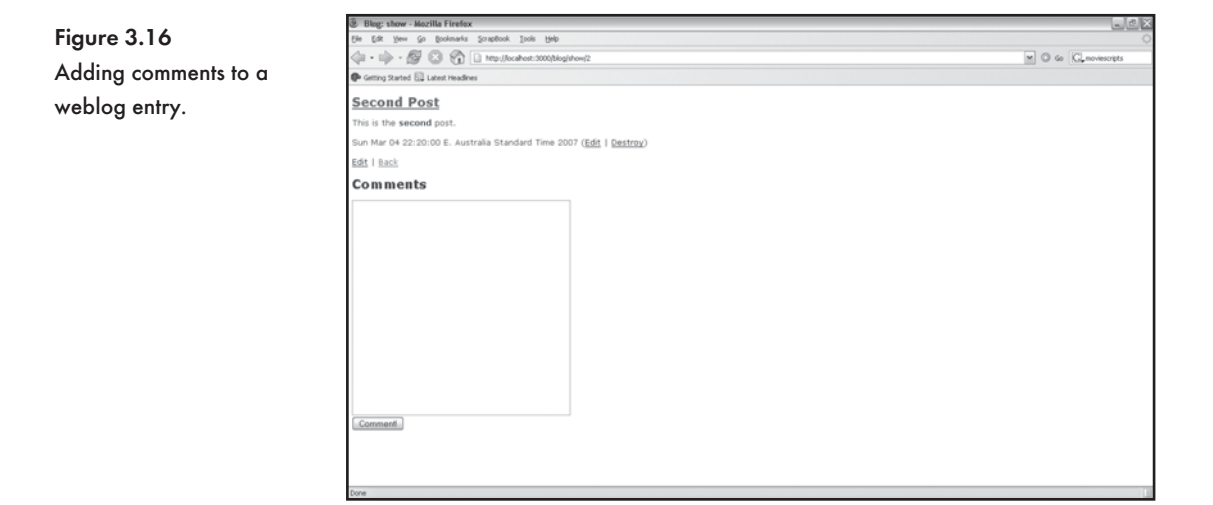

We are almost done, but we still need to build the comment action. The comment action (or comment method in blog\_controller.rb) needs to add a comment to the database, provide the user with a confirmation message, and redirect to the show action. We are able to achieve all of this in three lines of code:

```
def comment
      Post.find(params[:id]).comments.create(params[:comment])
      flash[:notice] = "Your comment has been added!"
      redirect_to :action => "show", :id => params[:id]
end
```
### **Conclusion**

In a single chapter we have built three applications: contact list, FAQ manager, and weblog. You were easily able to connect Rails to a database, create a model of a database, enforce input validation, and generate a CRUD interface to add, edit, delete, and display data. The concepts and philosophies behind the Ruby on Rails platform have certainly changed database-driven web development forever and for the better. Convention over configuration increases programmer productivity—this is a huge benefit. In the next chapter, we will delve into Active Record and increase the complexity of the applications that we will be developing.

*This page intentionally left blank* 

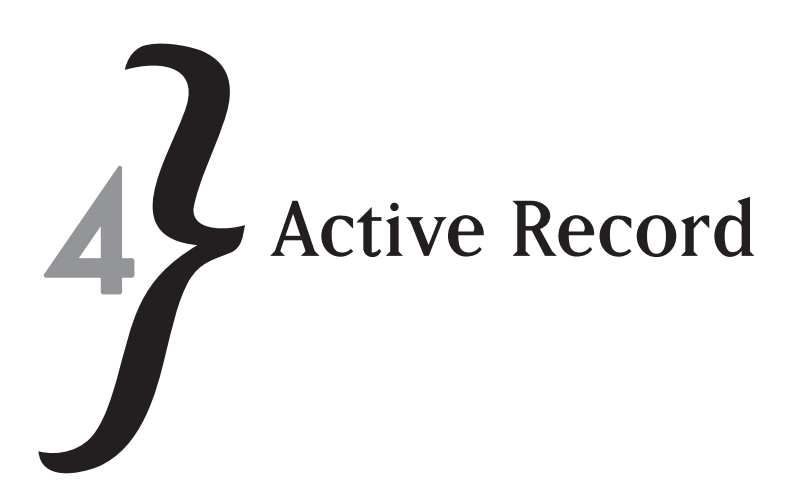

In this chapter, you'll discover why Active Record is a key component of the Rails framework. Active Record is an implementation of object-relational mapping (ORM). Active Record maps Ruby objects to the rows and columns in a database table, allowing us to easily insert, update, search, and delete data without needing to write queries. Active Record comes configured by default and is able to dynamically map table columns to object attributes. You don't need to write accessor methods for each column in a table. This chapter also covers migrations—a handy way to place a database schema under version control as well as create and alter database tables while you develop and enhance a web application. In this chapter you'll learn to:

- $\frac{1}{2}$  Create and modify database tables and columns with migrations.
- $\frac{1}{2}$  Use migrations to update and reverse changes to a database schema.
- **EXECUSE Active Record models.**
- **Add data validation to Active Record models.**
- **& Use the find method to search a database and return Active Record objects.**
- $*$  Model one-to-one, one-to-many, and many-to-many relationships with Active Record.
- **We the acts as list and acts as tree Active Record extensions.**
- $*$  Automatically insert and update timestamp fields.

### **Migrations**

The process for designing a web application usually starts with a database and a few tables. Agile practices dictate that the database tables will change over time as requirements are gathered and implemented. As a developer, on numerous occasions a full database schema has been demanded of me, and although I was able to deliver a schema, it had no resemblance to that of the deployed product. It is simply impossible to design a completed database schema at the beginning of a project. Tables will be added, column names will change, and new relationships

# CHAPTER 4} Active Record

will be mapped as the product reaches a release milestone. Each increment in product version will have its share of database changes.

This raises an interesting question: How do we manage the changes that occur to the structure of the tables in a database? Remember that we need to deploy changes across our development, testing, and production environments. This problem gets compounded because we usually work in a team that is comprised of numerous other developers. Add to this the fact that your product may need to support multiple databases such as MySQL and Oracle. So, as developers, we need to realize that agile development practices need to be supported by agile database design techniques. Luckily, this is something Rails addresses (and provides a solution for) in the form of migrations. In the first instance, migrations remove the need to write database-specific scripts to create and modify tables. Migrations allow us to write Ruby code to create and modify a database. While this is important in itself, migrations also allow us to roll back or undo the changes that have been made to a database. Each change or addition is stored in a new migration file (version) and must contain code to undo the specified changes. At any time, we can update a database to the latest migration or revert to a previous migration.

A migration template is created when we use script/generate to create a model:

\$ ruby script/generate model employee

The following directories and files are created:

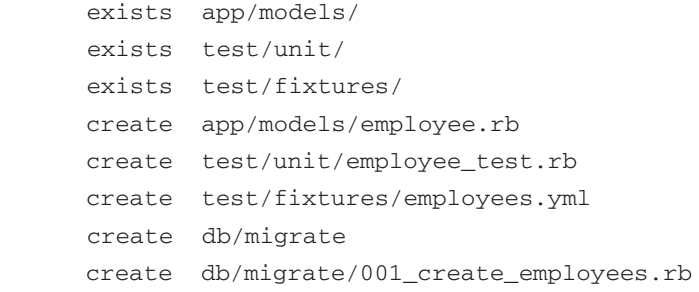

Migrations are stored in the db/migrate directory. The filename for a migration follows a specific naming convention—a three-digit sequence number, the word create, and the plural name of the model (i.e., the table name) each separated by an underscore. The sequence number begins at 1, and Rails automatically increments the sequence number when a new migration is created.

A migration can also be generated manually:

```
$ ruby script/generate migration CreateEmployees
```
Q **Tip**

Pass --skip-migration as an argument to the model generator command if you don't want to generate a migration:

\$ ruby script/generate model employee --skip-migration

Open the 001\_create\_employees.rb file. The template for the migration will be displayed:

```
class CreateEmployees < ActiveRecord:: Migration
   def self.up
     create_table :employees do |t|
       # t.column :name, :string
     end
   end
   def self.down
     drop_table :employees
   end
end
```
A migration is a subclass of ActiveRecord:Migration. A migration requires a self.up and  $\text{self.down method.}$  The  $\text{self.up}$  method needs to implement the code to add to or alter a database. The self.down must contain code to undo the changes made in the self.up method. As the CreateEmployees migration is created by the model generator, it already contains code to create and drop a table called employees. Within the create table code block, we need to add the columns or fields that we require. A commented out example to define a column is given (# t.column :name, :string) in the template. The employees table requires columns to store the firstname, lastname, email, phoneext, department, and salary of an employee. Let's add these to the migration:

```
class CreateEmployees < ActiveRecord:: Migration
   def self.up
     create_table :employees do |t|
       t.column :firstname, :string
       t.column :lasttname, :string
       t.column :email, :string
       t.column :phoneext, :string
       t.column :department, :string
       t.column :salary, :float
     end
```
# CHAPTER 4} Active Record

```
 end
   def self.down
     drop_table :employees
   end
end
```
We need to specify the column name and the data type. Data types of : binary, : boolean, :date,:datetime,:decimal,:float,:integer,:string,:text,:time, and :timestamp are available. These data types provide a level of abstraction from the underlying database. Table 4.1 contains the optional parameters for columns creation. The :string type would create a column of type varchar (255) on a MySQL database but a type of char varying (255) on a Postgres database. The benefits are twofold. We can specify a column type with a simple declarative syntax (less to remember) and also apply migrations to a variety of databases, including MySQL, Oracle, Postgres, and SQLite.

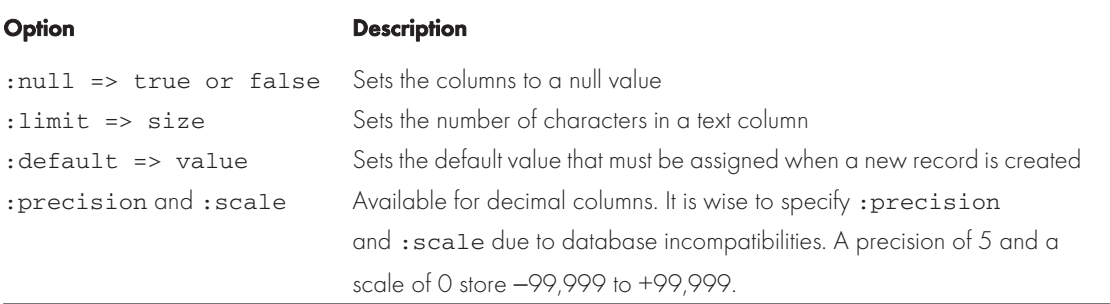

### Table 4.1 Optional Column Parameters

### We can run the migration:

\$ rake db:migrate

#### The table is created:

```
(in C:/rails/migrations)
== CreateEmployees: migrating ===============================================
-- create table(:employees)
   -> 0.1250s== CreateEmployees: migrated (0.1250s) ======================================
```
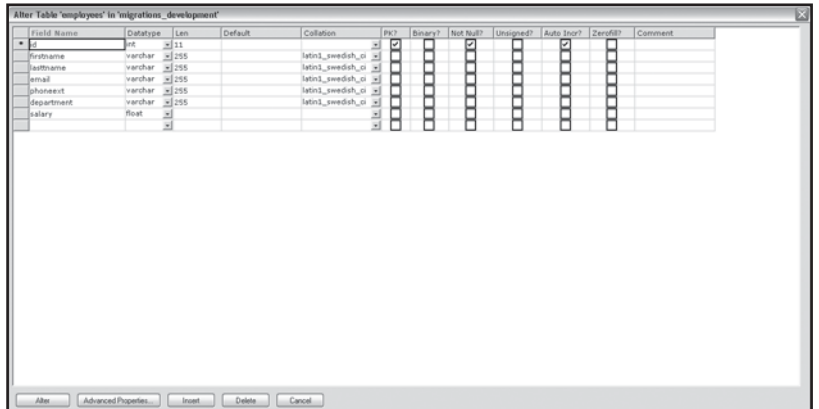

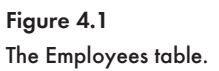

Figure 4.1 shows the table that has been created. You'll notice that a primary key called id has been created automatically. This is useful because id is the assumed default for all primary keys in Rails. An additional table called schema\_info has also been created. The schema\_info table contains a single column called version, which will contain the version of the last applied migration (see Figure 4.2). Rails uses this information to determine the migration that needs to be applied or reverted.

| Alter Table 'scheme_info' in 'migrations_development' |                                    |         |           |        |                        |           |                     |         |  |  |
|-------------------------------------------------------|------------------------------------|---------|-----------|--------|------------------------|-----------|---------------------|---------|--|--|
| Field Name<br>· version                               | Datatype<br>Len<br>$= 11$<br>Jirk. | Default | Collation | PK?    | Binary? Not Null?<br>п | Unsigned? | Auto Incr? Zerofil? | Comment |  |  |
|                                                       | 国                                  |         |           | ョ<br>Ħ | A                      | A         | В<br>я              |         |  |  |
|                                                       |                                    |         |           |        |                        |           |                     |         |  |  |
|                                                       |                                    |         |           |        |                        |           |                     |         |  |  |
|                                                       |                                    |         |           |        |                        |           |                     |         |  |  |
|                                                       |                                    |         |           |        |                        |           |                     |         |  |  |
|                                                       |                                    |         |           |        |                        |           |                     |         |  |  |
|                                                       |                                    |         |           |        |                        |           |                     |         |  |  |
|                                                       |                                    |         |           |        |                        |           |                     |         |  |  |
|                                                       |                                    |         |           |        |                        |           |                     |         |  |  |
|                                                       |                                    |         |           |        |                        |           |                     |         |  |  |
|                                                       |                                    |         |           |        |                        |           |                     |         |  |  |
|                                                       |                                    |         |           |        |                        |           |                     |         |  |  |
|                                                       |                                    |         |           |        |                        |           |                     |         |  |  |
|                                                       |                                    |         |           |        |                        |           |                     |         |  |  |
|                                                       |                                    |         |           |        |                        |           |                     |         |  |  |
|                                                       |                                    |         |           |        |                        |           |                     |         |  |  |
|                                                       |                                    |         |           |        |                        |           |                     |         |  |  |
| Alter                                                 | Advanced Properties<br>Inoest.     | Delete: | Cancel    |        |                        |           |                     |         |  |  |

Figure 4.2 The schema\_info table.

### Adding and Removing Columns from a Table

The most common database alteration you will need to make is adding a column to an existing table. This too can be managed by a migration. The add\_column method does exactly what its title suggests. The add\_column method takes the name of the table that a column must be added

## CHAPTER 4} Active Record

to as its first parameter. The name of the field to be added and its data type must also be specified. We will add a column called gender to the employees table.

Generate a migration called add\_gender\_column:

```
$ ruby script/generate migration add_gender_column
       exists db/migrate
      create db/migrate/002_add_gender_column.rb
```
As you can see, the migration sequence is now at number 2. Open the 002\_add\_gender\_column.rb, we will need to add code to the skeleton created by the script/generate command:

```
class AddGenderColumn < ActiveRecord::Migration
   def self.up
   end
   def self.down
   end
end
```
Because this migration was not created by the generate model command, we have empty self.up and self.down methods. We need to add code that will add a column in the self.up method and code to undo the action (remove the column) in the self.down method.

```
class AddGenderColumn < ActiveRecord::Migration
   def self.up
     add_column :employees, :gender, :string
   end
   def self.down
     remove_column :employees, :gender
   end
end
```
#### Run the migration:

\$ rake db:migrate

#### The field is added to the employees table:

```
(in C:/rails/migrations)
== AddGenderColumn: migrating ===============================================
-- add_column(:employees, :gender, :string)
```
 $-> 0.2970s$ 

== AddGenderColumn: migrated (0.2970s) ======================================

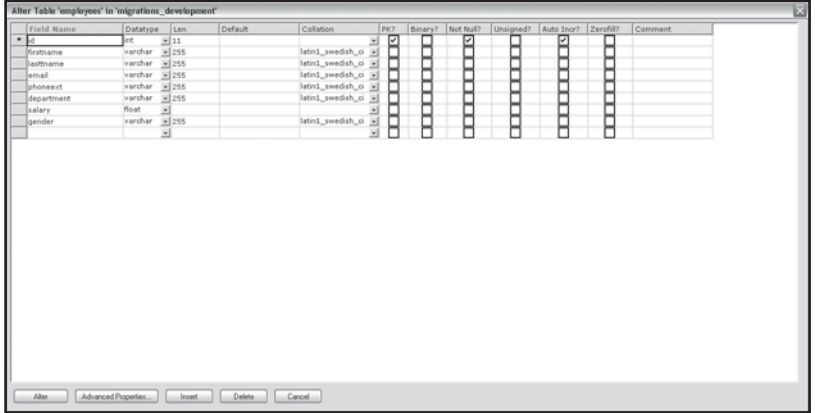

Figure 4.3 The gender field added to the employees table.

We check the employees table (see Figure 4.3) just to make sure that the  $q$ ender field has actually been added. At any time, we can revert back to version 1 of the migration:

\$ rake db:migrate VERSION=1

The change made to the database by the AddGenderColumn migration is reverted:

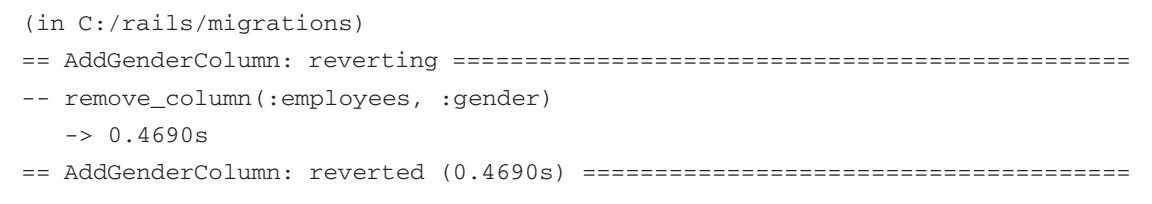

Running rake db:migrate again will return the database to the latest version:

\$ rake db:migrate

#### The gender column is added again:

```
(in C:/rails/migrations)
== AddGenderColumn: migrating ===============================================
-- add_column(:employees, :gender, :string)
   -> 0.2810s== AddGenderColumn: migrated (0.2810s) ======================================
```
## Altering Columns in a Table

Terminology changes as a project progresses. It is wise to update the affected models, database tables, and column names. While this will involve some work, it will make debugging, product maintenance, and upgrades easier. Developers added to the project at a later date will be less confused and very grateful.

The rename\_column method is used to change the name of a column. The rename\_column method takes three parameters: the table name, the existing column name, and the new column name. In the example that follows we change the lastname column to surname:

```
class RenameColumn < ActiveRecord::Migration
   def self.up
       rename_column(employees, lastname, surname)
   end
   def self.down
      rename column(employees, surname, lastname)
   end
end
```
The rename\_column method only changes the name of a column. There may be occasions when you need to change the data type and other options such as the size or default value of a column. The change\_column method enables you to alter the data type and allows various options to be set. The change\_column method takes four parameters : the table\_name, the column\_name, the data type, and a hash of options.

In this example we change the phoneext field from a string to an integer:

```
class ChangeColumn < ActiveRecord::Migration
   def self.up
       change_column :employees, :phoneext, :integer
   end
   def self.down
       change_column :employees, :phoneext, :string
   end
end
```
Use the change column method with great care. Although it may be possible to convert a field with 1 to an integer, it is not possible to convert the string One to an integer value—an exception will be thrown. It is best to review the data stored in a field prior to using the change\_column

method; you may need to programmatically massage the data into an acceptable format. In some cases it may be necessary to make a migration that can't be reversed:

```
class ChangeColumn < ActiveRecord::Migration
   def self.up
       change_column :employees, :phoneext, :integer
   end
   def self.down
       raise ActiveRecord::IrreversibleMigration
   end
end
```
## Creating, Renaming, and Dropping Tables

The create\_table method takes the name of the table and a hash of options as parameters. The  $:force \Rightarrow true$  option will drop or delete a table if it already exists. Use the : force option with care as data will be lost. Setting :  $temparray \implies true$  will create a temporary table. Temporary tables get deleted when an application is disconnected from a database.

The rename\_table method is used to change the name of a table:

```
class RenameEmployees < ActiveRecord::Migration
   def self.up
       rename_table :employees, :workers 
   end
   def self.down
       rename_table :workers, :employees
   end
end
```
## Defining Indices

Fields that are regularly used as search criteria should be indexed to improve database performance. We can add and remove indices from within a migration. The add\_index and remove\_index methods take the name of the table and the name of a column. In this example we add an index to the firstname column:

```
class AddNameIndexToEmployees < ActiveRecord: : Migration
   def self.up
       add_index :employees, :firstname
   end
```

```
CHAPTER 4} Active Record
```

```
 def self.down
       remove_index :employees, :firstname
   end
end
```
## Q **Tip**

Watch the Migrations Screencast presented by David Heinemeier Hansson, the creator of the Rails framework, at [http://www.rubyonrails.com/screencasts.](http://www.rubyonrails.com/screencasts)

## **Working with Active Record Models**

Active Record is undeniably both the simplest and most powerful implementation of object-relationship mapping (ORM). Active Record is able to map a class to a database table without requiring a programmer to enter any specific table column to object attributes mapping configuration details. Active Record comes configured by default—all you need to do is learn a few conventions:

- $\ast$  Table names must be in plural form. The table to store employee details is therefore called employees. The class that maps to the employees table, also known as a model, must have the singular name of the table (employee).
- **Exagger The unique primary key must be called id.** In fact, when we used the create\_table method within a migration, we did not even need to specify a primary key because one called id was added automatically.

Active Record maps tables to classes, table rows to objects, and columns (or fields) to object attributes. Active Record includes methods to create, update, delete, and search for records. In the previous section we created a model called employee and used the CreateEmployees migration (001\_create\_employees.rb) to create an employees table with firstname, surname, email, gender, salary, phoneext, and department. All the examples of Active Record usage in this section will be illustrated from within the Rails console. The first thing we will do is get a list of columns within the employees table:

\$ ruby script/console Loading development environment. >> Employee.column\_names

**EXECT Working with Active Record Models** 

```
=> ["id", "firstname", "lastname", "email", "phoneext", "department", "salary",
"gender"]
```
Now let's add a new record. We need to create a new Employee object, assign data to the object's attributes, and then call the save method to insert the record into the database table:

```
>> an_employee = Employee.new
=> #<Employee:0x396b538 @attributes={"department"=>nil, "phoneext"=>nil, "salary
"=>nil, "gender"=>nil, "lastname"=>nil, "firstname"=>nil, "email"=>nil}, @new_re
cord=true>
>> an_employee.firstname = "Aneesha"
=> "Aneesha"
>> an_employee.lastname = "Bakharia"
=> "Bakharia"
>> an_employee.email = "aneesha.bakharia@gmail.com"
=> "aneesha.bakharia@gmail.com"
>> an_employee.phoneext = 1234
= > 1234>> an_employee.gender = "Female"
=> "Female"
>> an_employee.salary = 25000
= > 25000
>> an_employee.department = "IT"
\Rightarrow "IT"
>> an_employee.save
=> true
```
After calling the save method, we check the database to make sure the record has been added (see Figure 4.4).

The create method is also very handy as it takes a hash of attributes and saves them to the database in a single call:

```
an_employee = Order.create(
:firstname => "Celine",
:lastname => "Bakharia",
:phoneext => "2345",
:department => "Marketing",
: email => "c@randomsyntax.com",
```

```
:salary => "23456",
:gender => "Female")
```
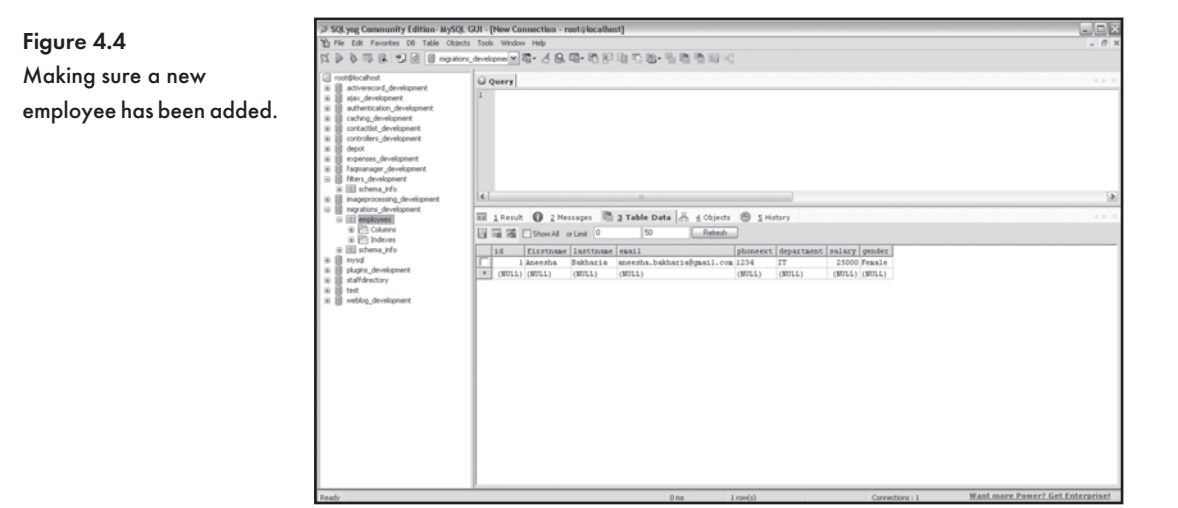

Multiple records can be inserted with the create method:

```
orders = Order.create(
[ { :firstname => "Celine",
:lastname => "Bakharia",
:phoneext => "2345",
:department => "Marketing",
: email => "c@randomsyntax.com",
:salary => "23456",
:gender => "Female"
},
{ :firstname => "Zaeem",
:lastname => "Bakharia",
:phoneext => "34567",
:department => "Sales",
: email => "z@randomsyntax.com",
:salary => "23456",
:gender => "Male"
} ] )
```
Each record in a database table has a unique primary key called id. The find method in its simplest form takes an id as a parameter and returns the table row as an object. The  $\pm$  ind method is very powerful and will be covered in detail in the section that follows. We will use find to retrieve the record with an  $id$  of 1, make it into an object, update the department attribute, and then save the record back to the database table:

```
>> an_employee = Employee.find(1)
=> #<Employee:0x3934858 @attributes={"department"=>"IT", "phoneext"=>"1234",
"salary"=>"25000", "gender"=>"Female", "lastname"=>nil, "firstname"=>"Aneesha",
"id
"=>"1", "email"=>"aneesha.bakharia@gmail.com"}>
>> an_employee.department = "Marketing"
=> "Marketing"
>> an employee.save
=> true
```
The update method takes an id and a hash of values that need to be updated. The update method updates the data without the need to call the save method:

```
an_employee = Employee.update(3, :department => "Sales", :email =>
"sales@randomsyntax.com")
```
The delete method takes the id of the record that must be deleted as a parameter:

```
>> Employee.delete(2)
\Rightarrow 1
```
The delete method can also be used to delete an array defining multiple records:

```
Employee.delete([5,7,9,10])
```
## Using Active Record Without Rails

If you build database applications with Ruby that are not web-based, you'll be happy to know that Active Record can be used without Rails, even though it is a crucial component of Rails. In the example that follows, we connect to a database (with the establish\_connection method), create a class for our model (the singular name of the table), search for the employee with an id of 1, and then update their firstname:

```
require "rubygems"
require_gem "activerecord"
ActiveRecord::Base.establish_connection(:adapter => "mysql",
:host => "localhost", :database => "testdb")
```

```
CHAPTER 4} Active Record
```

```
class Employee < ActiveRecord::Base
end
statf member = Employee.find(1)
staff member.firstname = "Aneesha"
staff_member.save
```
## **Retrieving Records with find**

Each model inherits a method called find. The find method in its simplest form takes an id or an array of ids and returns the matching records as objects. When the find method is passed a :conditions hash, it becomes a powerful replacement for raw SQL. The first parameter the find method takes is either the :first or :all symbols. :first returns a single row, while : all returns multiple rows that match the specified criteria.

Anything passed to the :conditions symbol will be added to the SQL statement's where clause. The following search will produce "Select \* from Employees WHERE

```
firstname='Aneesha' and lastname='Bakharia'" as the query:
employees = Employee.find(:all,
```

```
:conditions => "firstname='Aneesha' and lastname='Bakharia'")
```
#### Q **Note**

The find method returns an empty array if no records match the search criteria.

Never reference variables directly when specifying :conditions. This leaves your application susceptible to SQL injection.

```
# Extremely bad practice
employees = Employee.find(:all,
:conditions => "firstname='#{firstname}' and lastname='#{lastname}'")
```
The safe alternative is to use a placeholder in the form of a question mark (?). Active Record escapes and quotes the inserted values for you. You then pass the matching variables as an array to the : conditions symbol. The above example could be re-written as follows:

```
employees = Employee.find(:all,
:conditions => "firstname= ? and lastname=?", firstname, lastname)
```
Sometimes keeping track of the order of placeholders can be tedious and error-prone. Luckily, we can also use :symbols to name placeholders:

### **EXECUTE:** Retrieving Records with find

```
employees = Employee.find(:all,
:conditions => "firstname= :firstname and lastname= :lastname",
{:firstname => firstname, :lastname => lastname})
```
We can even use the % wildcard character in a search:

```
employees = Employee.find(:all,
:conditions => ["lastname= ?", lastname +"%"])
```
The :order option allows us to determine the order of returned records:

```
employees = Employee.find(:all,
:conditions => "lastname='Bakharia'", :order => "lastname, firstname DESC")
```
Limiting the number of records returned with :  $limit:$ 

```
employees = Employee.find(:all,
:conditions => "lastname='Bakharia'", :limit => 5)
```
The find method produces an SQL query that retrieves all columns in the table being queried (select \*). If a table contains many fields, but you only need to utilize data from a few columns, improved performance will be accomplished if you only return the required columns in the query. The columns to be returned can be specified with  $:$   $s \in \text{lect.}$  In this example only the lastname and firstname columns are returned:

```
employees = Employee.find(:all,
:conditions => "lastname='Bakharia'", :select => "firstname,lastname")
```
The : first symbol can be used to return the first matching record. Here are a few examples:

```
an employee = Employee.find(:first)
an_employee = Employee.find(:first, :conditions => "firstname = 'Celine'")
```
## Using find\_by\_sql

The find method serves us well but the need to utilize SQL is compelling under certain circumstances. You may need to optimize queries for performance, utilize SQL specific to a particular database (MySQL or Oracle), or create complex queries with Group By and Having clauses for reporting purposes. The  $find\_by\_sq1$  takes an SQL query and returns an array of Active Record objects. The attributes of the returned Active Record objects correspond to the column names specified in the Select clause of the SQL query.

To illustrate the use of  $\text{find\_by\_sq1}$ , we will create a table to store popular songs by genre. Each song will have a sales figure associated with it. A Group By query will be used to return

the total sales per genre. The array of objects returned by  $\text{find\_by\_sql}$  will be passed to a view for display.

Create a model called song:

\$ ruby script/generate model song

The migration (006 create songs.rb) will create a table called songs. The songs table requires title, sales, and genre columns. We also use the migration to insert data into the table. The Song.create method can be used from within a migration and provides an efficient way to load sample data:

```
class CreateSongs < ActiveRecord::Migration
   def self.up
     create_table :songs do |t|
       t.column :title, :string
       t.column :sales, :float
       t.column :genre, :string
     end
     Song.create :title => 'Song 1', :sales => 12308, :genre => 'Pop'
     Song.create :title => 'Song 2', :sales => 60000, :genre => 'Rock'
     Song.create :title => 'Song 3', :sales => 80000, :genre => 'Classical'
     Song.create :title => 'Song 4', :sales => 15000, :genre => 'Pop'
     Song.create :title => 'Song 5', :sales => 12000, :genre => 'Techno'
     Song.create :title => 'Song 6', :sales => 55000, :genre => 'Rap'
     Song.create :title => 'Song 7', :sales => 45000, :genre => 'Techno'
     Song.create :title => 'Song 8', :sales => 35000, :genre => 'Rap'
   end
   def self.down
     drop_table :songs 
   end
end 
Run the migration:
```
\$ rake db:migrate

### The songs table is created:

```
(in C:/rails/migrations)
== CreateSongs: migrating ===================================================
-- create_table(:songs)
```

```
EXECUTE: Retrieving Records with find
```

```
-> 0.1100s== CreateSongs: migrated (0.3910s) ==========================================
```
Create a controller called song:

\$ ruby script/generate controller song

Within the song controller, we create an action called report. The @report object stores the results returned as arrays from the  $f$ ind by  $sgl$  method. The query passed to the find by  $sgl$  method uses a Group By clause to return the total sales for each musical genre:

```
class SongController < ApplicationController
     def report
           @report = Song.find_by_sql("SELECT genre, sum(sales) AS total FROM
songs GROUP BY genre ORDER BY total DESC")
     end
```
end

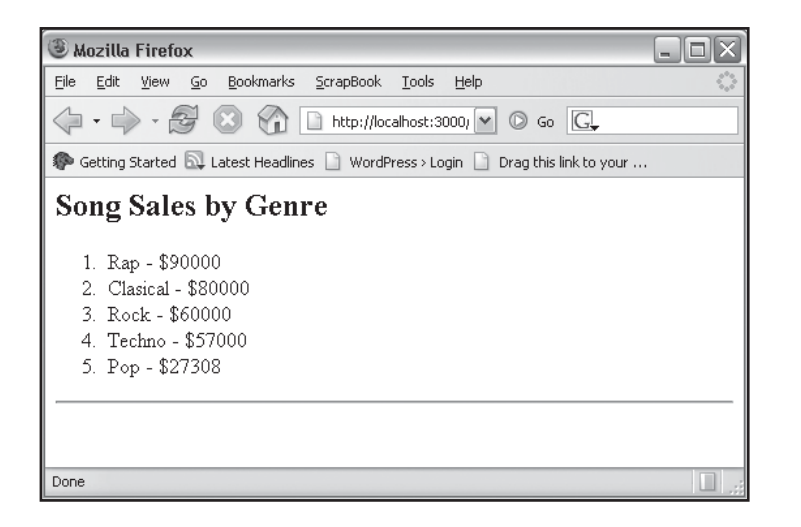

Figure 4.5 A report created with data from the find\_by\_sql method.

The  $app\views\sonq\report.rrhtml$  file loops over the @report object and prints out the total sales for each music genre (see Figure 4.5):

```
<h2>Song Sales by Genre</h2>
\langle 0] >
<% for item in @report %>
<li><%= item.genre %> - $<%= item.total %>
<% end %>
```
 $\langle$ ol> <hr>

## Q **Tip**

You can use find\_by\_sql without a model. The find\_by\_sql method just executes SQL and returns a result set and does not need to interact with the methods of a model.

## Dynamic Finders

Most of the time, you'll find yourself searching individual table columns for a specified value. Dynamic finders use pure Ruby magic to accomplish this task. We simply need to append the name of the field that must be searched to the find by anethod. The find by anethod returns a single record. The  $final\_all\_by$  method, as its name suggests, returns all records that match the criteria.

Search the firstname column for "Aneesha":

an\_employee = Employee.find\_by\_firstname("Aneesha")

Find all employees in the "Marketing" department:

employees = Employee.find\_all\_by\_department("Marketing")

Behind the scenes find by firstname("Aneesha") is converted to:

```
find(:firstname,:conditions => ["firstname = ?", "Aneesha"])
```
Dynamic finders also support an optional hash just like the find method:

```
employees = Employee.find_all_by_department("Marketing", :limit => 10,
:conditions => "gender = 'Female'")
```
### Dynamic finders can even be used to search multiple columns:

```
employees = Employee.find_by_firstname_and_lastname("Aneesha", "Bakharia")
```
## Column Statistics—Average, Max, Min, Sum, and Count

The Active Record model object also wraps the aggregate functions available in common databases such as MySQL. Using these methods, we are able to determine the average, maximum, minimum, and total salary for an employee. We can also get a count of all records in the employees table:

```
average = Employee.average(:salary)
max = Employee.maximum(:salary)
min = Employee.minimum(:salary)
total = Employee.sum(:salary)
number = Employee.count
```
### We can even get a count of a filtered result set:

```
custom count1 = Employee.count "salary > 20000"custom_count2 = Employee.count ["salary > ?", minimum_salary]
```
## **Validation**

Display a form to a user and no matter how detailed and descriptive your instructions are, there will always be users who enter data that is invalid or in an incorrect format. Invalid data in a database is hard to process and unless you contact each user individually, you will be left with incomplete information. This is why validation is so important. The most sensible place to put our validation rules is within the model. The model interacts directly with the database table to insert new data as well as update existing data.

The employee model  $\begin{array}{c} \text{discrete} \\ \text{incomplete} \end{array}$  currently has no validation and we are able to store an invalid email address and blank fields in the database:

```
$ ruby script/console
Loading development environment.
>> an_employee = Employee.new
=> #<Employee:0x39c47a0 @attributes={"department"=>nil, "phoneext"=>nil, "salary
"=>nil, "gender"=>nil, "lastname"=>nil, "firstname"=>nil, "email"=>nil}, @new_re
cord=true>
>> an_employee.firstname = "Aneesha"
=> "Aneesha"
>> an_employee.email = "somewhere"
=> "somewhere"
>> an_employee.lastname = ""
\Rightarrow ""
>> an_employee.save
=> true
```
The following validation helpers are available for inclusion on a model:

- \* validates acceptance of
- \* validates associated
- Q validates\_confirmation\_of
- \* validates each
- \* validates exclusion of
- Q validates\_format\_of
- \* validates inclusion of
- \* validates\_length\_of
- \* validates numericality of
- \* validates presence of
- \* validates size of
- \* validates uniqueness of

We need to ensure that the firstname and lastname attributes are not blank, so we use the validates presense of helper. The salary needs to be a numeric value, so validates numericality of can be used to enforce this constraint. Finally, we use the validates format of helper to match the entered email address to a regular expression. A regular expression consists of a sequence of characters that define a pattern. The regular expression in the example that follows contains a sequence of characters that match a valid email address. Here is the updated employee model  $\{\text{app}\text{models}\text{p}$ 

```
class Employee < ActiveRecord::Base
        validates_presence_of :firstname, :lastname
        validates_numericality_of :salary
       validates format of :email,
                              :with => / ( [^{\circ} @ \simeq ]^{\circ} (^{\circ} : [-a-z0-9] + \ldots ) + [a-z] (2, ) \simeq 'i
```
end

Validation will now be performed prior to data being saved. When a new Employee object has invalid data, it can't be saved:

```
$ ruby script/console
Loading development environment.
>> new_employee = Employee.new
=> #<Employee:0x39c2950 @attributes={"department"=>nil, "phoneext"=>nil, "salary
"=>nil, "gender"=>nil, "lastname"=>nil, "firstname"=>nil, "email"=>nil}, @new_re
```

```
cord=true>
>> new employee.firstname = "Aneesha"
=> "Aneesha"
>> new_employee.lastname = ""
\Rightarrow ""
>> new_employee.email = "nowhere"
=> "nowhere"
>> new_employee.save
=> false
```
An error object is added to the Active Record model when invalid data is encountered. We are able to access the list of errors:

```
>> new_employee.errors.each {|attribute, error| puts attribute + ": " + error}
salary: is not a number
lastname: can't be blank
email: is invalid
=> {"salary"=>["is not a number"], "lastname"=>["can't be blank"], 
"email"=>["is invalid"]}
```
Within a Rails application, if validation fails on an Active Record object, the error object is populated with the validation error messages and the form is re-displayed. The error\_messages\_for helper is used within a view template to display validation errors:

```
<h1>New Employee</h1>
<%= start_form_tag :action => 'create' %>
<%= error_messages_for 'employee' %>
<p><label for="employee_firstname">Firstname</label>;
<%= text_field 'employee', 'firstname'%></p> 
<p><label for="employee_lastname">Lastname</label>;
<%= text_field 'employee', 'lastname' %></p>
<p><label for="employee_email">Email</label>;
<%= text_field 'employee', 'email'%></p>
<%= submit_tag "Add" %>
<%= end_form_tag %>
<%= link_to 'Back', :action => 'list' %>
```
If we return to the contact list we developed in Chapter 3, "Prototyping Database-Driven Applications with Rails," we can analyze the interaction between the form to add a new contact (the view), the controller, and the model to get a better understanding of validation and the display

of error messages. In the contact model (/app/models/contact.rb), we included a validates\_presense\_of helper to ensure that the firstname, surname, and email columns in the contacts database table are mandatory:

```
class Contact < ActiveRecord::Base
    validates_presence_of :firstname, :surname, :email
end
```
The \_form.rhtml partial in the /app/views/contact/ folder, which is used by both new and edit forms, includes the error\_messages\_for helper. The error\_messages\_for helper takes the name of the model as a parameter:

```
<%= error_messages_for 'contact' %>
<!--[form:contact]-->
<p><label for="contact_firstname">Firstname</label><br/>
<%= text_field 'contact', 'firstname' %></p
<p><label for="contact_surname">Surname</label><br/>
<%= text_field 'contact', 'surname' %></p>
<p><label for="contact_email">Email</label><br/>
<%= text_field 'contact', 'email' %></p>
<p><label for="contact_mobile">Mobile</label><br/>
<%= text_field 'contact', 'mobile' %></p>
<p><label for="contact_homephone">Homephone</label><br/>
<%= text_field 'contact', 'homephone' %></p>
<p><label for="contact_note">Note</label><br/>
<%= text_area 'contact', 'note' %></p>
<!--[eoform:contact]-->
```
The form to insert a new contact (app/views/faq/new.rhtml) simply includes the \_form.rhtml partial and posts the data entered by the user to the create action:

```
<h1>New contact</h1>
```

```
<% form_tag :action => 'create' do %>
   <%= render :partial => 'form' %>
   <%= submit_tag "Create" %> 
<% end %>
<%= link_to 'Back', :action => 'list' %>
```
We can now take a look at an excerpt from the contact\_controller.rb file to see how the create action determines whether a contact object is invalid (i.e., fails validation) and passes the error object to the new.rhtml template for display. A new object (@contact) is created by passing params [: contact] to the Contact.new method-this assigns all the input fields from the form to the appropriate attributes in the @contact object. The @contact object is then saved by calling the save method. Remember that if validation fails, the object will not be saved and that the save method will return a false result and set the error object. An if statement is used to check if the @contact object is saved (i.e., @contact.save returns a true value) and display the list.rhtml template. If the @contact object is not saved, the new contact form is displayed (new.rhtml template). The @contact object, which is passed to the template, has the form data entered by the user, so the data is preserved between redirects. Because validation has failed, the error object is also populated and will be displayed by the error\_messages\_for helper. Figure 4.6 illustrates the display of a validation error message on the new contact form.

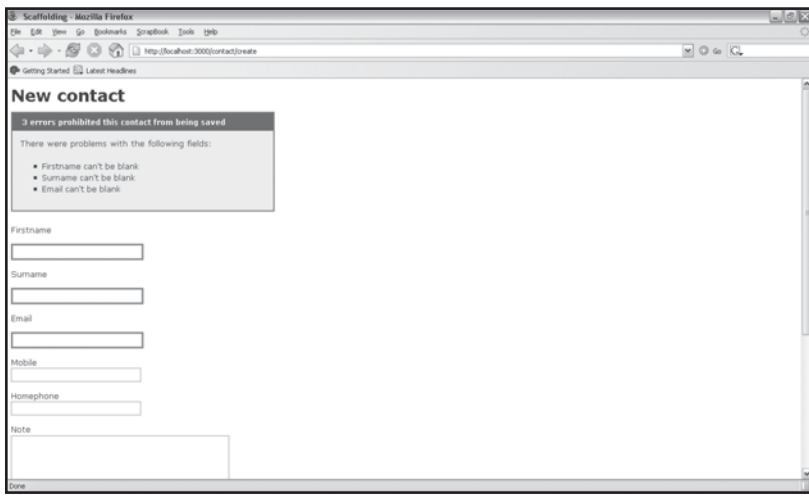

```
Figure 4.6
Validation error messages
in Rails.
```

```
class FaqController < ApplicationController
…
     def new
         @contact = Contact.new
     end
     def create
         @contact = Contact.new(params[:contact])
         if @contact.save
```

```
CHAPTER 4} Active Record
```

```
 flash[:notice] = 'Contact was successfully created.'
              redirect_to :action => 'list'
         else
              render :action => 'new'
         end
    end
end
```
## **Mapping Relationships with Active Record**

Relational databases have multiple tables! We have thus far only looked at single table Active Record models—this is all about to change in this section. The employees table we created in the migrations section of this chapter had a column called department, in which we stored data like "Marketing", "IT", and "Sales". Multiple employees belong to each department, so multiple records would store the name of the department. What happens when a department changes its name? We could write an update query across all records that match the department name. This would be terribly inefficient and is a classic example of why databases need to be normalized. The solution is to create a table that just stores the names of the departments and has a unique  $\mathrm{id}$  for each department. The employees table then only needs to reference the foreign key of the department's table. We now only need to update a single record if a department name changes.

It would be nice if we could get the name of the department by simply typing:

department name = employee.department.name

## instead of:

```
department_id = employee.department_id
department = Department.find(department_id)
department_name = department.name
```
## Guess what? You can!

Foreign key relationships are converted to object mappings by Active Record. Foreign keys must follow a naming convention—they are the lowercase version of the related table's model name (or the singular form of the table name) with  $\pm i$ d added as a suffix. The foreign key that relates the employees table to the departments table is called department\_id. A sample migration to illustrate the creation of a foreign key:

```
class BuildProjectDb < ActiveRecord: : Migration
   def self.up
       create_table :employees do |t|
              t.column :firstname, :string
              t.column :department_id, :integer
       end
       create_table :departments do |t|
              t.column :name, :string
       end
   end
   def self.down
       drop_table :employees
       drop_table :departments
   end
end
```
Active Record needs a little help in order to pick up the relationships between tables, so we annotate our models with declarations: has one, has many, belongs to, and has and belongs to many (habtm).

As an example to illustrate the use of has\_many and belongs\_to, we will model a Project Task List Manager. In this application, each project has multiple tasks associated with it. The database contains a projects and a tasks table. The tasks table has a  $foreingn$  key called  $project_id$ .

A project is associated with a many tasks, so we add the has many declaration to the project model:

```
class Project < ActiveRecord::Base
     has_many :tasks
end
```
A task belongs to a project:

```
class Task < ActiveRecord::Base
       belongs_to :project
end
```
## One-to-One Relationships

A one-to-one relationship occurs when a row in a table is associated with either one or zero records in another table via a foreign key. We have a table called users in our database. We want to store a photo for each user in the users table but decide to create a new photos table.

The main reason for adding the photos table rather than adding a photo column to the users table is because we need to add width and height columns to define the dimensions of the photo. The photos table contains the filename, width, height, and user\_id columns. The user\_id is the foreign key that relates the record back to the users table.

A user is associated with a single photo, so we add the has\_one declaration to the user model:

```
class User < ActiveRecord::Base
     has_one :photo
```
end

A photo is attached to a user so, we add belongs\_to to the photo model:

```
class Photo < ActiveRecord::Base
       belongs_to :user
end
```
## Q **Tip**

As a rule of thumb, the table with the foreign key always gets the belongs\_to declaration.

## One-to-Many Relationships

A one-to-many association occurs when a row in a table is associated with multiple rows in another table. A book, for example, is made up of many chapters. The books table simply contains the name of the book. The chapters table contains the  $\text{book\_id}$ , name, and  $\text{position}$  columns. The book\_id field is the foreign key that associates a chapter with a book.

We add the has many declaration to the Book model:

```
class Book < ActiveRecord::Base
     has_many :chapters
end
```
A chapter is attached to a book, so we add belongs\_to to the chapter model:

```
class Chapter < ActiveRecord::Base
       belongs_to :book
end
```
### Return the chapter that has an id of 1:

 $a_{\text{c}}$ hapter = Chapter.find(1)

### Get the id for the associated book:

a\_chapter.book.id

### Get the name of the associated book:

a\_chapter.book.name

Create and save a new book:

```
a_chapter.book = Book.new(:name => "Power Rails")
a_chapter.save!
```
## Get the id of the newly added book:

a\_chapter.book.id

### Get the name of the newly added book:

a\_chapter.book.name

Finally, we can use the create\_modelname method to initialize and save a book:

```
a chapter.create book(:name => "Rails Rulz")
```
## Many-to-Many Relationships

Multiple records in a table are associated with multiple records in another table. We have a products table in our database. We wish to categorize the products. It is impossible to assign a product to a single category, so we need a way to associate multiple categories with a product. A product will be associated with multiple categories, and a category will be associated with multiple products.

There is a collection of items on each side of the relationship. A simple foreign key won't allow us to model this relationship—we need a join table. A join table contains two foreign keys. The name of the join table is the concatenation of the two related tables in alphabetical order. We use the plural table names as is. In our example, the join table will be called categories products.

Many-to-many relationships are modeled with the has\_and\_belongs\_to\_many declaration. Both the product and the category models get the has\_and\_belongs\_to\_many declaration.

### The product model:

```
class Product < ActiveRecord::Base
   has_and_belongs_to_many :categories
end
```
## The category model:

```
class Category < ActiveRecord::Base
   has and belongs to many :products
end
```
## **Sorting with acts\_as\_list**

In a list, the order is used to display the items. We also need to provide the user with the ability to re-order the items in list. The acts\_as\_list declaration adds a number of methods to facilitate the re-ordering of items. To illustrate the use of acts\_as\_list, we will build a handy Project Task List Manager. This little utility can be used to prioritize the tasks in a project.

We generate a migration called build project db:

\$ ruby script/generate migration build\_project\_db

In the build\_project\_db migration we will create two tables: projects and tasks. We also insert initial project and task data. Instead of first creating a model and then editing the generated migration, we have chosen to design the database first. We can still work in an agile manner and use migrations to add/remove columns as needed:

```
class BuildProjectDb < ActiveRecord::Migration
   def self.up
       create_table :projects do |t|
             t.column :title, :string
       end
       vid_project = Project.create :title => 'Video Transcripts'
       create_table :tasks do |t|
             t.column :project_id, :integer 
             t.column :title, :string
             t.column :position, :integer
       end
```

```
 Task.create :project_id => vid_project.id,
                    :title => 'Set up site',
                    :position => 1
       Task.create :project_id => vid_project.id,
                    :title => 'Learn Flex',
                    :position => 2
       Task.create :project_id => vid_project.id,
                    :title => 'Build a video annotation tool in Flex',
:position => 3
       Task.create :project_id => vid_project.id,
                    :title => 'Build backend with Rails',
                    :position => 4
       Task.create :project_id => vid_project.id,
                    :title => 'Design Interface',
                    :position => 5
   end
   def self.down
       drop_table :projects
       drop_table :tasks
   end
end
```
Now we generate models called project and task. We don't need to generate a migration file with the models, so we pass  $-\text{skip-migration}$  as a command line argument to the generator:

```
$ ruby script/generate model project --skip-migration
$ ruby script/generate model task --skip-migration
```
Add the has  $\max$  declaration to the project model. A project has  $\max$  tasks:

```
class Project < ActiveRecord::Base
   has_many :tasks, :order => "position"
end
```
Add the belongs\_to declaration to the task model. A task belongs\_to a project. The tasks within a project have a priority (i.e., an ordering). We specify the scope as :project because each project will have its own related task list:

```
class Task < ActiveRecord::Base
       belongs_to :project
       acts_as_list :scope => :project
end
```
## Create the projects and tasks tables:

```
$ rake db:migrate
(in C:/rails/migrations)
== BuildProjectDb: migrating ================================================
-- create table(:projects)
   -> 0.1090s-- create_table(:tasks)
   -> 0.1570s== BuildProjectDb: migrated (0.5310s) =======================================
```
## A summary of methods added to a model with acts as list added:

```
* decrement position
```
- **卷 first?**
- \* higher item
- \* in list?
- \* increment position
- \* insert\_at
- **& last?**
- \* lower item
- \* move higher
- \* move lower
- \* move to bottom
- \* move to top
- \* remove\_from\_list

Create a controller called tasks. The index action displays the task list. Next to each task we provide links to re-order the items. The move action responds to these requests to re-position a task and redirects back to display the task list (i.e., index action):

```
$ ruby script/generate controller tasks
class TasksController < ApplicationController
```
#### Q Sorting with acts\_as\_list

```
 def index
              \thetaproject = Project.find(1)
              \texttt{0.01} = Task.find(:all, :conditions => ["project_id = \texttt{0.01}", 1],
                                     :order => "position")
        end
        def move
               if
["move_lower","move_higher","move_to_top","move_to_bottom"].include?
(params[:method]) \
                     and params[:task_id] =~ /\^{\wedge}\dagger\frac{4}{5}/ Task.find(params[:task_id]).send(params[:method])
               end
              redirect_to(:action => "index", :id => 1) end
end
```
The  $index.rhtml$  (see Figure 4.7) allows the user to prioritize tasks:

```
<h1>Project: <%= @project.title %></h1>
<h2>Tasks:</h2>
\langle 0<sup>1</sup> ><% for task in @tasks %>
<1 i >< \frac{2}{5} task title \frac{2}{5}<% unless task.first? %>
<%= link_to "up", {:action => "move",:method => "move_higher",
                      :id => 1, :task id => task.id } %>
\langle\ = link to "first", {:action => "move",:method => "move to top",
                         :id => 1, :task id => task.id } %>
<% end %>
<% unless task.last? %>
<%= link_to "down", {:action => "move",:method => "move_lower",
                        :id => 1, :task id => task.id } \\langle x \rangle = \text{link to "last", } (:action => "move",:method => "move to bottom",
                        :id => 1, :task id => task.id } %>
<% end %>
\langle/li><% end %>
\langleol>
```
# CHAPTER  $4 \nless$  Active Record

#### Q **Note**

The Up and First links are not shown for the first item in the list. The Down and Last links are not shown for the last item.

#### Figure 4.7 Providing the user with the ability to re-order a list.

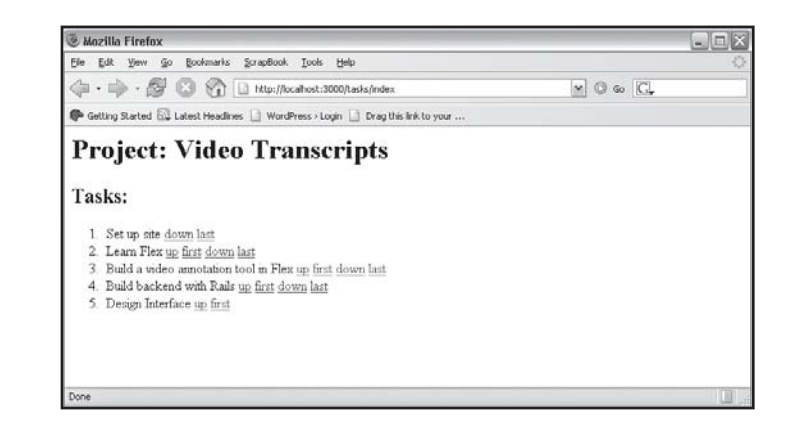

## **Hierarchies with acts\_as\_tree**

An organization chart, your family tree, and the sections in a book are all examples of hierarchical data. A single database table is used to store parent-child relationships. Each record has a field, called parent\_id by convention, which relates the record to its parent. Hierarchical data is modeled with the acts\_as\_tree declaration.

The chapters, sections, and subsections in a book are an example of a hierarchy. We will create a sections table to store this hierarchy and use the acts\_as\_tree declaration to help us model the hierarchy so that we can access the hierarchical tree in an object-oriented manner (i.e., friendly Active Record manner).

We start by creating a model called section:

\$ ruby script/generate model section

A migration was created when the model generator was run. We edit

008 create sections.rb and create parent  $id$  and title columns in the sections table. We use Section.create to insert example chapters and sections in the book. The root node (which just stores the title of the book) has a null parent id:

```
class CreateSections < ActiveRecord::Migration
   def self.up
    create table : sections do |t|
       t.column :parent_id, :integer
```

```
 t.column :title, :string
     end
       Section.create :title => 'Power Ruby on Rails'
       Section.create :parent_id => 1, :title => 'Chapter 1'
       Section.create :parent_id => 1, :title => 'Chapter 2'
       Section.create :parent_id => 3, :title => 'Chapter 2 - Section 1'
       Section.create :parent_id => 3, :title => 'Chapter 2 - Section 2'
       Section.create :parent_id => 3, :title => 'Chapter 2 - Section 3'
       Section.create :parent_id => 2, :title => 'Chapter 1 - Section 1'
   end
   def self.down
    drop_table :sections
   end
end
```
We use rake db: migrate to create the sections table:

```
$ rake db:migrate
(in C:/rails/migrations)
== CreateSections: migrating ================================================
-- create_table(:sections)
   -> 0.1410s== CreateSections: migrated (0.3280s) =======================================
```
We now add the acts as tree declaration to the section model:

```
class Section < ActiveRecord::Base
       acts_as_tree :order => "title"
end
```
Before we jump in and use the methods acts\_as\_tree has added to our model in a controller, we will first give them a test within the Rails console:

\$ ruby script/console Loading development environment.

We can use the find method to return the root by searching for a record with a parent\_id set to null:

```
>> root = Section.find(:first, :conditions => "parent_id is null")
=> #<Section:0x395e090 @attributes={"title"=>"Power Ruby on Rails", "id"=>"1", "
parent_id"=>nil}>
```
A call to children gives us all the sub nodes below the root. This includes "Chapter  $1$ " and "Chapter 2":

```
>> root.children
=> [#<Section:0x3955b5c @attributes={"title"=>"Chapter 1", "id"=>"2", "parent_id
"=>"1"}>, #<Section:0x3955b20 @attributes={"title"=>"Chapter 2", "id"=>"3", "par
ent id" => "1" }>]
```
We now turn our attention to adding nodes to our tree. We add "Chapter 3":

```
>> new_chapter = Section.create(:parent_id => 1, :title => "Chapter 3")
=> #<Section:0x3948204 @attributes={"title"=>"Chapter 3", "id"=>8, "parent_id"=>
1}, @new_record=false, @new_record_before_save=true, @errors=#<ActiveRecord::Err
ors:0x3945978 @base=#<Section:0x3948204 ...>, @errors={}>>
```
We can get the siblings or node at the same level as our newly added chapter. "Chapter  $1$ " and "Chapter 2" are at the same level as "Chapter 3":

```
>> new_chapter.siblings
=> [#<Section:0x3939948 @attributes={"title"=>"Chapter 1", "id"=>"2", "parent_id
"=>"1"}>, #<Section:0x39398e4 @attributes={"title"=>"Chapter 2", "id"=>"3", "par
ent_id"=>"1"}>]
```
We can use children.create to create subsections for "Chapter 3" without specifying the parent\_id:

```
>> new_chapter.children.create(:title => "Chapter 3 - Section 1")
=> #<Section:0x3934e34 @attributes={"title"=>"Chapter 3 - Section 1", "id"=>9, "
parent_id"=>8}, @new_record=false, @new_record_before_save=true, @errors=#<Activ
eRecord::Errors:0x3934218 @base=#<Section:0x3934e34 ...>, @errors={}>>
>> new_chapter.children.create(:title => "Chapter 3 - Section 2")
=> #<Section:0x392bb2c @attributes={"title"=>"Chapter 3 - Section 2", "id"=>10,
"parent_id"=>8}, @new_record=false, @new_record_before_save=true, @errors=#<Acti
veRecord::Errors:0x392a2a4 @base=#<Section:0x392bb2c ...>, @errors={}>>
```
### At any time, we can get the parent of a node:

```
>> new_chapter.parent
```

```
=> #<Section:0x393ba04 @attributes={"title"=>"Power Ruby on Rails", "id"=>"1", "
parent_id"=>nil}, @children=[#<Section:0x3939948 @attributes={"title"=>"Chapter 
1", "id"=>"2", "parent_id"=>"1"}>, #<Section:0x39398e4 @attributes={"title"=>"Ch
```
apter 2", "id"=>"3", "parent\_id"=>"1"}>, #<Section:0x39398a8 @attributes={"title "=>"Chapter 3", "id"=>"8", "parent\_id"=>"1"}>]>

Let's use acts as tree in a controller and render the tree in a view. We start by creating a controller called chapters:

```
$ ruby script/generate controller chapters
```
We create an action called showtree in the chapters controller.rb file. We set @root to Section.find by parent  $id(nil)$ . The find by parent id method is a dynamic finder and is the equivalent of Section.find(:first, :conditions => "parent\_id is null"):

```
class ChaptersController < ApplicationController
       def showtree
             @root = Section.find_by_parent_id(nil)
       end
```
end

The showtree.rhtml file simply uses a code block to print out the chapters in the book (see Figure 4.8):

```
<h2>Book Chapters for <%=@root.title %></h2>
112<% @root.children.each do |child| %>
<li><%= child.title %> (parent: <%= child.parent.title %>)
<% end %>
\langleul>
<hr>
```
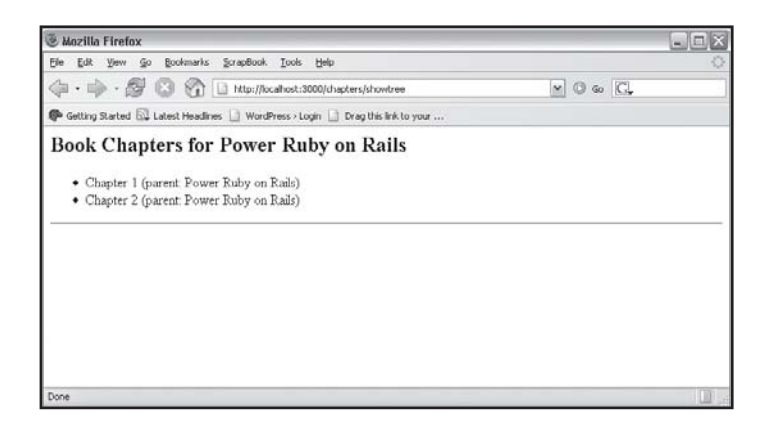

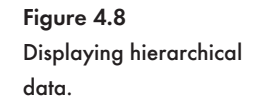

Q **Tip**

In Chapter 14, "Designing Rails Applications," we will build a threaded forum using acts\_as\_nested\_tree.

## **Timestamping Records**

Active Record has one more trick up its sleeve—the ability to timestamp fields that are called created at, created on, updated at, and updated on. Once these fields are detected, Active Record automatically adds a timestamp when the record is saved.

To illustrate the use of created\_at and updated\_at, we create an item model:

```
$ ruby script/generate model item
      exists app/models/
       exists test/unit/
      exists test/fixtures/
      create app/models/item.rb
      create test/unit/item_test.rb
      create test/fixtures/items.yml
       exists db/migrate
      create db/migrate/005_create_items.rb
```
Edit the 005 create items.rb migration file and add created at and updated at columns to the items table. The data type is set to datetime:

```
class CreateItems < ActiveRecord:: Migration
   def self.up
     create_table :items do |t|
       t.column :title, :string
       t.column :created_at, :datetime
       t.column :updated_at, :datetime
     end
   end
   def self.down
     drop_table :items
   end
end
```
### **EXA:** Timestamping Records

#### Run the migration to create the items table:

```
$ rake db:migrate
(in C:/rails/migrations)
== CreateItems: migrating ===================================================
-- create_table(:items)
   -> 0.1090s== CreateItems: migrated (0.1090s) ==========================================
```
### Now we use the create method to insert a record directly into the items table:

\$ ruby script/console Loading development environment.

>> Item.create :title => "Item 1"

=> #<Item:0x39c2874 @attributes={"updated\_at"=>Mon Jan 08 19:18:36 E. Australia Standard Time 2007, "title"=>"Item 1", " $id$ "=>1, "created at"=>Mon Jan 08 19:18:3 6 E. Australia Standard Time 2007}, @new\_record=false, @errors=#<ActiveRecord::E rrors:0x396bac4 @base=#<Item:0x39c2874 ...>, @errors={}

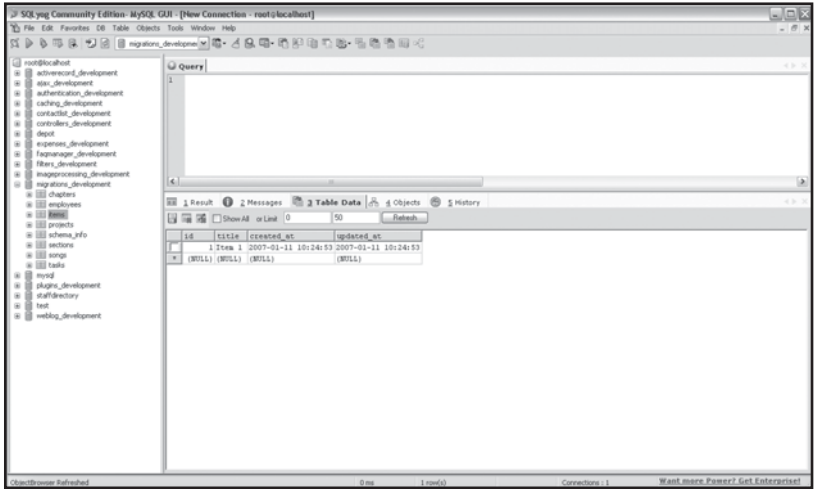

```
Figure 4.9
The timestamped
created_at and
updated_at fields.
```
The record that is saved back to the items table has the current time entered into the created\_at and updated\_at fields (see Figure 4.9). If we update the record, only the updated\_at field will change. The timestamp is based on local time, but this can be configured to Coordinated Universal Time (UTC) by editing the config/environment.rb file:

ActiveRecord::Base.default\_timezone = :utc

# CHAPTER  $4 \nless$  Active Record

## Q **Tip**

It is convention to store updated\_on and created\_on columns as Date fields while updated\_at and created\_at must be DateTime fields.

We can disable timestamping on a per model basis:

```
class Item < ActiveRecord::Base
       self.record_timestamps = false
end
```
Automatic timestamping can be turned off on a per application basis by setting ActiveRecord::Base.record timestamps to false in the environment.rb file:

```
ActiveRecord::Base.record_timestamps = false
```
## **Conclusion**

Phew! We have covered a lot of ground and learned to use a crucial component of the Rails framework. Active Record greatly simplifies database access while still remaining extremely powerful. We looked at find as an alternative to writing SQL and modeled one-to-one, one-tomany, and many-to-many relationships. Out of the box, the default Active Record settings were able to serve us well. As you proceed to future chapters, take a moment to recap the Active Record naming conventions:

- **Example 13 Primary keys must be called id.**
- $\quad \ast$  Table names must be in plural (e.g. employees).
- $\ast$  Model names must be singular (e.g. employee).
- $\,^*$  Foreign keys must take the name of their related table's class name and have  $\_$ id as a suffix (e.g. department\_id).
- $\hspace{0.1mm}$  Table columns that need to be timestamped must be called  $\hspace{0.1mm}$  created\_at, <code>created\_on,</code> updated at, or updated on.

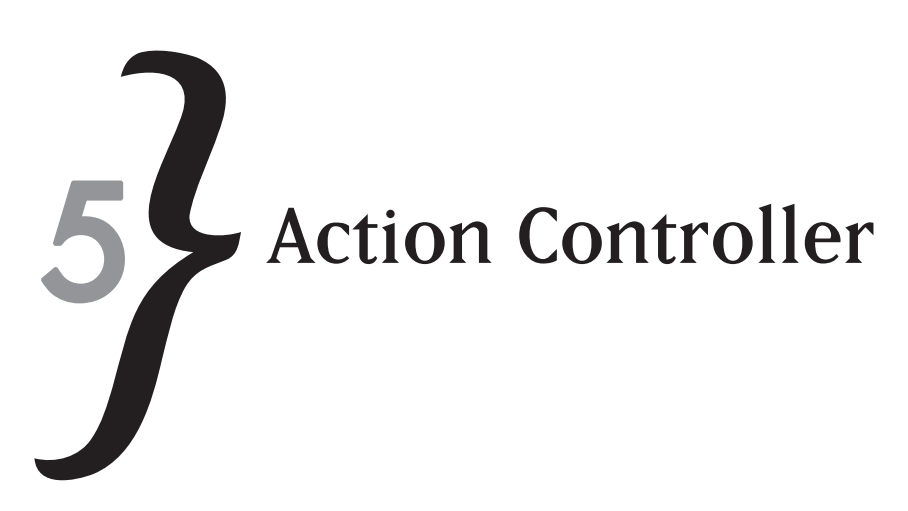

This is the second chapter dedicated to the MVC paradigm, and it covers Action Controller—the component responsible for controllers in Rails. Action Controller implements functionality that is crucial to the underpinning architecture of any web application. Key to Action Controller's success is its tight integration with Action View. From within a controller, where all our application's business logic must be placed, we are able to persist data across requests, redirect incoming requests, retrieve posted form data, and customize template rendering. Finally, we will cover the concepts behind creating new routing rules for URLs within your Rails application.

In this chapter you'll learn to:

- $\ast$  Process forms
- $\ast$  Retrieve environment variables
- $*$  Use the  $\operatorname{render}$  method to display templates
- **Example 2** Redirect requests
- $\ast$  Use cookies and sessions
- $\ast$  Use a temporary session-based storage area known as the flash to share messages between requests
- **EXECU Understand and customize routing rules**

## **Processing Form Elements**

Rails, acting as a framework, wires everything together in a cohesive and transparent manner. In previous chapters we have used the script/generate scaffold command to output all the required controllers, actions, and views to deliver CRUDS for our Active Record models. The forms to insert and edit a model were automatically tied to a controller's action. It is useful to understand how forms elements are constructed, posted to a controller's action, retrieved in an

# CHAPTER 5} Action Controller

action, and passed to a view. In this section we will build an example form and process the form elements with a simple action.

We start by generating a formprocessor controller:

\$ ruby script/generate controller formprocessor

The following is output to the console:

```
exists app/controllers/
exists app/helpers/
create app/views/formprocessor
exists test/functional/
create app/controllers/formprocessor_controller.rb
create test/functional/formprocessor_controller_test.rb
create app/helpers/formprocessor_helper.rb
```
The app\views\formprocessor\showform.rhtml file will be rendered by an action called showform. An action is simply a method within a controller's class. The showform.rhtml template uses helpers to generate form elements. The start form tag helper renders an opening HTML form tag (<form>). We specify that the show\_formdata action must be used to process the form. The end\_form\_tag helper closes the form with a </form> tag. The form also uses the  $text_field\_tag$  (text input field), select\_tag (drop down select box), check\_box\_tag (checkbox), and submit\_tag (submit button) helpers to insert form elements. Figure 5.1 shows the form displayed in a browser.

```
<h2>A Simple Form</h2>
<%= start_form_tag(:action => "show_formdata") %>
<p>Text Field:
<%= text_field_tag("name","Aneesha") %></p>
<p>Drop-down Selection Box:
\langle languages = ["Ruby", "Java", "C#"].map do \langle lang
"<option>#{lang}</option>"
end.to_s %>
<%= select_tag("prog_languages[]", languages, :multiple => "true") %></p>
<p>Checkboxes:
<%= check_box_tag("operating_systems[]","Windows") %> Windows
<%= check_box_tag("operating_systems[]","Linux") %> Linux
<%= check_box_tag("operating_systems[]","Mac") %> Mac
\langle/p>
```

```
<%= submit_tag("Submit Form") %>
<%= end_form_tag %>
```
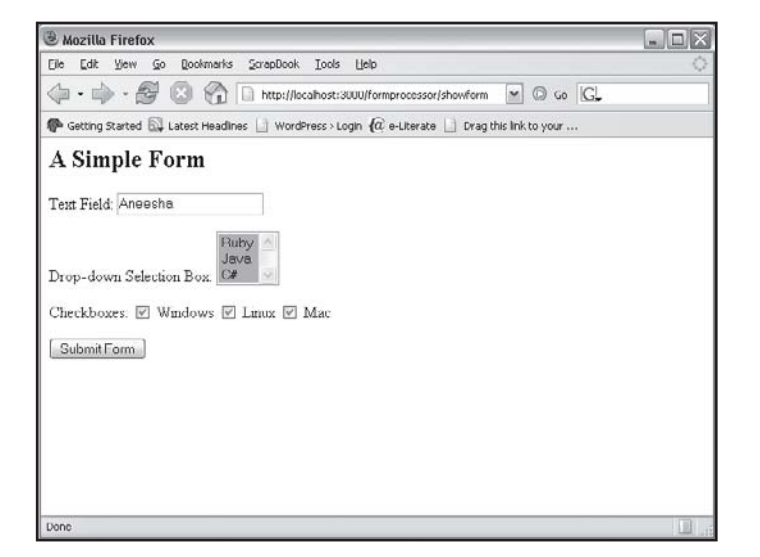

Figure 5.1 A simple form created with helpers.

### The generated HTML source code when the showform action is rendered:

```
<h2>A Simple Form</h2>
<form action="/formprocessor/show_formdata" method="post">
<p>Text Field:
<input id="name" name="name" type="text" value="Aneesha" /></p>
<p>Drop-down Selection Box:
<select id="prog_languages[]" multiple="multiple" name="prog_languages[]">
<option>Ruby</option>
<option>Java</option>
<option>C#</option>
</select></p>
<p>Checkboxes:
<input id="operating_systems[]" name="operating_systems[]" type="checkbox"
value="Windows" /> Windows
<input id="operating_systems[]" name="operating_systems[]" type="checkbox"
value="Linux" /> Linux
<input id="operating_systems[]" name="operating_systems[]" type="checkbox"
value="Mac" /> Mac
```
# CHAPTER 5} Action Controller

```
\langle/p>
<input name="commit" type="submit" value="Submit Form" />
</form>
```
The formprocessor controller (formprocessor\_controller.rb file) has two actions. The showform action displays the form shown in Figure 5.1. The show formdata action retrieves the posted form data and stores the data in instance variables. These instance variables can be accessed within the show\_formdata.rhtml template. This means that we can use show\_formdata.rhtml to display the contents of the posted form. Posted form data is stored within the params hash. We can access each form element as either a string or symbol or key from the params hash:

```
class FormprocessorController < ApplicationController
    def showform
    end
    def show_formdata
        @name = params[:name]
        @prog_languages = params[:prog_languages] || []
        \betaoperating_systems = params[:operating_systems] || []
    end
```
end

The @name variable is set by retrieving the :name symbol from the params hash. The : name symbol contains the data entered into the name input field. The prog\_languages dropdown select box contains multiple elements, but because it is stored as an array with the params hash, we can still just reference it as params[:prog\_languages]. The checkboxes used to specify an operating system are also stored as an array as multiple checkboxes could be checked.

Here is an example params hash:

```
{
"prog_languages"=>["Ruby", "Java", "C#"],
"operating_systems"=>["Windows", "Linux", "Mac"]
}
```
Finally, we create a template (show\_formdata.rhtml) to display the posted form data. The @name, @prog\_languages, and @operating\_systems variables are available for use within the template. The  $@name$  variable can simply be displayed by using the  $<8=$  and  $8>$  delimiters.

Because the @prog\_languages and @operating\_systems variables are arrays, we need to use a join method to display their contents as a comma delimited list:

```
<h2>Display Posted Form Data</h2>
Name: \leq%= @name %> \leqbr />
Programming Languages: <%= @prog_languages.join(", ") %> <br />
Operating Systems: <%= @operating systems.join(", ") %> <br />
<sub>0</sub></sub>
YAML Output from Debug: <br />
<%= debug(params) %>
\langle/p>
```
#### Q **Note**

The debug method displays the params hash in YAML, which is completely human readable. This is a simple way to display and analyze posted form data. The name of the executed controller and action are also displayed.

## **Retrieving Environment Variables**

The request object also holds numerous variables related to the request and the server processing the request. These variables are known as environment variables. All server-side platforms used for web development (including JSP, Servlets, ASP.NET, PHP, and ColdFusion) provide access to these variables via a request object. Table 5.1 contains a list of useful environment variables.

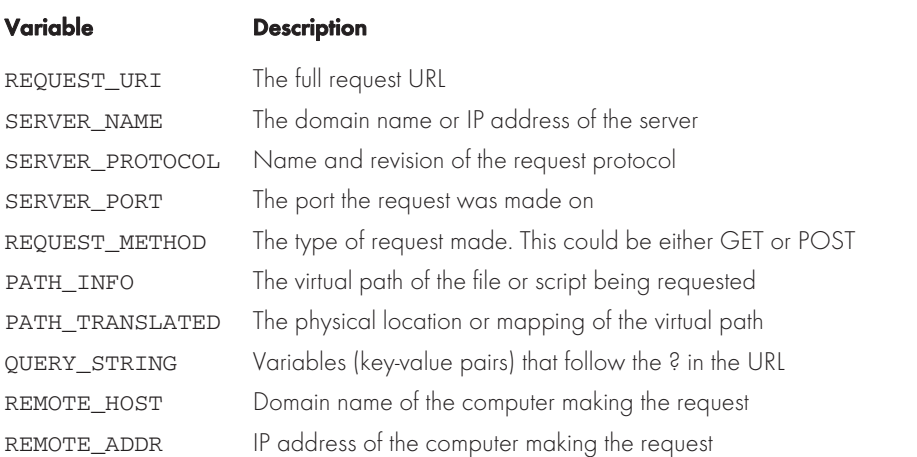

#### Table 5.1 Environment Variables
# CHAPTER 5} Action Controller

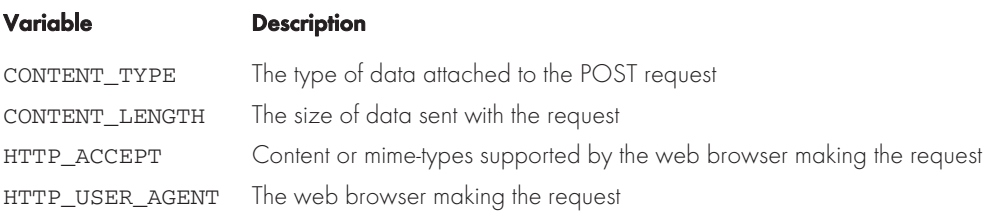

#### Create a controller called environmentvariables:

```
$ ruby script/generate controller environmentvariables
```
Within the  $app/views/environmentvariables/index.rhtml$  template, we can now access a range of environment variables including request.env["REQUEST\_METHOD"] and request.env["REMOTE\_ADDR"]:

```
<h2>Displaying Environment Variables</h2>
REQUEST_URI: <%= request.env["REQUEST_URI"] %> <br />
SERVER_NAME: <%= request.env["SERVER_NAME"] %> <br />
SERVER_PROTOCOL: <%= request.env["SERVER_PROTOCOL"] %> <br />
SERVER_PORT: <%= request.env["SERVER_PORT"] %> <br />
REQUEST_METHOD: <%= request.env["REQUEST_METHOD"] %> <br />
PATH_INFO: <%= request.env["PATH_INFO"] %> <br />
PATH_TRANSLATED: <%= request.env["PATH_TRANSLATED"] %> <br />>
SCRIPT_NAME: <%= request.env["SCRIPT_NAME"] %> <br />
QUERY STRING: <%= request.env["QUERY STRING"] %> <br />>
REMOTE_HOST: <%= request.env["REMOTE_HOST"] %> <br />
REMOTE ADDR: <%= request.env["REMOTE ADDR"] %> <br />
CONTENT_TYPE: <%= request.env["CONTENT_TYPE"] %> <br />
CONTENT_LENGTH: <%= request.env["CONTENT_LENGTH"] %> <br />
HTTP_ACCEPT: <%= request.env["HTTP_ACCEPT"] %> <br />
HTTP_USER_AGENT: <%= request.env["HTTP_USER_AGENT"] %> <br />
```
Figure 5.2 displays the rendered web page. You are probably thinking that a template error should be produced instead because we have not created an index action within the environmentvariables controller. We don't need to specify an index action unless we need to include additional business logic. If no action is specified in the URL path and no index action is present in the controller, the  $index$ .  $r$ html template will be displayed automatically.

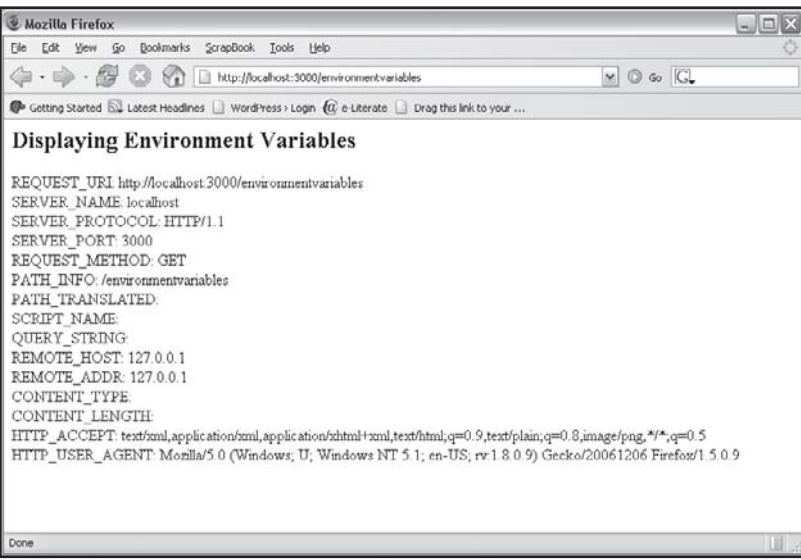

Figure 5.2 Retrieving and displaying environment variables in a template.

## **Exploring the Render Method**

This section looks at how web pages are generated—a process known as *rendering* in Rails. Once an action has run, Rails looks for and renders a .rhtml template with the same name as the action. This is very powerful and saves us from having to map actions to templates manually. In most cases, this default behavior is exactly what we require, but once you start building applications, you will encounter situations where you need to customize the mapping of actions to templates. The render method in the ActionController: : Base class allows us to specify an alternate template.

The following controller has two methods: index and show\_cities. The index action calls the show\_cities action by passing 'show\_cities' as the :action to the render method:

```
class SampleController < ApplicationController
    def index
        @cities = ['Brisbane', 'Sydney', 'Cairns']
        render :action => 'show_cities'
    end
    def show_cities
        @cities = ['Perth', 'Gold Coast', 'Melbourne']
    end
end
```
# CHAPTER 5} Action Controller

If the show\_cities action is called, the show\_cities method will be executed and then the show\_cities.rhtml template will be rendered. If the index action is called, the @cities instance variable will be set, and once all code in the method is run, the show\_cities.rhtml template will be rendered. Even though we are passing the :action to render, the show\_cities action is not executed. The render method, as its name suggests, only renders a template. This means that if the template references any variables, these will need to be set in the current action. As you can see, we set the @cities variable in both the index and show cities actions.

#### **& Note**

The template specified by the render method is only generated once all code in the action is run. The render method is only allowed to be called once within an action. Calling render multiple times will produce an error.

If you really wanted to both call an action and render a template, we could do this as follows:

```
class SampleController < ApplicationController
    def index
        show_cities and render :action => 'show_cities'
    end
    def show_cities
        @cities = ['Perth', 'Gold Coast', 'Melbourne']
    end
```
end

Sometimes we just need to send some text to a browser and don't actually need a full template. The render method in its simplest form is able to just take a string as a parameter and send the string as text to a browser:

```
class TextController < ApplicationController
    def display_text
        render(:text => "Hey - Rails is cool!")
    end
```
end

We can also pass the absolute path and filename of the template file to the  $\epsilon$  ender method. The file extension must be included. If the template file is in the default location, set the optional :use\_full\_path parameter to true. We use the :locals hash to set variables that can be accessed within the specified template:

**& Using an Action to Generate Files** 

```
render(:file =>path, [ :use_full_path =>true|false ], [ :locals =>hash ])
```
The  $:$  template parameter allows us to specify a template from another controller. The action and the controller names must be separated with a forward slash (/):

```
class SampleController < ApplicationController
    def index
        render(:template => "controller/sample_action")
    end
end
```
## **Using an Action to Generate Files**

Instead of rendering a template after an action is run, we can also send a binary stream to a web browser. A binary stream could be a file or an image—you must, however, specify an appropriate mime or content type and content disposition. The web browser uses the content type and content disposition to determine whether to display the data inline, launch an application, or ask the user to save the file. The send\_data method takes the binary stream as the first parameter. The :filename, :type, and :disposition must also be specified. The :filename is the name that the file will be saved as when it is downloaded by a user. The  $:type$  is the mime-type or content type of the binary data stream. The default content type is application/octetstream. The :disposition setting allows us to determine whether the data should be displayed inline or saved/downloaded.

Here is an example of using the send\_data method to retrieve an image stored as binary data (blob) within a database field and render the image as a png image format:

```
def render_pic
    @pic = Pic.find(params[:id])send_data(@pic.data,
               :filename => @pic.name,
               :type => @pic.content_type,
               :disposition => "inline")
```
end

The  $\text{send\_file}$  method is also useful. With the  $\text{send\_file}$  method, we can specify a file to be sent to a browser. This is handy if we want to hide the file location of a file, password protect files, or only allow access to logged in users:

send file('/path/to.jpeg', :type => 'image/jpeg', :disposition => 'inline')

# CHAPTER 5  $\cancel{?}$  Action Controller

## **Redirection**

The redirect to method is located within the ActionController::Base class. The redirect to method performs HTTP redirection. You are able to redirect a request to an external URL or to a controller and action within your current application. With redirect\_to, we can redirect a request to another action within the currently called controller, an action in another controller, and even external URL. Redirecting to an external web site is easy because we only need to pass a URL to the redirect\_to method. More complex internal site redirects require a hash with an optional controller, action, and id keys.

#### Q **Note**

Actions with a call to redirect\_to don't need a . rhtml template because the body of the HTTP redirect is not displayed within a browser.

In this example, various calls to redirect\_to are made to illustrate the use of the optional :action, :controller, and :id settings:

```
class RedirectionController < ApplicationController
    def rubyonrails_site
        # Redirect to an external URL
        redirect_to "http://www.rubyonrails.org/"
    end
    def checkout
        # Redirect to the goto_checkout action in the current controller
        redirect_to :action => 'goto_checkout'
    end
    def index
        # Redirect to the show_book action in the book controller
        redirect_to :controller => 'book', :action => 'show_book'
    end
    def reserve_book
        # Redirect to the request_book action and pass the id
        redirect_to :action => 'request_book', :id => params[:id]
    end
    def buy_book
        # Redirect to the purchase_book action and pass the id
        redirect_to :action => 'purchase_book', :id => 234563
```
end

end

You'll notice that in some of the actions we neglected to specify a controller and an action. If no controller is specified, the current controller is assumed. If no action is specified, the index action will be run.

#### Q **Warning**

Execution does not stop when a redirect\_to is encountered. Rails still runs the code placed after a redirect\_to. Don't place any code that may be harmful or dangerous after a redirect\_to call, as it won't be ignored.

## **Cookies**

Rails includes a cookie object, which encapsulates the HTTP cookie protocol. Cookies were introduced as a solution to the statelessness of the HTTP protocol. Cookies store data within a client's browser. Cookies can be accessed between HTTP requests. The cookie object returns a hash of key/value pairs.

Setting a cookie called my\_name:

cookies[:my\_name] = "Aneesha"

Retrieving a cookie called my\_name:

my\_name = cookies[:my\_name]

Even though a cookie key/value pair is set in code, the data will only be saved as a cookie in a user's browser once the request is completed. In the following example, we use both the redirect to and render methods covered in previous sections. We set a cookie, then redirect to an action that will retrieve and display the value stored in the cookie:

```
class CookiecutterController < ApplicationController
    def set_cookie
        cookies[:my_name] = "Aneesha"
        redirect_to :action => "show_cookie"
    end
    def show_cookie
        my_name = cookies[:my_name]
        render(:text => "Hello #{my_name}!")
```
# CHAPTER 5} Action Controller

end

end

Q **Tip**

Cookies are only useful for storing string data, and are only able to store four kilobytes of data. Use sessions, covered in the next section, to store objects and structured data.

Cookies expire and are deleted once the current web browser is closed. We can, however, manually set the expiration date. In the following example, the cookie will expire after 24 hours:

```
cookies[:my_name] = { :value => 'Aneesha', :expires => Time.now + 24.hour}
```
We can also delete cookies from within our code:

cookies.delete :my\_name

There are optional parameters we could include in the cookies hash. The :domain and :path options determine the domains and paths within an application that can read and update a cookie. Setting :secure to true will only allow cookies to be accessed over HTTPS or secure encrypted connections.

### **Sessions**

Cookies would be much more useful if we could store structured data and data that exceeded the four kilobyte limit. Sessions were introduced to address these limitations. A session only stores a unique id as a cookie. The unique id ( $\_$ session $\_$ id) is used to identify the user and associates the user with data stored on the server. A session is a hash and is able to store multiple key/value pairs. Because the data is stored on the server, structured data and serializable objects are able to be stored.

Storing a key/value pair in the session hash:

session[:username] = "Aneesha"

Retrieving a key/value pair from the session hash:

@username = session[:username]

If you are running more than one Rails application on a server, you should customize the session\_key. The session\_options are set in the config/environment.rb file:

ActionController::Base.session\_options[:session\_key] = 'your\_app\_name'

Session data by default is stored locally in a flat file known as PStore. PStore, however, does not scale very well and can't be shared across multiple servers in a clustered environment. We can, however, store sessions within the current Rails applications database using ActiveRecordStore.

The session storage option is set by the session\_store attribute of ActiveRecord::Base:

config.action\_controller.session\_store = CGI::Session::PStore

We need to change the session\_storage option to :active\_record\_store to enable database storage:

config.action\_controller.session\_store = :active\_record\_store

There is a Rake command to run a migration to create a sessions table:

\$ rake db:sessions:create

The sessions table has an index on the  $s$ ession  $id$  field. There is also a timestamped updated at field.

## **Using the Flash**

The *flash* is a temporary storage area where data can be preserved between action calls (requests) and redirects. We can store key/value pairs in the flash—it is just a hash stored within the current session. The flash is handy when you need to inform the user of the outcome of the last action or display an error message. Values stored in the *hash* are only available to the next request and then deleted.

Storing data in the flash:

flash[:info] = "The entry has successfully been added."

We are able to store multiple key/value pairs in the flash:

```
flash[:info] = "The entry has successfully been added."
flash[:error] = "An error has occurred."
```
The flash can be accessed from within a template:

```
<div id="info">
    <%= @flash[:info] %>
</div>
```
We can use an  $\pm$  f statement to check whether a key/value pair exists in the hash and then display the div tag:

CHAPTER 5 ? Action Controller

```
<% if @flash[:info] %>
    <div id="info">
         <%= @flash[:info] %>
    \langlediv><% end %>
```
It is also possible to set a key/value pair and only make it available to the current request (not save it as a session):

flash.now[:info] = "Just for this request"

The keep method allows us to store a key/value pair for an additional request:

flash.keep(:info)

If no parameters are passed to the keep method, all key/values pairs in the flash will be preserved for another request:

flash.keep()

## **Routing**

In Chapter 3, "Prototyping Database-Driven Applications with Rails," we made an FAQ Manager. The FAQ Manager was primarily built using the scaffold command. While testing the application, you would have noticed that typing http://localhost:3000/faq as the URL loaded the index action of the  $f$ aq controller. The index action displayed all the FAQs. They were displayed with links to show, edit, and delete individual FAQs. We were also able to add a new FAQ. The edit form is shown in Figure 5.3. You'll notice that the URL to display the edit form is http://localhost:3000/faq/edit/1. Rails is able to parse the URL and map the request to the appropriate controller and action as well as assign a value to the : i.d. The URL to show an FAQ is http://localhost:3000/faq/show/1. Again, Rails is able to route this request to the show controller. This raises some interesting questions. Where does this routing occur? How can we create custom routing rules?

Rails provides intelligent defaults in relation to routing requests to controllers and actions without requiring you to author complex XML configuration files. This does not mean that you can't easily change the default configuration settings. Routing is a classic example of the flexibility provided by Rails. The config/routes.rb file contains the URL routing rules. The code that Rails generates comes with two rules. The first rule handles the requests for a Web Service Description Language (WSDL) file. You'll learn more about WSDL in Chapter 7, "Web Services and RESTful Applications." The second routing rule is responsible for mapping http://localhost:3000/faq/ edit/1 to the edit action of the faq controller:

Figure 5.3

helpers.

A simple form created with

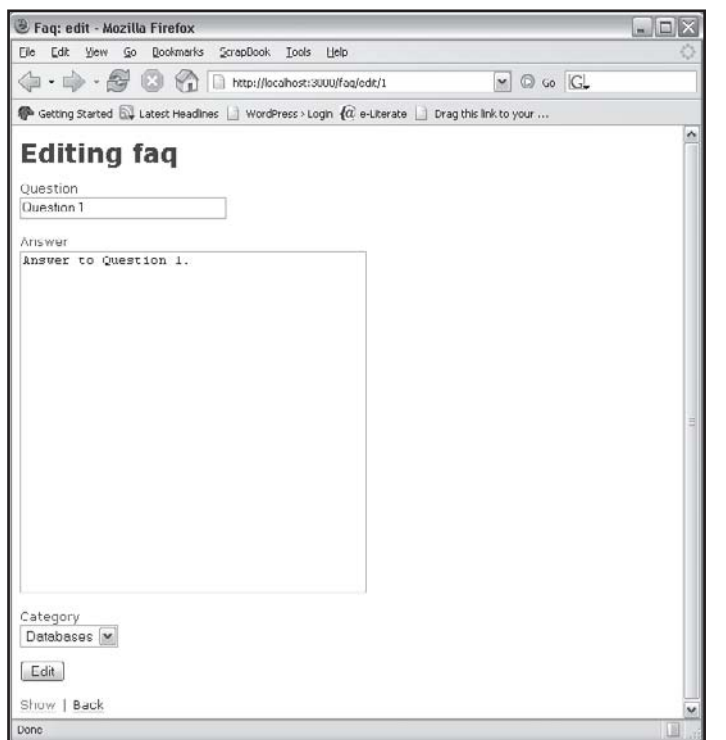

```
ActionController::Routing::Routes.draw do |map|
    map.connect ':controller/service.wsdl', :action => 'wsdl'
    map.connect ':controller/:action/:id'
```
end

Each map.connect declaration is responsible for a routing rule. The first match is used and, if no match occurs, a routing error will be produced. The pattern matching ':controller/:action/:id' matches URLs with three components separated by a forward slash  $\left($  /). The components preceded with a : (i.e., symbols in Ruby) are added as keys to the params hash.

The params hash produced for http://localhost:3000/faq/edit/1:

```
@params = { :controller => 'faq', :action => 'edit', :id => 1 }
```
Additional parameters accepted by map.connect:

```
:defaults => { :name => "value", \dots}
```
# CHAPTER 5  $\cancel{?}$  Action Controller

This allows us to set any default values. As an example, we could specify the default action to be index and the :id to be nil.

```
defaults => { :action => "index", :id => nil }
```
This matches a URL component to a regular expression. This can be very powerful and we will use this to help us match dates in a URL.

```
:requirements => { :name =>/regularexpression/, ...}
```
We can specify the request type under which a route will be matched by using : conditions. This is very handy because we could map the same URL to different actions based upon whether a get or post request was made. Here is an example:

```
ActionController::Routing::Routes.draw do |map|
    map.connect 'faq/destroy',
        :conditions => { :method => :get },
        :controller => "faq",
        :action => "show"
    map.connect 'faq/destroy',
        :conditions => { :method => :post },
        :controller => "faq",
        :action => "destroy"
```
end

## Creating a Date-Based Routing Rule for a Weblog

The following map.connect rule allows http://localhost:3000/article/2007/12/8 to be used to display all the articles published on the 8th of December 2007. Regular expressions are used to match the year, month, and day and to add the key/value pairs to the params hash. We also set defaults if the day and month are missing:

```
map.connect "article/:year/:month/:day",
    :controller => "article",
    :action => "show",
    :requirements => { :year => /(19|20)\d{d/d},
    :month => /[01]?\d/,
    :day => /[0-3]?\d/},
    :day \Rightarrow nil,:month => nil
```
## Changing an Application's Default Page

You probably have noticed that even though we have built numerous sample applications, the default mapping of the domain (http://localhost:3000) has still been pointing to the "Welcome to Rails" page, which is located in the public/index.html (see Figure 5.4). The public/index.html page can be customized, but it is still going to be a static page. In most cases, a static home page is inappropriate—we are, after all, building dynamic database-driven applications. Routing comes to the rescue and allows us to map the home page to any controller and action within our application.

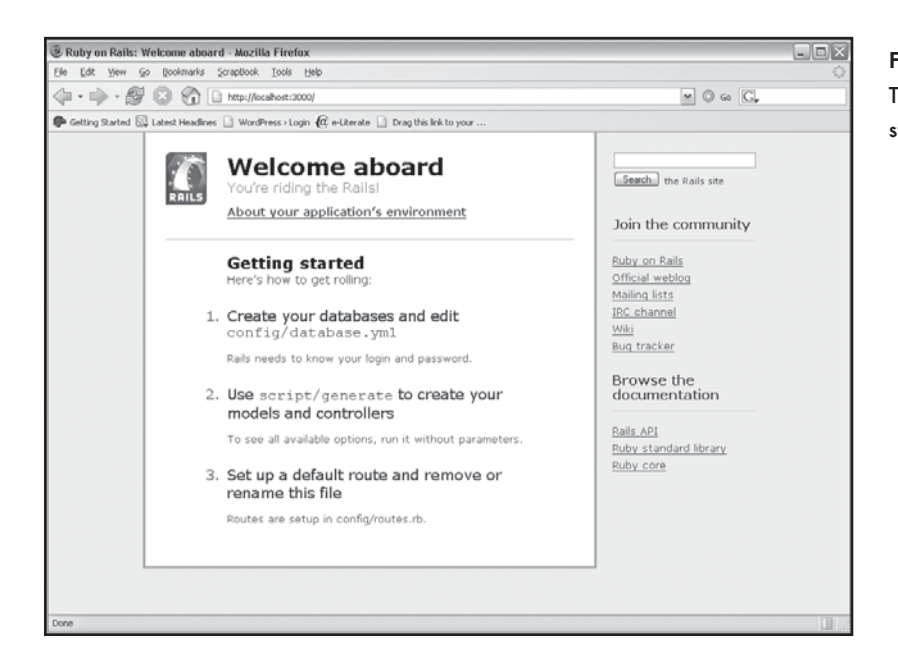

Figure 5.4 The Welcome to Rails starting page.

The public/index.html must be removed. Due to the inbuilt Rails routing rule, if the public/ index.html file is found, it will always be displayed no matter what other mappings are specified.

We add a mapping to the config/routes.rb file that displays the homepage action of the welcome controller when only the domain is called from within a browser (http:// http:// localhost:3000/):

```
ActionController::Routing::Routes.draw do |map|
```

```
map.connect '', :controller => "welcome", :action => "homepage"
map.connect ':controller/service.wsdl', :action => 'wsdl'
map.connect ':controller/:action/:id'
```
end

The first map.connect call we make in the  $\text{config}/\text{routers}$  .  $\text{rb}$  file has a blank initial argument. In this rule, no path is specified and the call will match all the URLs where only the domain has been specified (i.e., blank URLs). We are then able to set the controller and its actions that must be called when a pathless URL has been specified.

## Using the Rails Console to Test Routing Rules

Routing rules can be tested from within the Rails console. In some cases this is easier than testing the routing rules in a web browser. Run the Rails console for any Rails application:

```
$ ruby script/console
Loading development environment.
```
Create an instance of ActionController::Routing::Routes. The RouteSet is quite complex—the full result produced is not listed:

```
>> r = ActionController::Routing::Routes
=> #<ActionController::Routing::RouteSet:0x323c794
@builder=#<ActionController::
Routing::RouteBuilder:0x3ac8f0c @optional_separators=["/"], @separators=["/",
";
```
Use puts to list the routing rules for the current application. Three items are listed for each rule: the HTTP request to respond to, the format to match, and optional parameters:

```
>> puts r.routes
ANY /:controller/service.wsdl/ {:action=>"wsdl"}
ANY /:controller/:action/:id.:format/ {}
ANY /:controller/:action/:id/ {}
\Rightarrow nil
```
We can now use the recognize method to check whether a path is valid:

```
>> r.recognize_path "/faq"
=> {:controller=>"faq", :action=>"index"}
```
We could also generate a path to access a controller:

```
>> r.generate :controller => :faq
\Rightarrow "/faq"
```
If routing rules are changed, you will need to reload the config/routes.rb file. This can be done within the console:

```
>> load "config/routes.rb"
\Rightarrow []
```
## **Conclusion**

This chapter covered the essential elements that make up Action Controller. You learned to utilize methods to help customize template rendering, redirect incoming requests, use the flash to communicate between requests, and customize URL routing. You also learned how to process posted forms and use the params hash. Action Controller is only one half of Action Pack—Action View will be covered in depth in the chapter that follows.

*This page intentionally left blank* 

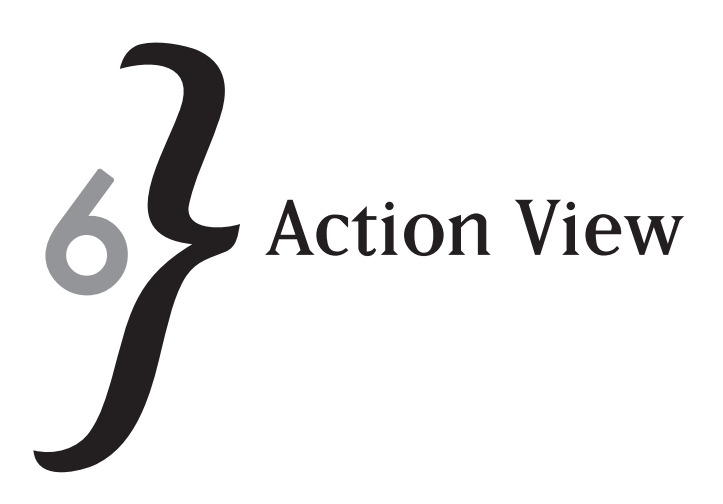

In the last two chapters we covered Active Record and Action Controller. We now turn our attention to Action View—the remaining component of the Model View Controller (MVC) paradigm. The View is responsible for rendering the data for display or interaction. Examples include records retrieved from a database displayed in a tabular manner within a web page or a form where a user can edit the data already stored in a database table. Key Rails concepts such as helpers, layouts, and partials will also be covered.

In this chapter you'll learn to:

- **Example 1** Create templates using Embedded Ruby (ERb)
- $\ast$  Use helper methods
- $\ast$  Share layouts across templates
- $\ast$  Use partials to share code across templates
- $\ast$  Use helpers to create forms
- $\ast$  Use helpers to associate form fields with a model

## **Embedded Ruby (ERb) and Templates**

Action View is the Rails component responsible for rendering a view that is associated with a controller's action. A controller can have multiple actions (also known as methods), each of which is automatically mapped to render a view with the same name. A view is also known as a template or a template file. Actions automatically map to .rhtml templates, which are contained within the app/views folder. A .rhtml template renders HTML and can contain Ruby code. Embedded Ruby (ERb) allows Ruby code to be interpreted when it is placed in a text file. We first encountered ERb in Chapter 2, "Ruby Essentials."

A folder that corresponds to the name of each controller is created in the  $app/views$  folder. If we created a simple Rails application that has an admin and a user controller, the templates for

# CHAPTER 6  $\}$  Action View

the admin controller will be found in the app/views/admin folder. The templates for the user controller will be located in the app/views/user folder.

We are not restricted to using the automatic mapping of actions to . rhtml templates with the same name. The render method could be used to call another action, redirect to another controller's action, or call a template file that is located elsewhere:

```
render(:action => action_name') # render template from another action
render(:template => 'controller/name') # render the template of an action from 
another controller 
render(:file => 'folder_name/template') # render template from another folder
```
The rendered view does not have to be HTML. The generated view could also be XML, PDF, or RJS (Rails JavaScript). We will cover the generation of these different types of views throughout the book:

- $*$  XML generation is covered in Chapter 7, "Web Services and RESTful Applications."
- **EXAGE ASSET IS EXAGE AT A** RJS generation is covered in Chapter 8, "AJAX and Rails."
- **EXECT:** PDF generation is covered in Chapter 10, "Rails Plug-Ins."

Within a .  $r$ html file the  $\leq$  = and  $\geq$  delimiters are used to evaluate an expression, convert the result to a string (using a  $\text{to\_s}$  method), and insert the result with the generated HTML file.

Displaying the current time:

<%= Time.now %>

The <% and %> delimiters can be used to insert arbitrary Ruby code. In the following example, a variable called page title is set and then printed out in two places using the  $\leq$  = and  $\geq$ delimiters. The rainfall data is stored in a hash and output using a code block:

```
<% page_title = "Rainfall Averages" %>
<h+ml><head>
     <title><%=page_title%></title>
</head>
<body>
<rainfall =
\{ "Jan - Mar" => "10mm",
         "Apr - Jun" => "20mm",
         "Jul - Sep" => "2mm",
```
**EXECUSE:** Passing Objects and Variables to a Template

```
 "Oct - Dec" => "6mm"
 }
%>
<h2><%=page_title%></h2>
<table border="1">
<tr>><td>Quarter</td><td>Rainfall</td></tr>
<rainfall.each do |key, value|
%>
   <tr>><td><%=key%></td><<td><%=value%></td></tr>
&end
%>
</table>
<hr>
Last updated: <%=Time.now%>
</body>
</html>
```
A newline character is included for each  $\lt$  & and  $\>$  delimiter pair. If this extra whitespace prevents you from debugging the generated HTML or causes an increase in bandwidth/download file size, the  $\leq$  and  $-\$  delimiters should be used. Here is an example that does not produce a newline character:

```
\langle the time = Time.now -\<%=the_time %>
```
## **Passing Objects and Variables to a Template**

A view is able to access instance variables set in the action from which it was called. In the example that follows, an instance variable called the  $\pm$  time is set in the  $\pm$  elltime action within the timefunctions controller.

The timefunctions\_controller.rb file in the app/controllers folder:

```
class TimeFunctionsController < ApplicationController
       def telltime
             @the_time = Time.Now
       end
end
```
143 Q Q Q

# CHAPTER 6  $\bigwedge$  Action View

#### The telltime.rhtml file in the app/views/timefunctions folder:

```
<html><head>
      <title><%=the_time%></title>
</head>
<body>
<h2><%=the_time%></h2>
</body>
</html>
```
We also have access to posted form data, the session, and request and response objects:

```
<html>
<head>
      <title>Objects available to a View</title>
</head>
<body>
<h2>Session</h2> <%= debug(session) %> 
<h2>Params</h2> <%= debug(params) %>
<h2>Response</h2> <%= debug(response) %>
</body>
</html>
```
#### Q **Note**

The debug method serializes objects to YAML and HTML escapes the output, making it easier to read the contents of an object you wish to review.

## **Creating Helpers**

Even though business logic is placed in the controller, you will require Ruby code to help you format output for display. Rather than place this code directly within the view, Rails allows helper modules to be accessed from within a .rhtml template. Helpers promote code reuse because they can be shared across views. Helpers are also easier to test. You will really appreciate helpers when you need to work with an interface designer. A view file that does not have complex embedded Ruby is easier for an interface designer to work with.

A helper is a module, and a module in Ruby is simply a collection of functions. Each controller has its own helper module. All of the actions and views associated with a controller have access to its helper module. When script/generate is run, the helper module for a controller is created and named according to the Rails convention. A controller called FAQController has a helper module called FAQHelper that is stored in the app/helpers/faq\_helper.rb file.

Here we made a FAQHelper (app/helpers/faq\_helper.rb) with a page\_title method:

```
module FAQHelper
      def page_title
           @page_title || "Frequently Asked Questions - FAQ"
      end
end
```
We can now call this method from an . rhtml template:

```
<html><head>
      <title><%= page_title %></title>
</head>
<body>
<h2><%= page_title %></</h2>
</body>
</html>
```
## Sharing Helpers

The application  $heper.rb$  helper module is available to views throughout your entire application. The application helper.rb file is located within the app/helpers folder. We are also able to include helper modules from other controllers. In this example, the TimeFunctions controller is able to call methods from the DateFunctions controller:

```
class TimeFunctionsController < ApplicationController
       helper :datefunctions
end
```
## **Rails Inbuilt Helpers**

Rails includes numerous helpers to assist with formatting. Let's explore a sampling.

Convert a file size from bytes to kilobytes:

```
\langle%= number_to_human_size(888_000) %> # 886.1 KB
```
Convert a decimal number to a percentage:

```
<%= number_to_percentage(52.22222222, :precision => 1) %> # 62.2%
```
# CHAPTER 6  $\}$  Action View

As you can see, the inbuilt Rails helpers can be called from within the  $\langle \cdot \rangle =$  and  $\langle \cdot \rangle$  delimiters.

It is not advisable to display data entered by a user without first escaping any HTML code that could potentially break the layout of a web page. The html\_escape helper, as its name suggests, escapes HTML markup. This means that <strong>some text</strong> will be displayed instead of some text. In this example, the  $first\_name$  field is escaped with the shorthand syntax for calling html\_escape:

```
The value of first_name is <%= h(params[:first_name]) %>
```
The sanitize helper leaves formatting intact but removes <form> and <script> tags because these may introduce security concerns. OnClick events as well as links that call JavaScript functions  $\{\langle a \text{ href} = "Javascript: alet() "> A Javascript inrk \langle a \rangle \}$  are also removed.

```
The value of form text is \langle\ sanitize(params[:form text]) \rangle>
```
The auto\_link helper makes all URLs and e-mail links clickable. We can also specify the href option that needs to be inserted. The following example changes the target of  $1\text{ink}$  to "\_blank":

```
auto_link(form_text, :all, :target => '_blank')
```
The strip links method removes all  $\leq a$  href> tags:

strip\_links(form\_text)

The simple\_format method converts line breaks  $(\nabla)$  to  $\langle \nabla \cdot \nabla \cdot \nabla \$ paragraphs with  $< p >$  and  $< p >$  tag pairs.

Simple format(form text)

The truncate helper only displays the specified number of characters and replaces the last three characters in the sequence with the truncate\_string ("...") if the text is longer than specified.

```
truncate(form_text, length = 15, truncate_string = "...")
```
There are also Rails helpers to support textile and markdown formatting. We used the textilize helper in Chapter 3 to mark up our blog posts. RedCloth must be installed to use the textilize helper. BlueCloth is required by the markdown helper.

```
textilize(form_text)
markdown(form_text)
```
## **Creating Links**

In this section, we will be using helpers from the ActionView:: Helpers:: UrlHelper modules. The  $\text{link}$  to helper inserts links to actions in a controller. This example will render a link called "Add an FAQ" that, when clicked, will send a Get request to the add\_faq action:

<%= link\_to "Add FAQ", :action => "add\_faq" %>

The first parameter passed to  $\text{link\_to}$  contains the text inserted between the  $\textless a$  href> and  $\langle$  /a> tag pairs. The  $:$  action parameter is a hash, and it specifies the link's target. Here we call the delete action and pass the id of the object that must be deleted.

<%= link\_to "Delete FAQ", { :action => "delete", :id => @faq} %>

There is an optional third parameter, which is also a hash and sets the HTML attributes. Here a class from a style sheet is specified:

```
< \approx =link_to "Delete FAQ ", { :action => "delete", :id => @faq},
{ : class \implies "faglink" }%>
```
To make sure that the user really wants to delete a record, we can display a JavaScript prompt:

```
< \frac{8}{5} =
link_to "Delete FAQ ", { :action => "delete", :id => @faq},
{
        :class => "faqlink",
       :confirm => "Are you sure you want to delete this record?"
}
%>
```
Q **Tip** We can also use the link\_to method to insert absolute URLs: <%= link\_to("Google", "http://www.google.com") %>

The button\_to helper takes the same parameters as the  $\text{link\_to}$  helper and inserts a button and a form.

In the example that follows, a mailto link will be inserted by the mail  $t_0$  helper. A mailto link opens your mail client if it is an installed application, such as Eudora or Microsoft Outlook.

# CHAPTER 6  $\}$  Action View

The encode parameter uses JavaScript to make the link harder to be mined by e-mail address harvesters.

```
<%= mail_to("superiorsupport@randomsyntax.com", "Get some help",
:subject => "Support request",
:encode => "javascript")
%>
```
#### Q **Tip**

Use the : replace\_at and : replace\_dot options to replace @ and dots in the specified e-mail address. E-mail harvesters are getting smarter, so this is unlikely to work.

The image\_tag helper inserts images. The first parameter passed to the image\_tag method is the path to the image. If the path does not begin with a  $/$ , it is assumed to be in the  $/$ images directory.

The image\_tag helper can be used to create <img> tags. The image size may be specified using a single :size parameter (of the form width×height) or by explicitly giving the width and height as separate parameters. The  $size$  option can be used to specify both the width and the height of the image, or we could set these options separately.

```
<%= image_tag("/images/rails.png", :size => "200x200") %>
<%= image_tag("/images/train.gif", :width => "200", :height => "230") %>
```
#### **&** Tip

It is an accessibility requirement to include alternate text for an image. You should always set the  $\text{alt}$ parameter, but if you don't, Rails will use the filename as the alt attribute.

In this example, we use an icon to delete a record by passing  $\text{image\_tag}$  to the  $\text{link\_helper}:$ 

```
< %= link to(
image_tag("deleteicon.gif", :size => "45x20"),
{ :controller => "managefaq", 
:action => "delete",
: id \Rightarrow 0 \theta \{aq \},
{ :confirm => "Are you sure you want to delete this FAQ?" })
%>
```
## **Layouts**

Page elements, such as a header, footer, and sidebar, are usually shared across an entire application or a subset of pages. When the script/generate is run, a layout file is also created and placed in the app/views/layouts folder. Each call to an action in a controller renders two templates—the template associated with the action and the layout file for the controller. The rendered output of the called action is actually passed to the layout as : layout. The yield method is used to insert the action's rendered content into the template.

An example admin.rhtml layout in app/views/layouts:

```
<h+ml><head>
<title>Controller name: <%= controller.action_name %></title>
</head>
<body>
<%= yield :layout %>
</body>
</html>
This template is rendered by the sayhello action:
<h1>Say Hello</h1>
The output displayed in the browser includes the rendered layout:
<html><head>
<title>Form: sayhello</title>
</head>
<body>
<h1>Say Hello</h1>
</body>
\langle/html>
```
#### Q **Note**

Instance variables available to an action's template are also available within the layout.

## Including Template-Specific Content in a Layout

Templates can inject their own content into a layout. This is handy if you need to include specific HTML elements (such as a sidebar), stylesheets, or JavaScript for certain templates. The

CHAPTER 6  $\}$  Action View

content\_for block stores the content in a symbol. Ruby code can be placed in the content\_for block—just use normal ERb:

```
<h1>Template with Sidebar</h1>
<% content_for(:sidebar) do %>
It is <%= Time.Now %>
<% end %>
```
If : sidebar has been set, its content will be injected into the layout by yield : sidebar:

```
<h+ml><body>
<%= yield :sidebar %>
</body>
</html>
```
## Including Scripts and Style Sheets in a Layout

The AssetTagHelper (ActionView::Helpers::AssetTagHelper) module has a few methods that will come in handy when building layouts. The AssetTagHelper includes helpers to link to style sheets and JavaScript code.

The javascript\_include\_tag method inserts <script> tags for each JavaScript filename passed to the method in a comma separated list. The JavaScript files must be placed in the public/javascripts folder. If the:defaults parameter is passed to the javascript\_include\_tag, the JavaScript files for the Prototype and Scriptaculous libraries  $(prototype.$ js, effects.js, dragdrop.js, and controls.js) as well as application.js will be rendered.

The stylesheet  $\lim_{\alpha \to 0} t$  is used to output a  $\langle s \rangle$  tag and reference the style sheets passed as a list to the helper.

```
<%= stylesheet_link_tag("faq,admin"%>
```
#### **\*** Tip

Static content need not reside within your current application, or even on the same server. Sometimes it makes more sense to have a dedicated server to handle static content. The asset\_host variable can be used to set the path to a static content or media server:

ActionController::Base.asset\_host = "http://www.randomsyntax.com/ staticmedia"

## **Partials**

A partial can best be described as a sub-template. A *partial* is a snippet of HTML markup and Ruby code that can be called from other templates. Objects can be passed to partials, making them very powerful. The name of a .  $r$ html template file that is a partial must be prefixed with an underscore. The naming convention is used to make it easy to differentiate partials and normal template files.

We use the render\_partial helper in the list.rhtml template. Objects are passed to the partial via the :object attribute.

```
<h1>My Weblog</h1>
<p><%= link_to 'New post', :action => 'new' %></p>
<%= render (:partial => "post", :object => @posts.id) %>
```
We name our partial  $_{\text{post.rhtml}}$  and place it in the  $_{\text{app/views/blog}}$  folder. The partial can access the properties of the object that has been passed to it. Here is the code:

```
<div>
<h2><%= link_to post.title, :action => 'show', :id => post %></h2>
<p><%=textilize(post.body) %></p>
<p><%=post.created_at.to_s() %> </p>
</div>
```
## Partials and Collections

In the following template we use a  $for$  loop to iterate over all posts in our blog in reverse order:

```
<h1>My Weblog</h1>
<p><%= link_to 'New post', :action => 'new' %></p>
<% for post in @posts.reverse %>
<div>
<h2><%= link_to post.title, :action => 'show', :id => post %></h2>
<p><%=textilize(post.body) %></p>
<p><%=post.created_at.to_s() %>
(<%= link_to 'Edit', :action => 'edit', :id => post %> | <%= link_to 'Destroy', 
{ :action => 'destroy', :id => post }, :confirm => 'Are you sure?', :post =>
true %>)
\langle/p>
\langlediv>< < < < < < < < < < < < < < < < < < < < < < < < < < < < < < < < < < < < <
```
# CHAPTER 6  $\}$  Action View

The HTML used to display the blog post needs to be used in the show. rhtml template as well. The  $\text{show.rhtml}$  file will have additional functionality to allow comments to be added to the blog. Instead of copying the code to display a post, we create a partial called  $\_post.rhtml$ :

```
<div>
\langle h2 \rangle \langle -\ link to post.title, :action => 'show', :id => post %></h2>
<p><%=textilize(post.body) %></p>
<p><%=post.created_at.to_s() %> </p>
</div>
```
The show.rhtml can simply call the \_post.rhtml partial:

```
<%= render :partial => "post", :object => @post %>
\langle <%= link_to 'Edit', :action => 'edit', :id => @post %> |
<%= link_to 'Back', :action => 'list' %>
```
The list.rhtml file that displays all posts also gets drastically simplified. We don't need to place the partial within a loop because the  $r$ ender helper is able to take a collection:

```
<h1>My Weblog</h1>
<p><%= link_to 'New post', :action => 'new' %></p>
<%= render :partial => "post", :collection => @posts.reverse %>
```
The :spacer\_template parameter allows us to specify a template after each iteration of the collection:

```
<h1>My Weblog</h1>
<p><%= link_to 'New post', :action => 'new' %></p>
<%= render :partial => "post", :collection => @posts.reverse, :spacer_template 
=> "hrdivider" %>
```
#### Q **Tip**

Partials can be referenced by path. This makes it easy to share partials across controllers. It is a convention to place shared partials in a folder called shared.

<%= render(:partial => "shared/post" , :object => @post) %>

## **Using Helpers to Create Forms**

Forms allow users to enter and edit data. Rails has a unique way of mapping form elements to ActiveRecord model objects—making it very simple to build database-enabled web

applications. Let's take a look at an insert FAQ form (new.rhtml) generated by  $script/generate$  scaffold. The new. rhtml form allows users to enter a new FAQ that will be mapped to an faq ActiveRecord object and saved to the database.

```
<h1>New faq</h1>
<%= start_form_tag :action => 'create' %>
   <%= render :partial => 'form' %>
   <%= submit_tag "Create" %>
<%= end_form_tag %>
<%= link_to 'Back', :action => 'list' %>
```
The start\_form\_tag helper inserts the opening <form> tag and posts the form to the create action. The end\_form\_tag closes the form with the </form> tag. The submit\_tag helper inserts a Submit button and names it Create. The link\_to helper that we covered earlier in this chapter provides a link to the  $list$  action, which will render  $list$ .  $r$ html and display all the FAQs.

The form elements are actually going to be the same across the Edit and New forms, so these elements have actually been extracted and placed within a partial called  $f_{\text{form.rthml}}$ . The automated scaffold generator is indeed smart. Let's take a peek into the \_form.rhtml form:

```
<%= error_messages_for 'faq' %>
<!--[form:faq]-->
<p><label for="faq_question">Question</label><br/>
<%= text_field 'faq', 'question' %></p>
<p><label for="faq_answer">Answer</label><br/>
<%= text_area 'faq', 'answer' %></p>
<p><label for="faq_category">Category</label><br/>
   <select name="faq[category_id]">
    <% @categories.each do |category| %>
        <option value="<%= category.id %>"
          <%= ' selected' if category.id == @faq.category_id %>>
          <%= category.name %>
        </option>
    <% end %>
   </select>
\langle/p>
<!--[eoform:faq]-->
```
# CHAPTER 6  $\}$  Action View

The text\_field helper renders a text entry input box. It takes the name of the Active Record model and the attributes or properties that the form fields maps to. The text\_area helper takes the same parameters. Table 6.1 lists the helpers used in the form, and shows the HTML that has been rendered. Here is what the rendered HTML source looks like:

```
<h1>New faq</h1>
<form action="/faq/create" method="post">
\leq ! -- [form: faq] -->
<p><label for="faq_question">Question</label><br/>
<input id="faq_question" name="faq[question]" size="30" type="text" /></p>
<p><label for="faq_answer">Answer</label><br/>
<textarea cols="40" id="faq_answer" name="faq[answer]" rows="20">
</textarea></p>
<p><label for="faq_category">Category</label><br/>
   <select name="faq[category_id]">
        <option value="1">
          Databases 
        </option>
        <option value="2">
          Forums
        </option>
        <option value="3">
          General
        </option>
        <option value="4">
          Intranet
        </option>
   </select>
\langle/p>
<!--[eoform:faq]-->
<input name="commit" type="submit" value="Create" />
</form>
<a href="/faq/list">Back</a>
```

```
Helper Rendered HTML Tag
<%= start_form_tag :action =>
'create' %>
                                   <form action="/faq/create"
                                   method="post">
<%= text_field 'faq', 'question' %> <input id="faq_question" name="faq
                                   [question]" size="30"
                                   type="text" />
<%= text_area 'faq', 'answer' %> <textarea cols="40"
                                   id="faq_answer" name="faq
                                   [answer]" rows="20"></textarea>
<%= submit_tag "Create" %> <input name="commit"
                                   type="submit" value="Create" />
<%= end_form_tag %> </form>
```
#### Table 6.1 Rendered Form Elements

In Table 6.1 you can clearly see how Rails makes use of the  $id$  and  $name$  elements of HTML form elements. The model name ( $fag$ ), an underscore, and the model attribute name (question) are assigned to the id. The name attribute is set to the *modelname[modelattribute] (faq [question])*. Posted form data is stored in the params hash. Simple values are just stored as a scalar in the hash. If braces ([]) are present, Rails assumes that the fields are part of a structured data set and stored in a hash. The string inside the braces (question) is the key in the hash.

#### **&** Note

The form\_tag Helper is a block.

In versions of Rails prior to 1.2, you might have noticed that the form\_tag was not a code block and the HTML tag to close a form  $\left\langle \frac{\sin\theta}{\sin\theta} \right\rangle$  had to be used:

```
<%= form_tag :action => :edit %>
</form>
```
In Rails 1.2, the form\_tag is a proper block and the end\_form\_tag can be used to close the form:

<%= form\_tag :action => :edit %> <%= end\_form\_tag %>

# CHAPTER 6  $\}$  Action View

## Select Boxes

The select helper renders a select box. The choices parameter must contain a collection of items that must be displayed as options within the select box—arrays, hashes, and database records are all acceptable.

```
form.select(:attribute, choices, options, html_options)
```
In this example, the cities in Australia are displayed in a select box:

```
<% form_for :vacation do |form| %>
<%= form.select(:city, %w{ Brisbane Sydney Melbourne Perth}) %>
< < < < < < < < < < < < < < < < < < < < < < < < < < < < < < < < < < < < <
```
#### The following HTML is generated:

```
<select id="vacation_city" name="vacation[city]" >
<option value="Brisbane" selected="selected" >Brisbane</option>
<option value="Sydney" >Sydney</option>
<option value="Melbourne" >Melbourne</option>
<option value="Perth" >Perth</option>
</select>
```
#### We can also set the option values to an  $id$ :

```
<%= form.select(:id,
\sqrt{2} ['Brisbane', 1],
        ['Sydney', 2],
       ['Melbourne', 3],
        ['Perth', 4],
])
%>
```
#### This will produce the following HTML:

```
<select id="vacation_id" name="vacation[id]" >
<option value="1" >Brisbane</option>
<option value="2" >Sydney</option>
<option value="3" >Melbourne</option>
<option value="4" selected="selected" >Perth</option>
</select>
```
## Date and Time Fields

The ActionView::Helpers::DateHelper module has helpers to render a set of data and time select boxes. The datetime\_select helper takes an Active model object as the first parameter and the datetime field as the second. An optional start\_year parameter can also be specified:

```
datetime_select("blogpost", "updated_on")
datetime_select("blogpost", "created_on", :start_year => 2005)
If the time select boxes are not required, use the date_select helper:
date_select("blogpost", "updated_on")
date_select("blogpost", "updated_on", :start_year => 2005)
date_select("blogpost ", "created_on", :order => [:day, :month, :year])
```
#### Modeless Forms

Not all forms need to be associated with a model. The helpers from FormTagHelper only require a field name instead of a model object. In this example, we create a form to convert a Fahrenheit temperature to degrees Celcius.

```
<% form_tag :action => 'convert_temp' do %>
Enter Fahrenheit Temperature: <%= text_field_tag :temperature %>
<%= submit_tag "Convert to Celcius" %>
<% end %>
```
After the form is submitted, the field will be stored in the params hash.These are the available form field helpers found in the FormTagHelper module:

- \* form\_tag
- \* text area tag
- \* text\_field\_tag
- \* hidden field tag
- \* password field tag
- \* radio\_button\_tag
- \* select tag
- \* check box tag
- \* file field tag
- \* submit tag

# CHAPTER 6 **}** Action View

## **Conclusion**

This chapter served to reinforce the role of the View in the MVC paradigm that Rails advocates and embraces. Helpers, partials, and layouts all play a crucial role in enforcing the Don't Repeat Yourself (DRY) principle. A few new Embedded Ruby (ERb) tips and tricks were also covered. We also used helpers to design forms that allow data to be inserted into a model or to edit the data stored in a model. The Fahrenheit to Celcius temperature converter was an example of a form not associated with a model.

# Web Services and<br>RESTful Applications

Flickr, Google, YouTube, Amazon, Basecamp, Backpack, and Yahoo all expose their services via an API. Web services allow us to utilize the data and functionality made available by these companies in our own applications. Data is usually encoded into an XML format, so we will first cover working with XML in Ruby. REST, SOAP, and XML-RPC will be covered. We will also expose an API for a Rails application via REST and an Action Webservice (AWS) for use by the rest of the world.

In this chapter you'll learn to:

- $*$  Validate, parse, and generate XML
- $\text{\texttt{\#}}$  Use REST, SOAP, WSDL, and XML-RPC
- **EXECUTE:** Use the Flickr API via XML-RPC and REST
- $\ast$  REST-enable a Rails application
- $*$  Expose a web service API in Rails

## **Working with XML**

XML certainly does not provide a lightweight way to transfer data, though it has been embraced as an industry standard. Ruby programmers have a preference for JSON and YAML because those formats are human readable and easily editable. We still need to interact with the rest of the world, so this section is dedicated to using Ruby to validate, parse, and generate XML.

## Validating XML

Don't ever assume that an XML packet is valid or well formed. Sometimes a matching opening or closing tag may be missing. This could occur in an XML file you have generated or even a reliable XML feed that your Web application relies on. Using REXML, we are able to detect a ParseException and provide an appropriate error message. REXML throws a parse exception if it encounters invalid XML. We also use the Ruby rescue code block, first introduced in

# CHAPTER  $7 \nmid$  Web Services and RESTful Applications

Chapter 2, "Ruby Essentials." In the example that follows,  $a / i s$  missing from the closing <person> tag.

```
require 'rexml/document'
xml = "<xml><person>Aneesha<person>" 
begin
     REXML::Document.new(xml)
rescue REXML::ParseException
      puts "An error has occurred - Invalid XML"
end
```
#### Q **Note**

REXML brings XML processing to Ruby. REXML allows us to manipulate XML using code blocks, which really makes dealing with XML a pleasure in Ruby. REXML is written by Sean Russell.

#### Parsing an XML Document

There are two ways to manipulate XML: DOM (Document Object Model) and SAX (Simple API for XML). DOM loads the entire XML file into a nested tree of objects. Depending upon the size of the XML file, this can store lots of objects in memory. SAX uses the StreamParser class and parses and processes an XML packet at the same time. Only one XML node is loaded into memory at a time. SAX is the preferred method for processing large XML files.

We need to use the REXML Document class (REXML:: Document) to process an XML packet via the DOM method. The methods of Document and Element classes allow us to access the XML tree data. We use Document.root to get the document's root element (<orders>) and then call each element to iterate over the child nodes (<order> elements). Here is an example:

```
require 'rexml/document'
xml = <math>8</math><orders>
<order>
<id>100192</id>
<date>05/11/2006</date>
<client>Aneesha Bakharia</client>
<items>
<item description="Pink Champagne" qty="1" />
<item description="Ruby Gems" qty="4" />
</items>
</order>
<order>
<id>100194</id>
```
#### 160 紛紛終

```
<date>05/11/2006</date>
<client>Celine Bakharia</client> 
<items>
<item description="Chocolate Cake" qty="2" />
</items>
</order>
</orders>
}
order_objs = REXML::Document.new(xml)
order_objs.root.each_element do |order|
       order.each_element do |node|
             if node.has_elements?
                    node.each_element do |child|
                        puts "#{child.name}: #{child.attributes['description']}
                               (Qty: #{child.attributes['qty']})"
                    end
             else
                  puts "#{node.name}: #{node.text}"
             end
        end
```
end

The following is output when the  $xmlparse$ .  $rb$  script is run:

```
$ ruby xmlparse.rb
id: 100192
date: 05/11/2006
client: Aneesha Bakharia
item: Pink Champagne (Qty: 1)
item: Ruby Gems (Qty: 4)
id: 100194
date: 05/11/2006
client: Celine Bakharia
item: Chocolate Cake (Qty: 2)
```
## Generating XML

Generating XML was always a tedious task until I discovered Rails and Builder, an extremely lightweight and intuitive XML generator. The usefulness of Builder can best be explained with examples. We first need to install Builder:

\$ gem install builder

We can play with Builder using irb, the interactive Ruby shell:
CHAPTER  $7$   $/$  Web Services and RESTful Applications

\$ irb --simple-prompt >> require 'builder'

We create an object called  $xml$  by calling the  $xml$ Markup method. We set : target to stdout. This will print the output to the console. We also set : indent to 1, which will output the XML nodes by one space.

```
>> xml = Builder::XmlMarkup.new(:target => $stdout, :indent => 1)
```
We call the instruct method to output the XML declaration:

```
>> xml.instruct!
=> <?xml version="1.0" encoding="UTF-8"?>
```
#### We can generate an XML comment:

>> xml.comment! "This is a comment"  $\Rightarrow$  <!-- This is a comment -->

#### Element nodes also are very simple:

>> xml.xmlnode "Text in xmlnode" => <xmlnode> Text in xmlnode </xmlnode>

#### We can add an attribute to a node:

```
>> xml.xmlnode ("Text in xmlnode", "type" => "test")
<xmlnode type="test"> Text in xmlnode </ xmlnode >
```
#### We can even place nodes within other nodes to create a hierarchy:

```
>> xml.event {
     xml.date "2006/11/22"
     xml.title "01"
     xml.duration "2 days"
}
=> <event>
     <date>2006>date>
     <title>01>title>
     <duration>01>duration>
<event>
```
As you can see, Builder makes generating valid XML a trivial task. In the next example we convert a hash to an XML packet:

```
require 'builder'
media = f 'dialup' => 'dialup.wmv', 'broadband' => 'broad.wmv',
   'download' => 'download.wmv' 
}
xml = Builder::XmlMarkup.new( :target => $stdout, :indent => 2 )
xml.instruct! :xml, :version => "1.1", :encoding => "utf-8"
xml.media do
     media.each do | name, filename |
         xml.media( filename, :item => name )
     end
end
```
The following XML packet is output to the console:

```
<?xml version="1.1" encoding="utf-8"?>
<media>
     <media item="dialup">dialup.wmv</media>
     <media item="download">download.wmv</media>
     <media item="broadband">broad.wmv</media>
</media>
```
## **Using Web Services**

A web service runs on top of the HTTP protocol. A request (usually in the form of an XML packet) is sent to a web service, which in turns returns a response as an XML packet. Essentially, a web service provides a way for distributed systems to talk to each other (request services) over HTTP. None of the unfriendly XML gets shown to the user; instead, the returned XML is parsed, and the information is processed and presented in a user-friendly way to the user. The user need not even know that a web service has been accessed. There are three types of web services: REST-style services, XML-Remote Procedure Calls (RPC), and SOAP (Simple Object Access Protocol).

## REST-Style Web Services

REST-style web services are the easiest to understand and use. REST is an acronym for Representational State Transfer. REST web services are simply HTTP GET and POST requests. A URL path maps to a service that returns an XML document. HTTP GET requests are used to retrieve data, while POST requests modify or delete data. The XML returned by RESTful web services is usually easy to read and parse with REXML: RDF, RSS, Atom, and proprietary XML formats. The emergence of REST has challenged mainstream web service standards such as SOAP. Web services were getting too complex, and REST, which Rails embraces, makes everything agile.

Because REST does not dictate a specific XML format, you will need to become proficient with REXML and parsing XML. This is the only downside to embracing REST.

#### *Using the Flickr REST API*

Flickr, a popular photo sharing site, provides an API via REST, XML-RPC, and SOAP. It is not uncommon to find popular sites supporting all three types of web services. Flickr's API is comprehensively documented at <http://www.flickr.com/services/api/>. An api\_key is required to access the API. You will need to register as a developer to receive the  $api\_key$ .

We are going to search for photos with a specific tag. The tag search is documented at [http://www.flickr.com/services/api/flickr.photos.search.html.](http://www.flickr.com/services/api/flickr.photos.search.html) We need to pass the api\_key, the tags, and the number of images that must be returned per page ( $per$  page) in a URL. We will be passing the type of license, which is optional, because we want only images under the Creative Commons license returned. Information on the licensing options is found at [http://www.flickr.com/services/api/flickr.photos.licenses.getInfo.html.](http://www.flickr.com/services/api/flickr.photos.licenses.getInfo.html)

We can test our search from within a web browser. Please note that you will need to insert your own api key in the following URL:

#### [http://www.flickr.com/services/rest/?api\\_key=xxxcxx&](http://www.flickr.com/services/rest/?api_key=xxxcxx&)

```
method=flickr.photos.search&
tags=flower&license=4&
per_page=5
```
#### The following XML is returned:

```
<?xml version="1.0" encoding="utf-8" ?>
<rsp stat="ok">
<photos page="1" pages="4195" perpage="5" total="20974">
     <photo id="318298688" owner="28481088@N00" secret="d545531b06"
               server="125" farm="1" title="Tulip shadow" ispublic="1"
               isfriend="0" isfamily="0" />
     <photo id="318296448" owner="28481088@N00" secret="b1f47266ee"
               server="141" farm="1" title="Tulips on blue 2" ispublic="1"
               isfriend="0" isfamily="0" />
     <photo id="318296449" owner="28481088@N00" secret="938e6a0ccb"
               server="135" farm="1" title="Tulips on blue 3" ispublic="1"
               isfriend="0" isfamily="0" />
     <photo id="318296447" owner="28481088@N00" secret="a4531cdb8a"
               server="142" farm="1" title="Tulips on blue 1" ispublic="1"
               isfriend="0" isfamily="0" />
```

```
 <photo id="318296444" owner="28481088@N00" secret="804cccf873"
               server="133" farm="1" title="Tulip on the window" ispublic="1"
               isfriend="0" isfamily="0" />
</photos>
\langle/rsn
```
Each photo has a unique ID, but we will need to look up how to construct the URL to each image so that we can display the photos on our own web page. This information can be found at [http://www.flickr.com/services/api/misc.urls.html.](http://www.flickr.com/services/api/misc.urls.html) The URL takes the following format:

[http://static.flickr.com/{server-id}/{id}\\_{secret}.jpg](http://static.flickr.com/{server-id}/{id}_{secret}.jpg)

We can easily pass the returned XML and construct this URL for each image that needs to be displayed. Let's try to retrieve the first image in our web browser by typing:

#### [http://static.flickr.com/125/318298688\\_d545531b06.jpg](http://static.flickr.com/125/318298688_d545531b06.jpg)

The image loads in a web browser. We now move on to getting a Rails application to access the Flickr REST API. We start by creating a Flickr controller (flickr\_controller.rb) with a flickrsearch action. The flickrsearch action dynamically constructs the REST URL, uses the  $Net::HTTP.get()$  method to call the Flickr server, and finally parses the returned XML with REXML. The parsed XML document is assigned to @photos, which we can access in flickrsearch.rhtml:

```
class FlickrController < ApplicationController
def flickrsearch
       tags = CGI.escape("flowers")
       flickr_API_key = "xxxxxxx"
       url = "http://www.flickr.com/services/rest/?api_key=#{flickr_API_key}&
             method=flickr.photos.search&
             tags=#{tags}&
             license=4&
             per_page=10"
       result = Net::HTTP.get(URI(url))
       @photos = REXML::Document.new result
end
```

```
end
```
In the view (flickrsearch.rhtml), we can parse the XML and output the images:

 $<$ @photos.root.each\_element do |photo|

# CHAPTER  $7$   $\cancel{?}$  Web Services and RESTful Applications

```
 photo.each_element do |node|
              image_url = "http://static.flickr.com/
                            #{node.attributes["server"]}/
                            #{node.attributes["id"]}_#
                            {node.attributes["secret"]}.jpg"
\degree<p>
       <%= image_tag(image_url, :border => "0", :height => "100") %><br>
       <%= node.attributes["title"] %>
\langle/p>
& end
end
8>
```
### XML-RPC

XML - Remote Procedure Calls (RPC) is language independent and firewall friendly because it relies on the HTTP protocol. XML-RPC is an early ancestor of SOAP. An XML-RPC request is a specially formatted HTTP POST request: The name of the remote method and the parameters it requires are encoded as XML. The XML-RPC response contains serialized data structures. XML-RPC is available from a specific URL known as an end point URL.

#### *Using the Flickr XML-RPC API*

Information on XML-RPC Flickr services can be found at [http://www.flickr.com/services/api/](http://www.flickr.com/services/api/request.xmlrpc.html) [request.xmlrpc.html.](http://www.flickr.com/services/api/request.xmlrpc.html) The Flickr XML-RPC end point URL is [http://api.flickr.com/services/xmlrpc/.](http://api.flickr.com/services/xmlrpc/)

The following is a sample request to the  $f$ lickr.test.echo service:

```
<methodCall>
     <methodName>flickr.test.echo</methodName>
    <params>
         <param>
              <value>
                  <struct>
                       <member>
                           <name>name</name>
                           <value><string>value</string></value>
                       </member>
                       <member>
```

```
 <name>name2</name>
                           <value><string>value2</string></value>
                       </member>
                  </struct>
              </value>
         </param>
     </params>
</methodCall>
```
In the following example we embed a Ruby XML-RPC client as an action within a controller. We make an XML-RPC call to the flickr.interestingness.getList service, which returns a list of interesting photos. We require only five images per page (so we set the  $per\_page$ parameter to 5):

```
class FlickrController < ApplicationController
     def flickrxmlrpc
         flickruri = "http://www.flickr.com/services/xmlrpc/"
         server = XMLRPC::Client.new2(flickruri)
         flickr_API_key = "xxxxxxx"
         parameters = {:api_key => flickr_API_key, :per_page => "5"}
         result = server.call("flickr.interestingness.getList",
                  parameters)
         @photos = REXML::Document.new result
     end
```
end

We use simple XML parsing in the view (flickrxmlrpc.  $r$ html) to display the images:

```
<@photos.root.each_element do |pic|
image_url = "http://static.flickr.com/#{ pic.attributes["server"]}/
#{ pic.attributes["id"]}_#{ pic.attributes["secret"]}.jpg"
%>
<%= image_tag(image_url, :border => "0", :height => "100") %><br>
<%= pic.attributes["title"] %>
<hr>
<% end %>
```
# CHAPTER  $7$   $\overline{\smash{\big)}\ }$  Web Services and RESTful Applications

### SOAP

The Simple Object Access Protocol (SOAP) is a descendant of XML-RPC, but it certainly is more complex. SOAP involves encoding a method call into XML and sending the XML to a server, which in turn returns data structures serialized into XML. It sounds similar to XML-RPC, but the XML encoding is more elaborate.

In order to make a successful SOAP request, you need the web service end point URL, the namespace used by the web service, the name of the method you are calling, and the parameters you need to pass the method. In Ruby, we need to create a new instance of the  $SORP:$ : RPC:: Driver and then use add method to attach the method we need to call from the SOAP service. In the example that follows we need to access the Stockquote web service. The getQuote ( ) m<mark>ethod must be passed the symbol of a business—a stockquote for the business will</mark> be returned:

```
require 'soap/rpc/driver'
soapdriver = SOAP::RPC::Driver.new('http://services.xmethods.net/soap/',
                                     'urn:xmethods-delayed-quotes') 
soapdriver.add_method('getQuote', 'symbol')
puts 'Stock price: %.2f' % soapdriver.getQuote('BBBB')
```
### Using a WSDL File to Make SOAP Calls Easier

The Web Service Definition Language (WSDL) makes it easier to work with SOAP calls by loading the signature of all available method calls. This means that we don't need to read a SOAP call manually to determine which methods we need to use and what parameters are required.

We no longer need to use the add method to define the getQuote method, and the code is reduced to:

```
require 'soap/wsdlDriver'
wsdl = 'http://services.xmethods.net/soap/urn:xmethods-delayed-quotes.wsdl'
soapdriver = SOAP::WSDLDriverFactory.new(wsdl).create_rpc_driver
puts "Stock price: %.2f" % soapdriver.getQuote('BBBB')
```
### Searching Google with WSDL

The Google search API is exposed via WSDL: <http://api.google.com/GoogleSearch.wsdl>(see Figure 7.1). You will need a developer API to access the service. We will create an action called search within a controller that calls the doGoogleSearch() method (see Figure 7.2):

```
class GoogleController < ApplicationController
     def search
         api_key = 'xxxxxxx'
         @searchquery = 'Ruby on Rails'
```
#### **& Using Web Services**

```
 XSD::Charset.encoding = 'UTF8'
         wsdlfile = "http://api.google.com/GoogleSearch.wsdl"
         driver = SOAP::WSDLDriverFactory.new(wsdlfile).create_rpc_driver
        @result = driver.doGoogleSearch(api_key, @searchquery, 0, 5, false, '',
false, '', '', '')
```
end

end

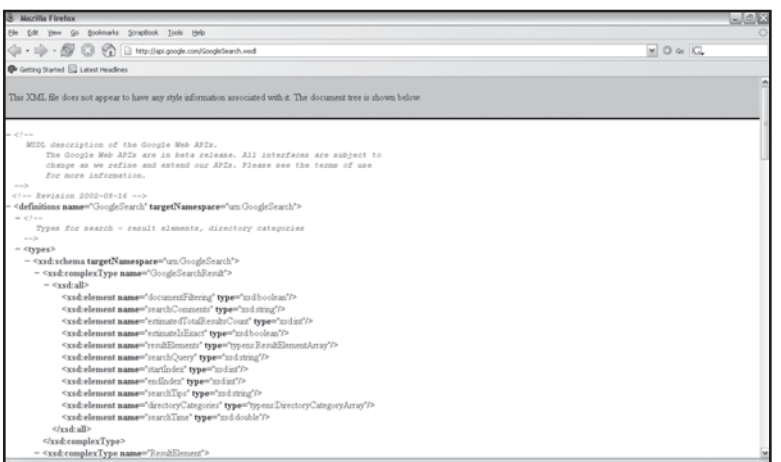

Figure 7.1 The Google Search API exposed via WSDL.

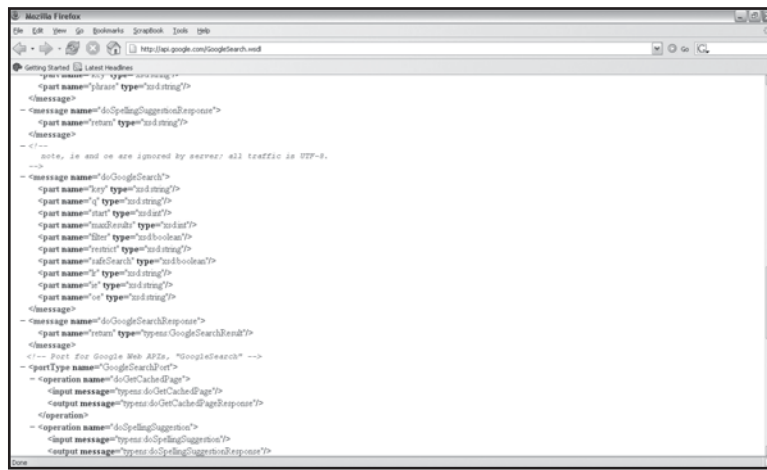

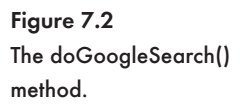

In the search.rhtml template we display the five search results (see Figure 7.3):

# CHAPTER  $7$   $\overline{\smash{\big)}\ }$  Web Services and RESTful Applications

```
< p ><strong>You searched for:</strong> <%= @searchquery %><br/><br/>>
<strong>Results Found:</strong> <%= @result.estimatedTotalResultsCount %>
</p>
<% @result.resultElements.each do |res| %>
<strong>Title:</strong> <%= res["title"] %><br/>
<strong>Summary:</strong> <%= res.snippet %><br/>
<strong>Link:</strong> <a href="<%= res["URL"] %>"><%= res["URL"] %></a>
\frac{1}{2}<% end %>
```
Figure 7.3 Calling the doGoogleSearch() method via WSDL.

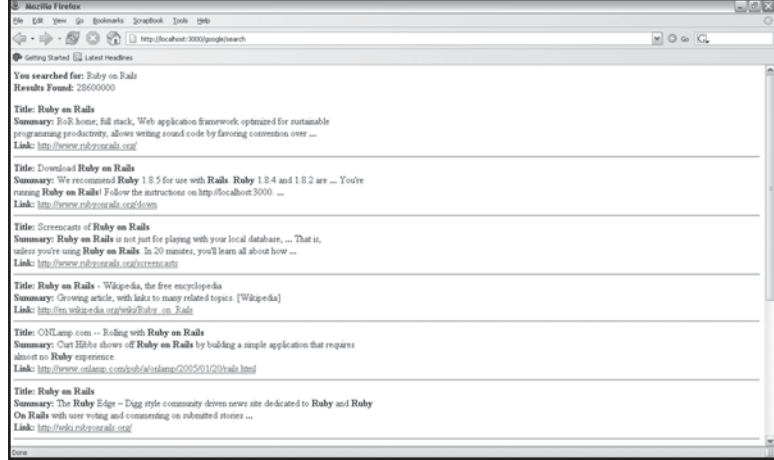

## **Building RESTful Web Services with Rails**

REST-based web services deliver custom XML formats via an HTTP request (URL). It is very easy to map a URL to a controller and an action in Rails. We can get an action to render an XML document; this is known as an RXML template. RXML templates have a .rxml extension. When RXML templates are delivered, we need to turn off the rendering of layouts. Here is an example controller in which we render a layout for all actions except restrequest:

```
class RestController < ApplicationController
      layout "application", : except => [: restrequest]
       def restrequest
             @australiancities = ["Brisbane","Sydney","Perth"]
       end
end
```
The code for the restrequest.rxml view template is as follows:

```
xml.instruct! :xml, :version=>"1.0", :encoding=>"UTF-8"
       xml.australiancities do
            counter = 0 @ australiancities.each do |city| 
            counter = counter + 1xml.name(city, id => counter) end
end
```
In an RXML template we can access the  $\text{Builder class}$  that is packaged with Rails. I am sure you will agree that the  $\text{Builder}$  class makes XML generation a trivial task. We can view the generated XML at http://localhost:3000/rest/restrequest.

#### Q **Note**

When an action is called, Action Pack looks for a matching RHTML template. If one is not found, it then looks for an RXML template. There is no need to map the action to the RXML template manually. This is another really useful Rails feature.

### Converting an Active Record Model to XML

The to\_xml method is extremely powerful and easy to use. We can convert a set of records (usually returned by using the find method) to XML with the to\_xml method. In the code that follows, the find method returns all records in the employees table (i.e., the Employee model) and then renders the records to XML (see Figure 7.4):

```
class EmployeesController < ApplicationController
     def list
       @employees = Employee.find :all
       render :xml => @employees.to_xml
     end
end
```
### Using the scaffold\_resource Generator

There is more to being REST-enabled than simply generating XML. We need to be able to respond to HTTP GET requests for data retrieval as well as POST requests for the modification and deletion of data. We have used the scaffold command to generate a CRUD interface, we will now use the scaffold\_resource command to REST-enable an application. The

# CHAPTER  $7$   $\overline{\smash{\big)}\ }$  Web Services and RESTful Applications

scaffold\_resource command takes the name of the model that we need to generate a REST interface for as its first argument. We then pass the name and data type of each field that is part of the model as arguments. The name of the field and the data type are separated by a colon (:). The data types are the same data types available for use within a migration.

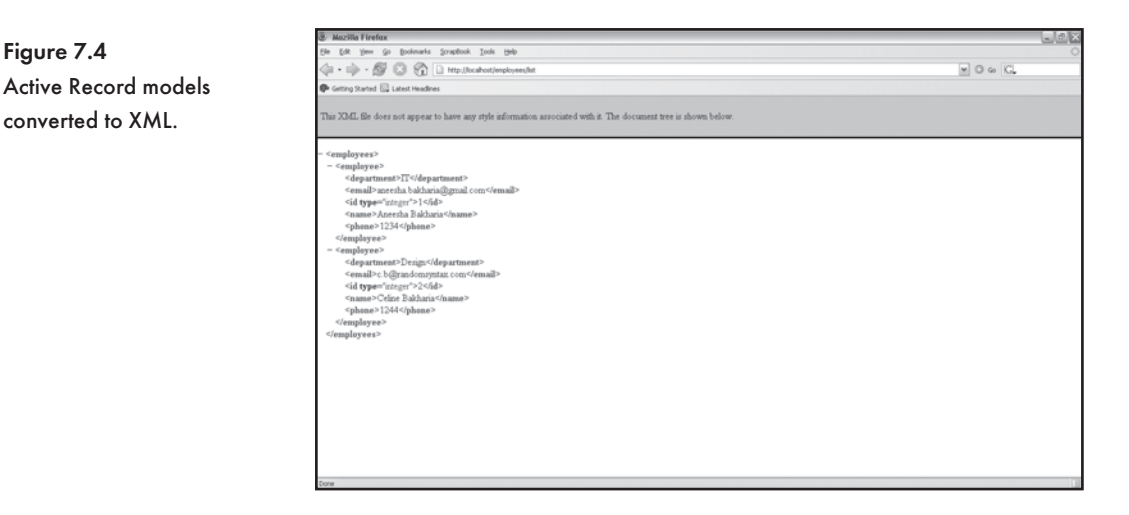

We are going to create an application to log bugs and expose its API via REST. The model name is bug and the bugs table will contain a title and a description field:

```
$ ruby script/generate scaffold_resource bug title:string
description:text
```
The scaffold\_resource generator produces the bugs controller, related views, and a migration based upon the fields and data types we passed the scaffold\_resource command:

```
 exists app/models/
 exists app/controllers/
 exists app/helpers/
 create app/views/bugs
 exists test/functional/
 exists test/unit/
 create app/views/bugs/index.rhtml
 create app/views/bugs/show.rhtml
 create app/views/bugs/new.rhtml
 create app/views/bugs/edit.rhtml
 create app/views/layouts/bugs.rhtml
 create public/stylesheets/scaffold.css
```
Figure 7.4

converted to XML.

```
 create app/models/bug.rb
 create app/controllers/bugs_controller.rb
 create test/functional/bugs_controller_test.rb
 create app/helpers/bugs_helper.rb
 create test/unit/bug_test.rb
 create test/fixtures/bugs.yml
 create db/migrate
 create db/migrate/001_create_bugs.rb
 route map.resources :bugs
```
The last thing the scaffold\_resource generator does is modify the  $config/routes.rb$  file. The map. resources : bugs command is added to the config/routes. rb file. This is a very powerful command because it adds seven routes and four route helpers to the BugsController. Table 7.1 lists the newly available routes.

The modified config/routes.rb file:

```
ActionController::Routing::Routes.draw do |map|
     map.resources :bugs 
     map.connect ':controller/service.wsdl', :action => 'wsdl'
     map.connect ':controller/:action/:id.:format'
     map.connect ':controller/:action/:id'
end
```
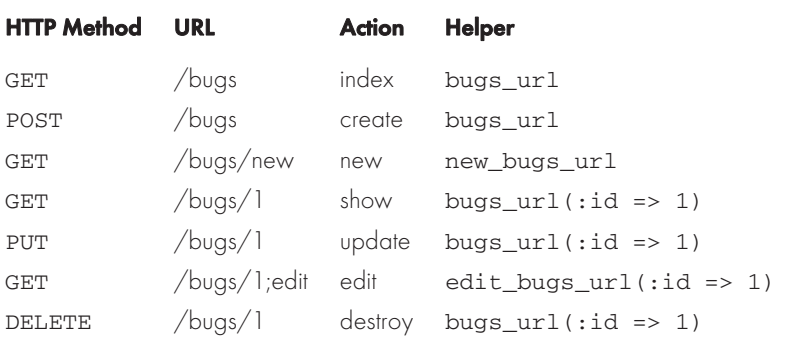

#### Table 7.1 REST Routes and Helpers

The scaffold resource command has created a migration to create the bugs table and the required fields  $\frac{db}{m}$ igrate/001 create bugs.rb):

```
class CreateBugs < ActiveRecord:: Migration
     def self.up
```
# CHAPTER  $7$   $\gamma$  Web Services and RESTful Applications

```
 create_table :bugs do |t|
          t.column :title, :string
         t.column :description, :text
     end
 end
 def self.down
     drop_table :bugs
 end
```
end

#### We can now run the migration:

\$ rake db:migrate

#### The bugs table is created:

```
== CreateBugs: migrating ====================================================
-- create_table(:bugs)
   -> 0.2190s== CreateBugs: migrated (0.2190s) ===========================================
```
We can now run the Webrick web server and take a closer look at the application in action:

\$ ruby script/server

We can access the application from http://localhost:3000/bugs . A link is displayed to add a new bug (see Figure 7.5). Click on the New bug link.

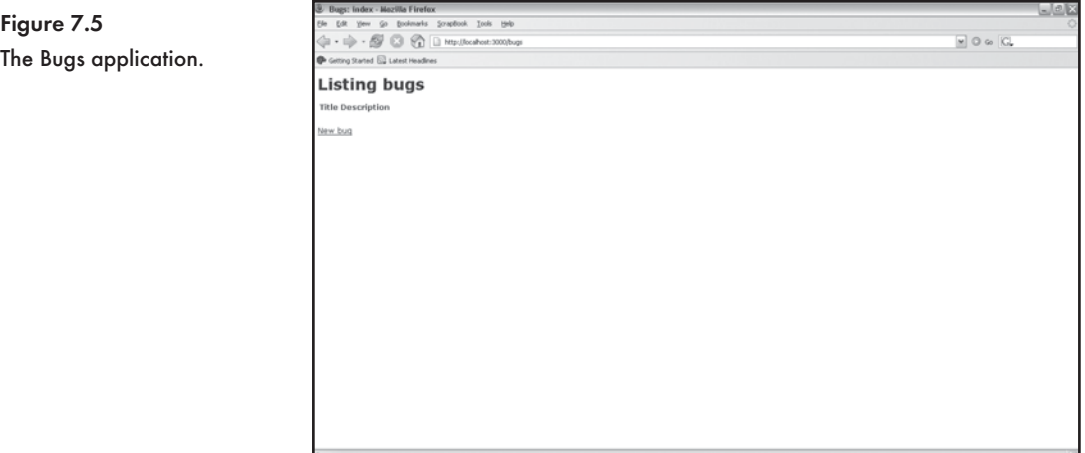

The form to add a new bug is located at http://localhost:3000/bugs/new. We are able to enter a title and description for the bug (see Figure 7.6). Click on the Create button.

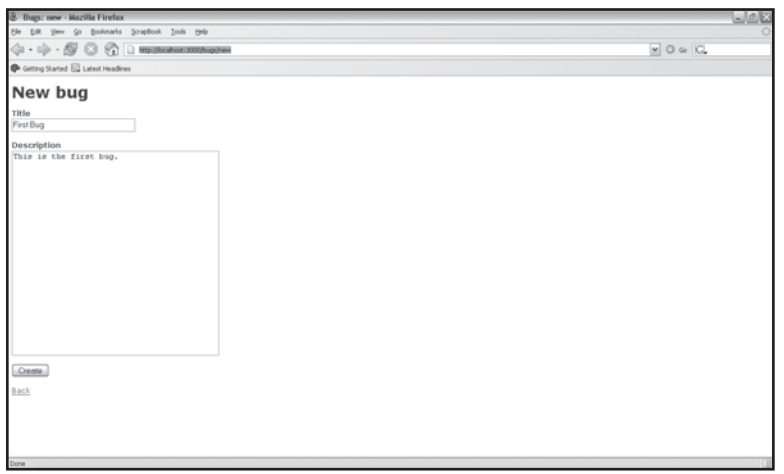

Figure 7.6 Adding a new bug.

The http://localhost:3000/bugs/1 URL is displayed (see Figure 7.7). This URL displays the bug report that has an id equal to 1.

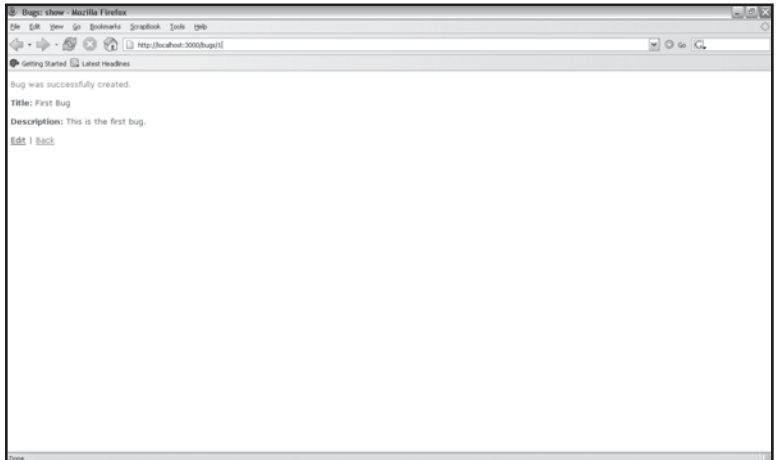

Figure 7.7 Using an id to display a bug.

This is great, but it looks like a normal CRUD interface. How do we access the API to add, modify, and retrieve bugs via REST? Go to http://localhost:3000/bugs/1.xml (see Figure 7.8).

# CHAPTER  $7$   $\overline{ }$  Web Services and RESTful Applications

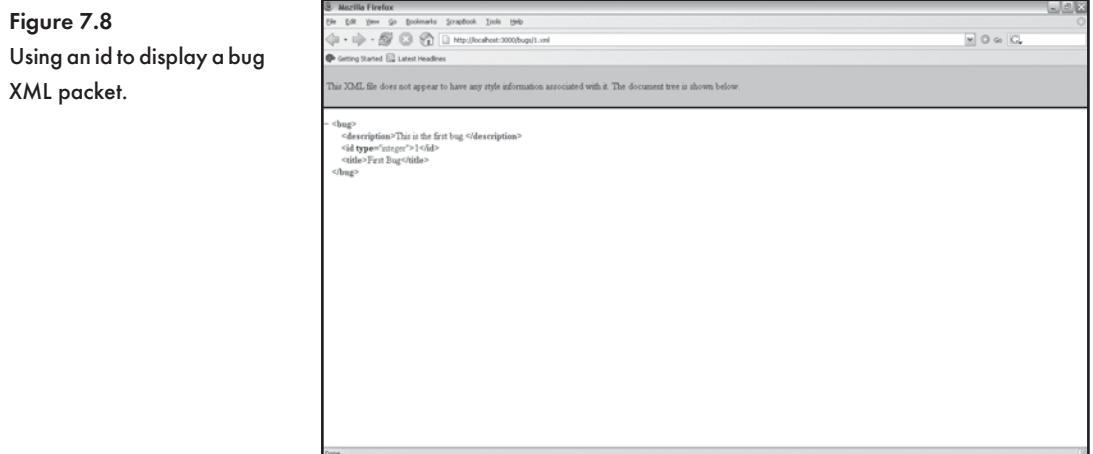

Go to http://localhost:3000/bugs and add a few more bug reports (see Figure 7.9). Show, Edit, and Destroy links are now shown for each bug.

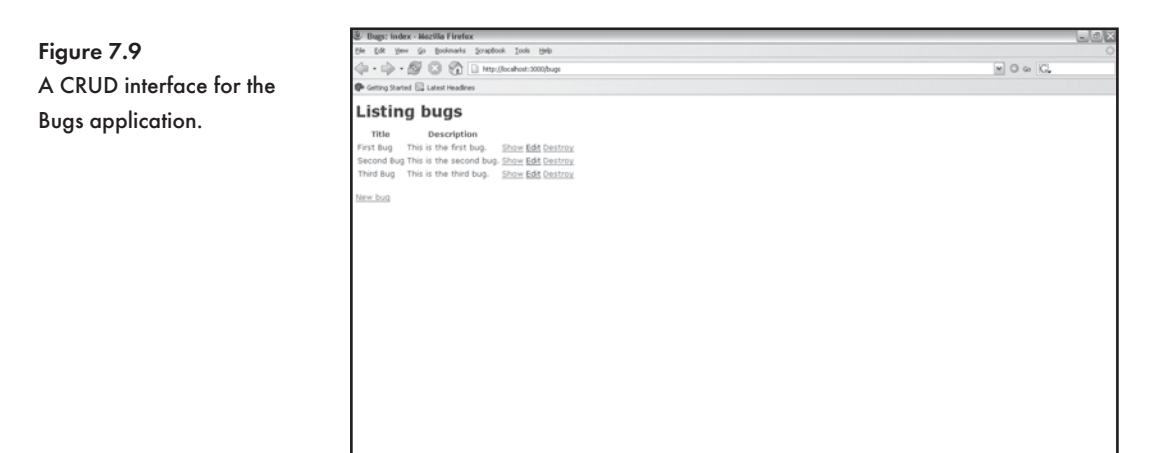

We can now retrieve all the bugs as an XML packet from http://localhost:3000/bugs.xml URL (see Figure 7.10).

The BugsController has seven actions: index, show, new, edit, create, update, and delete. The index, show, new, and edit actions respond to HTTP GET requests. The create, update, and delete actions respond to HTTP POST requests. A comment is included above each action to show you the URLs that access either the HTML or XML versions. The

respond\_to code block determines the type of response that should be returned, in this case, either the . rhtml template or the XML packet. The to\_xml method is used to convert the records returned by the find method to XML. Here is the generated controller code (app/controllers/bugs\_controller.rb):

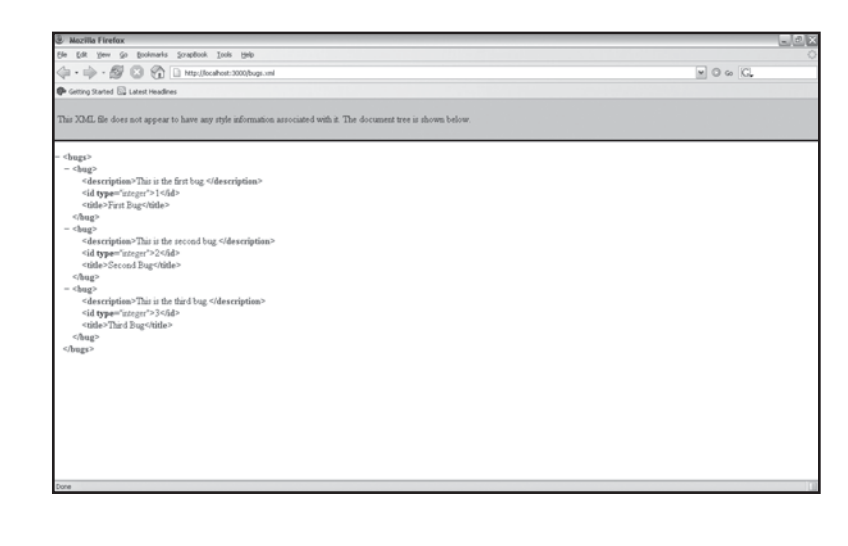

Figure 7.10 Displaying all bugs in an XML packet.

class BugsController < ApplicationController # GET /bugs # GET /bugs.xml def index  $Bugs = Bug.find(:,all)$  respond\_to do |format| format.html # index.rhtml format.xml { render :xml => @bugs.to\_xml } end end # GET /bugs/1 # GET /bugs/1.xml def show @bug = Bug.find(params[:id]) respond\_to do |format| format.html # show.rhtml

## CHAPTER  $7$   $\gamma$  Web Services and RESTful Applications

```
 format.xml { render :xml => @bug.to_xml }
   end
 end
 # GET /bugs/new
 def new
   @bug = Bug.new
 end
 # GET /bugs/1;edit
 def edit
   @bug = Bug.find(params[:id]) 
 end
 # POST /bugs
 # POST /bugs.xml
 def create
   @bug = Bug.new(params[:bug])
   respond_to do |format|
     if @bug.save
       flash[:notice] = 'Bug was successfully created.'
       format.html { redirect_to bug_url(@bug) }
       format.xml { head :created, :location => bug_url(@bug) }
     else
       format.html { render :action => "new" }
       format.xml { render :xml => @bug.errors.to_xml }
     end
   end
 end
 # PUT /bugs/1
 # PUT /bugs/1.xml
 def update
  \text{Gbug} = \text{Bug.find}(\text{params}[:id]) respond_to do |format|
```

```
 if @bug.update_attributes(params[:bug])
         flash[:notice] = 'Bug was successfully updated.'
         format.html { redirect_to bug_url(@bug) }
         format.xml { head :ok }
       else
         format.html { render :action => "edit" }
         format.xml { render :xml => @bug.errors.to_xml }
       end
     end
   end
   # DELETE /bugs/1
   # DELETE /bugs/1.xml
   def destroy
     @bug = Bug.find(params[:id])
     @bug.destroy 
     respond_to do |format|
       format.html { redirect_to bugs_url }
       format.xml { head :ok }
     end
   end
end
```
The index.rhtml template, which corresponds to the index action, uses helper methods to display links to the show, edit, and destroy actions. These helpers were created by the inclusion of the map.resources :bugs command in the config/routes.rb file. The index action is accessed via http://localhost:3000/bugs:

```
<h1>Listing bugs</h1>
<table>
  <tr>
     <th>Title</th>
     <th>Description</th>
  \langletr>
<% for bug in @bugs %>
   <tr>
     <td><%=h bug.title %></td>
```
## CHAPTER  $7$   $\}$  Web Services and RESTful Applications

```
 <td><%=h bug.description %></td>
     <td><%= link_to 'Show', bug_path(bug) %></td>
     <td><%= link_to 'Edit', edit_bug_path(bug) %></td>
     <td><%= link_to 'Destroy', bug_path(bug),
              :confirm => 'Are you sure?', :method => :delete %>
    \langle/td>
 \langletr>
<% end %>
</table>
br />
<%= link_to 'New bug', new_bug_path %>
```
#### The new.rhtml template accessed via http://localhost:3000/bugs/new:

```
<h1>New bug</h1>
<%= error_messages_for :bug %>
\leq form for(:bug, :url => bugs path) do |f| %>
  < p ><b>Title</b>>>>>> />
     <%= f.text_field :title %>
  \langle/p>
  < p ><b>Description</b>>>>>><br />
     <%= f.text_area :description %>
  \langle/p>
  < p > <%= submit_tag "Create" %>
  \langle/p>
<% end %>
<%= link_to 'Back', bugs_path %>
```
The show.rhtml template accessed via http://localhost:3000/bugs/1:

```
<sub>0</sub></sub>
   <b>Title:</b>
   <%=h @bug.title %>
\langle/p>
<p>
  <b>Description:</b>
```

```
 <%=h @bug.description %>
</p>
<%= link_to 'Edit', edit_bug_path(@bug) %> |
<%= link_to 'Back', bugs_path %>
```
The edit.rhtml template accessed via http://localhost:3000/bugs/1;edit:

```
<h1>Editing bug</h1>
<%= error_messages_for :bug %>
\langle\ form_for(:bug, :url => bug_path(@bug), :html => { :method => :put }) do |f| \< p ><b>Title</b>>>>>><br />
     <%= f.text_field :title %>
  </p>
  <sub>0</sub></sub>
    <b>Description</b>>>>>>> />
     <%= f.text_area :description %>
  \langle/p>
   <p>
     <%= submit_tag "Update" %>
  \langle/p>
<% end %>
<%= link_to 'Show', bug_path(@bug) %> |
<%= link_to 'Back', bugs_path %>
```
## **Using ActionWebService to Expose SOAP and XML-RPC Web Services**

ActionWebService (AWS) is the Rails component responsible for SOAP and XML-RPC web services. AWS binds SOAP and XML-RPC methods to controllers in a Rails application. AWS does a lot of hard work for you behind the scenes. It parses an XML request and constructs the WSDL and XML response. All you need to worry about is the functionality you need to expose via an API.

Make sure you have the latest version of AWS:

\$ gem install actionwebservice

AWS includes a script to generate the required files:

```
$ script/generate web service WebServiceName Method1 Method2
```
# CHAPTER  $7$   $\overline{ }$  Web Services and RESTful Applications

Let's create a web service with a method called  $\text{sayhello},$  which takes a single string firstname parameter:

```
$ script/generate web service greetings sayhello
```
An apis folder is added to the /app folder. The app/apis/greetings api.rb and the app/controllers/greetings\_controller.rb files are also created:

```
 create app/apis/
 exists app/controllers/
 exists test/functional/
 create app/apis/greetings_api.rb
 create app/controllers/greetings_controller.rb
 create test/functional/greetings_api_test.rb
```
View the app/apis/greetings\_api.rb .This file includes the sayhello method. We need to define the data types that the method expects and returns:

```
class GreetingsApi < ActionWebService::API::Base
       api method : sayhello,
              : expects \Rightarrow [: firstname \Rightarrow : string ],
               :returns => [{:greeting => :string}]
```
end

#### **&** Note

We need to type the parameters our methods require and the values they return because Ruby is a loosely typed language (see Table 7.2). Other languages that we use to call our web service may be written in strongly typed languages such as Java and C#. The : expects and : returns hashes serve this purpose. AWS will raise an error if : expects is not specified. If : returns is not set, nothing will be returned.

Now we edit the GreetingsController with the methods defined in our API. The GreetingsAPI maps to actions in the GreetingsController, which is stored in the app/controllers/ greetings controller.rb file:

```
class GreetingsController < ApplicationController
     wsdl_service_name 'Greetings'
     def sayhello(firstname)
         "Hello #{ firstname }"
     end
end
```

| :bool     | Boolean                     |
|-----------|-----------------------------|
| :int      | Integer                     |
| : string  | String                      |
| :base64   | Binary Base-64 encoded data |
| : float   | Floating-point number       |
| :time     | Timestamp                   |
| :datetime | Date and timestamp          |
| :date     | Date                        |

Table 7.2 Action WebService (AWS) Data Types

View http://localhost:3000/greetings/wsdl in a web browser (see Figure 7.11). You will see that AWS has generated a WSDL file. This is an example of a direct-dispatching web service. Congratulations: You have exposed your first API.

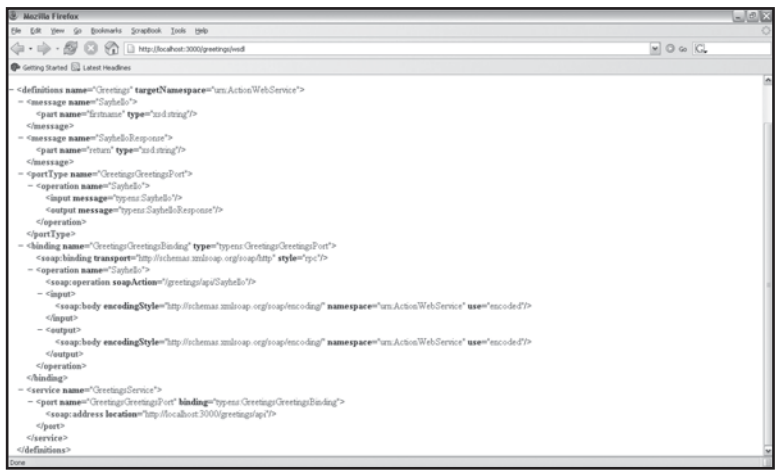

Figure 7.11 Viewing a Rails-generated WSDL file.

http://localhost:3000/greetings/api is the end point URL that you need to provide to SOAP clients. You may recall that we required the namespace as well when we made a SOAP request to get stock quotes. The namespace that AWS uses is urn:ActionWebService. AWS also generates an XML-RPC version accessible from http://localhost:3000/greetings/api.

Here is an XML-RPC client in Ruby to test the web service:

```
require 'xmlrpc/client'
xmlserver = XMLRPC::Client.new2("http://localhost:3000/greetings/api")
result = server.call("sayhello", "Celine")
puts result
```
# CHAPTER  $7$   $\overline{\smash{\big)}\ }$  Web Services and RESTful Applications

#### This is a SOAP client in Ruby to test the web service:

```
require 'soap/wsdlDriver'
wsdl = "http://localhost:3000/greeting/wsdl"
soapdriver = SOAP::WSDLDriverFactory.new(wsdl).create_rpc_driver
puts "Greeting: #{soapdriver.sayhello('Celine')}
```
Rails automatically maps the API to the controller and sets the dispatching mode to : direct. There are three dispatching modes: :direct, :delegated, and :layered. The dispatching mode maps methods in your API to actions in controllers. The greetings API example used the AWS default of :direct. When :direct dispatching is used, you are allowed only to map an API to a single controller. Depending upon the complexity of your API and application, a single controller may just not be enough.

The :delegated and :layered dispatching modes use the same code. Web service methods are defined in a model and the model is associated with the API, which can then access methods from various controllers. The only difference between : layered and : delegated dispatching is the end point URL to access the web service. A separate URL is required to access each method with : delegated dispatching. : layered dispatching mode, on the other hand, has a single entry point URL and lets AWS do the routing. Of course, if you use WSDL, there is no difference between: layered and: delegated.

Here is an example of a : layered controller:

```
class LayeredExampleController < ApplicationController
      web service dispatching mode : layered
      web service scaffold : invoke
       web_service :book, BookService.new
      web service : magazine, MagazineService.new
end
```
The code for the book searching service  $\frac{\text{app/apis/book\_service.rb}}{\text{best\_obj}}$  is as follows:

```
class BookService < ActionWebService::Base
       web_service_api BookApi
       def find_all_books
             Book.find(:all).map{ |book| book.id }
       end
       def find_book_by_id(id)
             Book.find(id)
       end
end
```
184 紛紛終

## **Conclusion**

This chapter covered a lot of ground in terms of web services. First we looked at validating, parsing, and generating XML. We were then able to cover examples using each of the three types of web services, including using both XML-RPC and REST to access the Flickr API. We also learned to generate XML views (RXML templates), convert a collection of Active Record objects to XML (using the to\_xml method), and use the scaffold\_resource command to generate a CRUD interface that can also be accessed in a RESTful manner. Finally, we used Action WebService to expose an API in a Rails application.

*This page intentionally left blank* 

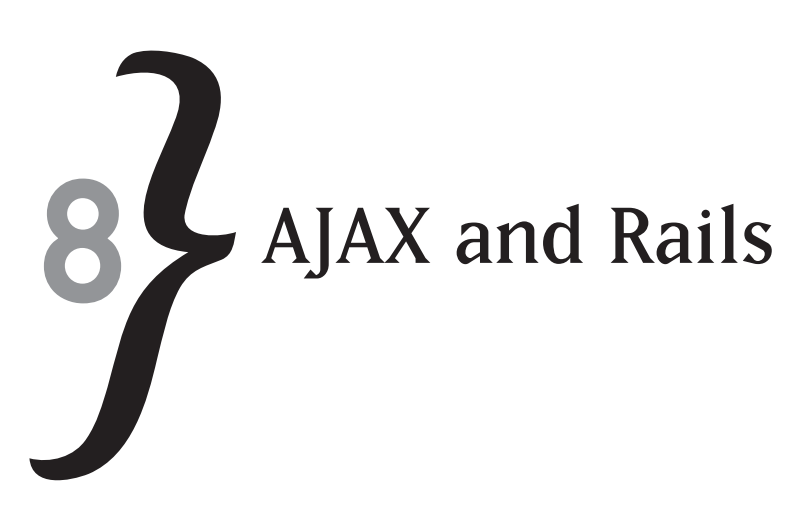

AJAX is a buzz word that deserves most of the hype that has been thrust upon it. AJAX is an acronym for Asynchronous JavaScript and XML, and it is of interest to developers because it allows data to be transferred to and from a web server without a full page request. AJAX also caused a resurgence in the popularity of JavaScript. This propelled the development of enhanced effects and drag-and-drop techniques initially not thought possible with JavaScript. Ruby on Rails treats AJAX like a first class citizen. With Rails you are able to implement complex AJAX-enabled interfaces without writing heaps of JavaScript—all functionality is available either as a Ruby helper method or a Rails JavaScript (RJS) template.

In this chapter you'll learn to use:

- **The XMLHttpRequest object**
- $*$  The Prototype JavaScript library
- $\ast$  The Scriptaculous JavaScript library
- **Rails AJAX Helpers**
- **EXALGE AN ARE ASSED** Rails JavaScript (RJS) templates

## **What Is AJAX Anyway?**

In 2004, Google introduced Google Maps and Google Suggest, two products that would trigger a web application renaissance and mark the beginning of Web 2.0. I remember the first time I played with Google Maps. I really did not think it would be possible to smoothly scroll and zoom in and out of maps using JavaScript (see Figure 8.1). How could new map data be sent to a web browser and rendered without the need for a page refresh? Google Suggest was even able to predict what I was searching for after I entered only a few characters of my search query (see Figure 8.2). Toward the end of 2004, tutorials for creating auto-completing text input fields and displaying search results without reloading a web page started to emerge. In all these

# CHAPTER 8  $\}$  AJAX and Rails

tutorials, the XMLHttpRequest object was the key cross-browser ingredient. The AJAX acronym was first used in February 2005 by Jesse Games Garrett in his ground-breaking article entitled "Ajax: A New Approach to Web Applications." AJAX stands for Asynchronous JavaScript and XML.

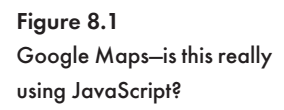

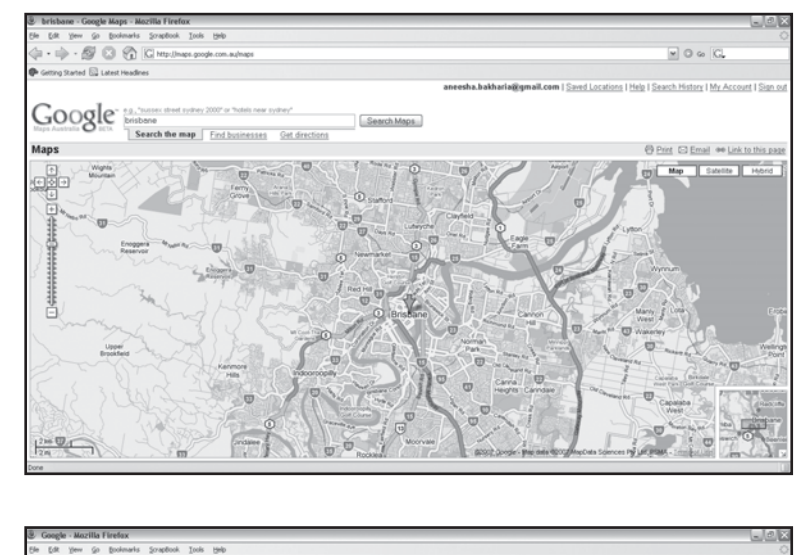

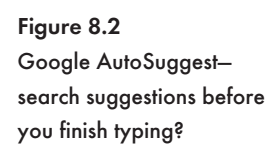

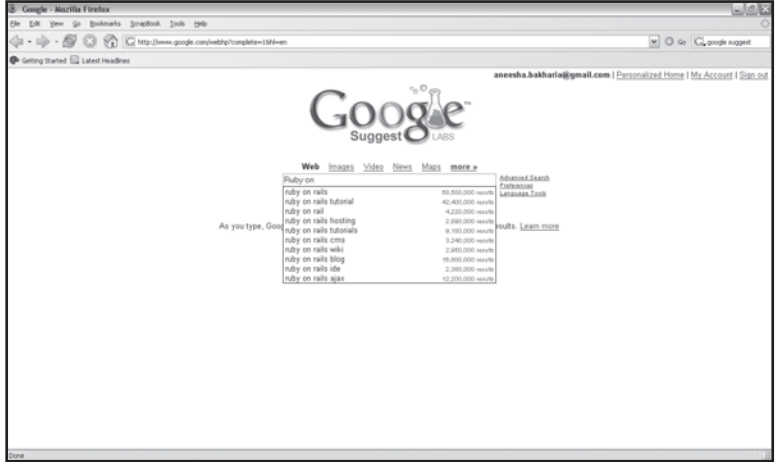

## The XMLHttpRequest Object

The XMLHttpRequest object was first introduced by Microsoft in Internet Explorer 5 way back in the 1990s, but it didn't become mainstream until 2004, when support was incorporated into the Mozilla and Safari web browsers. The XMLHttpRequest object is available to JavaScript

and, as its name indicates, allows HTTP requests to be sent to a web server and the HTML or XML text returned to be processed. Rails and the JavaScript frameworks it includes do a lot of the hard work of wiring and responding to XMLHttpRequest object calls. So why bother learning about the XMLHttpRequest object? The answer is simple: Every developer needs to understand the fundamental concepts behind a technology. A working knowledge of how the XMLHttpRequest object works will help you push the boundaries of what is possible in a web browser, and it will also help you debug your applications. Rails does an awesome job of making AJAX easy to implement, but depending upon what you are trying to implement, you will encounter JavaScript errors along the way. Not knowing much about the fundamentals won't help you overcome hurdles.

Unfortunately, Internet Explorer does not share the same syntax as Mozilla-based browsers and Safari. This means that we need to write code to support two types of browsers. In Safari and Mozilla we just need to call the XMLHttpRequest() constructor:

var in\_page\_request = new XMLHttpRequest();

Internet Explorer's implementation is an ActiveX control, so we'll need to create an ActiveXObject instance:

var in\_page\_request = new ActiveXObject("Microsoft.XMLHTTP");

We can use the following code to ensure the **XMLHttpRequest()** object is cross-browser compatible:

```
 in_page_request = null;
       // code for Mozilla, Safari and FireFox
       if (window.XMLHttpRequest)
\overline{\mathcal{L}}in page request = new XMLHttpRequest();
 }
       // code for Internet Explorer
      else if (window.ActiveXObject)
\{\} in_page_request = new ActiveXObject("Microsoft.XMLHTTP");
 }
```
Table 8.1 lists the XMLHttpRequest object's methods. The open() and send() methods will be used the most. In the open() method, you specify whether you would like to send the request via POST or GET and set the URL for the server-side script that will process the request. Use GET if you are passing a few parameters in querystring of the URL and primarily retrieving data. The POST method should be used if you are sending data that could possibly exceed 512 bytes.

#### Table 8.1 XMLHttpRequest Object Methods

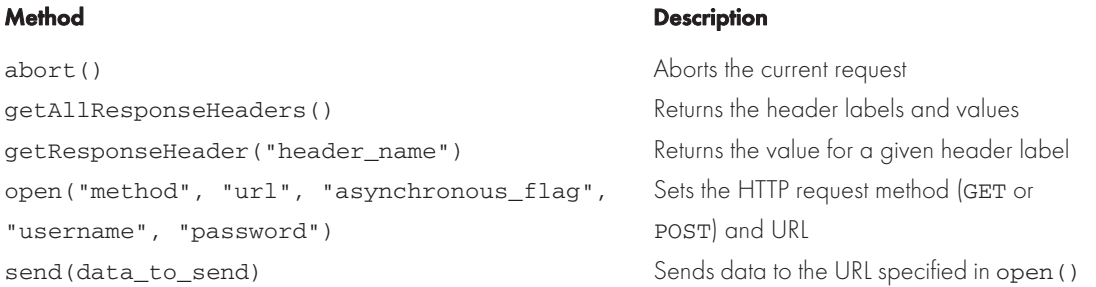

#### **& Note**

Methods and functions in JavaScript require parentheses, e.g., open(), while parentheses in Ruby are optional.

The third parameter passed to  $open()$  is a Boolean value (i.e., either true or false) that dictates if the request should be handled asynchronously. Setting this flag to true means that the script does not stop and wait for a response once send() is triggered—this is an asynchronous call. This is useful because it allows the user to continue interacting with the web page. It also means that we can trigger multiple AJAX calls. It is not a good idea to set this flag to false because the network may hang while the browser continues to wait for a response.

Table 8.2 lists all the properties associated with the XMLHttpRequest object. The onreadyStateChange property is used to specify the JavaScript function that must be executed when a change in state occurs. The readystate property contains the current state. When a state change occurs (such as when onreadyStateChange is triggered), we can read the readystate property to determine the current state. When the send() method is called, readystate will be set to loading  $(1)$ . When the server responds to the HTTP request, readystate will change to loaded (2) and the onreadystatechange event will be triggered.

The data that is sent back to the browser can be obtained from either the responseText or responseXML property. Use the responseText property if plain text or HTML is returned. The responseXML property returns an XML Document Object Structure (DOM) that you will need to traverse. A status code of 200 is returned if the request has been successful.

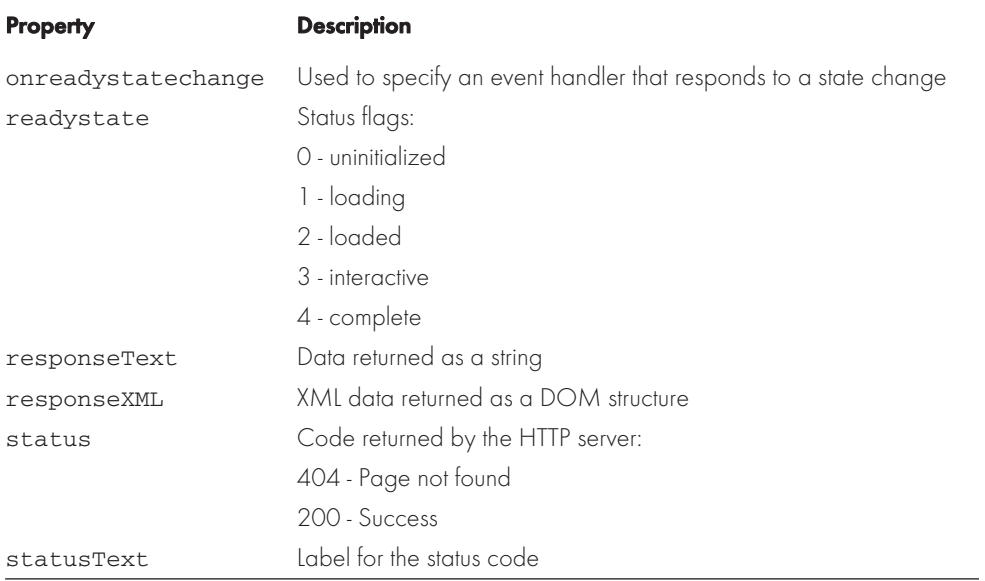

#### Table 8.2 XMLHttpRequest Object Properties

In the example that follows, a link click triggers an asynchronous request for a text file, which when loaded is displayed with a div tag:

```
<html>
<head>
<title>XMLHttpRequest Object Example</title>
<script type="text/javascript">
var in_page_request
function loadText(url)
{
       in_page_request = null 
       // code for Mozilla, Safari and FireFox
       if (window.XMLHttpRequest)
       {
             in_page_request = new XMLHttpRequest()
       }
       // code for Internet Explorer
       else if (window.ActiveXObject)
```
## CHAPTER 8  $\}$  AJAX and Rails

```
 {
           in page request = new ActiveXObject("Microsoft.XMLHTTP")
       }
      if (in_page_request != null)
 {
            in_page_request.onreadystatechange = process_Request
            in_page_request.open("GET",url,true)
            in_page_request.send(null)
       }
      else
 {
            alert("Oops - Your browser does not support AJAX!")
       }
}
function process_Request()
{
      if (in_page_request.readyState == 4) // if readyState is loaded
       {
            if (in_page_request.status == 200) // if status is OK
\{document.getElementById('txt_display').innerHTML=in_page_request.responseText
 }
            else
\{ alert("Error retrieving data:" + status.statusText)
                  //display label associated with status code
 }
       }
}
</script>
</head>
<body>
      <h2>Playing with the XMLHttpRequest Object</h2> 
      <div id="txt_display" style="border:1px solid
black;height:40;width:300"></div><br />
      <a onClick="loadText('text.txt')">Get Text via XMLHttpRequest Object</a>
```
</body> </html>

#### *JavaScript Frameworks Packaged with Rails*

AJAX frameworks essentially seek to simplify the use of the XMLHttpRequest object. The year 2005 saw the emergence of many AJAX- and JavaScript-related frameworks. It certainly felt like a new AJAX framework was beta released every week. Two popular and feature-rich frameworks are Prototype and Scriptaculous. Luckily, both Prototype and Scriptaculous are baked right into your favorite web application framework (see Figure 8.3).

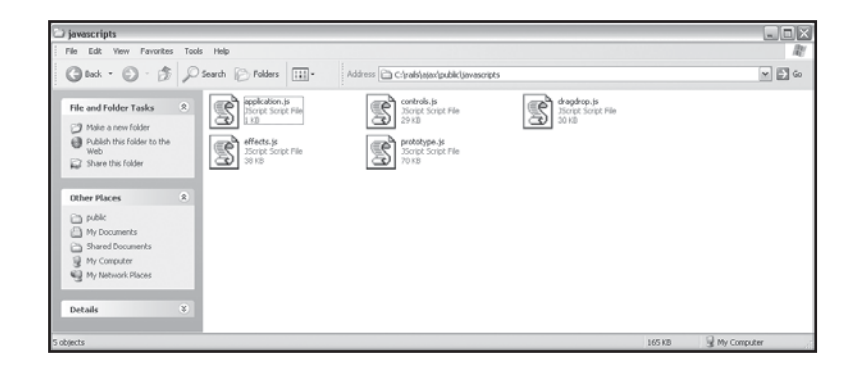

Figure 8.3 Rails includes Prototype and Scriptaculous.

#### **PROTOTYPE**

Prototype is the creation of Sam Stephenson and was designed to ease object-oriented programming in JavaScript. There are many similarities between Ruby's built-in classes and the functionality provided by the library. Essentially, with Prototype you write less JavaScript code but are able to implement much more functionality. Prototype can be downloaded from <http://www.prototypejs.org> and is a single JavaScript file that is approximately 70KB.

Prototype has an incredibly powerful  $A$ jax.Updater class. With an  $A$ jax.Updater object we can issue an  $\text{XMLHttpRequest}$  and update the contents of a  $\text{div}$  element in a single line of code. The loadText function from the example in the previous section is replaced, and we don't need any other functions. The prototype, is file needs to be included. The  $1$ oadText() function takes a single parameter, the URL of the page to call. Within the function we set a parameter that will be included as a querystring appended to the URL. We can then create a new instance of the  $\text{A}$ jax. Updater object. The first argument is the ID of the  $\text{div}$  that will be updated. The second argument is the URL. Within the { and } curly braces, the HTTP method and querystring parameters are set. Remember that the HTTP method can be set to GET or POST.

```
<html><head>
<title>Prototype: Using the Ajax.Updater Class</title>
```
## CHAPTER 8  $\big\}$  AJAX and Rails

```
<script src="prototype.js" language="JavaScript" type="text/javascript">
</script>
<script> 
function loadText(url)
{
    var pars = 'someParameter=12345232';
     var in_page_request = new Ajax.Updater( 'placeholder', url,
                            { method: 'get', parameters: pars });
}
</script>
</head>
<body>
<h2>Prototype: Using the Ajax.Updater Class</h2>
<div id="placeholder" style="border:1px solid black;height:40;width:300">
\langlediv><br/><br/>br/><input type="button" value="Trigger the Ajax.Updater object"
onclick="loadText('text.txt')">
</body>
</html>
```
Prototype includes numerous utility functions to help reduce programmer keystrokes. I wish all frameworks were this programmer friendly. The  $\varsigma$  () function is the equivalent of the document.getElementById() function of the DOM, but much shorter. \$() will come in handy when you do many DOM manipulations. So if we wanted to retrieve the contents of a  $div$  tag, we would just need to write:

```
var d = \frac{\xi(\mu)}{\xi(\mu)};
 alert(d.innerHTML);
```
If we used the default DOM syntax:

```
 var d = document.getElementById('myDiv');
 alert(d.innerHTML);
```
There is also a  $SF()$  method that replaces document. form when retrieving the contents of a form element:

```
<h+ml><head>
<title>Using the $F() method</title>
```

```
<script src="prototype.js"></script>
<script>
function GetUsername()
{
       var username = $F('username');
       alert("The username is: " + username);
}
</script>
</head>
<body>
<h2>Using the $F() method</h2>
<form>
Username: <input type="text" id="username" value="aneesha"><br>
<input type="button" value="Display Username" onclick="GetUsername();"><br>
</form>
</body>
\langle/html>
```
#### **SCRIPTACULOUS**

Scriptaculous (see Figure 8.4) adds effects, sortable lists, drag-and-drop, and controls to the mix. The controls available include sliders, in-place text editors, and auto-complete text input fields. Scriptaculous brings an amazing range of features to your web applications. It is obvious that a lot of thought has gone into the framework. Scriptaculous is built on top of Prototype and was created by Thomas Fuchs.

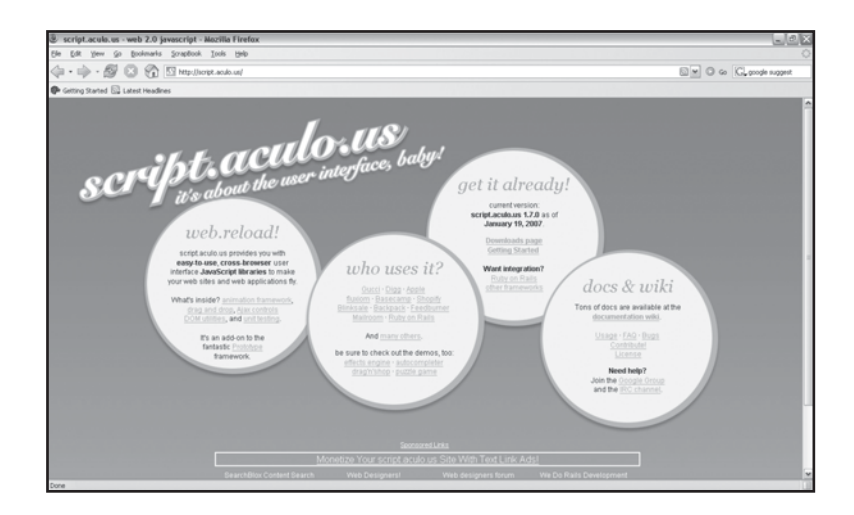

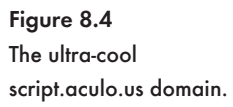

# CHAPTER 8  $\}$  AJAX and Rails

Before I encountered Scriptaculous, I thought that I would need to write a lot of JavaScript code to allow users to be able to reorder items in a list in a drag-and-drop manner. I was very wrong. The  $\langle u \rangle$  and  $\langle u \rangle$  tags are used to render a list in HTML. We need to give the list a unique ID. We then need to pass this unique ID to the Sortable.create() method, which does all the hard work.

```
<h+ml><head>
  <title>Scriptaculous Sortables Demo</title>
   <script src="prototype.js" type="text/javascript"></script>
   <script src="scriptaculous.js" type="text/javascript"></script>
</head>
<body>
<h2>Scriptaculous Sortables Demo</h2>
<ul id="testlist">
<li id="item_1">Item one</li>
<li id="item_1">Item two</li>
<li id="item_1">Item three</li>
\langleul>
<p id="testlist_serialize">(waiting for onChange event)</p>
<script type="text/javascript">
// <![CDATA[
Sortable.create('testlist',
{ghosting:true,constraint:false,hoverclass:'over',
onChange:function(element)
{$('testlist_serialize').innerHTML = Sortable.serialize(element.parentNode)
}});
1/11</script>
</body>
</html>
```
#### Q **Tip**

Don't forget to include prototype.js when you are using Scriptaculous.

Effects provide a great way to attract the attention of a user when an interface change is occurring or data has been updated after an AJAX request. Scriptaculous has a variety of effects available, such as Highlight, BlindUp, BlindDown, SlideUp, and SlideDown. An example of using a link to trigger these effects is seen here:

```
<h+ml><head>
<title>Effects with Scriptaculous</title>
<script src="prototype.js" type="text/javascript"></script>
<script src="scriptaculous.js" type="text/javascript"></script>
<style type="text/css" media="screen">
       #example{ background-color: #888; }
</style>
</head>
<body>
<h1>Effects with Scriptaculous</h1>
<a href="#"
onclick="new Effect.Highlight('example',{duration:1.5});
return false;">Highlight</a> |
\leq a href="#"
onclick="new Effect.BlindUp('example',{duration:1.5});
return false;">BlindUp</a> | 
<a href="#"
onclick="new Effect.BlindDown('example',{duration:1.5});
return false;">BlindDown</a> |
<a href="#"
onclick="new Effect.SlideUp('example',{duration:1.5});
return false;">SlideUp</a> |
<a href="#"
onclick="new Effect.SlideDown('example',{duration:1.5});
return false;">SlideDown</a>
<div id="example">
<div style="overflow:hidden">
This is a paragraph. This is a paragraph. This is a paragraph. This is a 
paragraph. This is a paragraph. This is a paragraph. This is a paragraph. This 
is a paragraph. This is a paragraph. This is a paragraph. This is a paragraph. 
This is a paragraph. This is a paragraph. This is a paragraph. This is a 
paragraph. This is a paragraph. This is a paragraph. This is a paragraph. This 
is a paragraph. This is a paragraph. This is a paragraph.
```
</div> </div> </body> </html>

The following code snippet inserts an InPlaceEditor control (see Figure 8.5). The InPlaceEditor replaces text onscreen with a text input field, an OK button, and a cancel link to revert to displaying the text. The InPlaceEditor provides a nice way to make content editable without refreshing the web page. The OK button posts data back to a server-side script.

```
<h1 id="ContentToEdit">To be edited</h1>
<script>
new Ajax.InPlaceEditor($(ContentToEdit), 'text.txt', {
         submitOnBlur: true, okButton: true, cancelLink: true,
         ajaxOptions: {method: 'get'}
         });
</script>
```
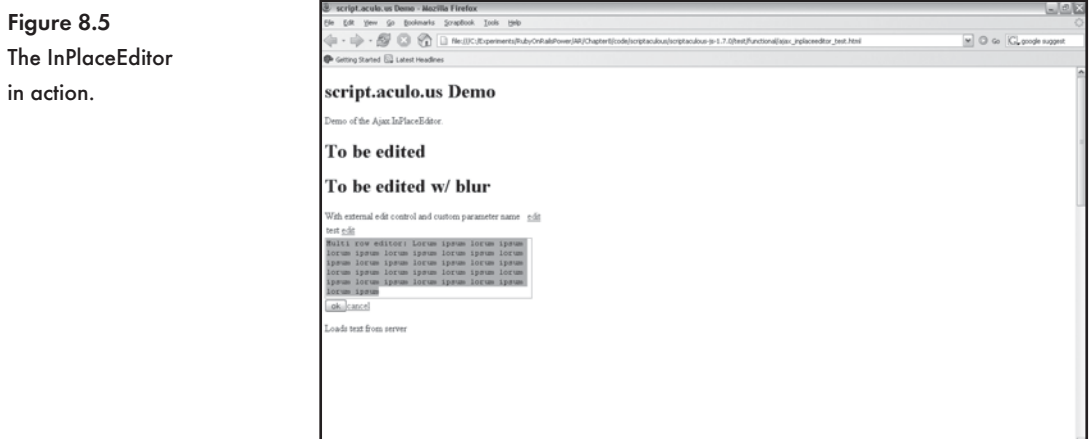

The  $\text{A}$ jax.Autocompleter() method is used to create an autocompleter control. We first need an input box and a  $div$ . When the user enters text, the text is sent to a server. The server returns possible matches, and this is displayed in the  $div$ . The  $A$ jax. Autocompleter() method takes four parameters. The first two parameters set the input field and the  $div$  tag. The third parameter specifies the server-side script that will return the suggestions. Finally, we can pass a series of parameters that will be appended to the querystring.

```
Autocompleter: <input id="ac1" type="text" name="ac1"/>
<div id="ac1update"
style="display:none;border:1px solid black;background-color:white;">
\langlediv><script type="text/javascript" language="javascript">
// <![CDATA[
      new Ajax.Autocompleter('ac1',
                             'ac1update',
                             'autocomplete_result.html',
                             {parameters:'a=b&b=c'}
 );
// ]] >
</script>
```
### *Rails JavaScript Helpers*

We now turn our focus to adding server-side support to AJAX powered web interfaces. We'll be using Ruby on Rails to respond to AJAX calls. Rails will save data from InPlaceEditors, send back suggestions for display in autocompletion controls, and update the order of list items after they have been dragged to a new position. As always, wiring up Rails and AJAX is a delight. We won't need to write any JavaScript. It is true that AJAX support in Rails relies on the Prototype and Scriptaculous libraries, but Rails includes helper tags that allow us to include these libraries in . rhtml templates.

### THE IAVASCRIPT INCLUDE TAG HELPER

The javascript\_include\_tag is used to include the appropriate JavaScript library files from the public/javascript folder. The javascript\_include\_tag provides an alternative to using the standard HTML <script> tags to include the required libraries. The javascript\_include\_tag must be placed within the opening and closing <head> tags. Figure 8.6 displays the rendered output of using the javascript include tag with the defaults parameter.

```
<h+ml><head>
<title> javascript_include_tag demo</title>
<%= javascript_include_tag :defaults %>
</head>
<body>
</body>
</html>
```
Figure 8.6 Viewing the output of the javascript\_include\_tag.

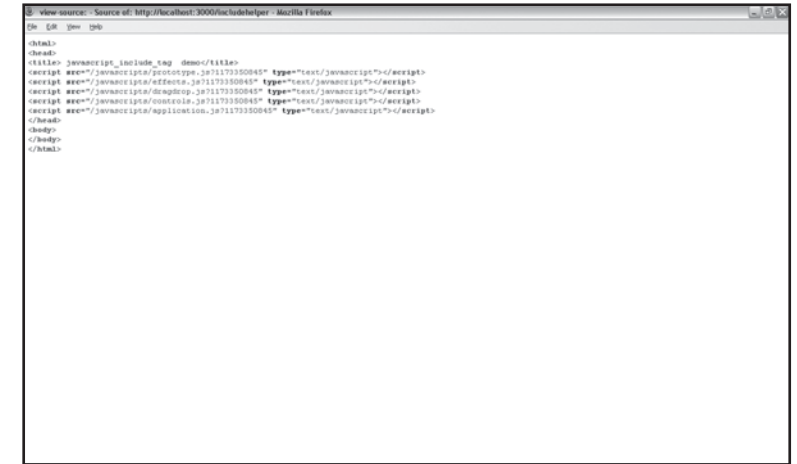

#### Q **Note**

Place JavaScript code that you would like included across your application in the application. js file. If defaults is specified and you have an application.js file, it will be included.

We could also choose to include only the prototype.js file:

<%= javascript\_include\_tag "prototype" %>

Multiple scripts can be included:

<%= javascript\_include\_tag "prototype,controls,effects,draganddrop" %>

You can even add your own JavaScript files. Place the . js files in the public/javascripts folder and pass the files to the javascript include tag as a comma-delimited list. Don't include the . js extension:

<%= javascript\_include\_tag "script1,script2,script3" %>

THE LINK TO REMOTE HELPER

The link\_to\_remote helper inserts a link, wires the link up to a Rails action, and specifies the  $div$  where the returned text or HTML markup will be displayed. This is a pretty awesome helper. Here is the syntax:

<%= link\_to\_remote( "Get the Time", :update => "time\_div",

```
 :url =>{ :action => :tell_time }
 )
```
 $% >$ 

Let's create a very simple example in which a user clicks a link to get the current time. We will first need a controller:

```
$ ruby script/generate controller linktoremote
```
Open the generated linktoremote\_controller.rb file and add the index method:

```
class LinktoremoteController < ApplicationController
       def index
       end
end
```
Create an index. rhtml file and save it to the app\views\linktoremote folder. Enter the HTML markup for the "Get the Time" example. Don't forget to use the

javascript\_include\_tag helper to insert the required JavaScript files—in this example we only need the prototype. js file. Include a  $div$  and set its id to time\_div. Finally, we will add  $a$  link\_to\_remote helper. The update argument is set to the id of the div that will display the time. The tell\_time action is wired up to handle the call.

```
<h+ml><head>
<title>Get the Time</title>
<%= javascript_include_tag "prototype" %>
</head>
<body>
<h1>Get the Time</h1>
<div id="time_div">
\langlediv><%= link_to_remote( "Get the Time",
                     :update => "time_div",
                    :url =>{ :action => :tell_time }
 )
%>
</body>
</html>
```
In the linktoremote\_controller.rb file we add a tell\_time method that simply returns the current time. In Ruby we can use the now method of the DateTime object to get the current time.

```
class LinktoremoteController < ApplicationController
       def index
       end
       def tell_time
             render_text "The time is: " + DateTime.now.to_s + "<br>"
       end
```
end

Figure 8.7 shows the "Tell Time" example in action. Let's take a peek at the source code that is generated. As you can see, the link\_to\_remote tag has inserted the required JavaScript code. You should not be surprised to see that the  $A$ jax. Updater object from Prototype is being used to do all the hard work. Here is a listing of the resulting HTML and JavaScript code:

```
<h+ml><head>
<title>Get the Time</title>
<script src="/javascripts/prototype.js?1160183870" type="text/javascript">
</script>
</head>
<body>
<h1>Get the Time</h1>
<div id="time_div">
</div>
<a href="#" onclick="new Ajax.Updater('time_div',
'/ajaxhelper/tell_time',
{asynchronous:true, evalScripts:true}); return false;">
Get the Time
</a>
</body>
</html>
```
It may not always be practical to replace the contents of a  $div$ . There are times when it would be beneficial to insert the new content above or below the current content. The link to remote tag includes an update option to allow insertion above or below the existing content in a div. The position option could be set to before, top, bottom, or after:

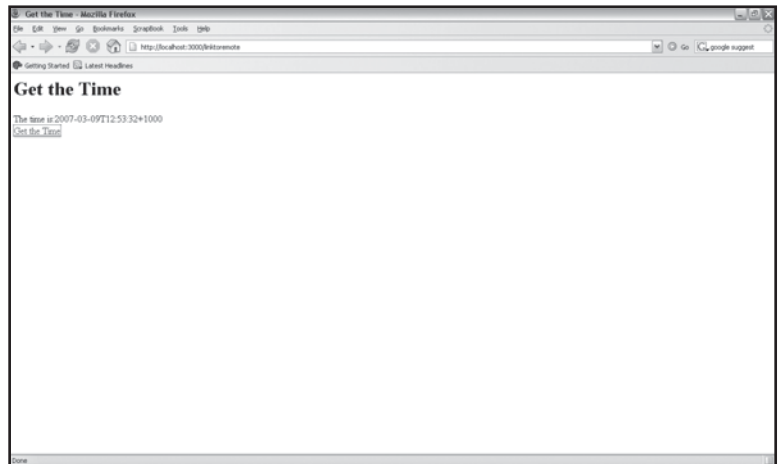

Figure 8.7 Using the link\_to\_remote helper.

```
<%= link_to_remote( "Get the Time",
                   :update => "time_div",
                  :url =>{ : action => : tell_time },
                  :position => "after" )
```
%>

### DYNAMICALLY ADDING FORM FIFMENTS

We can also use the  $\mathtt{link\_to\_remote}$  helper to add HTML markup to a web page. A practical application would be providing a user with a link to add more input boxes to a form dynamically (see Figure 8.8). This can easily be achieved by calling an action that renders a . rhtml template or just some HTML markup. Setting : position to after will append the rendered content to the existing content in the  $div.$ 

Create a new controller called formelements:

\$ ruby script/generate controller formelements

Add index and add form element methods to the formelements controller.rb file. The  $add\_form\_element$  method only needs to output an  $\langle$ input> tag.

```
class FormelementsController < ApplicationController
       def index
       end
       def add_form_element
             render :text => '<br/>>br/>>input type="text"><br/>>br/>'
       end
end
```
Finally, we create the index.rhtml file and place it in the /views/formelements folder. The index.rhtml file contains a form. The input boxes are placed with a div tag. Below the div tag we place the link\_to\_remote tag that will call the add\_form\_element method:

```
<html><head>
<title>Add form elements</title>
<%= javascript_include_tag "prototype" %>
</head>
<body>
<h1>Add form elements</h1>
<form>
<div id="inputs_div">
<input type="text">
</div>
<%= link_to_remote( "Add input box",
                      :update => "inputs_div",
                     :url =>{ :action => :add_form_element },
                      :position => "after"
)
%>
```
</form> </body>

</html>

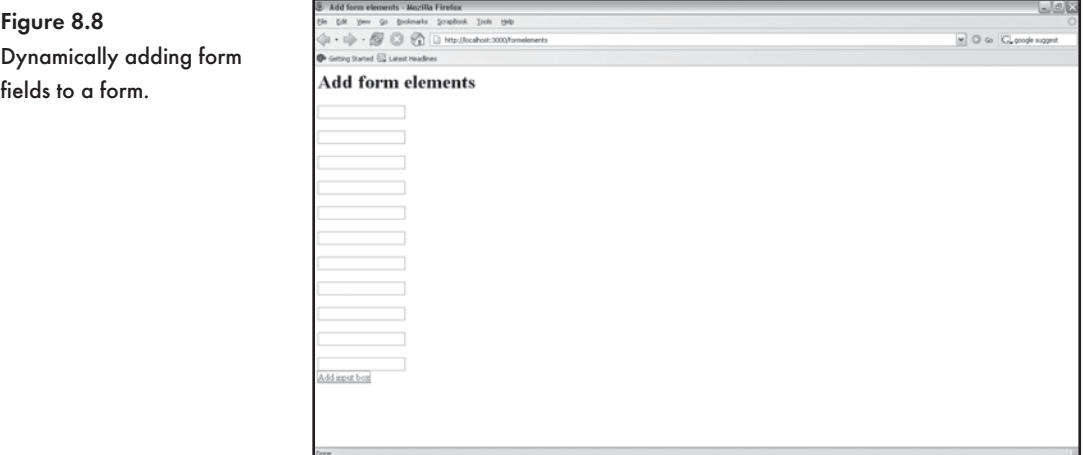

### THE FORM\_REMOTE\_TAG HELPER

With the form\_remote\_tag helper, a Rails application can easily be AJAX enhanced. Simply replace the form\_tag with the form\_remote\_tag when you need to post all the data entered into a form to an action and update the contents of a div.

```
<%= form_remote_tag(:url => { :action => "ask_dr_rails" },
                     :update => "dr_rails_reply",
                      :position => :top
)
```

```
%>
```
The form\_remote\_tag takes the following parameters:

- $\ast$  The URL is used to specify the Rails action.
- $\ast$  The update parameter sets the div tag that must be changed with the data that is returned.
- $*$  The  $last$  parameter allows you to specify how content gets inserted into the  $\mathrm{div}.$

We are now going to use the  $form$  remote  $tag$  to create an online psychiatrist called Dr. Rails. Dr. Rails will be on call 24-7 as long as your web server stays up. Dr. Rails will be able to hold a conversation with you. You just need to enter your problem in a text field and hit the Ask Dr. Rails button. The form\_remote\_tag will post your question to Dr. Rails (actually a Rails method called  $ask\_dr\_rails()$ . Dr. Rails will use some nifty Ruby code to try and hold an intelligent conversation with you (see Figure 8.9).

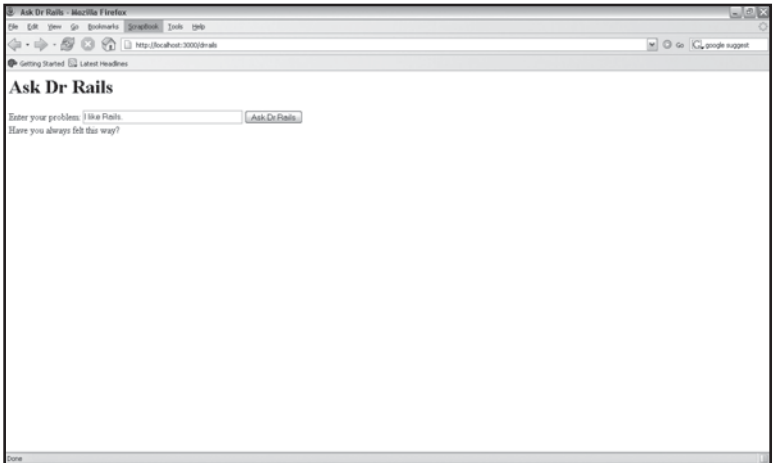

Figure 8.9 Chatting with Dr. Rails.

Let's create a drrails controller:

\$ ruby script/generate controller drrails

To make Dr. Rails appear to be smart, we randomly select from a set of phrases such as "Tell me more?" or "Have you always felt this way?". Add the following code to the controller:

```
class DrrailsController < ApplicationController
       def index
       end
       def ask_dr_rails
            randno = rand(3)if randno == 0 render_text "Tell me more?"
             elsif randno == 1
                   render text "Have you always felt this way?"
             else
                   problem_field = params[:problem_field]
                   problem_field= problem_field.sub("I","You")
                   problem_field= problem_field.sub(" am "," are ")
                   problem_field= problem_field.sub(" my "," you ")
                    render_text problem_field
             end
       end
```
end

Create an index.rhtml file and save it to the app/views/drrails folder. The template needs to contain:

- $\ast$  An input box for a user to enter a problem
- $\ast$  A submit button
- **A** div tag called dr\_rails\_reply

```
<html><head>
<title>Ask Dr Rails</title>
<%= javascript_include_tag :defaults %>
</head>
<body>
<h1>Ask Dr Rails</h1>
<%= form_remote_tag(
         :url => { :action => "ask_dr_rails" },
```

```
:update => "dr_rails_reply",
         :html => { :id => 'dr_rails_form' }
) %>Enter your problem:
<%= text_field_tag 'problem_field', nil, :size => 40 %>
<%= submit_tag 'Ask Dr Rails' %>
<br>
<div id="dr_rails_reply"></div>
<%= end_form_tag %>
</body>
</html>
```
THE TEXT FIELD WITH AUTO COMPLETE HELPER

When a user enters data into a text field, we can match the characters he has entered with the data stored in a database and offer a list of possible suggestions. Rather than enter the whole word or phrase, the user can simply scroll through the list and select one of the selected items. The text\_field\_with\_auto\_complete helper makes wiring up auto-completion to an Active Record model a trivial task.

We will illustrate the use of text field\_with\_auto\_complete helper. The example that follows tries to match the characters entered to a database table that contains a list of Australian cities (see Figure 8.10).

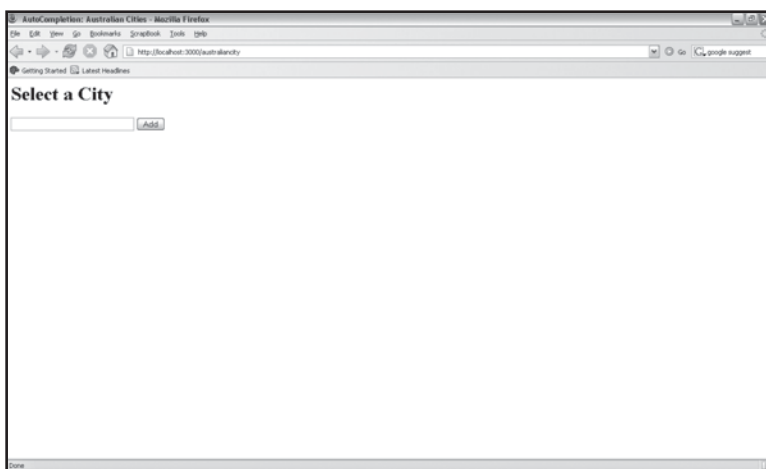

Figure 8.10 The AustralianCities table.

### Generate a model called australiancity:

```
$ ruby script/generate model australiancity
```
### The following will be output to the console:

```
 exists app/models/
 exists test/unit/
 exists test/fixtures/
 create app/models/australiancity.rb
 create test/unit/australiancity_test.rb
 create test/fixtures/australiancities.yml
 create db/migrate
 create db/migrate/001_create_australiancities.rb
```
Edit db/migrate/001\_create\_australiancities.rb. The australiancities table requires an id and a city field. We use the create method to insert cities into the database:

```
class CreateAustraliancities < ActiveRecord:: Migration
     def self.up
        create table : australiancities do |t|
             t.column :city, :string
         end
         Australiancity.create :city => "Brisbane"
         Australiancity.create :city => "Sydney"
         Australiancity.create :city => "Cairns"
         Australiancity.create :city => "Perth"
         Australiancity.create :city => "Gold Coast"
     end
     def self.down
         drop_table :australiancities 
     end
end
```
#### Run the migration:

\$ rake db:migrate

### The australiancities table will be created:

```
(in C:/rails/ajax)
== CreateAustraliancities: migrating ========================================
-- create_table(:australiancities)
  -> 0.1090s== CreateAustraliancities: migrated (0.1090s) ===============================
```
### Generate a controller called australiancity:

```
$ ruby script/generate model australiancity
```
Edit the generated australiancity controller.rb file. Add an index method to the controller. We need to include a call to auto complete for, which takes two parameters. The first parameter contains the model we are matching the input field from our view with. The second parameter specifies the name of the field we are matching to within the database table.

```
class AustraliancityController < ApplicationController
      auto complete for :australiancity, :city
       def index
       end
end
```
We now put the text field with auto complete helper to good use in our index.rhtml view.

```
<h+ml><head>
<title>AutoCompletion: Australian Cities</title>
<%= javascript_include_tag :defaults %>
</head>
<body>
<h1>Select a City</h1>
<%= start_form_tag %>
<%= text_field_with_auto_complete :australiancity, :city %>
<%= submit_tag 'Add' %>
<%= end_form_tag %>
</body>
\langle/html>
```
THE SORTABLE\_ELEMENTS HELPER

Earlier in this chapter we learned to use Scriptaculous to create drag-and-drop sortable lists. We are now going to use this technique to reorder a list of items stored in a database. As usual there is an appropriate Rails helper available: the sortable\_elements helper. Figure 8.11 shows a task list being reordered.

We start with a simple database table called tasks. The tasks table has an  $ID$  field, a name field, and a position field. Multiple tasks belong to a project. The second table we need to create is called projects. The projects table has an ID field and a name field.

Figure 8.11 A drag-and-drop sortable list.

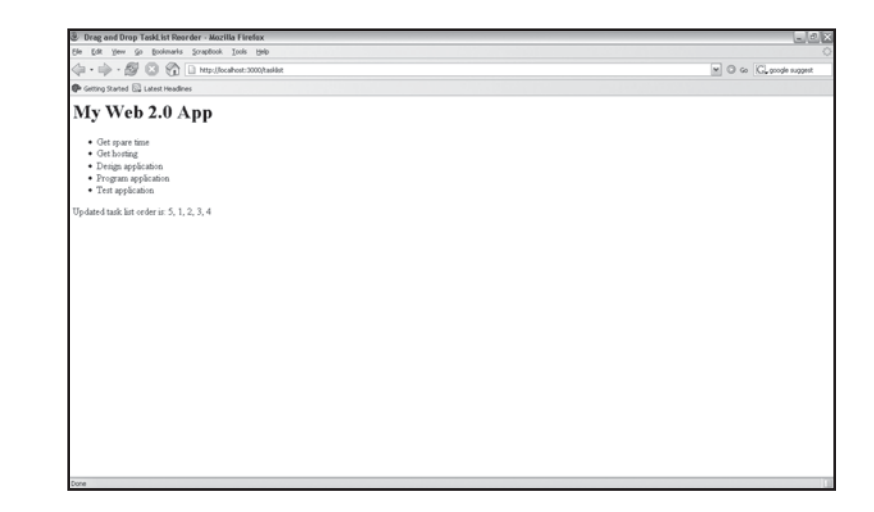

### Generate a model called project:

\$ ruby script/generate model project

### The following will be output to the console:

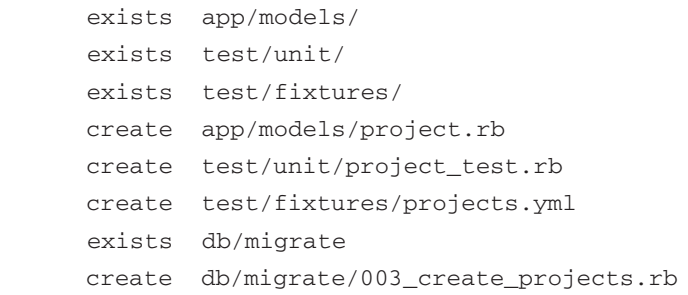

Edit the db/migrate/002\_create\_projects.rb migration. The projects table needs a name field. We will create the first project as well:

```
class CreateProjects < ActiveRecord:: Migration
     def self.up
         create_table :projects do |t|
             t.column :name, :string
         end
        Project.create :name => "My Web 2.0 App"
     end
     def self.down
```

```
 drop_table :projects
 end
```
end

#### Generate a model called task:

```
$ ruby script/generate model task
```
#### The following will be output to the console:

```
 exists app/models/
 exists test/unit/
 exists test/fixtures/
 create app/models/task.rb
 create test/unit/task_test.rb
 create test/fixtures/tasks.yml
 exists db/migrate
 create db/migrate/002_create_tasks.rb
```
Edit the db/migrate/002\_create\_tasks.rb migration. The tasks table needs name and position fields. We'll create some tasks at the same time:

```
class CreateTasks < ActiveRecord:: Migration
     def self.up
        create table : tasks do |t|
             t.column :name, :string
             t.column :project_id, :integer
             t.column :position, :integer
         end
         Task.create :name => "Get hosting", :project_id => 1,
                      :position => 1
         Task.create :name => "Design application", :project_id => 1,
                      :position => 2
        Task.create : name => "Program application", : project_id => 1,
                      :position => 3
         Task.create :name => "Test application", :project_id => 1,
                      :position => 4
         Task.create :name => "Get spare time", :project_id => 1,
                      :position => 5
```
end

```
 def self.down
     drop_table :tasks
 end
```
Run the rake task to create the database tables:

\$ rake db:migrate

end

Enter belongs\_to :project in the model/task.rb file:

```
class Task < ActiveRecord::Base 
       belongs_to :project
end
```
A project has multiple tasks, so we add a has\_many relationship. We also specify the field used to order the tasks.

```
class Project < ActiveRecord::Base
       has_many :tasks, :order => "position"
end
```
Generate a controller called task:

\$ ruby script/generate controller tasklist

Edit the controller/tasklist\_controller.rb file. We need an index method that assigns the first project from the projects table to an instance variable available to the  $index$ .  $r$ html view. We also need an order method. The order method will be called each time a task is repositioned. The reordered sequence is sent back via the list parameter. We can use an each\_with\_index iterator to loop though the list and update the position field for each task.

```
class TaskController < ApplicationController
       def index
             @project = Project.find(:first)
       end
       def order
             order = params[:list]
             order.each_with_index do |id, position|
                  Task.find(id).update attribute(:position, position + 1)
             end
             render :text => "Updated task list order is: #{order.join(', ')}"
```
end

end

Finally, we use the sortable element helper in our view. After the update, the order div will contain the reordered list. We also use a visual effect for the first time. When the database and the div tag have been updated, we use the highlight visual effect to give the user a visual indication that an update has occurred.

```
<html>
<head>
<title>Drag and Drop TaskList Reorder</title>
<%= javascript_include_tag :defaults %>
</head>
<body>
<h1><%= @project.name %></h1> 
<ul id="list">
<% for task in @project.tasks -%>
<li id="task_<%= task.id %>" style="cursor:move;"><%= task.name %></li>
<% end %>
\langleul>
<div id="order"></div>
<%= sortable_element 'list',
:update => 'order',
:complete => visual_effect(:highlight, 'list'),
:url => { :action => "order" } %>
</body>
```
</html>

### THE PERIODICALLY\_CALL\_REMOTE HELPER

We don't need to rely on user interaction to make AJAX requests. We can also periodically poll a method within a controller. This technique is useful to update information on a page periodically such as stock quotes or messages in a multi-user chat room. The  $periodically\_call\_re$ mote helper takes the following parameters:

- $*$  update, which specifies the div tag that must be updated
- $\quad \texttt{\&} \quad \texttt{url},$  which assigns a controller action to respond to the request
- $*$  frequency, which sets the interval between calls in seconds

# CHAPTER 8  $\bigwedge$  AJAX and Rails

### Here is an example:

```
<%= periodically_call_remote(
:update => 'process-list',
:url => { :action => :ps },
:frequency => 2 )
%>
```
### Q **Warning**

Continuously polling a server can cause load and performance issues. Use the periodically\_call\_remote helper with great care.

## **Updating Multiple Page Elements with RJS**

The AJAX helpers are great, but they are only able to call or update a single page element. This is where Rails JavaScript (RJS) templates come to the rescue. An RJS template maps to a controller's action. If no .rhtml template is available that matches the name of the action, Rails looks for a view with the .rjs extension. Within an RJS template, we are able to use Ruby to control page elements—no JavaScript is required. The Ruby code is converted to JavaScript automatically when it is sent to the browser. We will now look at some simple RJS commands.

Hide an element on a page:

```
page.hide 'header'
Show an element on a page:
page.show 'header'
Redirect to another controller and action:
page.redirect_to :controller => 'faq', :action => 'show'
Redirect to an external site:
page.redirect_to 'http://www.google.com'
Reset a form:
page.form.reset 'sample form'
Display a visual effect:
```
page.visual\_effect :highlight, 'text\_entry'

Inject HTML or text into a div from a partial template:

```
page.insert_html :bottom, 'text_entry', :partial => 'text_entry'
```
We are going to create a simple example to illustrate the power of Rails Javascript templates. The example is called IdeaPad. IdeaPad displays a log of all your great ideas. IdeaPad also provides a text input box for you to enter new ideas (see Figure 8.12).

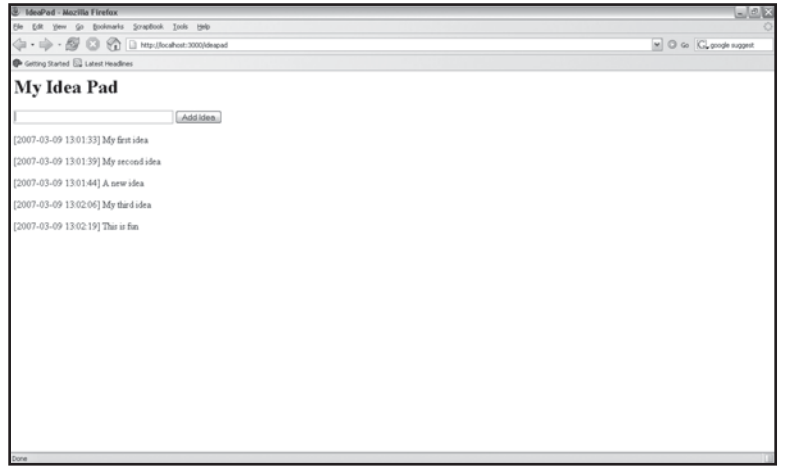

Figure 8.12 The IdeaPad in action.

Generate a controller called ideapad:

\$ ruby script/generate controller ideapad

The controller (ideapad\_controller.rb) has an index action, which will display the index.rhtml. The add\_idea action maps to the add\_idea.rjs template. The @idea instance variable contains the posted back idea field:

```
class IdeapadController < ApplicationController
       def index 
       end
       def add_idea
              @idea = params[:idea]
       end
```
end

The index. rhtml template displays the form for you to enter your idea, which will be appended to the log contained in the "ideas" div. The form\_remote\_tag helper is used to post the idea to the add idea action:

```
<html>
<head>
<title>IdeaPad</title>
<%= javascript_include_tag :defaults %>
</head>
<body>
<h1>My Idea Pad</h1>
<%= form_remote_tag :url => { :action => 'add_idea' }, :html => { :id => 'idea-
form' } %>
<%= text_field_tag 'idea', nil, :size => 40 %>
<%= submit_tag 'Add Idea' %>
<%= end_form_tag %>
<div id="ideas"></div>
</body>
</html>
```
The add\_idea.rjs injects the HTML generated by the idea partial (\_idea.rhtml), highlights the "ideas" div, and resets the form:

page.insert\_html :bottom, 'ideas', :partial => 'idea' page.visual\_effect :highlight, 'ideas' page.form.reset 'idea-form'

The \_idea.rhtml partial simply timestamps the @idea instance variable (i.e., the idea posted with the form):

```
<sub>0</sub></sub>
[<%= Time.now.to_s(:db) %>] <%=h idea %>
\langle/p>
```
#### Q **Tip**

We can use RJS to make a printer friendly version of a page by hiding appropriate page elements, such as a header and footer, and then print the page by calling window.print():

page.hide 'header' page.hide 'footer' page.<<'javascript:window.print()'

```
Q Tip
    We can use the render method to render an RJS template directly:
   def task
         # skip task.rhtml or task.rxml
         render :action => "product.rjs"
    end
```
## **Conclusion**

Ruby on Rails incorporates impressive AJAX functionality. Everything from auto-completing text input boxes to drag-and-drop sortable lists is available as a Rails helper method. This chapter aims to give you a good understanding of the XMLHttpRequest object, but as you might have realized, you really don't need to write any JavaScript to create AJAX-enabled Web 2.0 applications. Rails JavaScript (RJS) templates add yet another dimension to the mix. RJS allows us to use Ruby to generate JavaScript. We are able to update multiple page elements using RJS. In the next chapter, "Flex on Rails," we will explore an alternate Flash-based user interface technology. *This page intentionally left blank* 

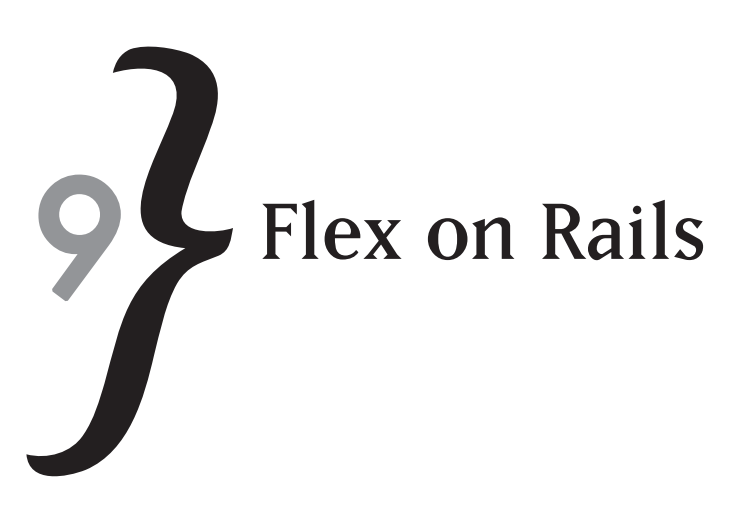

The Adobe Flex 2 Software Development Kit (SDK) is designed to help programmers build Rich Internet Applications in Flash. In Flex, MXML markup is used to declaratively author an interface that can then be compiled into Flash. Flex includes numerous useful components and makes it much easier to build Flash interfaces than using the Flash IDE, which was primarily designed as an animator's tool. Ruby on Rails is an ideal choice as a backend for Flex interfaces. In Rails it is easy to build database enabled applications. We will use this functionality to integrate a Flex interface with a Rails exposed database backend.

In this chapter you'll learn to:

- $\textdegree$  Download and install the Flex 2 SDK
- $*$  Write Flex MXML markup and compile to Flash
- **EX Design Flex user interfaces**
- **Write basic ActionsScript**
- $*$  Expose an ActiveRecord model as XML
- $\ast$  Build Flex interfaces for Ruby on Rails

## **Download and Install the Flex 2 SDK**

We start our journey by downloading the Flex 2 SDK from the Adobe web site [\(http://](http://www.adobe.com/products/flex/) [www.adobe.com/products/flex/\).](http://www.adobe.com/products/flex/) The Flex SDK is free and allows you to compile MXML markup into a Flash file. Figure 9.1 shows the directory structure of the Flex 2 SDK after it has been unzipped. The samples folder contains example Flex applications including a Flex Store and PhotoViewer. These examples will give you a good idea of what is possible with Flex. Before you can explore these applications, you will need to compile the MXML markup into Flash (.  $\text{swf}$ ) files by executing the build-samples.bat file. The build-samples.bat file takes a few minutes to run because it compiles all the Flex examples included in the SDK.

# CHAPTER  $9$   $\}$  Flex on Rails

Figure 9.1 The Flex 2 SDK.

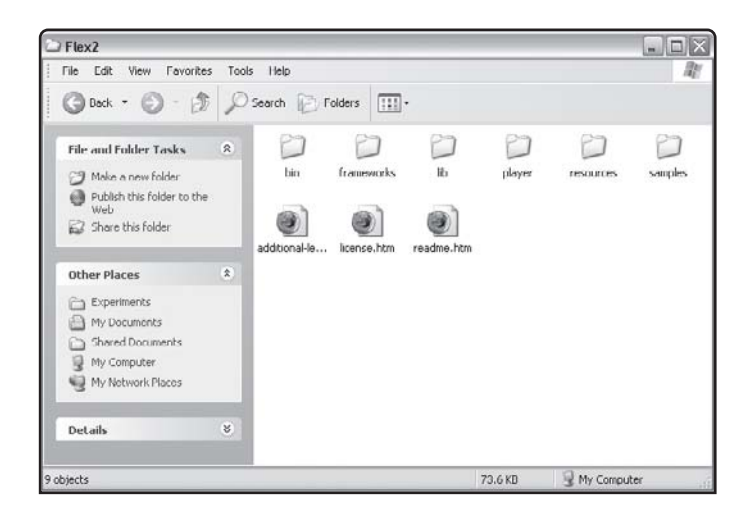

#### **& Note**

The Flash files that Flex 2 generates require Flash Player 9. If your web browser does not have Flash Player 9, Flash files generated by Flex will not render or function properly. You can upgrade to Flash Player 9 by visiting the Adobe web site. The Flex 2 SDK includes a version of Flash Player with debugging support in the player/debug folder.

Once the sample applications are compiled, they can be viewed within a web browser. The Flex Store application is shown in Figure 9.2.

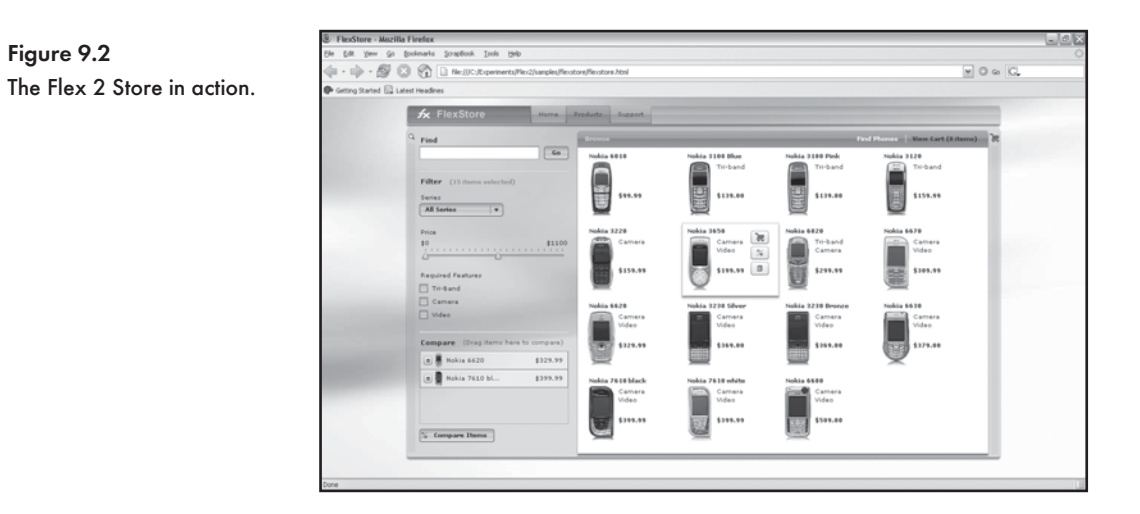

Flex Explorer, found in the samples/explorer folder, allows you to experiment with all of the available interface components as well as view the MXML markup used to build the examples. In Figure 9.3 the DataGrid component is displayed.

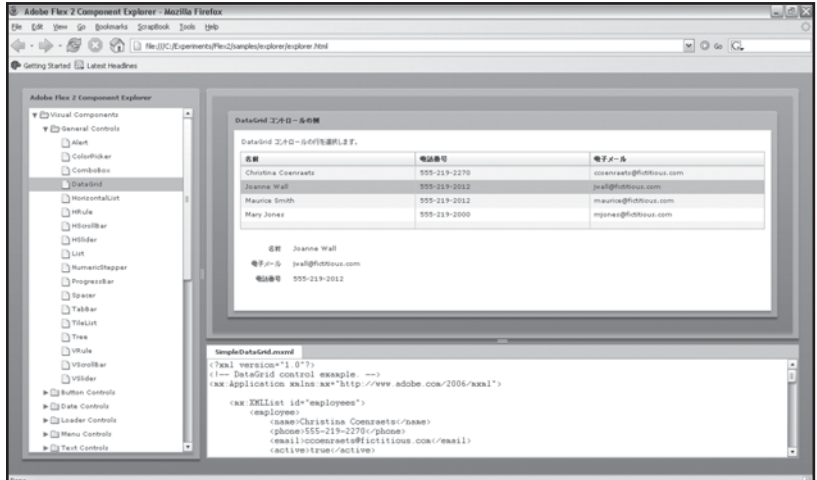

Figure 9.3 The DataGrid component viewed in Flex Explorer.

## **A Simple Flex Interface with MXML**

We are going to use MXML to build a simple interface in Flex. The interface will use the Panel, TextInput, Label, and Button controls. Create a new folder called FlexExample in the samples folder of your Flex 2 SDK installation. Create a file called FlexExample.mxml. Copy the markup that follows into this file:

```
<?xml version="1.0"?>
<!-- Simple Flex Example. -->
<mx:Application xmlns:mx="http://www.adobe.com/2006/mxml">
       <mx:Panel title="Flex Example" height="75%" width="75%" paddingTop="10"
                 paddingLeft="10">
             <mx:TextInput id="src" text="Hello World!"/>
             <mx:Button label="Copy Input" click="lbldest.text = src.text"/>
             <mx:Label id="lbldest" text=""/>
       </mx:Panel>
</mx:Application>
```
MXML is a proprietary XML format used by Flex. With MXML, you can declaratively author an interface. The <mx: Application> opening and closing tags must be present in an MXML file. All controls used in your interface must be placed in the opening and closing

## CHAPTER  $9$   $\}$  Flex on Rails

<mx:Application> tags. A tag is used to represent each control. The example contains the <mx:TextInput>, <mx:Button>, <mx:Label>, and <mx:Panel> tags because our interface requires the TextInput, Button, Label, and Panel controls. The tags used to represent the controls also have attributes. It is important to include an id attribute for each control.

Q **Note**

The <!-- and --> delimiters are used to include code comments in an MXML file.

The example we are creating allows the user to enter text into a  $TextInput$  control (id="src") and when the Copy Input button is clicked, the  $Label$  control  $(id="labeled)}$  in  $\det$  is  $\det$  will display the text. The Button control has a click attribute. We can use some simple ActionScript code to retrieve the text property of the  $TextInput$  box and assign this value to the text property of the Label control. ActionScript is an object-oriented scripting language that runs in the Flash Player.

We are now ready to compile our simple example into a Flash file (.  $swf$ ). The  $mxm1c$ , exe file in the bin folder of the Flex SDK is the compiler. We will make a simple bat file to execute the compiler. The bat file must be placed in the same folder as your MXML files. The contents of the build.bat file:

```
@echo off
SET OPTS=-use-network=false
for /R. %f in (*.mxm1) do .\.\.\.\\:binom{m}{m}xm!c.exe %OPTS% "%f"
```
We now need to create a web page to view our  $swf$  file (see Figure 9.4). The page uses the  $\langle$ object> tag to display Flash in Internet Explorer and the  $\langle$ embed> tag for Firefox. The FlexExample.html file is displayed below:

```
<h+ml><head>
<title>Example Flex Interface</title>
</head>
<body>
<table width='100%' height='100%' cellspacing='0' cellpadding='0'><tr>
<td valign='top'>
       <object classid="clsid:D27CDB6E-AE6D-11cf-96B8-444553540000" 
id="FlexExample" width="100%" height="100%" 
codebase="http://download.macromedia.com/pub/shockwave/cabs/flash/swflash.cab">
                   <param name="movie" value="FlexExample.swf" />
```

```
 <param name="quality" value="high" />
                    <param name="bgcolor" value="#5c5f45" />
                    <param name="allowScriptAccess" value="sameDomain" />
                          <embed src="FlexExample.swf " quality="high" 
bgcolor="#5c5f45"
                                width="100%" height="100%" name="FlexExample" 
align="middle"
                                play="true"
                                loop="false" 
                                quality="high"
                                allowScriptAccess="sameDomain"
                                type="application/x-shockwave-flash"
pluginspage="http://www.macromedia.com/go/getflashplayer">
                          </embed>
       </object>
</td></tr></table>
</body>
```
</html>

| Example Flex Interface - Mozilla Firefox                                                                                                    |                                      | Lex |
|----------------------------------------------------------------------------------------------------|--------------------------------------|-----|
| Elle Edit Yew Go Bookmarks ScrapBook Ijook Help                                                                                                    |                                      |     |
| $\langle a \rangle = b \hat{p} + \hat{p} \hat{p} \cdot \hat{p} \quad \text{or} \quad \text{or} \quad \text{In our case, the 2 is a pole. The graph of the graph is the left.}$ | $\textbf{M} \odot \textbf{G}$<br>(CL |     |
| Cotting Started EL Latest Headines                                                                                                    |                                      |     |
|                                                                                                    |                                      |     |
| <b>Flex Example</b>                                                                                                    |                                      |     |
| Helio World!                                                                                                    |                                      |     |
| Copy Input                                                                                                    |                                      |     |
| Hello World!                                                                                                    |                                      |     |
|                                                                                                    |                                      |     |
|                                                                                                    |                                      |     |
|                                                                                                    |                                      |     |
|                                                                                                    |                                      |     |
|                                                                                                    |                                      |     |
|                                                                                                    |                                      |     |
|                                                                                                    |                                      |     |
|                                                                                                    |                                      |     |
|                                                                                                    |                                      |     |
|                                                                                                    |                                      |     |
|                                                                                                    |                                      |     |
|                                                                                                    |                                      |     |
|                                                                                                    |                                      |     |
|                                                                                                    |                                      |     |
|                                                                                                    |                                      |     |
|                                                                                                    |                                      |     |
| Done                                                                                                    |                                      |     |

Figure 9.4 Viewing the generated Flash file in a web browser.

We are now going to make the click handler of the Button control call a method and place the code that copies the text entered into the TextInput to the Label control within this method. The CHAPTER  $9$   $\}$  Flex on Rails

method will be called CopyText(). ActionScript code is placed within the <mx:script>tags. The method must be place within  $a <$ ! [CDATA[…]] > element.

```
 <?xml version="1.0"?>
<!-- Simple Flex Example. -->
<mx:Application xmlns:mx="http://www.adobe.com/2006/mxml">
       <mx:Script>
       <![CDATA[
             private function copytext():void {
                 lbldest.text = src.text;
 }
      ]] >
       </mx:Script>
     <mx:Panel title="Flex Example" height="75%" width="75%" paddingTop="10" 
paddingLeft="10">
         <mx:TextInput id="src" text="Hello World!"/>
         <mx:Button label="Copy Input" click="lbldest.text = src.text"/>
         <mx:Label id="lbldest" text=""/>
     </mx:Panel>
</mx:Application>
```
## **Interface Design with Flex**

Flex provides a wide variety of components that can be assembled using the MXML declarative syntax. With MXML, creative, intuitive, and user friendly interfaces can be created. It is impossible to cover every Flex component in a single chapter. I could actually dedicate an entire book to Flex. This section will, however, detail a variety of examples, each using a different set of controls and showcasing the unique possibilities of Flex. The following types of controls are available for inclusion in your own applications:

- **Data entry controls.** These include TextInput boxes, TextAreas, Labels, Color selectors, Calendar entry controls, and even sliders.
- **Euttons.** Flex includes Buttons, Toggle Buttons, Checkboxes, and Radio boxes.
- $*$  Validators. These work with TextInput boxes and display in-place messages to inform the user that a field is required or check if the data entered matches the format of an email address or regular expression.
- $*$  Loader controls. These controls are able to load images, Flash files (in .  $\mathsf{swf}$  format), and Flash Video.
- $*$  Containers. Controls can be placed inside containers. Panels, DividedBoxes, Accordions, and Tab bars are example container controls.
- $*$  Effects and transitions. Flex provides numerous effects such as fade or blur for use in your applications.

### Using a Slider Control to Resize an Image

In this example, we will be using a slider control to dynamically resize an image (see Figure 9.5). We will be using the  $\langle mx:Slider \rangle$  and  $\langle mx:Image \rangle$  tags. Some basic ActionScipt is all that's required to set the width and height of the image to the value that matches the position of the slider.

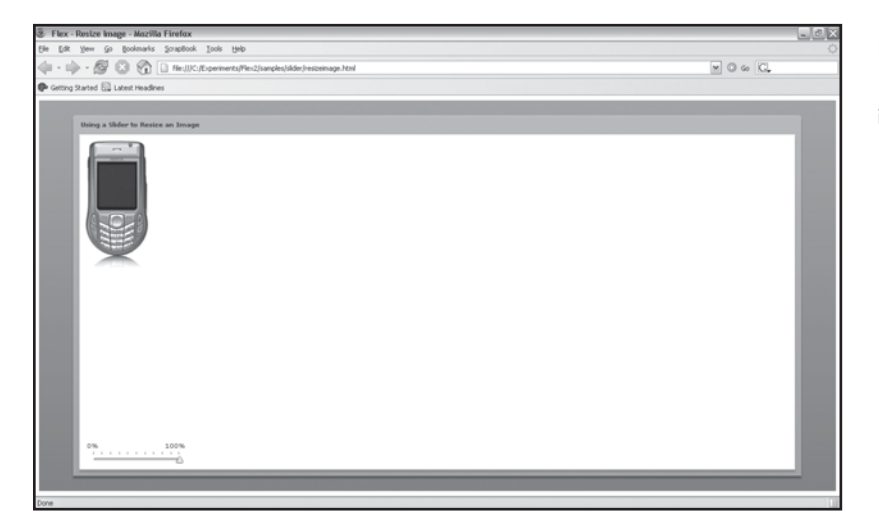

Figure 9.5 Using a slider to resize an image.

The Panel control is used as the container in this example. The slider and image will be placed in the panel. We give the title attribute to give the example a meaningful heading.

```
<mx:Panel id="panel" title="Using a Slider to Resize an Image"
height="100%" width="95%" paddingTop="10" paddingBottom="10"
paddingLeft="10" paddingRight="10">
```
Images can either be embedded in the generated  $\text{swf}$  file or dynamically loaded. We use the embed syntax to specify the image and embed it in the generated  $swf$  file. The creationComplete event is fired when the image is first displayed, and we calculate the width and height of the image and set these attributes.

```
<mx:Image id="img" source="@Embed('assets/Nokia_6630.png')" 
creationComplete="imgWidth=img.width; imgHeight=img.height;" />
```
## CHAPTER  $9$   $\}$  Flex on Rails

We will use an HSlider control. This is a horizontal slider. We could also use a VSlider, which displays a vertical slider. We need to set the minimum and maximum attributes, and we need to set liveDragging to true to allow the slider to be dragged. When a slider change event is triggered, the ResizeImage() method is called.

```
<mx:HSlider id="Slider" minimum="0" maximum="100" value="100"
                 dataTipPlacement="top"
                  tickColor="red"
                  snapInterval="1" tickInterval="10"
                  labels="['0%','100%']"
                  allowTrackClick="true"
                  liveDragging="true"
                 change="ResizeImg();"
/>
```
The ResizeImage() method sets the width and height of the image to the slider's percentage value. We need to use uint to convert the value returned to a whole number.

```
 private function ResizeImg():void
\{ img.width=uint(imgWidth*Slider.value/100);
               img.height=uint(imgHeight*Slider.value/100);
 }
```
### Here is the full source listing:

```
<?xml version="1.0"?>
<mx:Application xmlns:mx="http://www.adobe.com/2006/mxml">
      <mx:Script>
    \leq [[CDATA]
          private var imgWidth:Number=0;
          private var imgHeight:Number=0;
          private function ResizeImage():void
\{ img.width=uint(imgWidth*Slider.value/100);
                img.height=uint(imgHeight*Slider.value/100);
 }
     |1> </mx:Script>
```

```
 <mx:Panel id="panel" title="Using a Slider to Resize an Image" 
height="100%" width="95%" paddingTop="10" paddingBottom="10" paddingLeft="10" 
paddingRight="10">
           <mx:HBox height="100%" width="100%">
                <mx:Image id="img" source="@Embed('assets/Nokia_6630.png')" 
creationComplete="imgWidth=img.width; imgHeight=img.height;" />
           </mx:HBox>
           <mx:HSlider id="Slider" minimum="0" maximum="100" value="100" 
                 dataTipPlacement="top"
                 tickColor="red"
                 snapInterval="1" tickInterval="10"
                 labels="['0%','100%']"
                 allowTrackClick="true"
                 liveDragging="true"
                 change="ResizeImg();"/>
      </mx:Panel>
</mx:Application>
```
### Displaying a Series of Images

The TileList control displays elements in a series of rows and columns. We will use TileList to display images in a scrollable grid (see Figure 9.6). We will be using <mx: Panel>, <mx: TileList>, <mx:DataProvider>, and <mx:Array>.

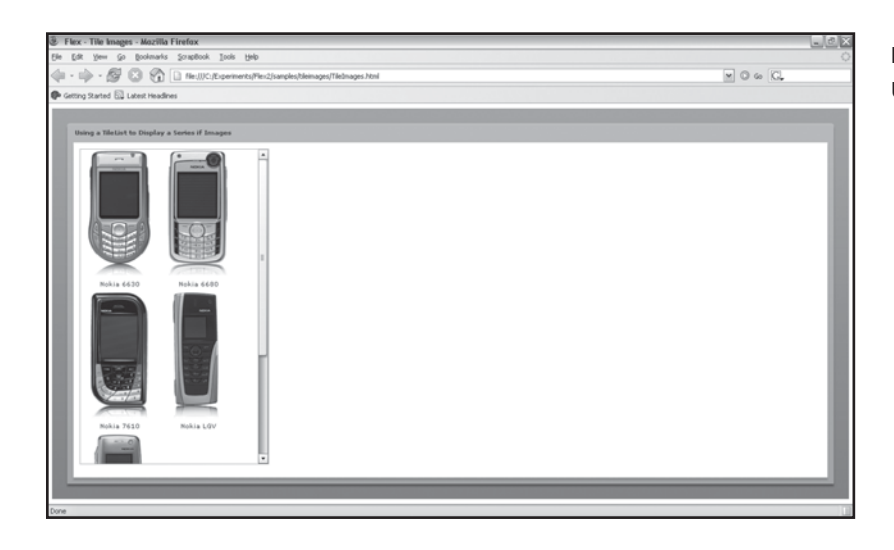

Figure 9.6 Using the TileList control.

## CHAPTER 9 } Flex on Rails

First we set up the images that will be displayed. We will again be embedding them within the generated swf. This time we will use annotation in ActionScript. The [Bindable] annotation means the image can be assigned or bound to an image control. The [Embed] annotation sets the location of the image. We repeat the following code for each image we include.

```
[Bindable][Embed(source="assets/Nokia_6630.png")]
public var phone1:Class;
<mx:TileList id="TileImages" height="500" width="300"
maxColumns="2" rowHeight="225" columnWidth="125">
```
The  $\langle m \times T \rangle$  is placed within a Panel control. We want to display images in two columns, so we set the maxColumns attribute to 2.

```
<mx:TileList id="TileImages" height="500" width="300"
              maxColumns="2" rowHeight="225" columnWidth="125">
```
We use the  $<sub>mx</sub>:$  DataProvider> and the  $<sub>mx</sub>:$  Array> to bind a list of images to the TileList</sub></sub> control. The  $<sub>mx:Object</sub>$  tag is used to set a label and the image. The  $i_{\text{con}}$  attribute of the</sub> first  $\langle mx:Object \rangle$  tag is set to {phone1}. The { and } characters indicate that the attribute must be bound to phone1, which was set via annotations to an embedded image. This data binding is repeated for all the  $\langle mx:Object>$  tags until all images are included.

```
<mx:dataProvider>
<mx:Array>
<mx:Object label="Nokia 6630" icon="{phone1}"/> 
<mx:Object label="Nokia 6680" icon="{phone2}"/>
<mx:Object label="Nokia 7610" icon="{phone3}"/>
<mx:Object label="Nokia LGV" icon="{phone4}"/>
<mx:Object label="Nokia LMV" icon="{phone5}"/>
</mx:Array>
</mx:dataProvider>
The MXML source for the TileList example:
<?xml version="1.0"?>
<mx:Application xmlns:mx="http://www.adobe.com/2006/mxml">
       <mx:Script>
       <![CDATA[
            [Bindable]
             [Embed(source="assets/Nokia_6630.png")]
             public var phone1:Class;
             [Bindable]
```

```
 [Embed(source="assets/Nokia_6680.png")]
             public var phone2:Class;
             [Bindable]
             [Embed(source="assets/Nokia_7610.png")]
             public var phone3:Class;
            [Bindable]
             [Embed(source="assets/Nokia_lg_v_keypad.png")]
             public var phone4:Class;
              [Bindable]
             [Embed(source="assets/Nokia_sm_v_keypad.png")]
             public var phone5:Class;
       ]]>
       </mx:Script>
       <mx:Panel title="Using a TileList to Display a Series if Images" 
height="100%" width="100%"
        paddingTop="10" paddingBottom="10" paddingLeft="10" paddingRight="10">
             <mx:TileList id="TileImages" height="500" width="300"
                   maxColumns="2" rowHeight="225" columnWidth="125">
                    <mx:dataProvider>
                          <mx:Array>
                                <mx:Object label="Nokia 6630" icon="{phone1}"/>
                                <mx:Object label="Nokia 6680" icon="{phone2}"/>
                                <mx:Object label="Nokia 7610" icon="{phone3}"/>
                                <mx:Object label="Nokia LGV" icon="{phone4}"/>
                                <mx:Object label="Nokia LMV" icon="{phone5}"/>
                          </mx:Array>
                    </mx:dataProvider> 
             </mx:TileList>
       </mx:Panel>
</mx:Application>
```
### Creating a Drag-and-Drop Image Classifier

We now focus our attention on some of the drag-and-drop functionality built into Flex. It is amazingly simple to enable drag-and-drop functionality in a Flex application. The Drag and Drop Image Classifier displays a set of images that need to be classified or dragged into an appropriate TileList control (see Figure 9.7). To make this example more challenging, the list of images will be loaded from an XML file and we will create a Flex component.

# CHAPTER  $9$   $\}$  Flex on Rails

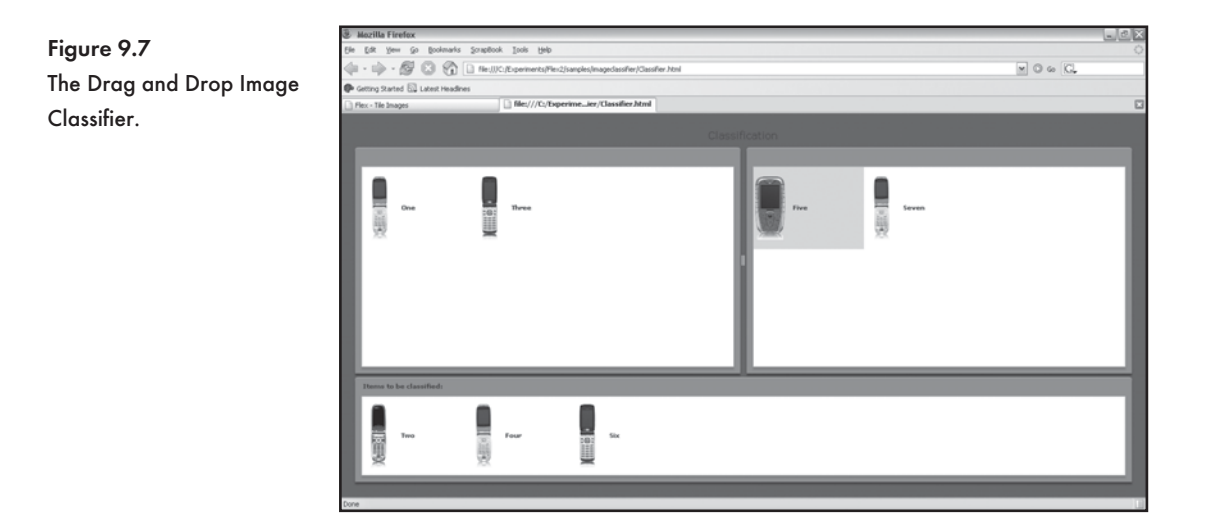

### First we create an XML file that contains a list of all images and their respective locations:

```
<?xml version="1.0" encoding="utf-8"?>
<activity title="Classification" type="Classification">
       <items>
             <item title="One" imageurl="assets/products/DoCoMo_901_ic.png" />
             <item title="Two" imageurl="assets/products/DoCoMo_F900_i.png" />
             <item title="Three" imageurl="assets/products/Casio_W21CA.png" />
             <item title="Four" imageurl="assets/products/DoCoMo_901_ic.png" />
             <item title="Five" imageurl="assets/products/Siemens_SX1.png" />
             <item title="Six" imageurl="assets/products/Casio_W21CA.png" />
             <item title="Seven" imageurl="assets/products/DoCoMo_901_ic.png" />
       </items>
</activity>
```
The Item.mxml file will be our first Flex component. Flex components can be re-used a number of times in Flex applications. Components also help to reduce the size and complexity of the main MXML file in applications. In the  $I$ tem. mxml component we place an image in an HBox control. We databind the source of the image to {data.imageurl}. We also include a label that is set to  $\{data.title\}$ . The component displays only a single image and receives the {data.imageurl} and {data.title} fields, which it will bind. The title and imageurl fields are from the XML file.

```
<mx:HBox xmlns:mx="http://www.adobe.com/2006/mxml" backgroundAlpha="0"
    borderStyle="none" width="165" height="120" verticalAlign="middle"
```

```
 verticalGap="0" verticalScrollPolicy="off">
       <mx:Image id="img" height="100" width="50" source="{data.imageurl}"/> 
       <mx:VBox width="100%" paddingTop="0" horizontalGap="4">
             <mx:Label text="{data.title}" fontWeight="bold"/>
       </mx:VBox>
</mx:HBox>
```
We are now ready to code our main MXML file. The <mx: HTTPService> tag is extremely powerful, and we will use it extensively in the remainder of this chapter. In this instance, we use HTTPService to load the XML file. HTTPService is triggered when the creationComplete event is fired in the applications. The  $<\!\!\pi\!\!\times$ : Model> tag provides an intuitive way to reference the data in the XML file, e.g. activityModel.title and activityModel.items.item, the latter of which will be databound to our component.

Images can be dragged onto a TileList by setting the dragEnabled, dropEnabled, and dragMoveEnabled attributes to true. Our application has two TileLists, both placed in Panel controls, which are in an HDividedBox control. The HDividedBox makes each panel resizable.

A HorizontalList control displays the images that need to be classified (i.e., dragged to an appropriate TileList control). The dataProvider attribute is set, {activityModel.items.item}, to bind it to the data from the XML file. The itemRenderer attribute is set to the name of the component we have designed to display a labeled image. We called our component  $Item.mxml$ , so this is set to Item. Finally, the dragEnabled, dropEnabled, and dragMoveEnabled attributes are set to true.

The source code listing for the Drag and Drop Classifier:

```
<?xml version="1.0" encoding="utf-8"?>
<mx:Application xmlns:mx="http://www.adobe.com/2006/mxml" backgroundAlpha="0"
     creationComplete="srv.send();">
<mx:HTTPService id="srv" url="Classifier.xml" useProxy="false" />
<mx:Model id="activityModel">{srv.lastResult.activity}</mx:Model>
<mx:Label id="Title" text="{activityModel.title}" fontSize="16" />
       <mx:VBox width="100%" height="100%">
             <mx:HDividedBox width="100%" height="75%">
                   <mx:Panel id="cat1" width="100%" height="100%" >
                         <mx:TileList
                              height="100%"
                              width="100%"
                              id="tl_Category1"
                              itemRenderer="Item"
```
## CHAPTER  $9$   $\}$  Flex on Rails

```
 rowHeight="130"
                               columnWidth="175"
                               allowMultipleSelection="false"
                               dragEnabled="true"
                               dropEnabled="true"
                               dragMoveEnabled="true" />
                    </mx:Panel> 
                    <mx:Panel id="cat2" width="100%" height="100%" >
                          <mx:TileList
                               height="100%"
                               width="100%"
                               id="tl_Category2"
                               itemRenderer="Item"
                               rowHeight="130"
                               columnWidth="175"
                               allowMultipleSelection="false"
                               dragEnabled="true"
                               dropEnabled="true"
                               dragMoveEnabled="true"/>
                    </mx:Panel>
              </mx:HDividedBox>
              <mx:Panel title="Items to be classified:"
                        width="100%" height="25%" >
                    <mx:HorizontalList
                        id="ItemsDsp"
                        width="100%"
                        dataProvider="{activityModel.items.item}"
                        itemRenderer="Item"
                        allowMultipleSelection="true"
                        dragEnabled="true"
                        dropEnabled="true"
                        dragMoveEnabled="true" />
              </mx:Panel>
       </mx:VBox>
</mx:Application>
```

```
232
&<br>& & &
```
### Using the DataGrid Control to Display XML

In this example, we will be using the DataGrid control (see Figure 9.8). The DataGrid is a tablelike control with columns and rows. Rows of data retrieved from a database can be displayed, edited, and removed from a DataGrid. We will bind XML to a DataGrid. The XML, however, will not be loaded from an external file; rather, we will use the  $\langle mx\colon \texttt{XMLList} \rangle$  control to embed the XML in the application. This is a very valuable feature if dynamic data is not required.

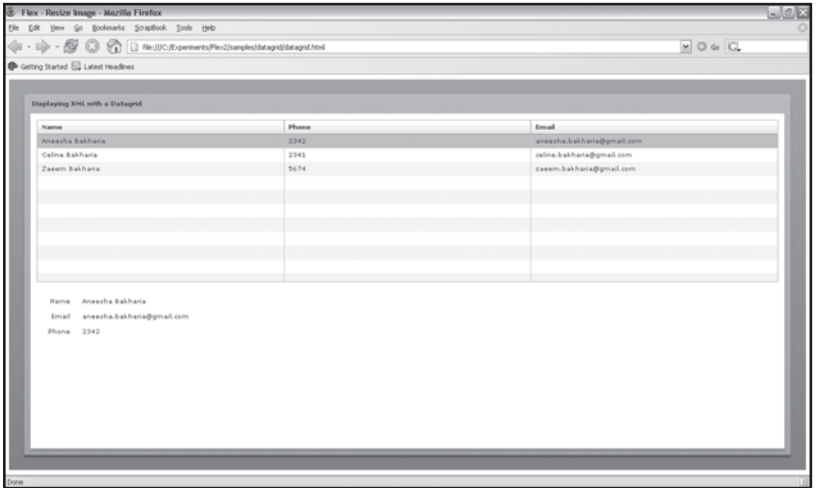

Figure 9.8 Displaying XML in a DataGrid.

An excerpt from the XMLList control is shown below. We can simply place this tag within our MXML file. The employees' XMLList has name, phone, and email fields for each employee. These fields will need to be databound to the DataGrid control.

```
<mx:XMLList id="employees">
             <employee>
                    <name>Aneesha Bakharia</name>
                    <phone>2342</phone>
                    <email>aneesha.bakharia@gmail.com</email>
             </employee>
…
```

```
</mx:XMLList>
```
The DataGrid control is placed in a panel. The dataProvider attribute is set to the id of the XMLList control-this binds the XML to the DataGrid. Within the  $\langle \text{Mx:columns} \rangle$  tag, we can define the columns in the DataGrid and also set the fields to which they are bound. We need three <mx:DataGridColumn> tags to display the name, phone, and email fields.
## CHAPTER  $9$   $\}$  Flex on Rails

```
<mx:DataGrid id="dg" width="100%" height="100%" rowCount="5" 
dataProvider="{employees}">
      <mx:columns>
                  <mx:DataGridColumn dataField="name" headerText="Name"/>
                  <mx:DataGridColumn dataField="phone"
                              headerText="Phone"/>
                  <mx:DataGridColumn dataField="email"
                              headerText="Email"/>
       </mx:columns>
```
</mx:DataGrid>

### The source code for displaying XML in a DataGrid control:

```
<?xml version="1.0"?>
<mx:Application xmlns:mx="http://www.adobe.com/2006/mxml">
       <mx:XMLList id="employees">
             <employee>
                    <name>Aneesha Bakharia</name>
                    <phone>2342</phone>
                    <email>aneesha.bakharia@gmail.com</email>
             </employee>
             <employee>
                    <name>Celine Bakharia</name>
                    <phone>2341</phone>
                    <email>celine.bakharia@gmail.com</email>
             </employee>
             <employee>
                    <name>Zaeem Bakharia</name> 
                    <phone>5674</phone>
                    <email>zaeem.bakharia@gmail.com</email>
             </employee>
       </mx:XMLList>
       <mx:Panel title="Displaying XML with a Datagrid"
                  height="100%" width="100%"
                  paddingTop="10"
                  paddingLeft="10"
                  paddingRight="10">
             <mx:DataGrid id="dg" width="100%" height="100%"
```

```
 rowCount="5" dataProvider="{employees}">
                    <mx:columns>
                        <mx:DataGridColumn dataField="name" headerText="Name"/>
                          <mx:DataGridColumn dataField="phone"
                              headerText="Phone"/>
                          <mx:DataGridColumn dataField="email"
                              headerText="Email"/>
                    </mx:columns>
             </mx:DataGrid>
             <mx:Form width="100%" height="100%">
                    <mx:FormItem label="Name:">
                          <mx:Label text="{dg.selectedItem.name}"/>
                    </mx:FormItem>
                    <mx:FormItem label="Email">
                          <mx:Label text="{dg.selectedItem.email}"/>
                    </mx:FormItem>
                    <mx:FormItem label="Phone">
                          <mx:Label text="{dg.selectedItem.phone}"/>
                    </mx:FormItem>
             </mx:Form>
       </mx:Panel>
</mx:Application>
```
### **Building a Flex Interface for a Ruby on Rails Project**

We are going to build a Flex interface to display, update, and delete employee details as well as add the contact details of new employees. The Flex interface will interact with Rails, which will perform the database tasks. I guarantee that we will accomplish this ambitious project in record time and only 19 lines of Ruby code. The Staff Directory project takes advantage of the REST features built into Rails and the  $<sub>mx</sub>:<sub>HTTPService</sub> tag in Flex, which allows us to get and post$ </sub> data to a web service.

### **Exposing an Active Record Model as XML**

Our first task involves publishing a list of employees to XML from Rails. Once this feed is created, we can use an HTTPService in Flex to retrieve the XML and bind it to a DataGrid control. We start by creating a new rails application called staffdirectory:

```
$ rails staffdirectory
```
## CHAPTER  $9$   $\}$  Flex on Rails

### Move into the staffdirectory folder and then create a model:

```
$ ruby script/generate model employee
```
### The following is output to the console:

```
 exists app/models/
 exists test/unit/
 exists test/fixtures/
 create app/models/employee.rb
 create test/unit/employee_test.rb
 create test/fixtures/employees.yml
 create db/migrate
 create db/migrate/001_create_employees.rb
```
Edit the  $db/migrate/001$  create employees.rb migration. We need name, email, phone, and department fields in the employees table. The migration is also used to insert two records into the database:

```
class CreateEmployees < ActiveRecord::Migration
     def self.up
         create_table :employees do |t|
             t.column :name, :string
         t.column :email, :string
             t.column :phone, :string
             t.column :department, :string
         end
      Employee.create :name => "Aneesha Bakharia",
                          :email => 'aneesha.bakharia@gmail.com',
                           :phone => "1234",
                          :department => "IT"
      Employee.create :name => "Celine Bakharia",
                         :email => 'c.b@randomsyntax.com',
                          :phone => "1244",
                           :department => "Design"
     end
     def self.down
         drop_table :employees
     end
end
```
**Exposing an Active Record Model as XML** 

#### Run the migration:

\$ rake db:migrate

#### The following is output to the console:

```
(in C:/rails/staffdirectory)
== CreateEmployees: migrating ===============================================
-- create_table(:employees)
   -> 0.1560s== CreateEmployees: migrated (0.1560s) ======================================
```
#### Create the employees controller:

\$ ruby script/generate controller employees

#### The following is output to the console:

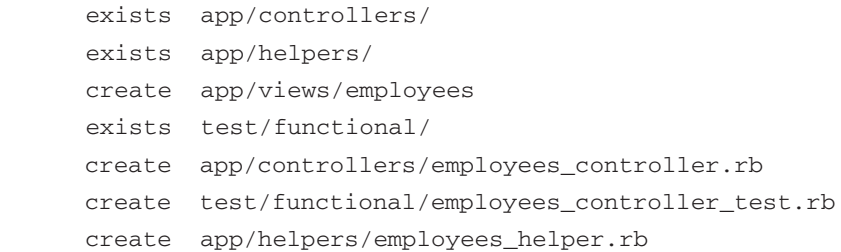

Open the app/controllers/employees controller.rb file and add a list action. This action retrieves all the employees from the employees table and then renders this list to XML. The to\_xml method is used to convert the employees data to the XML format:

```
class EmployeesController < ApplicationController
     def list
       @employees = Employee.find :all
       render :xml => @employees.to_xml
     end
end
```
We start the Webrick web server on port 80 and point our browser to http://localhost/ employees/list to view the Employee XML feed (see Figure 9.9):

```
$ ruby script/server –p 80
```
## CHAPTER  $9$   $\}$  Flex on Rails

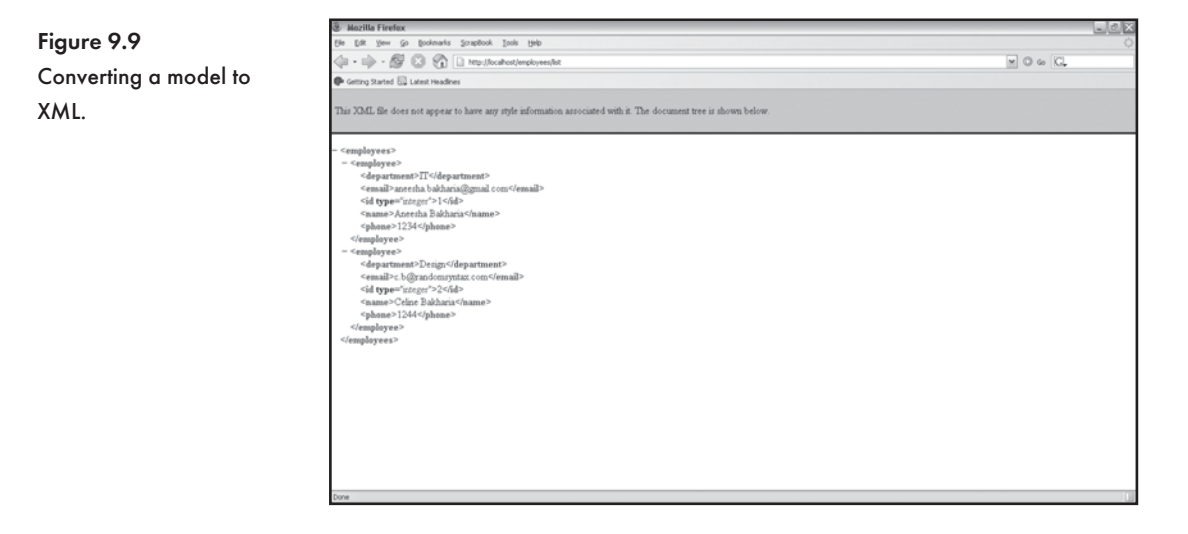

We can now use the <mx: HTTPService> tag to retrieve the dynamic XML feed and bind the data to a DataGrid (see Figure 9.10). The Flash file and the web page need to be placed within the public folder of your Rails application.

```
<?xml version="1.0"?>
<mx:Application xmlns:mx="http://www.adobe.com/2006/mxml"
                 xmlns="*" layout="absolute"
                 creationComplete="employeeRequest.send()">
       <mx:HTTPService
           id="employeeRequest"
           url="http://localhost/employees/list" useProxy="false"/>
       <mx:Panel title="Displaying XML with a Datagrid"
                 height="100%"
                 width="100%"
                 paddingTop="10"
                 paddingLeft="10"
                 paddingRight="10">
             <mx:DataGrid id="dg"
                 width="100%"
                 height="100%"
                 rowCount="5"
                 dataProvider="{employeeRequest.lastResult.employees.employee}">
                  <mx:columns>
```
#### <sup>≢</sup> Adding an Employee

```
 <mx:DataGridColumn dataField="name" headerText="Name"/>
         <mx:DataGridColumn dataField="phone" headerText="Phone"/>
         <mx:DataGridColumn dataField="email" headerText="Email"/>
     <mx:DataGridColumn
             dataField="department"
             headerText="Department"/>
     </mx:columns>
 </mx:DataGrid>
```
</mx:Panel>

</mx:Application>

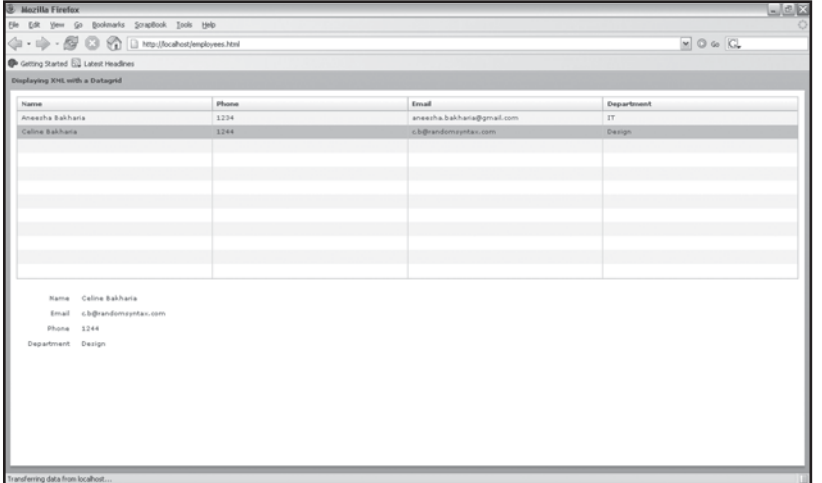

Figure 9.10 Retrieving and displaying an XML feed in a DataGrid.

### **Adding an Employee**

We will display a form when the Add an Employee button is clicked and use the states feature of Flex to do so. The form contains fields where a user can enter the name, email, phone, and department of an employee. The Add button will trigger the state change. This form will be sent to Rails via an HTTPService, which has the method attribute set to post. We are, in fact, sending the data back to Rails in an XML format:

```
<mx:HTTPService contentType="application/xml"
                 id="employeeCreateRequest"
                 result="employeeRequest.send();"
                 url="http://localhost/employees/create"
                 useProxy="false" method="POST">
```
## CHAPTER  $9$   $\}$  Flex on Rails

```
 <mx:request xmlns="">
        <employee>
           <name>{fName.text}</name>
           <email>{fEmail.text}</email>
           <phone>{fPhone.text}</phone>
           <department>{fDepartment.text}</department>
        </employee>
     </mx:request>
 </mx:HTTPService>
```
The Employees controller needs to respond to the create request. We need to publish the XML feed after we save the data so that the new data is returned to the HTTPService and the DataGrid control is in turn updated. Here is the code to do so:

```
def create
       @employee = Employee.new(params[:employee])
       @employee.save
       render :xml => @employee.to_xml
end
```
Figure 9.11 shows the Flex interface being used to add new employees. Here is the source code:

```
<?xml version="1.0" encoding="utf-8"?>
<mx:Panel title="Staff Directory"
           xmlns:mx="http://www.adobe.com/2006/mxml"
          xmlns=" creationComplete="employeeRequest.send()">
    <mx:HTTPService id="employeeRequest"
                    url="http://localhost/employees/list"
                    useProxy="false"/>
    <mx:HTTPService contentType="application/xml"
                    id="employeeCreateRequest"
                    result="employeeRequest.send();"
                    url="http://localhost/employees/create"
                    useProxy="false"
                    method="POST">
       <mx:request xmlns="">
           <employee>
              <name>{fName.text}</name>
```
#### \* Adding an Employee

```
 <email>{fEmail.text}</email>
               <phone>{fPhone.text}</phone>
              <department>{fDepartment.text}</department>
           </employee>
        </mx:request>
    </mx:HTTPService>
<mx:DataGrid id="dg"
             w \cdot d + h = "800" dataProvider="{employeeRequest.lastResult.employees.employee}"
               editable="false" >
                  <mx:columns>
                      <mx:DataGridColumn headerText="Name"
                                          dataField="name"
                                          width="480"/>
                      <mx:DataGridColumn headerText="Email"
                                          dataField="email"
                                         w \cdot d + h = "240"/>
                      <mx:DataGridColumn headerText="Phone"
                                          dataField="phone"
                                          width="80"/>
                      <mx:DataGridColumn headerText="Department"
                                          dataField="department"
                                          width="80"/>
                  </mx:columns>
</mx:DataGrid>
<mx:ControlBar id="EmployeeControlBar">
      <mx:Button label="Add Employee" id="btnAdd" click="currentState='Add'" />
</mx:ControlBar>
<mx:states>
         <mx:State name="Add">
             <mx:AddChild position="lastChild">
             <mx:Form width="800" id="frmCreate">
             <mx:FormHeading label="Add a new Employee"/>
             <mx:FormItem label="Name" required="true">
                  <mx:TextInput width="260" id="fName"/>
             </mx:FormItem>
            <mx:FormItem label="Email" required="true">
```
### CHAPTER 9 7 Flex on Rails

```
 <mx:TextInput width="260" id="fEmail"/>
             </mx:FormItem>
             <mx:FormItem label="Phone" required="true">
                 <mx:TextInput width="260" id="fPhone"/>
             </mx:FormItem> 
            <mx:FormItem label="Department" required="true">
                 <mx:TextInput width="260" id="fDepartment"/>
             </mx:FormItem>
             <mx:FormItem direction="horizontal">
                 <mx:Button label="Submit"
                      click="employeeCreateRequest.send();currentState=''"/>
                 <mx:Button label="Cancel" click="currentState=''"/>
             </mx:FormItem>
             </mx:Form>
             </mx:AddChild>
         </mx:State>
     </mx:states>
</mx:Panel>
```
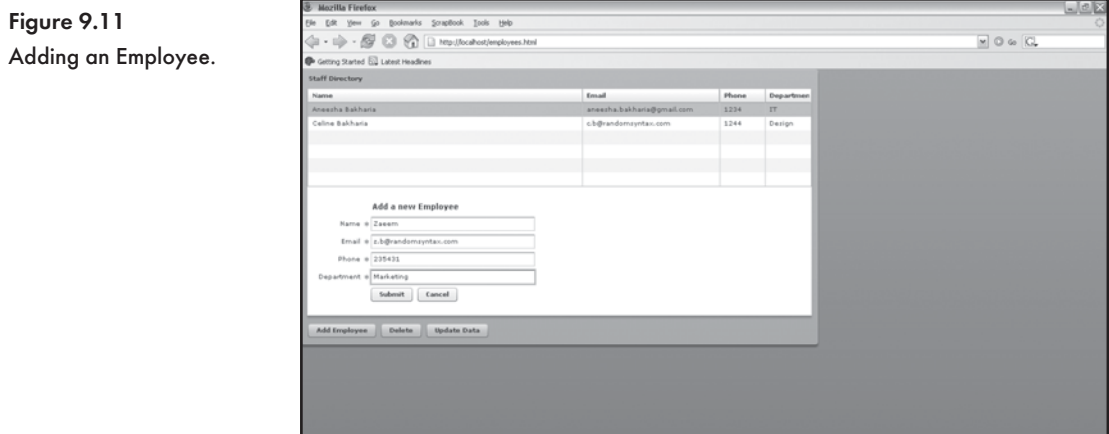

### **Deleting an Employee**

Deleting an employee requires an additional HTTPService that can pass the id of the employee to the delete method:

```
<mx:HTTPService id="employeeDeleteRequest"
                 result="employeeRequest.send();"
                 url="http://localhost/employees/delete"
                 useProxy="false"/>
```
The delete method needs to be added to the Employees controller:

```
def delete
       @employee = Employee.find(params[:id])
       @employee.destroy
       render :xml => @employee.to_xml
end
```
A delete button is added to the ControlBar control. When the button is clicked, the deletehandler() method must be executed.

<mx:Button label="Delete" click="deleteHandler(event);"/>

The deleteHandler () method displays an Alert box to confirm that the selected resource must be deleted (see Figure 9.12). If the user clicks on OK, the id is passed to the send method of the employeeDeleteRequest HTTPService. The full source code is included:

```
<?xml version="1.0" encoding="utf-8"?> 
<mx:Panel title="Staff Directory"
          xmlns:mx="http://www.adobe.com/2006/mxml"
           xmlns="*"
           creationComplete="employeeRequest.send()">
  <mx:Script>
         <![CDATA[
             import mx.controls.Alert;
             import mx.events.CloseEvent;
             private function deleteHandler(event:Event) : void
\{ Alert.show("Are you sure you want to delete this item?",
                        "Delete Item", 3, this,
              function(event:CloseEvent):void
\{ if (event.detail==Alert.YES)
              employeeDeleteRequest.send({id: dq.selectedItem.id});
             });
```
## CHAPTER  $9$   $\}$  Flex on Rails

```
 }
         ]]>
     </mx:Script>
    <mx:HTTPService id="employeeRequest"
                    url="http://localhost/employees/list"
                    useProxy="false"/>
    <mx:HTTPService contentType="application/xml"
                    id="employeeCreateRequest"
                    result="employeeRequest.send();"
                    url="http://localhost/employees/create"
                    useProxy="false"
                    method="POST">
       <mx:request xmlns="">
           <employee>
             <name>{fName.text}</name>
              <email>{fEmail.text}</email>
              <phone>{fPhone.text}</phone>
              <department>{fDepartment.text}</department>
           </employee>
        </mx:request>
    </mx:HTTPService>
<mx:HTTPService id="employeeDeleteRequest"
                 result="employeeRequest.send();"
                 url="http://localhost/employees/delete" 
                 useProxy="false"/>
             <mx:DataGrid id="dg"
                  width="800"
                  dataProvider="{employeeRequest.lastResult.employees.employee}"
                  editable="false" >
                 <mx:columns>
                     <mx:DataGridColumn headerText="Name"
                                         dataField="name" width="480"/>
                     <mx:DataGridColumn headerText="Email"
                                         dataField="email" width="240"/>
                     <mx:DataGridColumn headerText="Phone"
                                         dataField="phone" width="80"/>
```
#### **EXECUTE: Deleting an Employee**

```
 <mx:DataGridColumn headerText="Department"
                                          dataField="department" width="80"/>
                 </mx:columns>
             </mx:DataGrid>
             <mx:ControlBar id="EmployeeControlBar">
                 <mx:Button label="Add Employee"
                             id="btnAdd"
                             click="currentState='Add'" />
                 <mx:Button label="Delete" click="deleteHandler(event);"/>
              </mx:ControlBar>
<mx:states>
         <mx:State name="Add">
             <mx:AddChild position="lastChild">
             <mx:Form width="800" id="frmCreate">
             <mx:FormHeading label="Add a new Employee"/>
              <mx:FormItem label="Name" required="true">
                 <mx:TextInput width="260" id="fName"/>
             </mx:FormItem>
            <mx:FormItem label="Email" required="true">
                 <mx:TextInput width="260" id="fEmail"/>
             </mx:FormItem>
             <mx:FormItem label="Phone" required="true">
                 <mx:TextInput width="260" id="fPhone"/>
             </mx:FormItem>
            <mx:FormItem label="Department" required="true">
                 <mx:TextInput width="260" id="fDepartment"/>
             </mx:FormItem>
             <mx:FormItem direction="horizontal">
                 <mx:Button label="Submit"
click="employeeCreateRequest.send();currentState=''"/> 
                 <mx:Button label="Cancel" click="currentState=''"/>
             </mx:FormItem>
             </mx:Form>
             </mx:AddChild>
         </mx:State>
     </mx:states>
</mx:Panel>
```
# CHAPTER  $9$  Flex on Rails

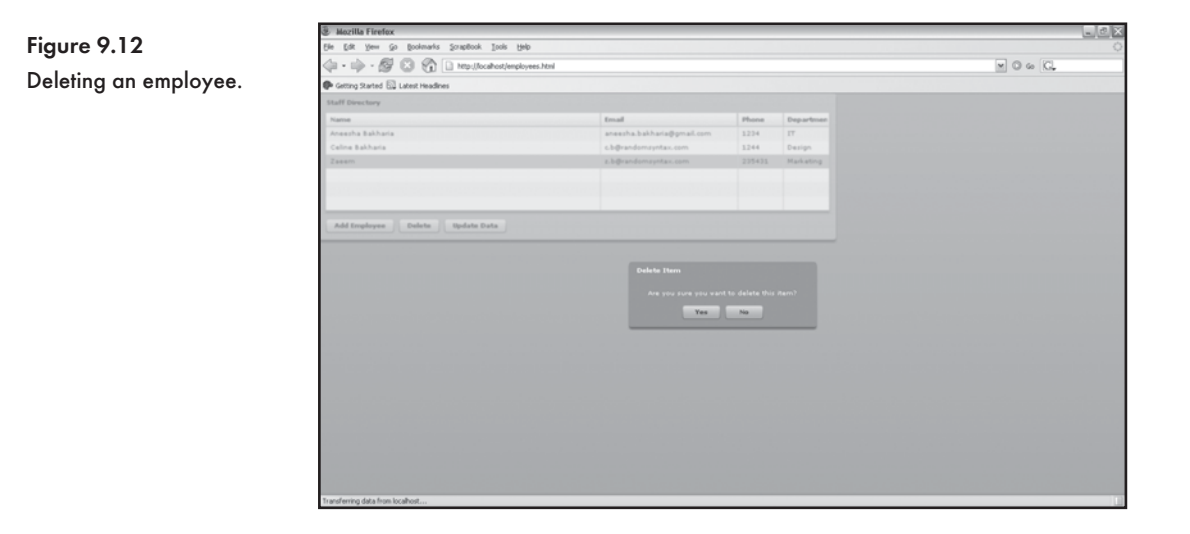

### **Updating an Employee**

DataGrids in Flex are editable—TextInput box is placed within a cell when it is clicked (see Figure 9.13), and the data can be edited and sent back to be stored via an HTTPService post. We will add an Update button, which, when clicked, will make the DataGrid control editable.

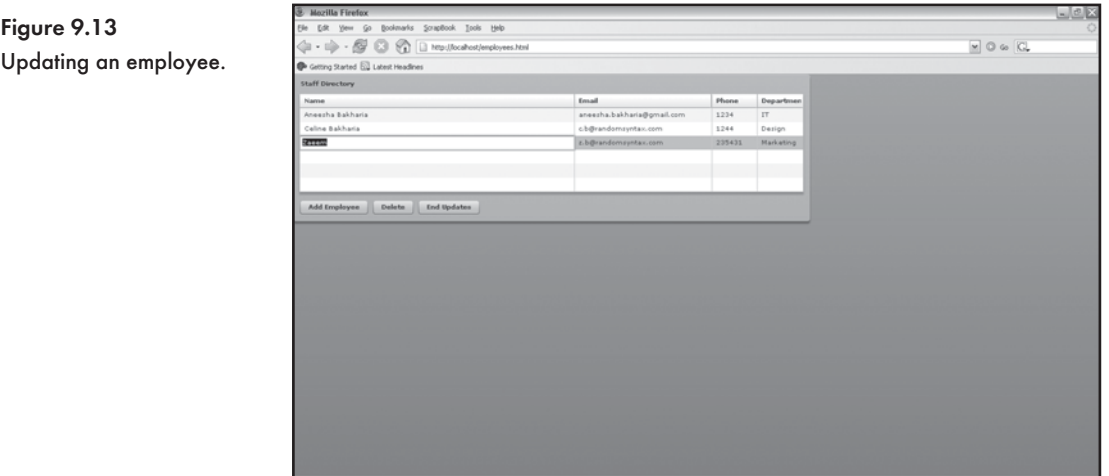

First we need to add an update method to our controller. This brings the total lines of Ruby code to only 19. Rails, Active Record, and the to\_xml methods are tremendously powerful.

```
def update
      Qemplove = Emploveefind(params[:id]) @remployee.update_attributes(params[:employee])
       render :xml => @employee.to_xml
end
```
We create an employeeUpdateRequest HTTPService. We don't need to send back XML as we did for the employeeCreateRequest. We will use ActionScript to send back each field in a row as it is edited.

```
<mx:HTTPService id="employeeUpdateRequest"
                 result="employeeRequest.send();"
                 url="http://localhost/reviews/update"
                 useProxy="false"
                 method="POST"/>
```
An Update Employee Button is added to the ControlBar control. This button calls the updateHandler() method when clicked:

```
<mx:Button label="Update Data"
            click="updateHandler(event)"
            id="btnUpdateData"/>
public function checkUpdate(event:DataGridEvent) : void
{
      if (event != null)
      {
           var params:Object = new Object();
           params['id'] = event.currentTarget.editedItemRenderer.data['id']
           params['employee[' + event.dataField +']'] = 
TextInput(event.currentTarget.itemEditorInstance).text
          employeeUpdateRequest.send(params);
      }
}
```
The editable attribute is set to false for the DataGrid control. The itemEndEdit event calls the checkUpdate method. The checkUpdate method will send the updated data back to the Update controller in our Rails application.

```
<mx:DataGrid id="dg"
              width="800"
              dataProvider="{employeeRequest.lastResult.employees.employee}"
```
### CHAPTER  $9$   $\}$  Flex on Rails

```
 editable="false"
 itemEditEnd="checkUpdate(event);">
```
The updateHandler() method makes the DataGrid editable. It also changes the label of the Update Button and the click handler. The code for the updateHandler () method:

```
import mx.events.DataGridEvent
private function updateHandler(event:Event) : void
{
       dg.editable=true
       btnUpdateData.label = "End Updates"
       btnUpdateData.removeEventListener('click', updateHandler)
       btnUpdateData.addEventListener('click', endUpdateHandler)
}
```
### The full source code listing:

```
<?xml version="1.0" encoding="utf-8"?>
<mx:Panel title="Staff Directory"
          xmlns:mx="http://www.adobe.com/2006/mxml"
          xmlns="*" 
          creationComplete="employeeRequest.send()">
  <mx:Script>
        <! [CDATA[
            import mx.controls.Alert;
            import mx.events.CloseEvent;
            private function deleteHandler(event:Event) : void
\{ Alert.show("Are you sure you want to delete this item?",
                       "Delete Item", 3, this,
             function(event:CloseEvent):void
\{ if (event.detail==Alert.YES)
              employeeDeleteRequest.send({id: dg.selectedItem.id});
            });
 }
           import mx.events.DataGridEvent
           private function updateHandler(event:Event) : void
\{
```
#### Q Updating an Employee

```
 dg.editable=true
            btnUpdateData.label = "End Updates"
            btnUpdateData.removeEventListener('click', updateHandler)
            btnUpdateData.addEventListener('click', endUpdateHandler)
 }
public function checkUpdate(event:DataGridEvent) : void
{
      if (event != null)
      {
           var params:Object = new Object();
           params['id'] = event.currentTarget.editedItemRenderer.data['id']
           params['employee[' + event.dataField +']'] =
           TextInput(event.currentTarget.itemEditorInstance).text
          employeeUpdateRequest.send(params);
      }
}
         ]]>
     </mx:Script>
    <mx:HTTPService id="employeeRequest"
                    url="http://localhost/employees/list"
                    useProxy="false"/>
    <mx:HTTPService id="employeeUpdateRequest"
                    result="employeeRequest.send();"
                    url="http://localhost/reviews/update" 
                    useProxy="false"
                    method="POST"/>
    <mx:HTTPService contentType="application/xml"
                    id="employeeCreateRequest"
                    result="employeeRequest.send();"
                    url="http://localhost/employees/create"
                    useProxy="false"
                    method="POST">
       <mx:request xmlns="">
           <employee>
              <name>{fName.text}</name>
              <email>{fEmail.text}</email>
```
### CHAPTER  $9$   $\}$  Flex on Rails

```
 <phone>{fPhone.text}</phone>
              <department>{fDepartment.text}</department>
           </employee>
        </mx:request>
    </mx:HTTPService>
<mx:HTTPService id="employeeDeleteRequest"
                 result="employeeRequest.send();"
                 url="http://localhost/employees/delete"
                 useProxy="false"/>
             <mx:DataGrid id="dg"
                  width="800"
                  dataProvider="{employeeRequest.lastResult.employees.employee}"
                  editable="false"
                  itemEditEnd="checkUpdate(event);">
                 <mx:columns>
                      <mx:DataGridColumn headerText="Name"
                                          dataField="name"
                                          width="480"/>
                      <mx:DataGridColumn headerText="Email"
                                          dataField="email"
                                          width="240"/>
                     <mx:DataGridColumn headerText="Phone"
                                          dataField="phone"
                                          width="80"/>
                      <mx:DataGridColumn headerText="Department"
                                          dataField="department"
                                          width="80"/>
                 </mx:columns>
             </mx:DataGrid> 
             <mx:ControlBar id="EmployeeControlBar">
                 <mx:Button label="Add Employee"
                             id="btnAdd"
                             click="currentState='Add'" />
                 <mx:Button label="Delete" click="deleteHandler(event);"/>
                 <mx:Button label="Delete" click="deleteHandler(event);"/>
                 <mx:Button label="Update Data"
                             click="updateHandler(event)"
```

```
 id="btnUpdateData"/>
              </mx:ControlBar>
<mx:states>
         <mx:State name="Add">
             <mx:AddChild position="lastChild">
             <mx:Form width="800" id="frmCreate">
             <mx:FormHeading label="Add a new Employee"/>
              <mx:FormItem label="Name" required="true">
                  <mx:TextInput width="260" id="fName"/>
             </mx:FormItem>
            <mx:FormItem label="Email" required="true">
                  <mx:TextInput width="260" id="fEmail"/>
             </mx:FormItem>
             <mx:FormItem label="Phone" required="true">
                 <mx:TextInput width="260" id="fPhone"/>
             </mx:FormItem>
            <mx:FormItem label="Department" required="true">
                  <mx:TextInput width="260" id="fDepartment"/>
             </mx:FormItem>
             <mx:FormItem direction="horizontal">
                 <mx:Button label="Submit"
click="employeeCreateRequest.send();currentState=''"/>
                 <mx:Button label="Cancel" click="currentState=''"/>
             </mx:FormItem>
             </mx:Form>
             </mx:AddChild>
         </mx:State>
     </mx:states>
</mx:Panel>
```
### **Conclusion**

Flex provides a viable alternative to AJAX-powered interfaces. Flex has a wide variety of interface controls, it supports data binding from either XML or a web service, and it is very easy to integrate with an existing Rails application. Flex interfaces are authored in a declarative tag-like syntax known as MXML. This chapter highlights the superior capabilities of Rails that enable an Active Record model to be published to XML, as well as allow records to be updated and new records to be added via a web service.

*This page intentionally left blank* 

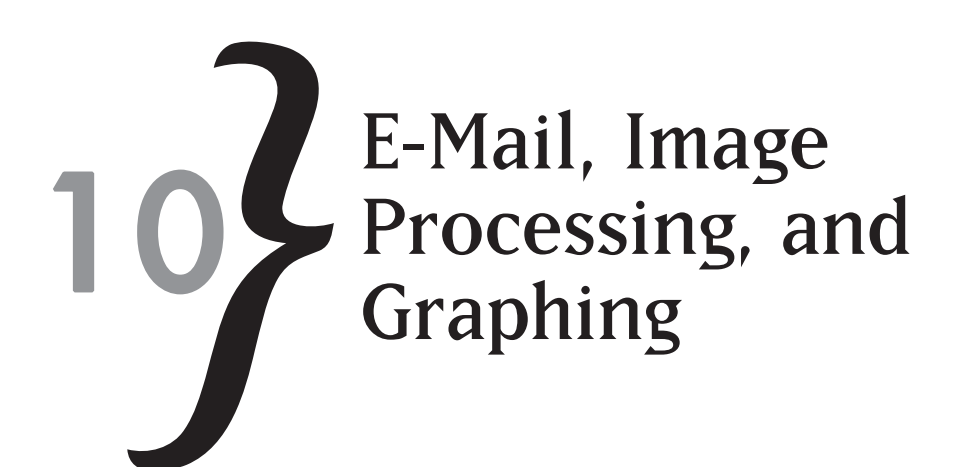

We will be using existing Ruby libraries to extend and enhance the capabilities of Rails applications. Ruby extensions such as TMail, Gruff, and RMagick add a professional touch to serviceoriented web applications. The ability to send e-mail, convert and reduce images to an appropriate format, and generate meaningful graphs in a Web application is extremely important.

In this chapter you'll learn to:

- Send and receive e-mails with Action Mailer and TMail
- $\ast$  Use RMagick to create and process images
- $\,$  Generate line, bar, and pie charts with Gruff

### **Sending and Receiving E-Mail**

The ability to send automated e-mail messages is extremely important and has many functional applications. Web-enabled applications send out e-mails to confirm registration, acknowledge product orders, advertise or inform consumers of new products, inform users of recent site activity, and so on. As a developer, you could even have bug or error reports e-mailed directly to you. E-mail is certainly an invaluable communication medium. It is hard to imagine a person not having an e-mail address.

Ruby on Rails includes the Action Mailer component, which facilitates the processing of e-mail messages. Action Mailer is built upon the TMail library to model and process e-mail messages. TMail is written by Minero Aoki.

### Action Mailer Configuration

You will need to change the Action Mailer configuration settings to enable successful e-mail processing because the default Action Mailer settings may only work on certain hosts. If you are using the same configuration settings for your development, testing, and production setups, you

# CHAPTER 10  $\bigg\}$  E-Mail, Image Processing, and Graphing

can add the Action Mailer settings to the /config/environment.rb file. If your environments require different settings, then add the details to the appropriate /config/environments folder.

The ActionMailer::Base.delivery\_method supports three e-mail delivery methods: smtp, sendmail, and test. Use the test method in your development environment, especially when you are running unit or functional tests. The test method does not send real e-mails; instead, the e-mails are placed in an array and are available via ActionMailer: : Base.deliveries. The sendmail method uses the Sendmail program found in the  $/\text{usr/bin}$  folder. Unfortunately you can't always assume that the Sendmail program is installed and placed in the  $/\text{usr}/\text{bin}$ folder. The third option,  $smtp$ , uses a real SMTP server, is the default, and is the most reliable option. The SMTP server could reside on either the same server that houses your web application or another server. Table 10.1 contains required SMTP settings, along with a description.

Example Action Mailer syntax:

```
ActionMailer::Base.server_settings =
{
      :address => "smtp.hostname.com",
      :port => 25,
      : domain => "your.domain.com",
      :authentication => :login,
       :user_name => "aneesha",
       :password => "guess_my_password"
}
```
### Table 10.1 SMTP Configuration Settings

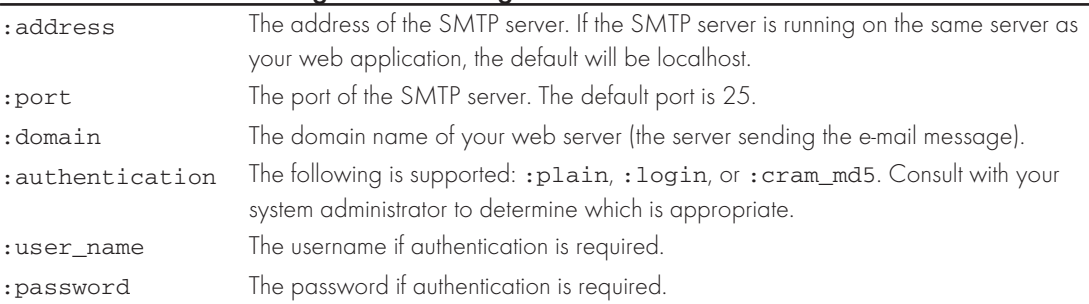

### Another way of turning e-mail delivery off for testing purposes is to set the

ActionMailer::Base.perform deliveries method to false:

ActionMailer::Base.perform\_deliveries = false

The default character set for encoding e-mail messages is set with the default\_charset property.

ActionMailer::Base.default\_charset = "utf-8"

The default content type is text/plain. This setting is suitable only for plain text e-mail messages. Use the text/html setting if you are sending HTML formatted e-mail messages.

ActionMailer::Base.default\_content\_type = "text/html"

### Sending E-Mail

A generator script (script/generate mailer) is used to create Mailer classes within the app/models folder. It might seem odd at first to have the Mailer classes placed in the models folder, but as this section unfolds it will all begin to make sense. Each method within the Mailer class has a corresponding . rhtml template file stored in the app/views folder. This is akin to having a view for each action within a controller class. The views provided for the methods within a Mailer class allow you to use ERb syntax to embed Ruby within an e-mail template.

We must pass the name of the Mailer class to the script/generate mailer generator followed by the e-mail action method names. If multiple e-mail action method names are specified, multiple methods within the class will be generated.

Generate the NewsletterMailer class and confirm subscription e-mail action method:

\$ ruby script/generate mailer NewsletterMailer confirm\_subscription

#### The following files are created:

- \* app/models/newsletter mailer.rb
- $*$  app/views/newsletter mailer/confirm subscription.rhtml

The app/models/newsletter mailer.rb file contains the NewsletterMailer class, which inherits from ActionMailer::Base. The confirm\_subscription() method sets up instance variables for the e-mail message. The e-mail instance variables (see Table 10.2) define the subject, body and e-mail recipients:

```
class NewsletterMailer < ActionMailer::Base
     def confirm subscription(sent at = Time.now)
            @subject = 'NewsletterMailer#confirm_subscription'
           \emptysetbody = {}
            @recipients = ''
           @from = ''' @sent_on = sent_at
```
## CHAPTER 10  $\}$  E-Mail, Image Processing, and Graphing

```
\thetaheaders = {}
```
end

end

### Table 10.2 E-Mail Message Instance Variables

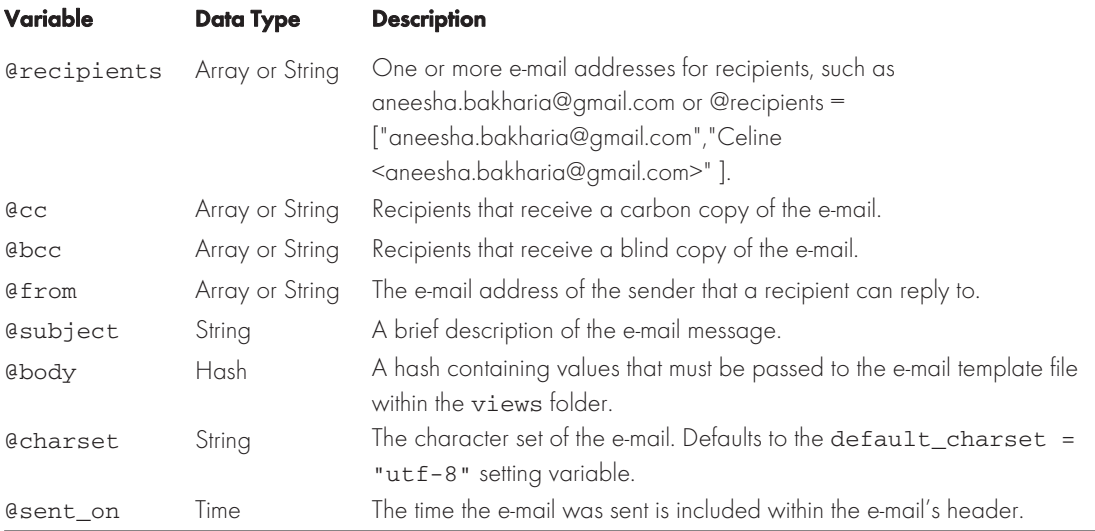

### has just subscribed to a newsletter follows: An example e-mail template (. rhtml view file) that has been passed the first name of a user who

Dear <%= @first\_name %> Thank you for subscribing to Rails News. A monthly newsletter will be e-mailed to you. Sincere thanks The Rails News Team

### Q **Note**

Partials can be called from within an e-mail template file, but you will need to pass the explicit path to the template. You need to do this because the partial is not being invoked from a controller action. Here is an example:

<%= render(:partial => "./item", :collection => @order.items) %>

Now that we have modeled the e-mail message and its associated template file, we need a controller to send the e-mail. We can accomplish this in two ways using class methods: Create an e-mail object and then call the deliver method or send the e-mail to the defined recipients. The class methods are called create\_xxx and deliver\_xxx, where xxx is the name of the action method, such as create\_ confirm\_subscription and deliver\_ confirm\_subscription for the NewletterMailer class.

The create confirm subscription() call invokes confirm subscription() within our NewletterMailer class, and an e-mail template will be rendered. The encoded() method returns the generated template as text. Let's create an e-mail message and preview it in a web browser (see Figure 10.1) before we send it off:

```
class EmailController < ApplicationController
      def sent confirmation email
             name = "Aneesha"
             email = NewletterMailer.create_confirm_subscription(name)
             render(:text => "<pre>" + email.encoded + "</pre>")
       end
```
end

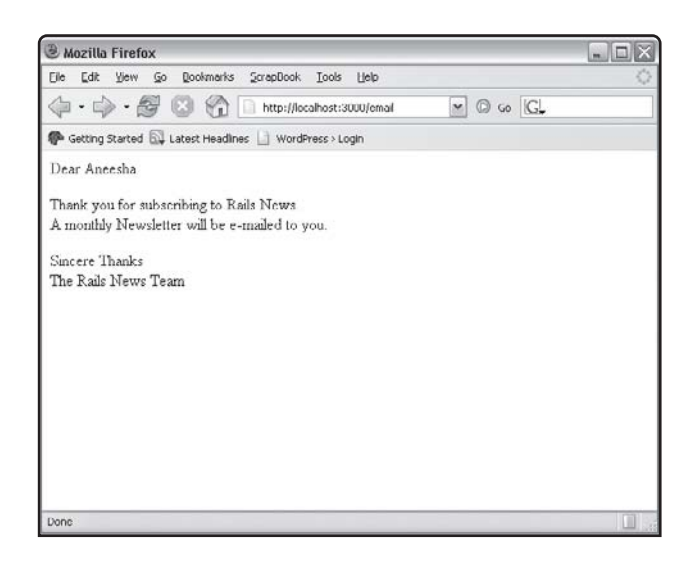

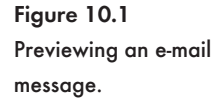

### We are now ready to send the e-mail message by calling

NewletterMailer.deliver\_confirm\_subscription(name)

# CHAPTER 10  $\bigg\}$  E-Mail, Image Processing, and Graphing

### HTML Formatted E-Mails

Since we are already using . rhtml template files to create the body of the e-mail, we can easily generate HTML formatted messages. We just need to insert the appropriate HTML tags within our view and set the content type to text/html:

```
email.set_content_type("text/html")
```
#### Q **Tip**

Always either prefix or suffix a mailer class with the word mailer so as not to confuse your e-mail models with regular Active Record models.

In the following example, multiple values are passed to the e-mail template via the  $Q\bar{b}$  instance variable, which takes a hash data structure.

```
class NewletterMailer < ActionMailer::Base 
       def welcome_message(first_name, email_address)
             @subject = "Rails News"
            \thetabody = {:name => first_name, :email => email_address}
             @recipients = email_address
             @from = "clientsupport@yourdomain.com"
             @sent_on = Time.now
       end
end
```
### Attaching Files to E-Mail Messages

Files are attached to an e-mail message with the  $part()$  method. The  $part()$  method takes a hash structure containing the MIME type of the file, its file name, and transfer encoding method (such as base64). We can include numerous calls to the  $part()$  method, thereby attaching multiple files. In this example, a JPEG image is attached to an e-mail message:

```
class NewletterMailer < ActionMailer::Base
       def welcome_message(first_name, email_address)
             @subject = "Rails News"
            \thetabody = {:name => first name, :email => email address}
             @recipients = email_address
             @from = "clientsupport@yourdomain.com"
             @sent_on = Time.now
part(:content_type => "image/jpeg",
     :disposition => "attachment; filename=rails news newletter.jpg",
```

```
 :transfer_encoding => "base64") do |attachment.body =
File.read("header.jpg")
       end
end
```
#### Q **Note**

The attached file will have the name assigned within the disposition key.

### Receiving E-Mail

Action Mailer also makes it possible to process incoming e-mail. This might be handy if you want to log bug report e-mails to an issue tracking database and send out a confirmation e-mail that contains the support ticket number. Once you are able to capture the e-mail with Rails, it is very easy to process the TMail::Mail object that corresponds to the incoming message. Intercepting the message from a mail server, however, can be quite difficult, and varies depending upon the setup and software used as an e-mail server.

Let's deal with the easy bit first. Action Mailer is able to process a TMail::Mail object. Your Action Mailer class requires a  $receive()$  method, which must be passed a  $\text{�}$   $\text{Mail}:$  $\text{Mail}$ object. You then can retrieve the e-mail's subject line, body, file attachments, and recipient list. Here is an example:

```
class NewletterMailer < ActionMailer::Base
       def receive(email)
             bugreport = Bugreport.new
            buqreport.from = email.from[0] bugreport.desciption = email.body
             if email.has_attachments?
                  email.attachments.each do | attachment|
                          filecollection = FileCollection.new(
                         : name => attachment.original filename,
                          :body => attachment.read)
                          bugreport.FileCollection << filecollection
                   end
             end
             bugreport.save
       end
end
```
# CHAPTER 10  $\}$  E-Mail, Image Processing, and Graphing

Now we can move on to the not so easy task of intercepting the e-mail before it is delivered by the mail server. Essentially we need a script to grab the e-mail message (as raw text) and pass it to the receive() method located within the Action Mailer class. If Sendmail was being used, the script would need to be executed when an e-mail was placed in a mailbox (associated with an e-mail address). There are, however, many different e-mail servers. The Ruby on Rails Wiki provides possible solutions for mailman, QMail, POP3, and imap (see [http://](http://wiki.rubyonrails.com/rails/show/HowToReceiveEmailsWithActionMailer) [wiki.rubyonrails.com/rails/show/HowToReceiveEmailsWithActionMailer\).](http://wiki.rubyonrails.com/rails/show/HowToReceiveEmailsWithActionMailer)

### Image Processing with RMagick

Free, open source, and commercial image editors are available in abundance, so why is there a need for image processing within a web application? The answer is simple—not all users are familiar with image editing and conversion concepts or software. You can't rely on all users to upload an image optimized for display within a web page or a thumbnail image to the exact dimensions. Failing to post process an image after it has been uploaded is a recipe for disaster because you could be storing large files and eating up valuable bandwidth each time the image is viewed. There also are more creative applications such as a dynamic postcard (e-card) builder, photo sharing service, and easy- to-use online image editing wizards.

RMagick is a robust and feature-rich image conversion, manipulation, and effects toolkit for Ruby. The image manipulation that you are able to achieve programmatically with RMagick is simply breathtaking. RMagick provides an interface to the ImageMagick [\(http://](http://www.imagemagick.org)

[www.imagemagick.org\)](http://www.imagemagick.org) and GraphicsMagick [\(http://www.graphicsmagick.org\)](http://www.graphicsmagick.org) image processing libraries. More than 90 popular image formats such as PNG, GIF, and JPEG are supported.

An RMagick gem is available but not downloadable from the gem server at RubyForge. You will need to download and install the gem manually:

- $\frac{1}{2}$  Download RMagick from [http://rubyforge.org/projects/rmagick/.](http://rubyforge.org/projects/rmagick/)
- $\ast$  Unzip to a folder.
- $\ast$  Navigate to the folder that contains all the unzipped files.
- $\quad$  Run Run ImageMagick-6.2.9-3-Q8-windows-dll.exe and follow the onscreen instructions.
- $*$  Type the following at the command prompt:

```
$ C:\yourinstallfolder\RMagick-1.9.1-IM-6.2.3-win32>gem install rmagick-1.13.0-
win32.gem
```
>> Successfully installed rmagick, version 1.13.0

We are now ready to try our first RMagick example in Ruby. We will simply create an Image object with a red background and set both its width and height to 100 pixels. The write() method is used to save the image to the format specified in the file extension. The generated

image will be saved to the same folder where the script is located. The resulting red square is shown in Figure 10.2.

```
require 'rubygems'
require 'RMagick'
include Magick
test_image = Image.new(100,100) { self.background_color = "red" }
test_image.write("testimage.jpg")
exit
```
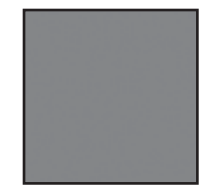

Figure 10.2 Using RMagick to create a red square.

### Converting an Image to Another Format

RMagick supports 90 image formats and allows for one format to be converted to another. This comes in handy when you need to convert an image to a web-friendly format such as to convert a bitmap (.bmp) to either the GIF, JPEG, or PNG format. All we need to do is pass the filename of the image to the  $Image.read()$  method and then use the  $Image.write()$  method to save the file to an alternate format. The file extension passed to the  $Image.write()$  method determines the saved format.

In the following example, a PNG file is converted to both the GIF and JPEG formats:

```
require 'rubygems'
require 'RMagick'
img = Magick::Image.read('sample.png').first #Return the first image
img.write('sample.jpg')
img.write('sample.gif')
```
#### Q **Note**

The Image.read() method returns an array of images because some image formats contain a sequence of multiple images, such as an animated GIF. To access the first image or only image stored in a file, call the first property.

CHAPTER 10  $\bigg\}$  E-Mail, Image Processing, and Graphing

We can also explicitly set or retrieve the image format:

img.format = "GIF"

### Creating an Animated GIF

Animated GIFs were much more popular in the mid 1990s. Animated GIFs were to 90s web site design what reflected logos are to Web 2.0. Animated GIFs would not be covered if RMagick did not make them so easy to create:

```
img_list = ImageList.new("image1.gif", "image2.gif", "image3.gif")
img_list.write("animatedgif.gif")
```
As you can see, we need only to pass the  $ImageList.new()$  method a comma-delimited list of the images that need to be included in the animation and then use the  $w$ rite() method to save to the GIF format.

### Adding Text to an Image

The annotate() method of the Draw object is able to overlay formatted text on an image. You could use this functionality to insert a copyright symbol, watermark, or textual description on an image. Choose the color of text added to an image carefully so as to avoid antialiasing and color conflicts that influence the readability of text.

In this example, "Rmagick" is drawn on top of a 200 × 100 pixels wide blue background (see Figure 10.3). The text is white, 20 points in size, and bold.

```
require 'rubygems'
require 'RMagick'
include Magick
test_image = Image.new(200,100) { self.background_color = "blue" } 
text = Magick::Draw.new
text.pointsize = 20
text.fill = 'white'
text.font_weight = Magick::BoldWeight
text.annotate(test_image,20,20,50,50, "RMagick")
test_image.write("Text.jpg")
exit
```
Figure 10.3 Using RMagick to insert text into an image.

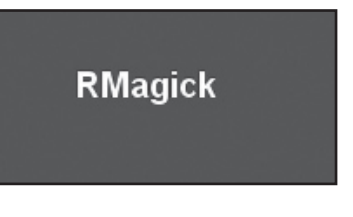

In the next example, we insert a copyright symbol in the lower-right side of an image. The Magick::SouthEastGravity property is used to help position the text at the desired position. Table 10.3 lists gravity settings, which are useful to help position an image or text in relation to another.

```
require 'rubygems'
require 'RMagick'
img = Magick::Image.read("sunset.png").first
copyright text = '\251 Your Inc'
copyright_symbol = Magick::Draw.new
copyright_symbol.pointsize = 14
copyright_symbol.font_weight = Magick::BoldWeight
copyright_symbol.fill = 'white'
copyright_symbolgravity = Magick::SouthEastGravity
copyright symbol.annotate(img, 0, 0, 3, 18, copyright text)
img.write('sunsetwithcopyright.png')
```
### Table 10.3 Gravity Settings

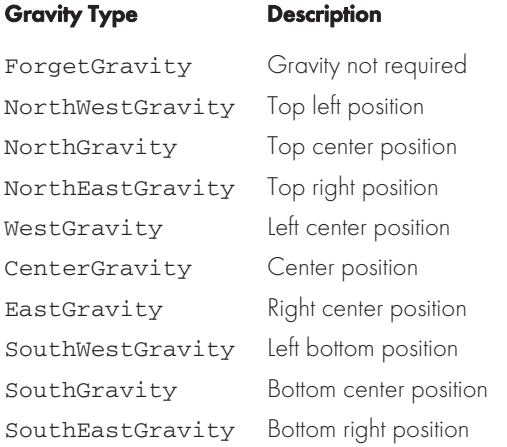

### Image Manipulation

RMagick provides access to a variety of filters and effects. Filters such as reduce noise, enhance, and despeckle help to refine defects (such as noise) in an image. Effects such as sepiatone, vignette, solarize, and sketch might not be all that useful, but they are fun to play with and require only a single method.

despeckle preserves edges within an image while reducing noise:

## CHAPTER 10  $\bigg\}$  E-Mail, Image Processing, and Graphing

```
require 'rubygems'
require 'RMagick'
img = Magick::Image.read('sunset.jpg').first
img = img.despeckle
img.write('despeckledimage.jpg')
```
enhance uses a digital filter to improve the overall image appearance:

```
require 'rubygems'
require 'RMagick'
img = Magick::Image.read('sunset.jpg').first
img = img.enhance
img.write('enhancedimage.jpg')
```
The reduce noise() method softens an image without affecting edges or boundaries within the image. The method takes a single parameter (the radius), but if you pass a value of 0, the method is smart enough to calculate a value for you.

```
require 'rubygems'
require 'RMagick'
img = Magick::Image.read('sunset.jpg').first
img = img.reduce_noise(0)
img.write('reducednoiseimage.jpg')
```
vignette masks an image with a circle and then fades the edges to match a background color (see Figure 10.4).

```
require 'rubygems'
require 'RMagick'
img = Magick::Image.read('sample.jpg').first
img = img.vignette
img.write('vignetteimage.jpg')
```
solarize produces an interesting effect by overexposing an image.

```
require 'rubygems'
require 'RMagick'
img = Magick::Image.read('sample.jpg').first
img = img.solarize(127.5)img.write('solarizedimage.jpg')
```
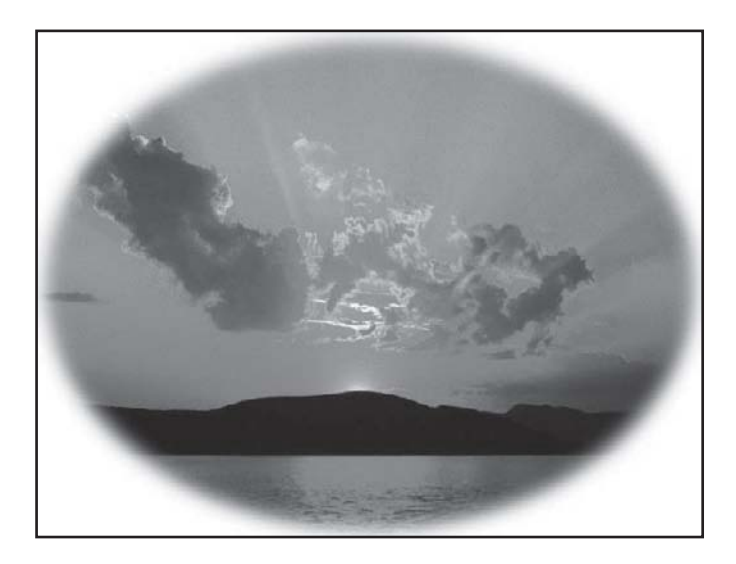

Figure 10.4 The vignette effect applied to an image.

The sepiatone effect is able to make your photographs look like they are from an older era (see Figure 10.5).

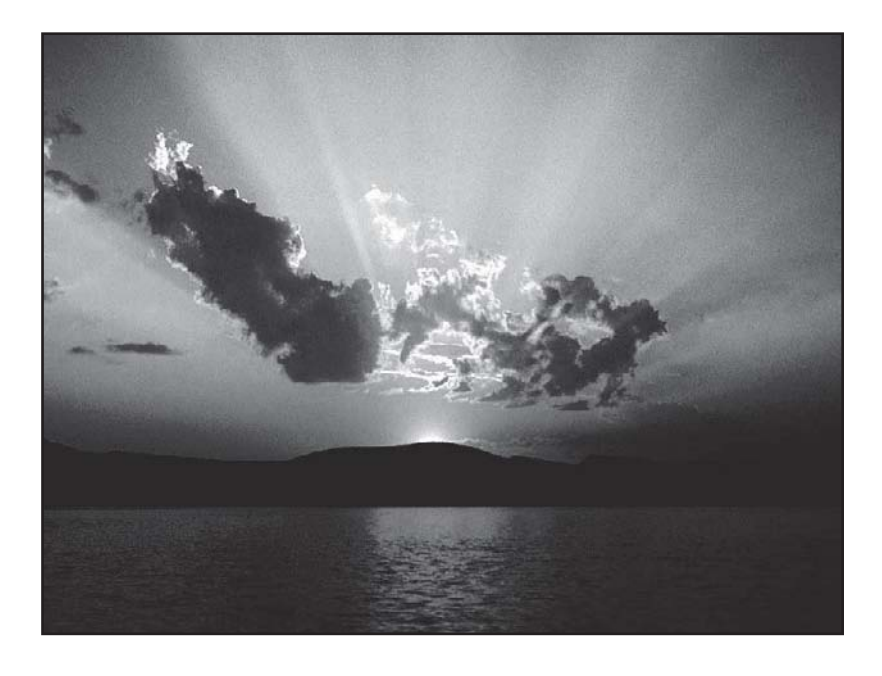

Figure 10.5 The sepiatone effect applied to an image.

# CHAPTER 10  $\}$  E-Mail, Image Processing, and Graphing

```
require 'rubygems'
require 'RMagick'
img = Magick::Image.read('sample.jpg').first
img = img.sepiatone(255) #MaxRGB
img.write('sepiatoneimage.jpg')
```
### Figure 10.6). We can even make an image almost look like it was painted with water colors (see

```
require 'rubygems'
require 'RMagick'
img = Magick::Image.read('sample.jpg').first
img = img.out paint(2)img.write('oilpaintedimage.jpg')
```
Figure 10.6 RMagick does oil painting.

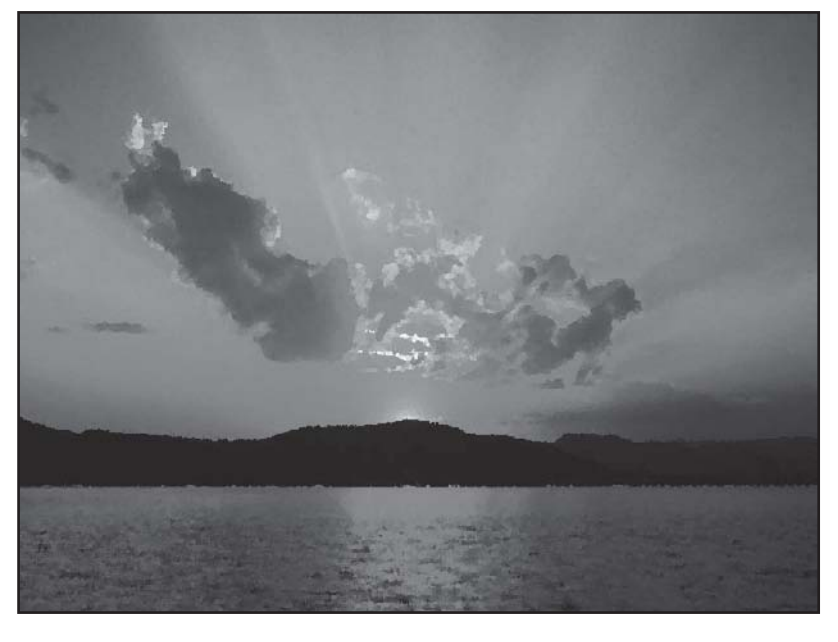

### Creating Thumbnails

In this section we discuss different techniques to change the size of an image. A thumbnail is a reduced (both dimensions and file size) version of an image. RMagick provides the  $\text{Resize}()$ , Scale(), Sample(), and Thumbnail() methods, all of which are capable of reducing the dimensions of an image. All of these methods take two parameters: the required width and height. The  $t$ humbnail() method is optimized to produce images that are roughly 10% of their original size:

```
require 'rubygems'
require 'RMagick'
img = Magick::Image.read('sunset.jpg').first
width = 100height = 100thumb = img.thumbnail(width, height)
thumb.write('thumbnail.jpg')
```
The  $thumbnail()$  method does not preserve the original aspect ratio. An image that is rectangular in shape will be square when reduced in size. We will explore a few techniques to preserve aspect ratio. A scale factor could be applied to the image's width and height. We use the Magick::Image#columns and Magick::Image#rows properties of an Image object to retrieve an image's width and height:

```
require 'rubygems'
require 'RMagick'
img = Magick::Image.read('sunset.jpg').first
thumb = img.thumbnail(imq.columns*0.1, img.rows*0.1)thumb.write('thumbnail.jpg')
```
We could also scale an image to 10% of its original size. The scale factor is passed to the scale() method as a single parameter. The desired width and height can also be passed to the scale() method.

```
require 'rubygems'
require 'RMagick'
img = Magick::Image.read('sunset.jpg').first
thumb = img.size(0.10)thumb.write('thumbnail.jpg')
```
The  $\text{resize\_to\_fit}$ () method takes the width and height as parameters. The  $\text{resize\_to\_fit}$ () method resizes an image to be within the bounds of the specified dimensions while maintaining the original aspect ratio.

```
require 'rubygems'
require 'RMagick'
img = Magick::Image.read('sunset.jpg').first
thumb = img.resize_to_fit(100,100)
thumb.write('thumbnail.jpg')
```
# CHAPTER 10  $\}$  E-Mail, Image Processing, and Graphing

Rather than shrinking an image, extracting a portion of the image might be a viable alternative that allows more detail to be preserved. The  $\exp$  () method is used to cut out a square or rectangular segment of an image.

The following code extracts a 200  $\times$  300 pixel rectangle taken from the center of the image:

cropped\_img = img.crop(Magick::CenterGravity, 200, 300)

### Generating Thumbnails from a Rails Application

We have thus far explored the graphics manipulation functionality included in RMagick from within a standalone Ruby file. In this section we will focus on using RMagick from a Rails application and build a web-based thumbnailing tool.

The thumbnailing tool will allow users to upload an image. The uploaded image will be reduced in size, converted to an appropriate format (either GIF or JPEG), and saved to a database. In previous chapters we have explored saving an uploaded file to the file system. It makes sense to cover the storage and retrieval of binary image files within a database in this section.

First we'll need to create a database with  $I$ tems and  $Pics$  folders. The Items table must have  $\mathtt{id}$  and name fields. The pics table will store and relate an image to an item. The pics table requires id, item\_id, name, content\_type, **and** data **fields. The** data **field needs to store binary data** and must be of type  $\text{block}$ . The uploaded image, after it has been processed and reduced in size, will be stored in the data field.

Create a new Rails application called thumbnailer:

\$ rails thumbnailer

Generate a model for the items table:

\$ ruby script/generate model item

### The following will be output to the console:

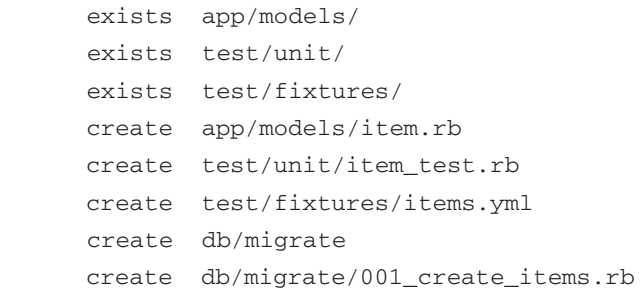

Edit the db/migrate/001\_create\_items.rb migration. The items table must have a name field:

```
class CreateItems < ActiveRecord::Migration
     def self.up
         create_table :items do |t|
              t.column :name, :string
         end 
     end
     def self.down
         drop_table :items
     end
end
```
### Generate a model for the pics table:

\$ ruby script/generate model pic

### The following will be output to the console:

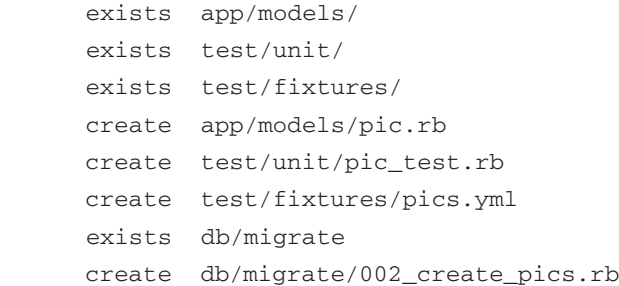

Edit the db/migrate/002\_create\_pics.rb migration. The pics table requires name, content\_type, data, and item\_id fields:

```
class CreatePics < ActiveRecord::Migration
     def self.up
         create_table :pics do |t|
             t.column :name, :string
             t.column :content_type, :string
             t.column :data, :binary
             t.column :item_id, :integer
         end
     end
     def self.down
         drop_table :pics
```
# CHAPTER 10  $\bigg\}$  E-Mail, Image Processing, and Graphing

end

end

### Run the migrations to create the database tables:

```
$ rake db:migrate
```
## The following is output to the console:

```
(in C:/rails/thumbnailer)
== CreateItems: migrating =====================================================
-- create_table(:items) 
   -> 0.0930s== CreateItems: migrated (0.0930s) ============================================
== CreatePics: migrating ======================================================
-- create_table(:pics)
   -> 0.1250s== CreatePics: migrated (0.1250s) =============================================
```
### Generate a controller called imageprocessor:

```
$ ruby script/generate controller imageprocessor
```
### The following is output to the console:

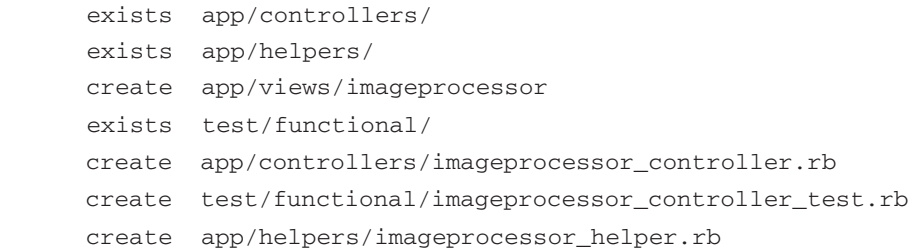

Edit the apps/model/item.rb file. Establish a has many relationship with the pic model:

```
class Item < ActiveRecord::Base
      has many :pics
```
end

Edit the apps/model/pic.rb file. The RMagick library must be referenced. We need to add functionality to the Pic class or model so that it is able to reduce the size of an image and save the resulting image as a  $\text{blue}$  in the data field. Also, we need to establish a  $\text{blue}$   $\text{blue}$ tionship with the item model.

```
require 'RMagick' # if used in multiple locations add to environment.rb
include Magick
class Pic < ActiveRecord::Base
       belongs_to :item
       def pic=(image_field)
             self.name =
File.basename(image_field.original_filename).gsub(/[^\w._-]/, '')
             self.content_type = image_field.content_type.chomp
             img =
Magick::Image::read_inline(Base64.b64encode(image_field.read)).first
            self.data = img.resize to fit(100, 100).to blob
     end
end
```
The pic method retrieves the filename, content type, and image in binary format. The image data is base64 encoded, resized, and then converted to a blob. The to\_blob() method converts the uploaded image to a blob data type so that it can be inserted into the database. Internet Explorer returns the full path to the file as stored on a user's local drive, so we need to strip out the path details before we save the filename.

Create the following actions within the imageprocessor\_controller.rb file:

\* index

This action will render the  $index$ .  $r$ html file, which displays an image upload form.

\* show

The show action links to the show.rhtml file. The show.rhtml file will display a thumbnail within a web page. An  $\langle\Delta m\rangle$  tag is used to display the thumbnail. The  $\text{src}$  attribute of the  $\langle \text{img} \rangle$  tag calls the render pic controller.

\* render\_pic

The render pic action retrieved a data field from the Pics table and uses the send method to push the image, its associated filename, and its content type to a web browser.

\* create

The create action saves an item object and checks that the uploaded image is of the correct MIME type. The pic model has been enhanced to process the image, so all we need to do from within the controller action is call the save() method.

The full source code listing of imageprocessor controller.rb is as follows:

CHAPTER 10  $\}$  E-Mail, Image Processing, and Graphing

```
class ImageprocessorController < ApplicationController
       def index
       end
       def show
       end
       def render_pic
            @pic = Pic.find(params[:id]) send_data(@pic.data,
                        :filename => @pic.name,
                        :type => @pic.content_type,
                       :disposition => "inline")
       end
       def create
             @item = Item.new(params[:item])
             @item.save
             unless params[:pic]['pic'].content_type =~ /^image/
                    flash[:error] = 'Please select an image file to upload.' 
                    render :action => 'index'
                    return
             end
             @pic = Pic.new(params[:pic])
             @pic.item_id = @item.id
             if @pic.save
                    flash[:notice] = 'Item was successfully created.'
                    redirect_to :action => 'show'
             else
                    flash[:error] = There was a problem saving the image.'
                    render :action => 'index'
             end
       end
end
```
The index.rhtml template uses the file\_field helper to insert a file upload input box in the form (see Figure 10.7):

 $<$ html> <head> <title>Image Thumbnailer</title> </head> <body>

```
<h1>Image Thumbnailer</h1>
<%= form_tag( {:action=>'create'}, :multipart=>true ) %>
<% if @flash[:error] %>
<div class="error"><%= @flash[:error] %></div>
<% end %>
<p>Name: <%= text_field 'item', 'name' %></p>
<p>Description: <br/> <br/> <<s>> <<s> text_area 'item', 'description', :rows => 5 %<</p>></p>
<p>Image:<%= file_field("pic", "pic", :class => 'textinput') %>
\text{br}/\text{}<%= submit_tag "Create Thumbnail" %>
<%= end_form_tag %>
</body>
</html>
```
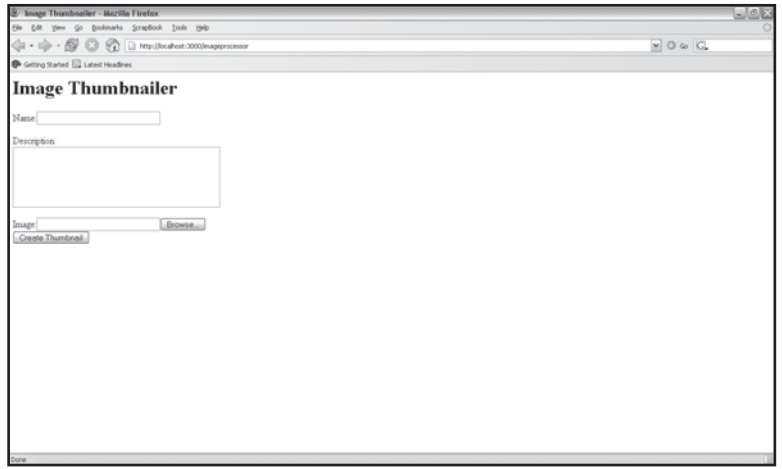

Figure 10.7 Creating a thumbnail from within a Rails application.

In the show.rhtml template we can just use  $a \leq \text{img} > \text{tag to display the thumbnail :$ 

```
<html>
<head>
<title>Show Image Thumbnail</title>
</head>
<body>
<h1>Show Image Thumbnail</h1>
<img src="<%= url_for(:controller => "imageprocessor",
:action => "render_pic",
```
CHAPTER 10  $\bigg\}$  E-Mail, Image Processing, and Graphing

```
:id => 3) %>" />
</body>
</html>
```
## **Graphs**

Reviewing rows and rows of data is a tedious task. Graphs provide us with an intuitive visual representation that is helpful when searching for trends and relationships. This section discusses the graphing capabilities of the Gruff library. Gruff [\(http://rubyforge.org/projects/gruff/\)](http://rubyforge.org/projects/gruff/) is written by Geoffrey Grosenbach (of Ruby on Rails podcast fame) and is powered by RMagick. Gruff is able to draw bar (Gruff::Bar), line (Gruff::Line), and pie (Gruff::Pie) charts. Gruff also supports themes and customized colors.

A Gruff gem is available from RubyForge, so it can easily be installed:

```
$ gem install gruff
```
A pie graph object (see Figure 10.8) is created with the  $Gruff::Pic$  new method. We can then set the title, theme, and datasets. The  $write()$  method saves the graph to the specified path, file, and image format:

```
require 'rubygems'
require 'Gruff'
include Gruff
p = Gruff::Pie.new
p.theme_37signals
p.title = "Product Line Sales"
p.data('Laptops', [25])
p.data('Desktops', [20])
p.data('Mobile Devices', [65])
p.write('c:/rmagick/graphs/pie_graph.png')
```
## The following creates a line graph (see Figure 10.9):

```
require 'rubygems'
require 'Gruff'
include Gruff
g = Gruff::Line.new
g.title = "A Line Graph"
g.data("DataSet 1", [1, 6, 8, 4, 7, 9])
g.data("DataSet 2", [6, 7, 7, 2, 6, 8])
g.data("DataSet 3", [3, 1, 1, 3, 2, 10])
```
g.labels =  ${0 \Rightarrow '2001', 1 = > '2002', 2 = > '2003', 3 = > '2004', 4 = > '2005', 5}$  $\Rightarrow$  '2006'}

g.write('c:/rmagick/graphs/line\_graph.jpg')

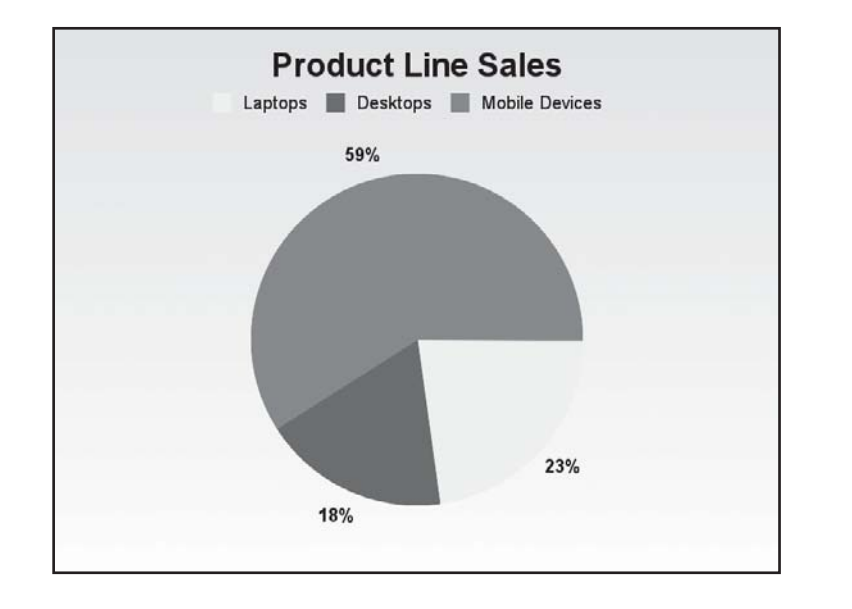

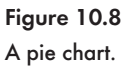

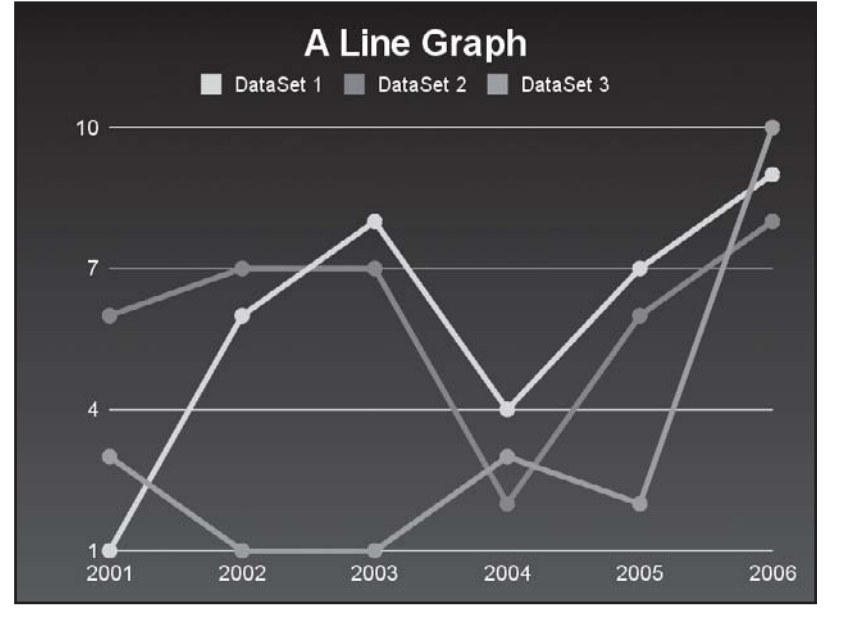

Figure 10.9 A line graph.

# CHAPTER 10  $\}$  E-Mail, Image Processing, and Graphing

## A bar graph is created by the following (see Figure 10.10):

```
require 'rubygems'
require 'Gruff'
include Gruff
g = Gruff::Bar.new
g.title = "A Bar Graph"
g.data("DataSet 1", [1, 6, 8, 4, 7, 9])
g.data("DataSet 2", [6, 7, 7, 2, 6, 8])
g.data("DataSet 3", [3, 1, 1, 3, 2, 10])
g.labels = {0 => '2001',
             1 \Rightarrow '2002',2 \implies 2003',
             3 \Rightarrow '2004',4 \Rightarrow '2005',5 \Rightarrow '2006'
```
g.write('c:/rmagick/graphs/bar\_graph.jpg')

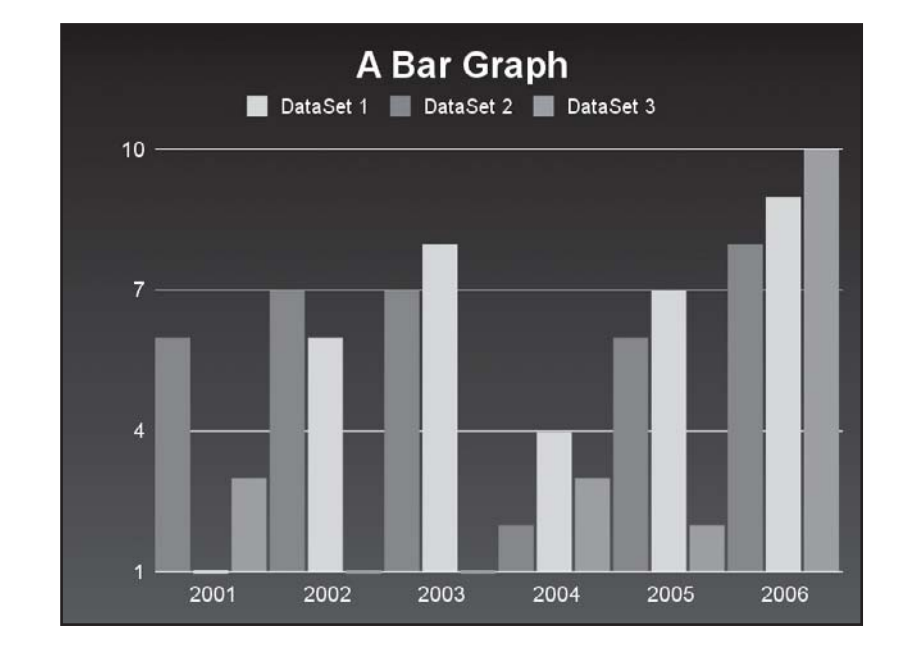

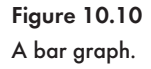

#### Q **Note**

Gruff::Pie.new, Gruff::Bar.new, and Gruff::Line.new also accept a single parameter, which specifies the width of the generated graph.

## Generating Graphs in Rails

Gruff can easily be integrated with Rails to produce powerful web-based reports. We can either include the Gruff library with the require directive wherever it is required or place the reference in the config/environment.rb file. In the render\_graph action within the GraphController code that follows, the pie chart object is converted to a  $b1ob$  (with the  $to_b1ob()$  method) and passed to a web browser via the send data method:

```
class GraphController < ApplicationController
       def render_graph
             p = Gruff::Pie.new
             p.theme_37signals
             p.title = "Product Line Sales"
             p.data('Laptops', [25])
             p.data('Desktops', [20])
             p.data('Mobile Devices', [65])
             send_data(p.to_blob,
                       :disposition => 'inline',
                        :type => 'image/png',
                        :filename => "graph.png")
       end
```
end

An <img> tag can then display the rendered graph (see Figure 10.11):

```
<img src="<%= url_for
(:controller => " GraphController",
 :action => " render_graph "
) %>" />
```
# CHAPTER 10  $\}$  E-Mail, Image Processing, and Graphing

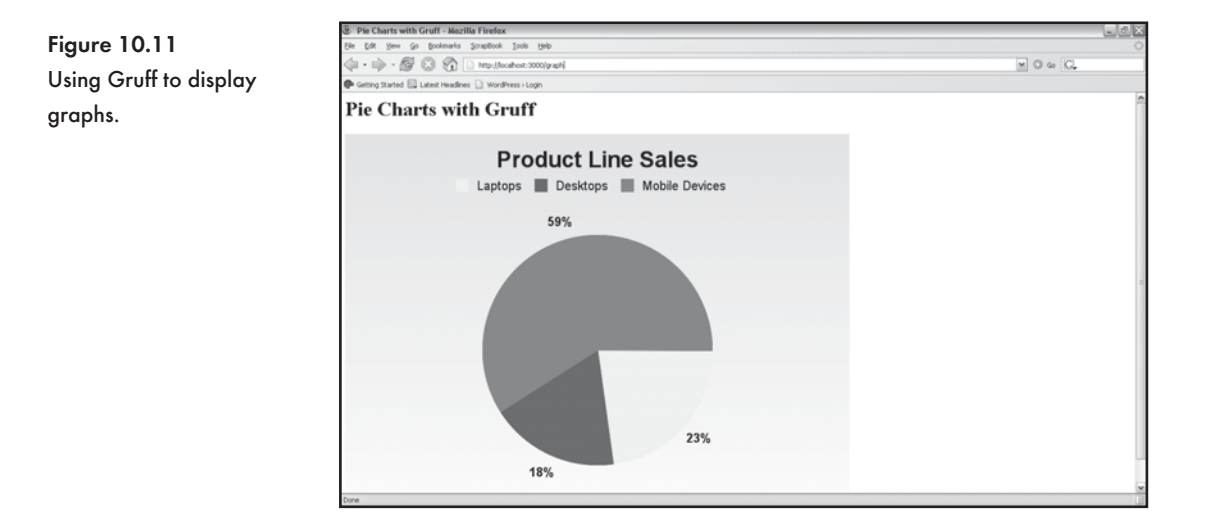

## **Conclusion**

Action Mailer is a Rails component equipped with a script generator to help model e-mail messages that can be rendered with dynamic . rhtml templates (views). RMagick has some impressive image manipulation functionality. We are able to create thumbnail versions of an uploaded image file. In this chapter, Gruff was used with a Ruby on Rails application to produce line, bar and pie charts.

Although only three Ruby libraries were covered in this chapter, the concepts covered lend themselves to incorporating other libraries as well. The capabilities available at your fingertips are endless. Have fun!

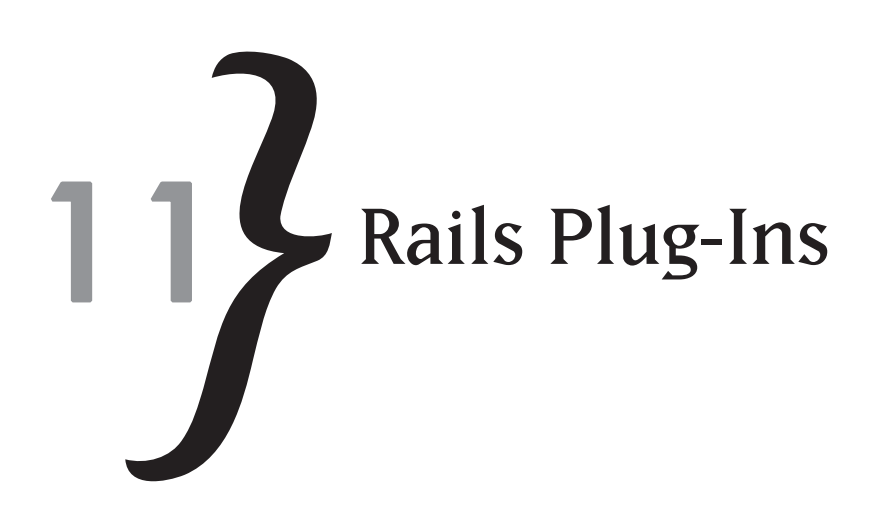

Rails is completely extensible. This is illustrated by the huge number of available plug-ins. This chapter concentrates on plug-ins that extend Active Record and simplify the integration of comments, tags, versions, and full-text search into an application. We will also look at an extension to Action View that allows Rails to render a PDF document as a view. Plug-ins are particularly useful for prototyping applications. In this chapter we will build a bookmark manager with tagging support, an article manager with support for comments and full-text search, and a note manager that versions all notes as they are edited.

In this chapter you'll learn to:

- $*$  Install plug-ins
- \* Version content with acts as versioned
- \* Add tagging with acts\_as\_taggable
- \* Add comments with acts\_as\_commentable
- \* Add full text search with acts as ferret
- **Example 20 Ferrent September 1**

## **Plug-In Installation**

Plug-ins are listed on the Rails wiki at [http://wiki.rubyonrails.org/rails/pages/Plugins.](http://wiki.rubyonrails.org/rails/pages/Plugins) Rails uses this page to get a list of valid plug-in subversion repositories by looking for URLs with /plugins in the path. We can get Rails to parse the Wiki page for new plug-ins by typing:

\$ ruby script/plugin discover

We can then display a list of plug-in repositories:

```
$ ruby script/plugin list --remote
```
# CHAPTER 11  $\}$  Rails Plug-Ins

## We can view a list of currently installed plug-ins:

```
$ ruby script/plugin list --local
```
We can add a plug-in manually:

\$ ruby script/plugin source

And we can delete a plug-in:

\$ ruby script/plugin delete

Plug-ins are placed within the vendor/plugins directory after installation. Once a plug-in is installed, you will need to restart the Webrick web server, if it is already running. Each plug-in has an init.rb file that is executed when the application is started. Plug-in initialization code is placed within the init.rb file.

#### Q **Tip**

You can use the script/generate plugin command to create a skeleton structure for a plug-in:

\$ ruby script/generate plugin acts as madonna

## **Versioning with acts\_as\_versioned**

acts\_as\_versioned is an Active Record extension that stores a new version of a record each time the content is updated. acts\_as\_versioned maintains a history of edits, and with some code we will be able to allow users to view and swap between versions.

The following code will install acts\_as\_versioned:

```
$ ruby script/plugin install acts_as_versioned
```
### The following files will be installed:

- + ./acts\_as\_versioned/CHANGELOG
- + ./acts\_as\_versioned/MIT-LICENSE
- + ./acts\_as\_versioned/README
- + ./acts\_as\_versioned/RUNNING\_UNIT\_TESTS
- + ./acts\_as\_versioned/Rakefile
- + ./acts\_as\_versioned/init.rb
- + ./acts\_as\_versioned/lib/acts\_as\_versioned.rb
- + ./acts\_as\_versioned/test/abstract\_unit.rb
- + ./acts\_as\_versioned/test/database.yml
- + ./acts\_as\_versioned/test/fixtures/authors.yml
- + ./acts\_as\_versioned/test/fixtures/locked\_pages.yml
- + ./acts\_as\_versioned/test/fixtures/locked\_pages\_revisions.yml
- + ./acts\_as\_versioned/test/fixtures/migrations/1\_add\_versioned\_tables.rb
- + ./acts\_as\_versioned/test/fixtures/page.rb
- + ./acts\_as\_versioned/test/fixtures/page\_versions.yml
- + ./acts\_as\_versioned/test/fixtures/pages.yml
- + ./acts\_as\_versioned/test/fixtures/widget.rb
- + ./acts\_as\_versioned/test/migration\_test.rb
- + ./acts\_as\_versioned/test/schema.rb
- + ./acts\_as\_versioned/test/versioned\_test.rb

We will build an application to arbitrary notes—when notes are edited a new version will be stored.  $\texttt{acts\_as\_versioned}$  has certain conventions that must be followed. The table that stores the item being versioned must contain a version field.

The following will create a Notes table with a version field:

```
class CreateNotes < ActiveRecord::Migration
     def self.up
         create_table 'notes' do |t|
         t.column 'title', :string
         t.column 'body', :text
         t.column 'version', :int
     end
     end
     def self.down
         drop_table 'notes'
     end
end
```
Next we need to create a second table called note\_versions, the singular form of the table name suffixed with versions. This table will store older versions:

```
class AddVersions < ActiveRecord:: Migration
     def self.up
         create_table 'note_versions' do |t|
         t.column 'note_id', :int
         t.column 'title', :string
         t.column 'body', :text
```
# CHAPTER 11  $\}$  Rails Plug-Ins

```
 t.column 'version', :int
     end
     def self.down
         drop_table 'note_versions'
     end
end
```
Within the app/models/note.rb file we just need to call acts\_as\_versioned:

```
class Statement < ActiveRecord::Base
      acts as versioned
end
```
On the edit form we can add some code to allow a user to revert to a previous version. The code will call the 'revert version' action:

```
<h1>Editing note</h1>
<%= start_form_tag :action => 'update', :id => @note %>
   <%= render :partial => 'form' %>
<p><label for="note_version">Version</label>:
<% if @note.version > 0 %>
<% (1..@note.versions.length).each do |v| %>
<% if @note.version == v %>
< % = v % ><% else %>
<%= link_to v, :action => 'revert_version', :id => @note, :version => v %>
<% end %>
<% end %>
<% end %>
\langle/p>
   <%= submit_tag 'Edit' %>
<%= end_form_tag %>
\langle <%= link_to 'Show', :action => 'show', :id => @statement %> |
<%= link_to 'Back', :action => 'list' %>
```
An excerpt from the Note controller with only the revert\_version action listed follows. The revert\_to! method is called:

```
class NoteController < ApplicationController
      def revert version
            \thetanote = Note.find(params[:id])
             @note.revert_to!(params[:version])
             redirect_to :action => 'edit', :id => @note
       end
end
```
## **Folksonomy with acts\_as\_taggable**

Tags are keywords that are associated with a content item. Tags are entered by users and are known as a folksonomy because the keywords used are not predefined. Tags can be thought of as a type of category and are usually displayed as a list or a tag cloud. The acts\_as\_taggable plug-in is an Active Record plug-in. We are now able to add tags to any Active Record model:

Installing acts as taggable:

\$ ruby script/plugin install http://dev.rubyonrails.com/svn/rails

#### The following files are installed:

/plugins/acts\_as\_taggable/

```
+ ./acts_as_taggable/init.rb
```

```
+ ./acts_as_taggable/lib/README
```

```
+ ./acts_as_taggable/lib/acts_as_taggable.rb
```

```
+ ./acts_as_taggable/lib/tag.rb
```

```
+ ./acts_as_taggable/lib/tagging.rb
```

```
+ ./acts_as_taggable/test/acts_as_taggable_test.rb
```
The use of acts\_as\_taggable will be illustrated by a simple bookmark (or link storing) application. A bookmark consists of a title, body, and URL. The tag\_with method is part of acts as taggable and takes a comma-delimited list of tags to associate with a bookmark. The tags method returns a list of tags associated with an Active Record object. The find tagged with method will return all bookmarks with a specified tag. The bookmark.rb model file only needs to call acts as taggable for us to take advantage of the plug-in:

```
class Bookmark < ActiveRecord::Base
      acts as taggable
```
end

# CHAPTER 11  $\}$  Rails Plug-Ins

We can use the Rails console to get some experience with the acts\_as\_taggable plug-in. We are able to create a bookmark object and add tags to the object as well as list all the tags associated with an object:

```
>> c= Bookmark.create(:title => "Link", :body => "a link", :url =>
"http://www.google.com")
=> #<Bookmark:0x3982904 @attributes={"body"=>"a link", "title"=>"Link",
"url"=>"
http://www.google.com", "id"=>1}, @new_record=false,
@errors=#<ActiveRecord::Errors:0x3924818 @base=#<Bookmark:0x3982904 ...>,
@errors={}>, @new_record_before_save=true>
>> c.tag_with("search, rank, hello")
=> ["search", "rank", "hello"]
>> c.tags
=> [#<Tag:0x38e4600 @attributes={"name"=>"search", "id"=>"1"}>,
#<Tag:0x38e45c4@attributes={"name"=>"rank", "id"=>"2"}>,
#<Tag:0x38e4588 @attributes={"name"=>"hello", "id"=>"3"}>]
>> c2 = Bookmark.create(:title => "Link 2", :body => "link 2",
:url => "http://www.madonna.com")
=> #<Bookmark:0x38cec60 @attributes={"body"=>"link 2",
"title"=>"Link 2", "url"=>"http://www.madonna.com",
"id"=>2}, @new_record=false, @errors=#<ActiveRecord::
Errors:0x38ca638 @base=#<Bookmark:0x38cec60 ...>,
@errors={}>, @new_record_before_save=true>
>> c2.tag_with("search, madonna") 
=> ["search", "madonna"]
>> c2.tags
=> [#<Tag:0x3895c1c @attributes={"name"=>"search", "id"=>"1"}>,
 #<Tag:0x3895a00
@attributes={"name"=>"madonna", "id"=>"4"}>]
>> exit
```
The bookmark\_controller.rb file can now be enhanced to include support for tagging. The list action assigns a list of all tags to the @tags instance variable:

```
 def list
    \thetabookmarks = Bookmark.find(:all)
    \thetatags = Tag.tags(:limit => 100, :order => "name desc")
 end
```
The create action saves the bookmark and uses the  $\text{tag\_with}$  method to assign the tags to the bookmark:

```
 def create
     @bookmark = Bookmark.new(params[:bookmark])
     if @bookmark.save
         @bookmark.tag_with(params[:tags])
         flash[:notice] = 'Bookmark was successfully created.'
         redirect_to :action => 'list'
     else
         render :action => 'new'
     end
 end
```
We even provide a tag\_search action that facilitates searching for all bookmarks with a particular tag:

```
 def tag_search
     @bookmarks = Bookmark.find_tagged_with(params[:id])
 end
```
The full source code listing for bookmark controller.rb:

```
class BookmarkController < ApplicationController
     def index
         list
         render :action => 'list'
     end
     # GETs should be safe
     #(see http://www.w3.org/2001/tag/doc/whenToUseGet.html)
     verify :method => :post, :only => [ :destroy, :create, :update ],
            :redirect_to => { :action => :list }
     def list
         @bookmarks = Bookmark.find(:all)
        \thetatags = Tag.tags(:limit => 100, :order => "name desc")
     end
```

```
 def tag_search
```
# CHAPTER 11  $\}$  Rails Plug-Ins

```
 @bookmarks = Bookmark.find_tagged_with(params[:id])
 end
 def show
    \thetabookmark = Bookmark.find(params[:id])
 end
 def new
     @bookmark = Bookmark.new
     @tags = ""
 end
 def create
     @bookmark = Bookmark.new(params[:bookmark])
     if @bookmark.save
         @bookmark.tag_with(params[:tags])
         flash[:notice] = 'Bookmark was successfully created.'
         redirect_to :action => 'list'
     else
         render :action => 'new'
     end
 end
 def edit
     @bookmark = Bookmark.find(params[:id])
 end
 def update
    \thetabookmark = Bookmark.find(params[:id])
     if @bookmark.update_attributes(params[:bookmark])
         flash[:notice] = 'Bookmark was successfully updated.'
         redirect_to :action => 'show', :id => @bookmark
     else
         render :action => 'edit' 
     end
 end
```

```
 def destroy
         Bookmark.find(params[:id]).destroy
         redirect_to :action => 'list'
     end
end
```
Following is the form.rb partial with support for the entry of tags. The partial is used by the create and update forms. The tags associated with a bookmark are displayed as a commaseparated list by the text\_field\_tag helper:

```
<%= error_messages_for 'bookmark' %>
<!--[form:bookmark]-->
<p><label for="bookmark_title">Title</label><br/>
<%= text_field 'bookmark', 'title' %></p>
<p><label for="bookmark_body">Body</label><br/>
<%= text_area 'bookmark', 'body' %></p>
<p><label for="bookmark_url">Url</label><br/>
<%= text_field 'bookmark', 'url' %></p>
<p><label for="tags">Tag</label><br/>
<%= text_field_tag 'tags', @bookmark.tags.collect{|t| t.name}.join(", ") %></p>
<!--[eoform:bookmark]-->
```
A comma-delimited list of tags associated with a bookmark is displayed by calling bookmark.tags.collect{|tag| tag.name}.join(", "). This code can be added to edit and update forms as well as the tag search results view:

```
<li> <a href="<%=bookmark.url%>"><%=bookmark.title%></a>
     (\leq \frac{1}{2}) | (\leq \frac{1}{2}) | Edit', :action => 'edit', :id => bookmark \geq 0 <%= link_to 'Destroy', { :action => 'destroy',
                                   : id \Rightarrow bookmark }, :confirm => 'Are you sure?',
                                    :post => true %>)
     <hr>
     <%=bookmark.body%> <br>
     Tags:
< \frac{6}{6} =
if bookmark.tags.blank?
" "
```

```
CHAPTER 11 \} Rails Plug-Ins
```

```
else
 bookmark.tags.collect{|tag| tag.name}.join(", ")
end 
%>
```
## **Commenting with acts\_as\_commentable**

In Chapter 3, "Prototyping Database-Driven Applications with Rails," we built a simple weblog with support for comments within each post. We will now explore the acts\_as\_commentable plug-in, which extends any model to support commenting. We have a Rails application that allows articles to be stored. We will allow site visitors to add comments to the articles.

```
Installing acts_as_commentable:
```

```
$ ruby script/plugin install http://juixe.com/svn/acts_as_commentable
```
- + ./acts\_as\_commentable/MIT-LICENSE
- + ./acts\_as\_commentable/README
- + ./acts\_as\_commentable/init.rb
- + ./acts\_as\_commentable/install.rb
- + ./acts\_as\_commentable/lib/acts\_as\_commentable.rb
- + ./acts\_as\_commentable/lib/comment.rb
- + ./acts\_as\_commentable/tasks/acts\_as\_commentable\_tasks.rake
- + ./acts\_as\_commentable/test/acts\_as\_commentable\_test.rb

acts\_as\_commentable requires a table called comments with specific fields as outlined in the migration below:

```
def self.up
   create_table :comments, :force => true do |t|
     t.column :title, :string, :limit => 50, :default => ""
     t.column :comment, :string, :default => ""
     t.column :created_at, :datetime, :null => false
     t.column :commentable_id, :integer, :default => 0, => false
     t.column :commentable_type, :string, :limit => 15,
       :default => "", :null => false
     t.column :user_id, :integer, :default => 0, :null => false
   end
   add_index :comments, ["user_id"], :name => "fk_comments_user"
end
```
<sup>≢</sup> Commenting with acts\_as\_commentable

```
def self.down
   drop_table :comments
end
```
We have generated a scaffold for the articles model. To enable commenting, we need to add acts\_as\_commentable to our model:

```
class Article < ActiveRecord::Base 
    acts as commentable
end
```
Within the article controller.rb file, we need to add a comment action that creates a new comment object and associates the object with an article:

```
class ArticleController < ApplicationController
     def comment
         comment = Comment.new(params[:comment])
         Article.find(params[:id]).add_comment(comment)
         flash[:notice] = "Your comment has been added!"
         redirect_to :action => "show", :id => params[:id]
     end
end
```
The show.rhtml view template is called to display an article and list all associated comments. We also include a form to add a comment by posting to the comment action.

```
<%= render :partial => "article", :object => @article %>
<h2>Comments</h2>
<% for comment in @article.comments %>
<strong><%= comment.title %> </strong> <br />
<%= comment.comment %>
\frac{1}{2}<% end %>
<%= form_tag :action => "comment", :id => @article %>
<p><label for="comment_title">Title</label><br/>
<%= text_field 'comment', 'title' %></p>
<%= text_area "comment", "comment" %> <br />
<%= submit_tag "Comment!" %>
</form>
```
## **Searching with acts\_as\_ferret**

Lucene provides an API for integrating full-text search into a Java application. Ferret is a port of Lucene to the Ruby language. Lucene is both extremely customizable and powerful. A full-text search engine breaks a document down into words and creates an index. The index is organized in such a manner that no matter what search terms you use, the time it takes to return matching documents will always be the same. Lucene allows you to determine the fields that are stored in the index, making it easy to add full-text search to a web application.

We use gem to install Ferret:

\$ gem install ferret

Some simple Ruby code is needed to store the index on the file system, tokenize two documents, and insert the tokens within the file-based index. The documents are actually hashes; this allows us to separate the documents into fields. In this example, the documents have a title field and a body field. This could easily be expanded to include a unique ID and other fields retrieved from a database.

The create index.rb file:

```
require 'ferret'
include Ferret
index = Index::Index.new(:path => '/index')
index << {:title => "Power Ruby", :body => "The Ruby port of Lucene is 
awesome."}
index << {:title => "This is great", :body => "full text search at my finger 
tips."}
```
### In true Ruby style, we can use a code block to search the index:

```
require 'ferret'
include Ferret
index = Index::Index.new(:path => '/index')
index.search_each('body:"Lucene"') do |id, score|
       puts "Document #{index[id][:title]} found with a score of #{score}"
end
```
The previous two code snippets are very impressive in terms of functionality, but full-text searching gets even better because the acts\_as\_ferret plug-in integrates Ferret with any Active Record model.

acts\_as\_ferret can be installed with the script/plugin install command:

```
$ ruby script/plugin install
svn://projects.jkraemer.net/acts_as_ferret/tags/stable/acts_as_ferret
```
We just need to make a call to acts\_as\_ferret from within our model and tell it which fields from our model must be indexed:

```
class Article < ActiveRecord::Base
     acts as ferret : fields => ['title', 'body' ]
end
```
Within our Article controller, the find by contents method will return search results from the Ferret index:

```
class ArticleController < ApplicationController
      def search
           @results = Article.find_by_contents("Lucene")
      end
end
```
The @results variable is passed to the search.rhtml view template, which lists all search results:

```
<h1>Article Search</h1>
<% if @results %>
<p>Your search for returned <%= @results.size %> Results:</p>
\langle u1 \rangle<% @results.each { |result| %>
<li><%= link_to result.title, :action => 'show', :id => result %></li>
<% } %>
\langle/ul>
< < < < < < < < < < < < < < < < < < < < < < < < < < < < < < < < < < < < <br />
```
## **Generating PDF Documents**

PDF is a universally supported format that preserves formatting when viewed and printed. The PDF Writer library brings PDF reports to Ruby. The PDF Writer library can be used within a Rails application to generate PDF reports. Railspdf is a plug-in that allows a view template to render and send a PDF file to a web browser.

We use gem to install PDF Writer:

```
$ gem install pdf-writer
```
# CHAPTER 11  $\}$  Rails Plug-Ins

#### Enter y for required dependencies:

Bulk updating Gem source index for: http://gems.rubyforge.org Install required dependency color-tools? [Yn] y Install required dependency transaction-simple? [Yn] y Need to update 1 gems from http://gems.rubyforge.org Successfully installed pdf-writer-1.1.3 Successfully installed color-tools-1.3.0 Successfully installed transaction-simple-1.3.0 Installing ri documentation for pdf-writer-1.1.3... Installing ri documentation for color-tools-1.3.0... Installing ri documentation for transaction-simple-1.3.0... Installing RDoc documentation for pdf-writer-1.1.3... Installing RDoc documentation for color-tools-1.3.0... Installing RDoc documentation for transaction-simple-1.3.0...

#### Note

Documentation for PDF Writer is also installed with the PDF Writer library. Information on PDF Writer can be found at [http://www.artima.com/rubycs/articles/pdf\\_writer2.html.](http://www.artima.com/rubycs/articles/pdf_writer2.html)

PDF Writer can be used directly within a controller. We need to include a reference to require "pdf/writer" in the controller. A PDF:: Writer object is created by calling the new method. Properties such as font, text, and justification can be set. The render method generates the PDF file that is passed to the send\_data method. The send\_data method sends the PDF document to a web browser. When the report action in the HelloController controller is called, a PDF document will be generated and sent to a web browser for download. The send\_data method also requires a filename and MIME type. In this case the MIME type is set to "application/pdf".

```
require "pdf/writer"
class HelloController < ApplicationController
       def report
             pdf_report = PDF::Writer.new
             pdf_report.select_font "Times-Roman"
             pdf_report.text "Hello, Ruby.", :font_size => 72,
                    :justification => :center
            send_data pdf_report.render, :filename => "hello.pdf",
```

```
 :type => "application/pdf"
 end
```
end

This all works, but we are doing document generation in the controller. It makes sense to take HTML and XML out to the view. The same benefits apply to generating the PDF document in the view. An action can be routed to a .rhtml or .rxml template to generate HTML and XML, respectively. railspdf is a plug-in that allows actions to map to . rpdf template files. Let's install the railspdf plug-in:

```
ruby script/plugin install svn://rubyforge.org//var/svn/railspdfplugin/railspdf
```
We can now pass data from an action to a . rpdf view. No send data method call is required:

```
class HelloController < ApplicationController
       def report
            @name = "Rubv" end
```
end

The code for the  $pdf$ .  $rqdf$  template is reduced to just two lines. There is no need to initialize PDF:: Writer because this is already done:

```
pdf.select_font "Times-Roman" 
pdf.text "Hello, #{@name}.", :font_size => 72, :justification => :center
```
## **Conclusion**

Many more useful plug-ins are available. This chapter has served as an introduction to popular and useful plug-ins (acts\_as\_versioned, acts\_as\_commentable, acts\_as\_taggable, and acts\_as\_ferret) that will be of great assistance for prototyping applications. The concepts taught, however, apply to other plug-ins, so you should have no trouble installing a plug-in and using it within either a model, a view, or a controller in your Rails application.

*This page intentionally left blank* 

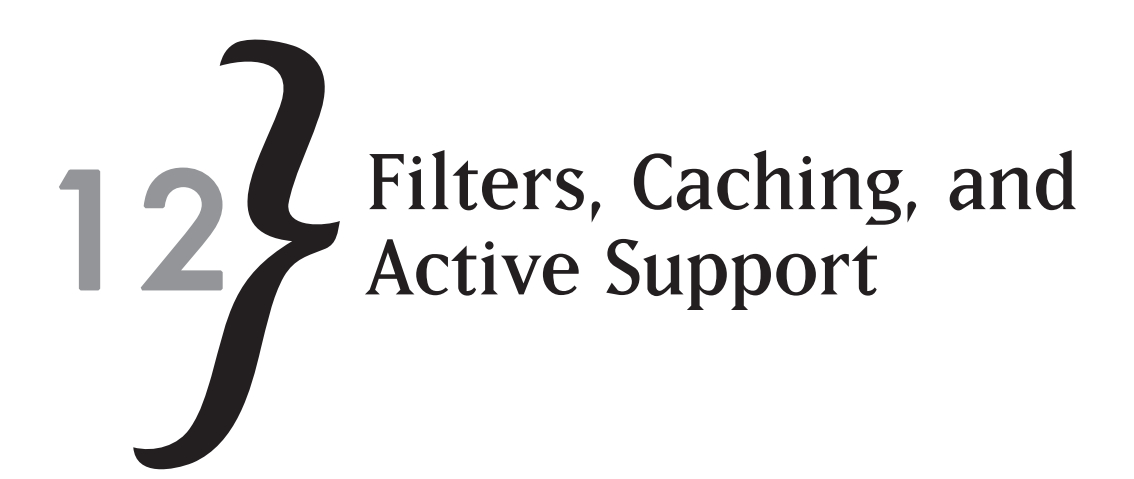

This chapter pulls together key Rails features that will not only make Ruby programming more enjoyable but also help you to centralize code and improve performance. Filters are supported by Action Controller and allow code to be run before and after actions in a controller are executed. Practical examples of filter usage will be covered including basic authentication. Instead of dynamically rendering content for each page request, we will use the caching mechanisms provided by Rails to improve performance for content that is rarely updated. Active Support is yet another Rails component, albeit a special component that Active Record, Action Controller, and Action View all themselves utilize. Active Support extends base Ruby classes and has impressive functionality that you can use directly in your own applications' models and controllers.

In this chapter you'll learn to:

- Use filters to authenticate users and to track and time actions being accessed
- $\ast$  Use page and action caching to help improve your application's performance
- $*$  Use the array, string, date, and pluralization extensions provided by Active Support

## **Filters**

A filter is a method in a controller that can be executed before, after, or before and after all actions within the controller are executed. Filters can even be placed within a class of their own and shared across many controllers in your application. Filters are specified in a controller by the before filter, after filter, and around filter directives. The filter directive is passed the name of the method that must be executed as the first parameter. The  $:$   $\epsilon$ xcept parameter is optional and allows us to specify actions that must be excluded from the filter. In the sections that follow, example filter usage will be illustrated.

# CHAPTER 12  $\}$  Filters, Caching, and Active Support

A before filter directive added to a controller:

```
class AdminController < ApplicationController
       before_filter :sample_method
end
```
An after\_filter directive added to a controller:

```
class AdminController < ApplicationController
       after_filter :sample_method
end
```
An around filter directive added to a controller:

```
class AdminController < ApplicationController
       around_filter :sample_method
end
```
A before filter that executes the authentication check method for all action requests in a controller except the login action:

before\_filter :authentication\_check, :except => [:login]

## Authentication with Filters

The most important use of filters is for authentication. With a  $before\_filter$ , you will be able to enforce authentication against all actions that require restricted access. In this example, we will set up a database to store user credentials and enforce authentication on an admin controller.

We start by generating a model called user:

\$ ruby script/generate model user

The following files and folders will be created:

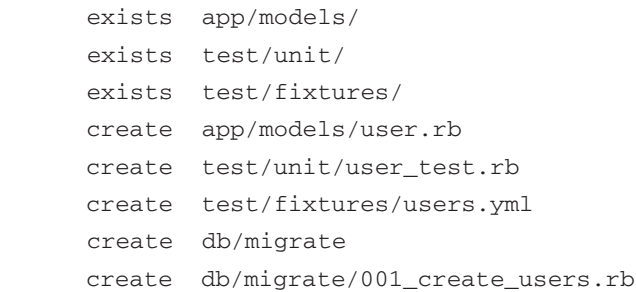

## You will notice that when we create a model called user, a migration called

001\_create\_users.rb is generated for us as well. Because I knew this would be done for

us, I did not generate a migration first. We can now edit the 001\_create\_users.rb file and add the fields required by the users table. We only need a user\_name and hashed\_password field:

```
class CreateUsers < ActiveRecord::Migration
       def self.up
             create_table :users do |t|
                    t.column :username, :string
                    t.column :hashed_password, :string
              end
       end
       def self.down
             drop_table :users
       end
end
```
### We now run our migration and create the users table:

```
$ rake db:migrate
(in C:/rails/authentication)
== CreateUsers: migrating =====================================================
-- create_table(:users)
   -> 0.1250s== CreateUsers: migrated (0.1250s) ============================================
```
#### We edit the user, rb file. The username must be unique, so we set the

validates uniqueness of directive. We will use the digest/sha2 library to create the password hash. We include a method to set the password that will be inserted in the database:

```
require 'digest/sha2'
class User < ActiveRecord::Base
      validates uniqueness of :username
       def password=(pass)
             self.hashed_password = Digest::SHA256.hexdigest(pass)
       end
```
end

Ideally, we would create an interface to add a user or a self registration form. Because this is an example to illustrate filters, we will just create a new user with the Rails console:

# CHAPTER 12} Filters, Caching, and Active Support

```
$ ruby script/console
Loading development environment.
>> aneesha = User.create(:username => "aneesha")
=> #<User:0x39bdf04 @attributes={"hashed_password"=>nil, "username"=>"aneesha",
"id"=>1}, @new_record=false, @errors=#<ActiveRecord::Errors:0x396a19c @base=#<Us
er:0x39bdf04 ...>, @errors={}>>
>> aneesha.password ="donttellme"
= \frac{1}{2} \frac{1}{2} \frac{1}{2} \frac{1}{2} \frac{1}{2} \frac{1}{2} \frac{1}{2} \frac{1}{2} \frac{1}{2} \frac{1}{2} \frac{1}{2} \frac{1}{2} \frac{1}{2} \frac{1}{2} \frac{1}{2} \frac{1}{2} \frac{1}{2} \frac{1}{2} \frac{1}{2} \frac{1}{2} \frac{1}{2} \frac{1}{2>> aneesha.hashed_password
=> "47c105d8c2634273e04dcd76aa5fdeff732586bb8814277a7a3a47a5c9a1338f"
>> aneesha.save
=> true
>> exit
```
#### We can now generate a controller called admin:

```
$ ruby script/generate controller admin
```
the authentication filter so that all actions are caught.

The admin controller needs to display a login form. The first action we add to the controller is called login, which renders the login.rhtml template if called by a get request. If login is called by a post request, it is assumed that the login form has been posted and we check to see if the username and password combination are stored in the users table. If the password or username is not found, we store the error message in  $flast[i\ldots]$  and redirect back to the login page. If the username and password are valid, we set session [:username] and return to the action and controller that was originally requested. The session[:intended\_controller] and session[:intended\_action] need to be set by

```
 def login
        if request.post?
    user = User.find(:first,
                 :conditions => ['username = ?', params[:username]])
    if user.blank? || Digest::SHA256.hexdigest(params[:password])
                            != user.hashed_password
        flash[:info] = "Invalid Username or Password!"
        redirect_to :action => "login"
        return
    end
```

```
 session[:username] = user.username
   redirect to :action => session[:intended action],
                :controller => session[:intended_controller]
 end
```
end

The login.rhtml template displays the login form, which has a username and password field. The form posts to the login action. If flash[:info] is set, this means that the invalid username or password error message must be displayed.

```
<h+ml><head>
<title>Admin: Login Form</title>
</head>
<body>
<h2>Admin: Login Form</h2>
<% if @flash[:info] %> 
       <p><div id="info">
             <%= @flash[:info] %>
      \langlediv>\langlep>
<% end %>
<%= start_form_tag :action => "login" %>
<label for="username">Username:</label>
<%= text_field_tag "username" %><br />
<label for="password">Password:</label>
<%= password_field_tag "password" %><br />
<%= submit_tag "Login" %>
<%= end_form_tag %>
</body>
\langle/html>
```
Next we add the logout and show admin actions to the controller. The show admin action just needs to display the show\_admin template. The logout action resets session [: username] to log the user out:

```
 def logout
      session[:username] = nil
 end
```
CHAPTER 12} Filters, Caching, and Active Support

```
 def show_admin
 end
```
The show\_admin.rhtml template informs users that they have access to the admin area. It also includes a Logout link:

```
<html>
<head>
<title>Admin</title>
</head>
<body>
You have access to the Admin area.
< p ><%= link_to 'Logout', :action => 'logout' %>
\langle/p>
</body>
</html>
```
The  $logout.rhtm1$  template includes a link that will force users to login before they can access the admin area again:

```
<html>
<head>
<title>Admin: Logout</title>
</head>
<body>
You have logged out.
<p>
<%= link_to 'Try to access the Admin area.', :action => 'show_admin' %>
\langle/p>
</body>
</html>
```
We are now ready to implement a filter to enforce authentication. The method will be called authentication\_check. If session[:username] is not set, the method sets session[:intended action] and session[:intended controller] and then redirects the user to the login form.

```
 def authentication_check
       unless session[:username]
            session[:intended action] = action name
```

```
 session[:intended_controller] = controller_name
      redirect to : action => "login"
 end
```
end

The authentication filter needs to be run before the user is allowed to access all actions, especially show\_admin, but not the login action. We use the before\_filter directive and its optional except parameter to achieve the required functionality. The final source code listing for the admin controller (admin\_controller.rb) follows:

```
require 'digest/sha2'
class AdminController < ApplicationController
       before_filter :authentication_check, :except => [:login]
       def authentication_check
             unless session[:username]
                   session[:intended_action] = action_name
                    session[:intended_controller] = controller_name
                   redirect to : action => "login"
             end
       end
      def login
             if request.post?
         user = User.find(:first,
                      :conditions => ['username = ?', params[:username]])
         if user.blank? || Digest::SHA256.hexdigest(params[:password])
                                  != user.hashed_password
             flash[:info] = "Invalid Username or Password!" 
             redirect_to :action => "login"
             return
         end
                 session[:username] = user.username
                redirect to :action => session[:intended action],
                             :controller => session[:intended_controller]
             end
      end
      def logout
```
CHAPTER 12} Filters, Caching, and Active Support

```
 session[:username] = nil
      end
      def show_admin
      end
end
```
## Using a before\_filter to Log Actions

The before\_filter can also be used to track all actions that have been accessed. The controller in the example below implements a filter called ActionLoggerFilter. ActionLoggerFilter is actually a class. Placing the code for a filter in a class allows us to implement the filter across all controllers in the application. The showform and show\_formdata actions can be tracked by ActionLoggerFilter.

```
class MyappactionsController < ApplicationController
     before_filter ActionLoggerFilter
     def showform
     end
     def show_formdata
         @name = params[:name]
         @prog_languages = params[:prog_languages] || []
        \betaoperating systems = params[:operating systems] || []
     end
end
```
The action\_logger\_filter.rb contains the ActionLoggerFilter class. The action\_logger\_filter.rb file is placed in the app/controllers folder. We create a new Logger object and then use  $log.info$  to add to our log file. We even store posted form data (from the params hash) in the actions.log file:

```
require 'logger'
class ActionLoggerFilter
       def self.filter(controller) 
             log = Logger.new('C:/rails/authentication/log/actions.log')
             log.info("Action: " + controller.action_name +
                       " Params: "+controller.params.to_json)
       end
```
end

#### After requesting the actions in our controller we can view the actions. log file:

```
# Logfile created on Mon Jan 01 14:03:02 E. Australia Standard Time 2007 by
logger.rb/1.5.2.7
Action: showform Params: {"action": "showform", "controller": "myappactions"}
Action: show_formdata Params: {"name": "Aneesha", "commit": "Submit Form",
"prog_languages": ["Ruby", "Java", "C#"], "action": "show_formdata",
"controller": "myappactions", "operating_systems": ["Windows", "Linux", "Mac"]}
```
## Using an around\_filter to Time Actions

The around filter runs code before and after an action is executed. We will use an around filter to calculate and log the time each action takes to execute. This is useful to determine slow-running actions that may need performance enhancements.

Use the around filter directive to create a new instance of the DurationLogger:

```
class MyappactionsController < ApplicationController
     around_filter DurationLogger.new
     def showform
     end
     def show_formdata
         @name = params[:name]
         @prog_languages = params[:prog_languages] || []
        \betaoperating_systems = params[:operating_systems] || []
     end
end
```
Within the DurationLogger class we need before and after methods. In the before method we set @start, which stores the time prior to the execution of an action. The after method determines the amount of time it took the action to run using @start and then writes the details to duration.log.

```
require 'logger'
class DurationLogger
   def before(controller)
     @start = Time.now
   end
   def after(controller)
     log = Logger.new('C:/rails/authentication/log/duration.log') 
     duration = Time.now.to_f - @start.to_f
```
# CHAPTER 12} Filters, Caching, and Active Support

```
 log.info(controller.action_name + ", Duration: %.2f" % duration)
 end
```
end

The duration.log file after a few actions have been requested:

```
# Logfile created on Mon Jan 01 14:07:57 E. Australia Standard Time 2007
by logger.rb/1.5.2.7
showform, Duration: 0.00
show_formdata, Duration: 0.00
show_formdata, Duration: 0.02
```
## **Caching**

Most applications you build will be viewed by many but updated by a select few who have the appropriate rights. The owner of a blog, for example, would add new entries and possibly update an entry, but all visitors would only view entries. It probably takes a few queries to view the blog entries within a themed interface. These queries will be run for each visitor and unless blog entries have been added, updated, or deleted, each visitor will see the same content. This is not really a problem until the blog becomes popular and receives heavy traffic—then it becomes a performance issue. The solution is to cache the content and only update the cache when a change (edit, update, delete, or new entry) occurs.

Caching is only turned on in production mode. We will need to enable caching to test within a development environment. We need to set

```
config.action_controller.perform_caching to true in development.rb:
```

```
config.action_controller.perform_caching = true
```
We are going to create a News application using the scaffold command to generate the controller code and interface. The News application is an ideal candidate for caching because once an item is added, it is rarely changed, and most site traffic will be requests to view the news items. We start by generating a migration to create the newsitem table:

```
$ ruby script/generate migration add_newsitem_table
       create db/migrate
      create db/migrate/001_add_newsitem_table.rb
```
The newsitems table only requires title and type fields to be used in our caching example. If this was a real application, more fields such as a  $\text{body}$  would be required. The migration to create the newsitems table:

```
class AddNewsitemTable < ActiveRecord::Migration
       def self.up
              create_table :newsitems do |t|
                    t.column "title", :string
                    t.column "type", :string 
              end
       end
       def self.down
              drop_table :newsitems
       end
end
```
Run the rake command to create the table:

```
$ rake db:migrate
(in C:/rails/caching)
== AddNewsitemTable: migrating ================================================
-- create_table(:newsitems)
   -> 0.0940s== AddNewsitemTable: migrated (0.0940s) =======================================
```
Next we use a scaffold to generate the newsitem model and controller:

\$ ruby script/generate scaffold newsitem newsitem

The first type of caching that we will use is called page caching. With page caching the entire page or request, as defined by a unique URL, is cached. The caches\_page directive must be added to a controller to enable page caching. The name of the action to be cached must be passed to the caches page directive. The list action in the newsitem controller displays all news items. The following directive will cache the list action:

```
caches_page :list
```
The first time http://localhost:3000/newsitem/list is requested, a static version will be stored as public\newsitem\list.html. A folder in the public directory has been created corresponding to the name of the cached controller. The action name has . html appended and is the filename of the cached content.

All seems to work fine and a speed improvement is noted immediately. However, when we add a new item, delete an item, or update an item, the list action always displays the out of date version that was cached. We need to determine all the actions involved in changing news items
# CHAPTER 12  $\}$  Filters, Caching, and Active Support

and then add code in these actions to delete the cached version of the content rendered by the list action. The expire page directive is used to achieve this:

```
expire_page :action => "list"
```
The newsitem controller with the expire\_page directive added to all actions that alter content is as follows:

```
class NewsitemController < ApplicationController
     caches_page :list
   def index
     list
     render :action => 'list' 
   end
  # GETs should be safe (see http://www.w3.org/2001/tag/doc/whenToUseGet.html)
   verify :method => :post, :only => [ :destroy, :create, :update ],
          :redirect_to => { :action => :list }
   def list
     @newsitem_pages, @newsitems = paginate :newsitems, :per_page => 10
   end
   def show
    Qnewsitem = Newsitem.find(params[:id])
   end
   def new
    @newsitem = Newsitem.new
    expire_page :action => "list"
   end
   def create
     @newsitem = Newsitem.new(params[:newsitem])
     if @newsitem.save
       expire_page :action => "list"
       flash[:notice] = 'Newsitem was successfully created.'
       redirect_to :action => 'list'
     else
```

```
 render :action => 'new'
     end
   end
   def edit
    @newsitem = Newsitem.find(params[:id]) expire_page :action => "list"
   end
   def update
    Qnewsitem = Newsitem.find(params[:id])
     if @newsitem.update_attributes(params[:newsitem])
       expire_page :action => "list"
       flash[:notice] = 'Newsitem was successfully updated.'
       redirect_to :action => 'show', :id => @newsitem
     else 
       render :action => 'edit'
     end
   end
   def destroy
     Newsitem.find(params[:id]).destroy
    expire page : action => "list"
     redirect_to :action => 'list'
   end
end
```
#### Q **Tip**

It makes no sense to cache content that is rapidly updated such as stock quotes. If the display of this data is causing a performance problem, cache the data but don't delete the cache when the data is updated. Instead, run a batch process that periodically deletes the cached content—you can do this by deleting the folder that contains the cached version.

We can also cache actions by using the caches\_action directive. Caching an action is beneficial if we want to run some code before or after an action is run (i.e., execute a filter).

# CHAPTER 12} Filters, Caching, and Active Support

If we wanted to ensure that a user was authenticated before the cached version was retrieved, the caches action should be used instead of the caches page directive:

caches\_action :list

#### Q **Note**

The around filter runs code before and after an action in a controller. The action cache is an example of an around filter.

### **Active Support**

Active Support is a library of extremely useful extensions to the Ruby language. Active Support is used by other Rails components such as Active Record, Action Controller, and Action View. You can take advantage of Active Support's functionality and syntactic magic in your Rails application.

Active Support encompasses a diverse range of extensions—everything from pluralization to enumeration. Each extension will be illustrated with a simple example in the sub-sections that follow. The Rails console will be used in all examples. The Rails console is like the Interactive Ruby Shell (irb), first introduced in Chapter 1 and used in Chapter 2 to help you to learn the essential ingredients of the Ruby language.

Starting the Rails console:

\$ ruby script/console

The >> prompt will be displayed. This indicates that you are ready to start trying Active Support:

```
Loading development environment.
\gt
```
### Useful String Extensions

In Ruby,  $string[4]$  returns an integer value when we really want the character at position  $4$ returned. Active Resource extends the string class with an  $at()$  method, which does return the character at a given position:

```
>> a_string = "Rails is fun"
=> "Rails is fun"
\gg a string.at(4)
\Rightarrow "\leq"
```
We can get the characters of a string up to a specified position with the to method:

```
\gg a string.to(7)
=> "Rails is"
```
The from method gets all characters from a specified position:

```
>> a_string.from(9)
\Rightarrow "fun"
```
We can also get the first and last characters of a string:

```
>> a_string.first()
\Rightarrow "R"
>> a_string.first(4)
\Rightarrow "Rail"
>> a_string.last(3)
\Rightarrow "fun"
>> a_string.last
\Rightarrow "n"
```
### Date and Time Calculations

The to  $\,$ s method helps format both Date and Time objects. The to  $\,$ s method takes : short and : long as formatting options. The to\_s method applied to a Date object looks like this:

```
>> the_date = Date.today
=> #<Date: 4908201/2,0,2299161>
>> the_date.to_date
=> #<Date: 4908201/2,0,2299161> 
>> the_date.to_s
= -2006-12-31"
>> the_date.to_s(:short)
=> "31 Dec"
>> the_date.to_s(:long)
=> "December 31, 2006"
>> the_date.to_s(:db)
= > "2006-12-31"
```
The to\_s method applied to a Time object:

```
>> the_time = Time.now
=> Sun Dec 31 17:28:55 E. Australia Standard Time 2006
>> the_time.to_s
```
## CHAPTER 12} Filters, Caching, and Active Support

```
=> "Sun Dec 31 17:28:55 E. Australia Standard Time 2006"
>> the time.to s(:short)
=> "31 Dec 17:28"
>> the_time.to_s(:long)
=> "December 31, 2006 17:28"
>> the_time.to_s(:db)
= - - 2006 - 12 - 31 17:28:55
```
Date and time calculations can now be done in a breeze:

```
>> 30.minutes.ago
\Rightarrow Sun Dec 31 17:01:08 E. Australia Standard Time 2006
>> 10.hours.ago
=> Sun Dec 31 07:31:22 E. Australia Standard Time 2006
>> 10.hours.from_now
=> Mon Jan 01 03:31:31 E. Australia Standard Time 2007
>> 1.day.from_now
=> Mon Jan 01 17:31:46 E. Australia Standard Time 2007
>> 3.months.ago
=> Mon Oct 02 17:31:57 E. Australia Standard Time 2006
>> Time.days in month(2)
=> 28>> Time.days_in_month(2,2000)
= 29
```
### Convert an Object to JSON or YAML

JavaScript Object Notation (JSON) is a data-interchange format with a small footprint. Like YAML, JSON is easy to read and write. JSON and YAML are good replacements for XML. Active Support extends objects in Ruby with  $t \circ t$  and to  $t \circ t$  mand methods. This is especially useful if we wish to pass objects to Javascript.

```
>> person = Struct.new(:name, :address, :zip)
=> #<Class:0x39c05d8>
>> me = person.new("Aneesha Bakharia","Somewhere, Australia",4122)
=> #<struct #<Class:0x39c05d8> name="Aneesha Bakharia", address="Somewhere, Aust
ralia", zip=4122>
>> me.to_json
=> "[\"Aneesha Bakharia\", \"Somewhere, Australia\", 4122]"
>> me.to_yaml
```
=> "--- !ruby/struct: \nname: Aneesha Bakharia\naddress: Somewhere, Australia\nz ip: 4122\n"

### Convert XML to a Hash

The from\_xml method takes a string containing XML and stores each XML element as a key in a hash data structure. This is great because hashes are familiar and easy to work with in Ruby.

```
>> Hash.from_xml
'<blog><blogpost><id>2</id></blogpost><blogpost><id>5</id></blogpost></blog>'
=>{"blog"=>{"blogpost"=>[{"id"=>"2"}, {"id"=>"5"}]}}
```
## Fun with Arrays

Active Support array extensions are pure magic. I keep using these in my Rails applications, and I am sure you will find them handy as well. Sometimes I am left wondering why these extensions are not part of the Ruby core.

#### Add all values in an array:

```
>> [5,10,15].sum
\Rightarrow 30
```
We can make smart comma-delimited lists with to\_sentence:

>> %w[Aneesha Celine Zaeem Tess].to\_sentence => "Aneesha, Celine, Zaeem, and Tess"

That is great, but you may not want the last comma before the 'and'. The :skip\_last\_comma option does what its name suggests:

```
>> %w[Aneesha Celine Zaeem Tess].to_sentence(:skip_last_comma => true)
=> "Aneesha, Celine, Zaeem and Tess"
```
The : connector option lets us replace the 'and':

```
>> %w[Aneesha Celine Zaeem Tess].to_sentence(:connector=> '&')
=> "Aneesha, Celine, Zaeem & Tess"
```
We can break up an array with  $\text{in\_groups\_of}$ . We pass the number of elements per group to the in\_groups\_of method. Let's split an array with eight elements into groups of two:

```
>> [1,2,3,4,5,6,7,8].in_groups_of(2) {|slice| puts slice.inspect}
\Rightarrow [1, 2]
[3,4]
[5,6]
[7,6]
```
# CHAPTER 12  $\}$  Filters, Caching, and Active Support

#### What if the number of elements isn't divisible by the number of groups we require:

```
>> [1,2,3,4,5,6,7,8].in_groups_of(3) {|slice| puts slice.inspect}
\Rightarrow [1, 2, 3][4, 5, 6]
[7, 8, nil]
```
If 'nil' is not acceptable, we can pass another parameter to the in\_group\_of method and provide a replacement:

```
>> [1,2,3,4,5,6,7,8].in_groups_of(3, "-") {|slice| puts slice.inspect}
\Rightarrow [1, 2, 3][4, 5, 6]
[7, 8, "-"]
```
Setting the second parameter to false just removes blank elements from the resulting array:

```
>> [1,2,3,4,5,6,7,8].in_groups_of(3, false) {|slice| puts slice.inspect}
\Rightarrow [1, 2, 3][4, 5, 6]
[7, 8]
```
### Numeric Enhancements

I used to write logic to handle the ordinance of a number but then I discovered the ordinalize method. Needless to say I have never looked back.

```
>> 1.ordinalize
\Rightarrow "1st"
>> 2.ordinalize
=> "2nd"
>> 3.ordinalize
=> "3rd"
>> 4.ordinalize
\Rightarrow "4th"
>> 5.ordinalize
=> "5th"
>> 21.ordinalize
=> "21st"
```
#### We can check whether a number is even or odd:

```
>> 8.even?
=> true
```
>> 8.odd?

- => false
- >> 3.even?
- => false
- >> 3.odd?
- => true

#### Using the multiple\_of method:

```
>> 100.multiple_of? 5
=> true
>> 3.multiple_of? 2
=> false
```
#### Getting the size in bytes:

```
>> 20.bytes
\Rightarrow 20>> 30.bytes
= > 30
>> 30.kilobytes
= > 30720
>> 30.megabytes
= > 31457280
>> 30.gigabytes
= > 32212254720
>> 30.terabytes
=> 32985348833280
```
### Pluralization

Pluralization in Rails is pretty smart—Rails has a good handle on the pluralization rules for the English language. Let's see just how smart it really is:

```
>> "dog".pluralize
=> "dogs"
>> "cake".pluralize
=> "cakes"
>> "chocolate".pluralize
=> "chocolates"
>> "box".pluralize
```
# CHAPTER 12} Filters, Caching, and Active Support

```
=> "boxes"
>> "horse".pluralize
=> "horses"
>> "mouse".pluralize
=> "mice"
>> "leaf".pluralize
=> "leafs"
```
Oops! The plural of leaf is not leafs. Let's try a few more:

```
>> "man".pluralize
\Rightarrow "men"
>> "criterion".pluralize
=> "criterions"
```
The plural of criterion is criteria. Rails does a good job but is admittedly not perfect. Hopefully, thorough testing will reveal the words of incorrect pluralizations and we can add rules to the inflector module. We can define words that have irregular or no plurals as well as a new plural for a word with an incorrect plural. In the confide directory, you will find the environment.rb file. We will add a new inflector rule to deal with the incorrect "leaf" plural:

```
Inflector.inflections do |inflect|
       inflect.irregular "leaf", "leaves"
end
```
To get Rails to pick up the new rules, we need to exit and restart the Rails console:

```
$ ruby script/console
Loading development environment."
>> "leaf".pluralize
=> "leaves"
>> "leaves".singularize
\Rightarrow "leaf"
```
## **Conclusion**

Three diverse but nonetheless important Rails features were covered in this chapter: filters, caching, and Active Resource. This is the last chapter in which additional Rails functionality will be introduced. In the chapter that follows, we will change our focus to implementing real-world web applications. Enjoy the ride!

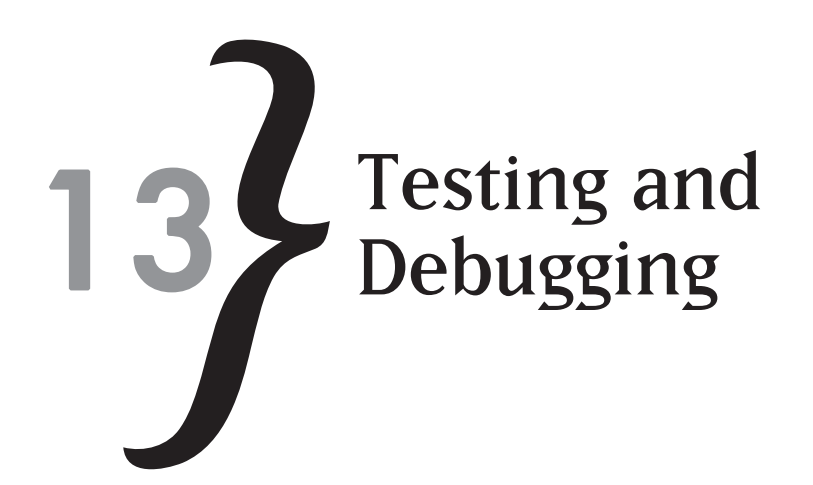

Rails is fully integrated with  $Test::Unit$ , Ruby's unit testing framework. Models, controllers, actions, and even complex user scenarios that span multiple controllers are able to be tested. The model and controller generators create stub test files to remove all barriers of entry. Testing is now fully part of the development process. Testing uncovers bugs, so a few techniques to help you debug your application are also included.

In this chapter you'll learn to:

- **& Use the Ruby unit testing framework (Test:: Unit)**
- $\ast$  Set up a database for testing
- $\ast$  Unit test models
- $*$  Functional test controllers
- $*$  Write integration tests across controllers and actions
- **EXECUTE:** Determine the percentage of code covered during testing
- **EXA:** Display debug information
- $*$  Write debug statements to log files
- $*$  Check code for syntax errors

## **Using the Ruby Unit Testing Framework (Test::Unit)**

Test::Unit is the unit testing framework that is included in the Ruby standard library. Rails uses Test::Unit behind the scenes for unit, functional, and integration testing, so it makes sense to first learn to use  $Test::Unit$  to unit test a simple class.

Our class is called  $Employee$  and is saved to a directory called  $employee/app$ . The employee directory can be thought of as the project directory. Application code within a project is saved to the /app directory. The Employee class has accessor methods for firstname and

# CHAPTER 13  $\}$  Testing and Debugging

lastname. It also has a method that concatenates the firstname and lastname and returns a fullname.

```
class Employee
       attr_accessor :firstname, :lastname
       def initialize(firstname, lastname)
             @firstname, @lastname = firstname, lastname
       end
       def fullname
             firstname + ' ' + lastname
       end
```
end

The unit test for the  $Employee$  class is placed in a directory called  $test$ . The unit test filename is the name of the class being unit tested with  $\_$  test appended. The name of the class is just the class name appended with Test. The unit test class extends the Test::Unit::TestCase framework class. We require the Employee class and test/unit. Each method in the EmployeeTest class is a test and is able to make numerous assertions. The names of methods must be prefixed with test\_. An assertion simply checks that a value returned by the class being tested matches what we determine to be the correct response.

```
# test/employee_test.rb
require File.join(File.dirname(__FILE__), '..', 'app', 'employee')
require 'test/unit'
class EmployeeTest < Test::Unit::TestCase
       def test_firstname
             employee = Employee.new('Aneesha', 'Bakharia')
             assert_equal 'Aneesha', employee.firstname
       end
       def test_lastname
             employee = Employee.new('Celine', 'Bakharia')
            assert equal 'Bakharia', employee.lastname
       end
       def test_fullname
             employee = Employee.new('Celine', 'Bakharia')
             assert_equal 'Celine Bakharia', employee.fullname
       end
end
```
The test\_firstname test initializes an Employee object with a first and last name. It then retrieves the firstname attribute and checks if the returned value matches the value that was passed to the constructor. The assert\_equal method is used to check that the values match. The test\_lastname asserts that the lastname attribute is working. The test\_fullname method checks that the lastname and firstname attributes are concatenated.

Q **Tip** A *test suite* consists of a number of test cases.

We now are able to run the test. Because the test is just a Ruby file, we can just type:

\$ ruby test/employee\_test.rb

We receive feedback that three tests, three assertions, zero failures, and zero errors have occurred:

```
Loaded suite test/employee_test
Started
Finished in 0.0 seconds.
```
3 tests, 3 assertions, 0 failures, 0 errors

Let's alter the Employee class so that the test will fail. Suppose that another developer wants to use the fullname method but requires that a comma be placed between the first and last names. The other developer does not realize that the code might be used in multiple places. This is a fairly trivial example, but it often occurs in real life.

```
class Employee
       attr_accessor :firstname, :lastname
       def initialize(firstname, lastname)
             @firstname, @lastname = firstname, lastname
       end
       def fullname
             firstname + ', ' + lastname
       end
end
```
Before the code is deployed, the test case is run again—this time with a failed test:

## CHAPTER 13  $\}$  Testing and Debugging

```
$ ruby test/employee_test.rb
Loaded suite test/employee_test
Started
.F.
Finished in 0.125 seconds.
   1) Failure:
test_fullname(EmployeeTest) [test/employee_test.rb:16]:
<"Celine Bakharia"> expected but was <"Celine, Bakharia">.
3 tests, 3 assertions, 1 failures, 0 errors
```
#### Q **Tip**

A version control system such as Subversion or CSV will help you track down where a change has occurred and by whom when a test case does eventually fail.

The assert\_equal is one example of an assertion method; there are many more at your disposal. Table 13.1 displays a list of assertion methods that Test:: Unit supports. Some methods take a message as an optional argument. The message gets displayed if the assertion fails.

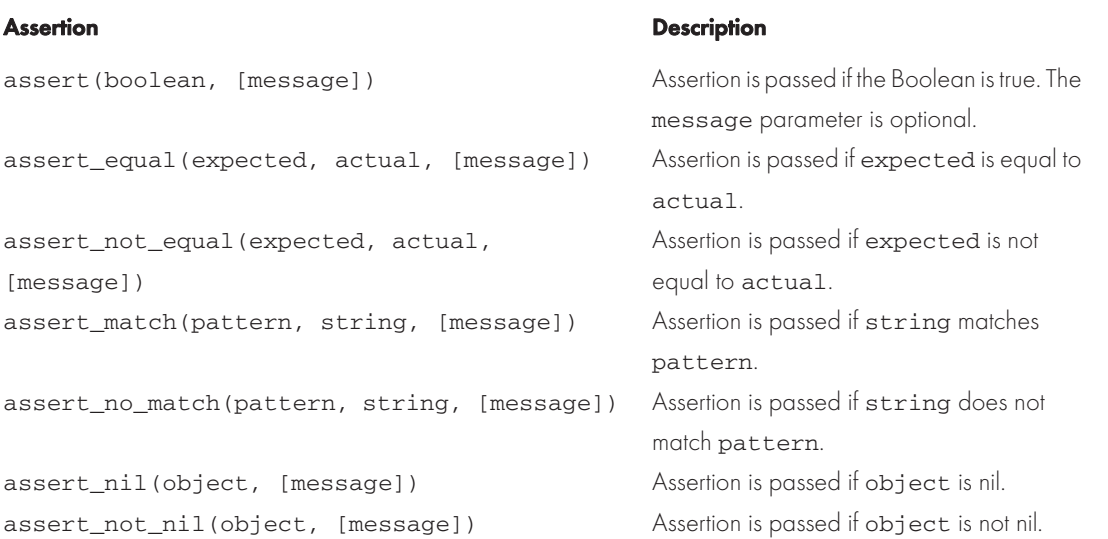

#### Table 13.1 Test::Unit Assertions

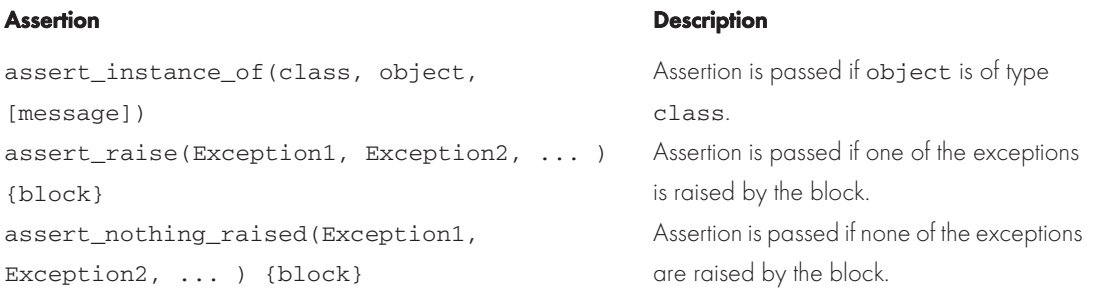

#### Q **Tip**

Within a test case, we can include setup and teardown methods. Use the setup method to load data that will be used by the tests or establish database connections. The teardown method gets executed after all tests have been run. The teardown method is the ideal place to put clean-up code and close database connections.

## **Setting Up the Test Database**

Testing in Rails requires its own database. Before a test begins, the data in the test database gets deleted and repopulated. It is wise to create a database that is named after your project and has  $\_$ test appended when you create your development database. This will allow you to start writing tests from the very beginning and instill a practice of continual testing. The test database is specified in the config/database.yml file. In this example, the testingrails\_development and testingrails test database connections are specified:

```
development:
   adapter: mysql
   database: testingrails_development
   username: root
   password: secret
   host: localhost
# Warning: The database defined as 'test' will be erased and
# re-generated from your development database when you run 'rake'.
# Do not set this db to the same as development or production.
test:
   adapter: mysql
   database: testingrails_test
   username: root
```
# CHAPTER 13  $\}$  Testing and Debugging

```
 password: secret
   host: localhost
production:
   adapter: mysql
  database: testingrails production
   username: root
   password: secret
   host: localhost
```
The test database is an empty database. We will use migrations to create tables and columns in the development database. When we are ready to test, we need to copy the schema to the test database. This is easily achieved by a rake command:

\$ rake db:test:prepare

## **Testing in Rails**

Rails has been encouraging us to write tests from the moment we created our very first application. All new Rails applications have a tests directory. Within the tests directory, the following subdirectories are found:

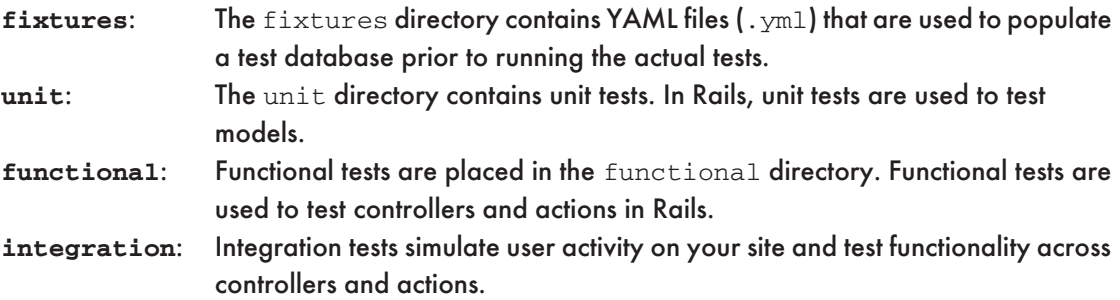

Create a Rails application called testingrails:

```
$ rails testingrails
```
The test/unit and test/test\_helper.rb file is created:

```
 create test/unit
 create test/test_helper.rb
```
Each time you create a model or a controller, the generator script also creates a skeleton file for the unit and functional tests:

```
$ ruby script/generate model user
      exists app/models/
       exists test/unit/
      exists test/fixtures/
      create app/models/user.rb
      create test/unit/user_test.rb
      create test/fixtures/users.yml
      create db/migrate
      create db/migrate/001_create_users.rb
$ ruby script/generate controller users
      exists app/controllers/
      exists app/helpers/
      create app/views/users
      exists test/functional/
      create app/controllers/users_controller.rb
      create test/functional/users_controller_test.rb
     create app/helpers/users helper.rb
```
## **Unit Testing Models**

In Rails, models are unit tested. Unit tests use Test:: Unit and are placed in the tests/unit folder. A common test to perform on models is to check if the validation works as desired. We will create a table called users in our database with four columns: firstname, lastname, username, and email.

#### Generate a user model:

\$ ruby script/generate model user

Now we can edit the migration (001 create users.rb) and create the users table:

```
class CreateUsers < ActiveRecord::Migration
   def self.up
     create_table :users do |t|
       t.column :username, :string
       t.column :firstname, :string
       t.column :lasttname, :string
       t.column :email, :string
     end
   end
```
## CHAPTER 13  $\frac{1}{2}$  Testing and Debugging

```
 def self.down
     drop_table :users
   end
end
```
#### We run the migration:

```
$ rake db:migrate
(in C:/rails/testingrails)
== CreateUsers: migrating =====================================================
-- create_table(:users)
   -> 0.0790s== CreateUsers: migrated (0.0790s) ============================================
```
We add validation helpers to the user model (app/models/user.rb):

```
class User < ActiveRecord::Base
         validates_presence_of :firstname, :lastname, :username
         validates_format_of :email,
                                     :with => / ( [^{\circ}\&\s = ^{\circ} ] + (^{\circ}\&\s = ^{\circ} ] + (^{\circ}\&\s = [^{\circ} -20-9] + \. ] + [a-z] [2, ] \s /i
```
end

We are just about to start writing tests, but because our test database is empty, we need to copy the schema from the development database:

\$ rake db:test:prepare

The test/unit/user\_test.rb file was created by the model generator. The file is a skeleton for a unit test. The class inherits from Test:: Unit::TestCase as expected. It also includes a dummy test that always passes. The reason for the inclusion of test\_truth is to allow you to run tests even if a test was just added:

```
require File.dirname(__FILE__) + '/../test_helper'
class UserTest < Test::Unit::TestCase
   fixtures :users
   # Replace this with your real tests.
   def test_truth
     assert true
   end
end
```
We edit the test/unit/user\_test.rb file and add a test\_validation method. We initialize a user and then assert that the object is not valid. It won't be valid because the mandatory fields (firstname, lastname, and username) have not been set. We also assert that the errors object contains error messages for the invalid fields:

```
require File.dirname(__FILE__) + '/../test_helper'
class UserTest < Test::Unit::TestCase
       fixtures :users
       def test_validation
             user = User.new
             assert !user.valid?
             assert user.errors.invalid?(:firstname)
             assert user.errors.invalid?(:lastname)
       end
end
```
#### We run the test:

\$ ruby test/unit/user\_test.rb

Our one test and one assertion have passed:

```
Loaded suite test/unit/user_test
Started
.
Finished in 0.219 seconds.
1 tests, 1 assertions, 0 failures, 0 errors
```
Let's add another test called test email validation. In this test we will use the assert\_equal method to make sure that the appropriate message is returned if an invalid email address is assigned to the email attribute:

```
require File.dirname(__FILE__) + '/../test_helper'
class UserTest < Test::Unit::TestCase
       fixtures :users
       def test_validation 
             user = User.new
             assert !user.valid?
             assert user.errors.invalid?(:firstname)
             assert user.errors.invalid?(:lastname)
```
# CHAPTER 13  $\frac{1}{2}$  Testing and Debugging

```
 end
      def test email validation
             user = User.new(:email => "invalidemail.com")
             assert !user.valid?
            assert equal "is invalid", user.errors.on(:email)
       end
end
```
Now we will have two successful tests and five successful assertions:

```
$ ruby test/unit/user_test.rb
Loaded suite test/unit/user_test
Started
..
Finished in 1.031 seconds.
2 tests, 5 assertions, 0 failures, 0 errors
```
#### Q **Tip**

You will no doubt have multiple unit tests (one for each model). All tests can be run by typing rake test:units at the command line.

## Using Fixtures

We have thus far used Active Record objects to help simulate the addition and validation of data. What if we need to perform tests on data already in a database? Fixtures allow us to prepopulate a test database with data. Each time we run a test, the test database will be returned to the state specified by the fixture. Fixtures are placed in the tests/fixtures directory. A fixture for the user model is created by the model generator (users.ym1):

```
# Read about fixtures at http://ar.rubyonrails.org/classes/Fixtures.html
first:
   id: 1
another:
   id: 2
```
A fixture could use the YAML or CSV format. The default file that has been generated uses YAML because this is the preferred format. The file is named after the database table and not the model—it is a plural word.

Each row of data that will be inserted into the table is labeled. This allows us to refer to it within the test case. The name/value pairs are not indented—spaces are used. Be very careful to preserve the spaces when you edit or insert more rows, because the YAML parser will throw errors if it can't parse the file.

To illustrate the usefulness of fixtures, we will use a fixture to help test that we can't add a duplicate username to the users table. The validates uniqueness of helper is used to enforce this validation:

```
class User < ActiveRecord::Base
       validates_uniqueness_of :username
       validates_presence_of :firstname, :lastname, :username
       validates_format_of :email,
                             :with => /^{\wedge} ([^{\wedge} @\xedge s] +) @((?:[-a-z0-9]+\\).]+[a-z]{2},})$/i
```
end

#### We edit the users.yml fixture and create a record named first\_user:

```
# Read about fixtures at http://ar.rubyonrails.org/classes/Fixtures.html
first_user:
   id: 1
   username: aneesha
   firstname: Aneesha
   lastname: Bakharia
   email: aneesha.bakharia@gmail.com
```
In the test/unit/user\_test.rb file we add the fixture directive (fixtures :users) so that we can use the fixture in the test. The fixture directive will force all records in the users table to be deleted and populated with the data specified in the fixture before each test commences. We can use the labels in the users. ym1 file to return an Active Record object: Calling users (: first\_user) returns a user model with the data defined for that row in the fixture. We now add a test to ensure no duplicate usernames can be stored:

```
require File.dirname(__FILE__) + '/../test_helper'
class UserTest < Test::Unit::TestCase
       fixtures :users
       def test_unique_username
             user = User.new(:username => users(:first_user).username)
             assert !user.save
            assert equal "has already been taken", user.errors.on(:username)
```
# CHAPTER 13  $\}$  Testing and Debugging

end

end

#### As a matter of interest this is what a CSV fixture looks like:

```
id, username, firstname, lastname, email
1, "aneesha", "Aneesha", "Bakharia", "aneesha.bakharia@gmail.com"
2, "celine", "Celine", "Bakharia", "cb@randomsyntax.com"
```
## **Functional Testing Controllers**

In Rails, testing a controller and its actions is called a functional testing. Functional tests still use Test::Unit but are able to simulate HTTP requests to a controller's action (just like the ones made by a web browser) and inspect the response. When the controller generator is used, a skeleton functional test is created as well:

```
$ ruby script/generate controller users
       exists app/controllers/
      exists app/helpers/
      create app/views/users
      exists test/functional/
      create app/controllers/users_controller.rb
      create test/functional/users_controller_test.rb
       create app/helpers/users_helper.rb
```
The generated functional test inherits from Test::Unit::TestCase and contains the test truth method that always returns true. There is an extra method called setup. The setup method is run before the test methods. Within the setup method, a new instance of the controller is created. Request and response objects are also created and allow us to perform functional tests that would normally only be run from within a web browser.

```
require File.dirname(__FILE__) + '/../test_helper'
require 'users_controller'
# Re-raise errors caught by the controller.
class UsersController; def rescue_action(e) raise e end; end
class UsersControllerTest < Test::Unit::TestCase
   def setup
     @controller = UsersController.new
     @request = ActionController::TestRequest.new
     @response = ActionController::TestResponse.new
   end
```

```
 # Replace this with your real tests.
   def test_truth
     assert true
   end
end
```
Our sample controller called UsersController (users\_controller.rb) is exceptionally simple but will illustrate key functional testing concepts. The controller has three actions. The index action displays the index.rhtml template. The list action just redirects to the index action. The setflash action stores a message in flash[:notice] and then redirects to the index action.

```
class UsersController < ApplicationController
     def index
     end
     def list
         redirect_to :action => 'index'
     end
     def setflash
         flash[:notice] = 'The item was successfully created.'
         redirect_to :action => 'index'
     end
end
```
In a test case we use the get method to call the index action and the assert\_response method to ensure that the request was a success:

```
 def test_index
   get :index
   assert_response :success
 end
```
We could even use the assert\_template method to check that the index.rhtml template was rendered:

```
 def test_index_template
  get :index
   assert_response :success
  assert_template "index"
 end
```
## CHAPTER 13  $\}$  Testing and Debugging

The  $list$  action redirects to the  $index$  action, so after using  $get$  to request the action, we use assert\_redirected\_to to make sure that we are redirected to the index action:

```
def test list redirection
   get :list
   assert_redirected_to :action => "index"
 end
```
We can even check that the flash has the correct value with assert equal:

```
 def test_set_flash
  get :set_flash 
   assert_redirected_to :action => "index"
   assert_equal "The item was successfully created.", flash[:notice]
 end
```
Here is the full code listing for the test/functional/users\_controller\_test.rb file:

```
require File.dirname(__FILE__) + '/../test_helper'
require 'users_controller'
# Re-raise errors caught by the controller.
class UsersController; def rescue_action(e) raise e end; end
class UsersControllerTest < Test::Unit::TestCase
   def setup
     @controller = UsersController.new
     @request = ActionController::TestRequest.new
     @response = ActionController::TestResponse.new
   end
   def test_index
     get :index
    assert response : success
   end
   def test_index_template
     get :index
     assert_response :success
     assert_template "index"
   end
   def test_list_redirection
     get :list
     assert_redirected_to :action => "index"
```

```
 end
  def test list redirection
     get :list
     assert_redirected_to :action => "index"
   end
   def test_set_flash
     get :set_flash
     assert_redirected_to :action => "index"
     assert_equal "The item was successfully created.", flash[:notice]
   end
end
```
#### The four tests and eight assertions all run successfully:

```
$ rake test:functionals
(in C:/rails/testingrails) 
c:/ruby/bin/ruby-Ilib;test"c:/ruby/lib/ruby/gems/1.8/gems/rake-0.7.1/lib/rake/
rake_test_loader.rb" "test/functional/users_controller_test.rb"
Loadedsuitec:/ruby/lib/ruby/gems/1.8/gems/rake-0.7.1/lib/rake/rake_test_loader
```
Started Finished in 0.875 seconds.

4 tests, 8 assertions, 0 failures, 0 errors

Rails adds several assertions to help with functional testing (see Table 13.2). In the previous example we used assert\_response, assert\_redirected\_to, and assert\_template.

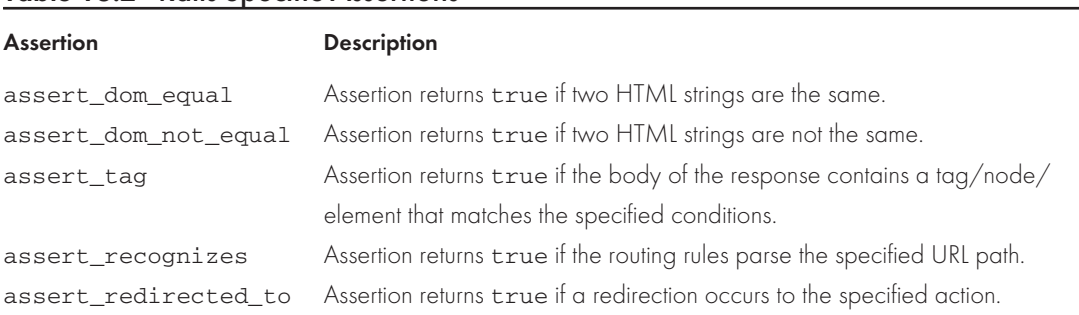

### Table 13.2 Rails-Specific Assertions

# CHAPTER 13  $\frac{1}{2}$  Testing and Debugging

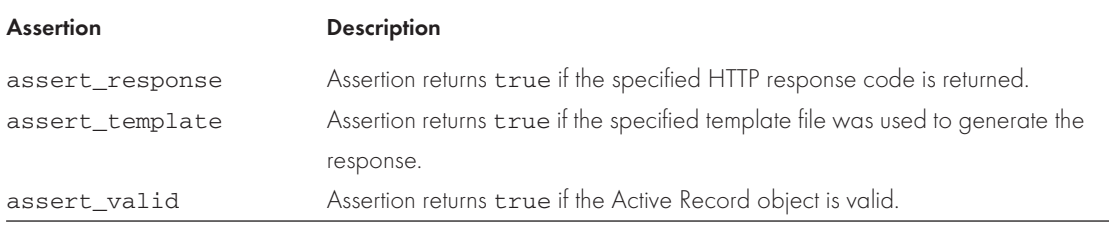

### Posting Form Data

Within a functional test, we can simulate a form post and then check that the posted form data is displayed. In the previous section we used the get method to make a request; we will now use the post method in a functional test. The assert tag will help us check whether the returned response contains the posted data.

#### We start by generating a controller:

```
$ ruby script/generate controller formprocessor
       exists app/controllers/
      exists app/helpers/
      create app/views/formprocessor
      exists test/functional/
      create app/controllers/formprocessor_controller.rb
      create test/functional/formprocessor_controller_test.rb 
      create app/helpers/formprocessor_helper.rb
```
The controller (formprocessor\_controller.rb) has two actions. The showform action renders showform.rhtml, which displays a form with a single field called name. The show\_formdata action receives the posted data, sets the @name variable, and then renders show\_formdata.

```
class FormprocessorController < ApplicationController
     def showform
     end
     def show_formdata
         @name = params[:name]
     end
end
```
The show\_formdata.rhtml template:

```
<h2>A Simple Form</h2>
<%= start_form_tag(:action => "show_formdata") %>
```

```
<p>Text Field:
<%= text_field_tag("name","Aneesha") %></p>
<%= submit_tag("Submit Form") %>
<%= end_form_tag %>
```
The showform.rhtml template displays the @name variable within opening and closing <h2> tags:

```
Name: < 8 = @name 8> </h2>
```
We now edit formprocessor\_controller\_test.rb and add a test\_show\_formdata test. We use assert\_tag to check that the text between the opening and closing <h2> tags matches the name posted to the form:

```
require File.dirname(__FILE__) + '/../test_helper'
require 'formprocessor_controller'
# Re-raise errors caught by the controller.
class FormprocessorController; def rescue_action(e) raise e end; end
class FormprocessorControllerTest < Test::Unit::TestCase
   def setup
     @controller = FormprocessorController.new
     @request = ActionController::TestRequest.new
     @response = ActionController::TestResponse.new
   end
   def test_show_formdata
     post :show_formdata, :name => 'Aneesha'
     assert_response :success 
     assert_template "show_formdata"
     assert_tag :tag => "h2", :content => "Name: Aneesha"
   end
end
```
#### We run the one test and three assertions:

```
$ ruby test/functional/formprocessor controller test.rb
Loaded suite test/functional/formprocessor_controller_test
Started
.
Finished in 0.141 seconds.
1 tests, 3 assertions, 0 failures, 0 errors
```
CHAPTER 13  $\}$  Testing and Debugging

## Scaffolding and Functional Testing

In Chapter 3, "Prototyping Database-Driven Applications with Rails," we created an FAQ Manager that primarily used the Rails scaffold generator. You'll be pleased to know that even the scaffold command generates a functional test, and it's not just a stub file. It actually has tests for each action, including show, new, create, and destroy. Please review the  $faq$  controller test.rb file; it is a useful learning tool for writing CRUD functional tests:

```
require File.dirname(__FILE__) + '/../test_helper'
require 'faq_controller'
# Re-raise errors caught by the controller.
class FaqController; def rescue_action(e) raise e end; end
class FaqControllerTest < Test::Unit::TestCase
  fixtures : fags
   def setup
     @controller = FaqController.new
     @request = ActionController::TestRequest.new
     @response = ActionController::TestResponse.new
   end
   def test_index
     get :index
    assert response : success
     assert_template 'list'
   end
   def test_list
     get :list
     assert_response :success
     assert_template 'list' 
     assert_not_nil assigns(:faqs)
   end
   def test_show
     get :show, :id => 1
     assert_response :success
     assert_template 'show'
     assert_not_nil assigns(:faq)
     assert assigns(:faq).valid?
   end
   def test_new
```
**Exercise A** Functional Testing Controllers

```
 get :new
     assert_response :success
     assert_template 'new'
     assert_not_nil assigns(:faq)
   end
   def test_create
     num_faqs = Faq.count
     post :create, :faq => {}
     assert_response :redirect
     assert_redirected_to :action => 'list'
    assert equal num faqs + 1, Faq.count
   end
   def test_edit
     get :edit, :id => 1
     assert_response :success
     assert_template 'edit'
     assert_not_nil assigns(:faq)
     assert assigns(:faq).valid?
   end
   def test_update
     post :update, :id => 1
     assert_response :redirect
    assert redirected to : action => 'show', :id => 1
   end
   def test_destroy
     assert_not_nil Faq.find(1)
     post :destroy, :id => 1
     assert_response :redirect
    assert redirected to :action => 'list'
    assert_raise(ActiveRecord::RecordNotFound) {
       Faq.find(1)
     } 
   end
end
```
# CHAPTER 13  $\frac{1}{2}$  Testing and Debugging

## Authentication

In Chapter 12, we used filters to force a user to log in before being allowed to see certain adminonly areas of a web site. We are now going to build a functional test to ensure that our authentication is working correctly.

Before we get started, let's take another look at the user model. Note that the password is encrypted and stored in the hash\_password field:

```
require 'digest/sha2'
class User < ActiveRecord::Base
      validates uniqueness of :username
       def password=(pass)
             self.hashed_password = Digest::SHA256.hexdigest(pass)
       end
end
```
In the controller, the authentication check method is applied as a filter for all actions except login. If the user has not logged in (session[:username] is not set) a login page is shown. The login page requires a username and password and posts back to the login action. If the username and password are in the database, the user is allowed access to the other actions. If they are invalid, a message is added to the  $f$ lash and shown on the login form. Here is the source code for the Admin controller:

```
require 'digest/sha2'
class AdminController < ApplicationController
       before_filter :authentication_check, :except => [:login]
       def authentication_check
             unless session[:username]
                    session[:intended_action] = action_name
                    session[:intended_controller] = controller_name
                   redirect to :action => "login"
             end
       end
      def login
             if request.post?
         user = User.find(:first,
                                :conditions => ['username = ?',
                                params[:username]])
         if user.blank? || Digest::SHA256.hexdigest(params[:password]) !=
```

```
 user.hashed_password
             flash[:info] = "Invalid Username or Password!"
             redirect_to :action => "login"
             return
         end
                session[:username] = user.username
               redirect_to :action => session[:intended_action], :controller =>
session[:intended_controller]
              end
      end
      def logout
           session[:username] = nil
      end
      def show_admin
      end
end
```
With the fixture  $(\text{users} . \text{yml})$  we add a username and password to validate against. The password is encrypted. This would present a problem except that fixtures are able to include Embedded Ruby. We can use the  $\leq$  = and  $\leq$  > delimiters. This is very powerful, and we can encrypt the password using Ruby:

```
# Read about fixtures at http://ar.rubyonrails.org/classes/Fixtures.html
<% require 'digest/sha2' %>
aneesha:
   id: 1
   username: aneesha
   hashed_password: <%=Digest::SHA256.hexdigest('donttellme') %>
```
In the  $test\_login$  method, we post the username and password to the  $login$  action and check that session [:username] has been set:

```
 def test_login
   aneesha = users(:aneesha)
   post :login, :username => aneesha.username, :password => 'donttellme'
   assert_equal aneesha.username, session[:username]
 end
```
The test invalid password method posts an incorrect password to the login action and checks that flash[:info] is set:

# CHAPTER 13  $\bigg\}$  Testing and Debugging

```
 def test_invalid_password
   aneesha = users(:aneesha)
  post :login, :username => aneesha.username, :password => 'tellme'
   assert_redirected_to :action => "login" 
  assert equal "Invalid Username or Password!", flash[:info]
 end
```
The full source code listing for the admin\_controller\_test.rb:

```
require File.dirname(__FILE__) + '/../test_helper'
require 'admin_controller'
# Re-raise errors caught by the controller.
class AdminController; def rescue_action(e) raise e end; end
class AdminControllerTest < Test::Unit::TestCase
   fixtures :users
   def setup
     @controller = AdminController.new
     @request = ActionController::TestRequest.new
     @response = ActionController::TestResponse.new
   end
   def test_login
     aneesha = users(:aneesha)
     post :login, :username => aneesha.username, :password => 'donttellme'
     assert_equal aneesha.username, session[:username]
   end
   def test_invalid_password
     aneesha = users(:aneesha)
     post :login, :username => aneesha.username, :password => 'tellme'
    assert redirected to : action => "login"
     assert_equal "Invalid Username or Password!", flash[:info]
   end
end
```
## **Integration Testing**

Integration tests allow you to model tests based upon the activity performed by your users or web site visitors. Functional tests are able to test only a single controller. With integration tests, we can test across controllers and actions. Integration tests were first introduced in Rails 1.1.

Unlike unit and functional tests, integration tests are not created when a model or controller is generated. However, there is an integration test generator:

```
$ ruby script/generate integration_test user_scenario
```
Running the intergration\_test generator will create a test file:

```
exists test/integration/ 
create test/integration/user_ scenario_test.rb
```
The stub file inherits from IntegrationTest. You can include multiple fixtures:

```
require "#{File.dirname(__FILE__)}/../test_helper"
class UserScenarioTest < ActionController::IntegrationTest
# fixtures :your, :models
# Replace this with your real tests.
   def test_truth
     assert true
   end
end
```
#### In the following example we test that a user can register and then log in:

```
require "#{File.dirname(__FILE__)}/../test_helper"
class UserScenarioTest < ActionController::IntegrationTest
     fixtures :user, :preferences
     def test_register_new_user
         get "/register"
         assert_response :success
         assert_template "register/regform"
         post "/register",
         :user_name => "aneesha",
         :password => "donttellme"
         assert_response :redirect
         follow_redirect!
         assert_response :success
     end
```
end

You can use rake to run all tests found in the tests/integrations directory:

```
rake test::integration
```
# CHAPTER 13  $\}$  Testing and Debugging

#### Q **Tip**

When a user reports a bug, write a test to reproduce the error. This will increase the number of integration tests and also give you ideas on the types of integration tests you should be building. When changes are made to your application, you can also ensure that the same bugs don't creep in again.

#### Q **Tip**

If you'd like to test AJAX within your application, try Selenium. Selenium runs inside a browser and has a recorder to help you design tests. More information on Selenium can be found at [http://www.openqa.org/selenium/.](http://www.openqa.org/selenium/)

### **Code Coverage**

It is good to get an indication of how much code you have written in relation to test code. Ideally you should aim to get close to a 1:1 ratio to make sure everything your code is doing gets tested. The rake stats command prints code and test statistics:

\$ rake stats

```
(in C:/rails/authentication)
```
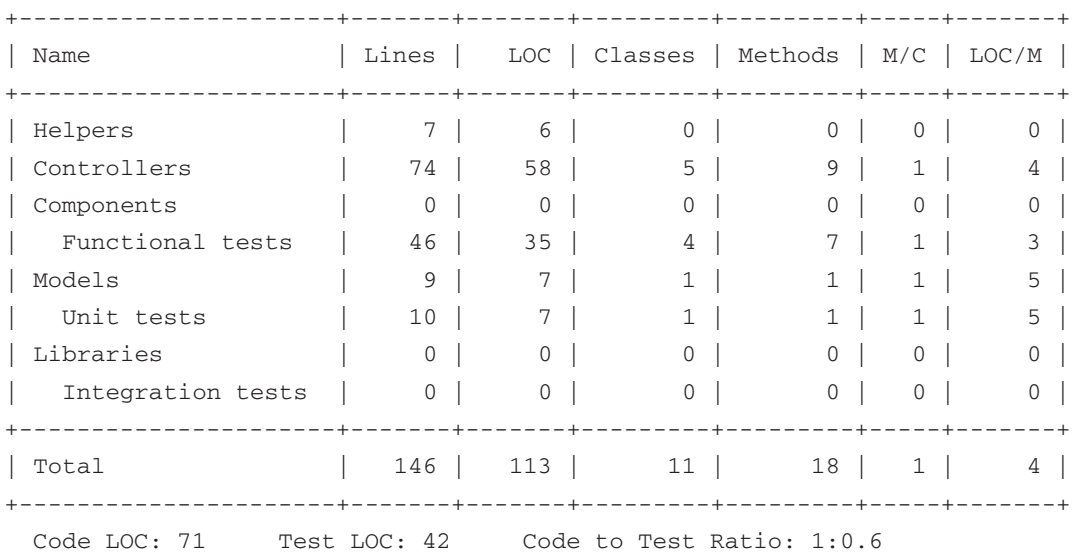

The rake stats command traverses through all the folders in your application and prints the number of lines of code, number of classes, and number of methods in an ASCII table. The code to test ratio is also displayed.

How do we know that we have tested everything? Code is often made up of complex logic! How do we ensure that every scenario is tested? The rake stats command just gives us a ratio but can't tell us which segments of code have not been tested. A useful tool called  $_{\rm{ccov}}$  can run tests and then produce a report that will show the code segments that have not been tested.

A gem is used to install rcov:

```
$ gem install rcov
```
If your operating system is Windows, make sure you select the mswin32 version.

We now tell  $_{\text{rcov}}$  to determine the code coverage of all the functional tests. We have removed a test to check if the flash was set before a redirection occurs. This means that not all code is tested. Let's see if  $r\text{cov}$  can pick this up:

```
$ rcov test/functional/*
Loaded suite c:/ruby/bin/rcov
Started
Finished in 0.141 seconds.
4 tests, 8 assertions, 0 failures, 0 errors
```
The output of  $_{\text{rcov}}$  looks like that from a routine functional test, but behind the scenes  $_{\text{rcov}}$ produces a coverage report and places it in the /coverage/ directory. Open the index.html to view the report (see Figure 13.1). A list of files and their percentage of code coverage is shown. The app/controllers/users\_controller.rb file has only 63% test

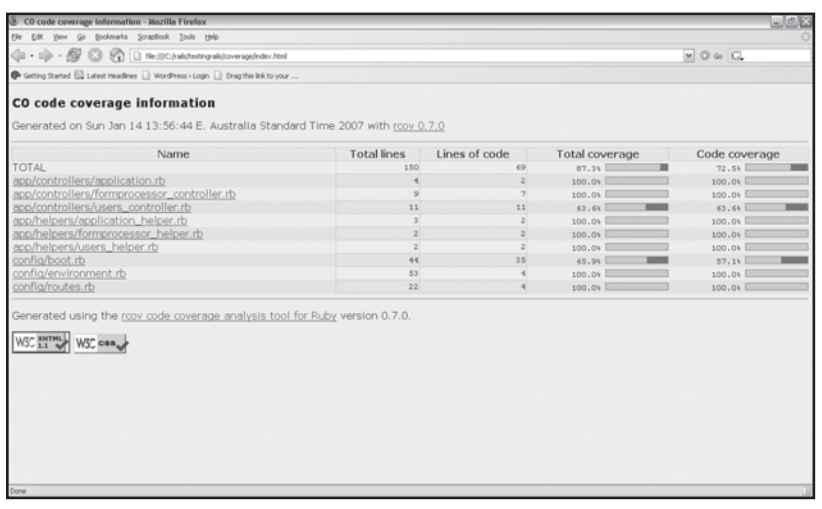

Figure 13.1 The rcov report.

# CHAPTER 13  $\frac{1}{2}$  Testing and Debugging

coverage. We can click on the link to see the code segment that has not been tested (see Figure 13.2). In this case, the setflash action has not been tested.

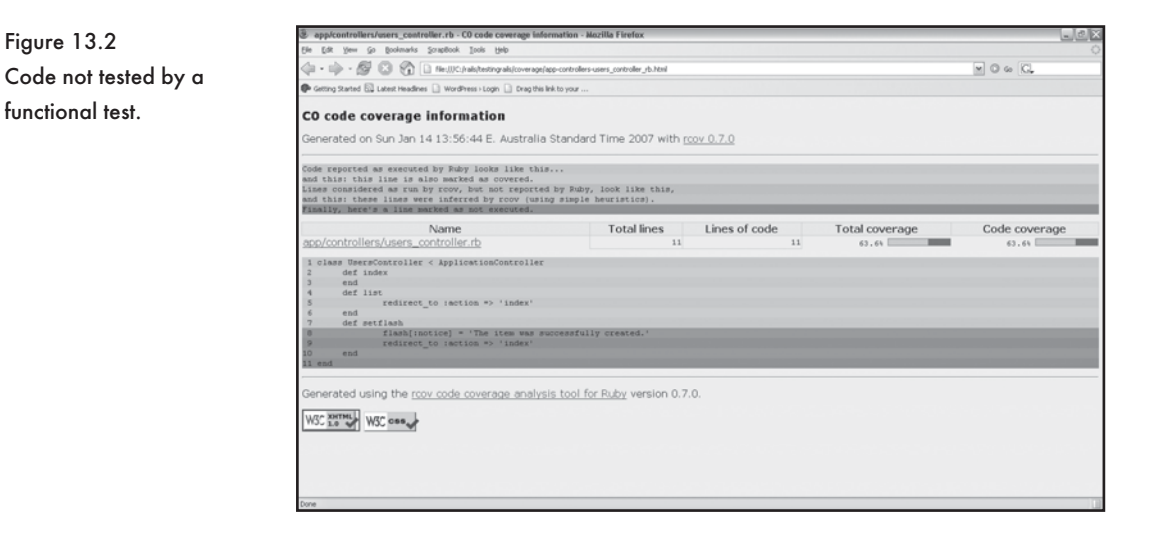

#### Q **Tip**

More info on rcov can be found at [http://eigenclass.org/hiki.rb?rcov.](http://eigenclass.org/hiki.rb?rcov)

### **Debugging**

This section includes some handy techniques to help you fix errors, whether they are detected while you are coding or after running a test suite.

### Using the debug Helper

The debug helper can be used in a view (. rthml) template. The debug helper is able to output the contents of HTTP headers, the params hash, the request object, the response object, and all the data stored in a session.

An example template using all the debug variations:

```
<h2>Headers:</h2>
<%= debug(headers) %><br />
<h2>Environment Variables:</h2>
<%= debug(request.env) %><br />
<h2>Params hash:</h2>
<%= debug(params) %><br />
```

```
<h2>Request:</h2>
<%= debug(request) %><br />
<h2>Response:</h2>
<%= debug(response) %><br />
<h2>Session</h2>
<%= debug(session) %><br />
```
#### Q **Tip**

The raise method can be used to convert any object into a string. This is a useful technique to print the attributes of an object. To make the result more readable we convert to YAML:

```
def index
      \thetauser = User.find by firstname()
       raise @user.to_yaml
end
```
### Using the Built-In Logger Class

Rails includes development and production log files. Log files are stored in the #{RAILS\_ROOT}/  $log$  directory. The Logger class can be used to write custom entries into log files. The Logger class supports severity levels: debug, info, warn, error, and fatal.

#### Examples to add entries with varying severity:

logger.debug "A sample debug message" logger.info "A sample info message" logger.warn "A sample warn message" logger.error "A sample error message" logger.fatal "A sample fatal message"

#### The following will be inserted into the log:

DEBUG A sample debug message INFO A sample info message WARN A sample warn message ERROR A sample error message FATAL A sample fatal message

Within the config/environment.rb file, we can set the lowest severity level that we would like to output. All levels of greater severity will also be output:
CHAPTER 13  $\bigg\}$  Testing and Debugging

```
Rails::Initializer.run do |config|
       config.log_level = :debug
end
```
There are also methods to test whether logger severity is supported in the current environment (development or production):

- \* logger.debug?
- \* logger.info?
- \* logger.warn?
- \* logger.error?
- \* logger.fatal?

We can therefore check if a severity level is supported before we try to write to the log:

if logger.debug? then

logger.debug "A debug message"

end

#### Q **Tip**

Within the config/environment.rb file we can specify the format of a log entry. In this example we add a timestamp:

```
class Logger
      def format_message(severity, timestamp, progname, msg)
            "[#{timestamp.strftime("%Y-%m-%d %H:%M:%S")}] #{severity} #{msg}\n"
       end
end
```
### Checking Code for Syntax Errors

In Chapter 2, "Ruby Essentials," we learned to use command switches for the Ruby interpreter. The -cw switch enables us to check the syntax of Ruby code and display warning messages. The -cw switch does not execute code. We can use the switch to check the code in models and controllers before we request an action in a browser:

\$ ruby -cw app/models/user.rb

## **Conclusion**

We have unit tests to test our models, functional tests to test actions in a controller, fixtures to help us load test data into the test database, and integration tests to simulate user activity that spans multiple controllers and actions. Testing in Rails is fully integrated! Generators even help you with skeleton files to help you get started. You don't have any excuse not to write test cases and improve the quality and reliability of your application as it is maintained and upgraded. This chapter also included some useful debugging techniques.

*This page intentionally left blank* 

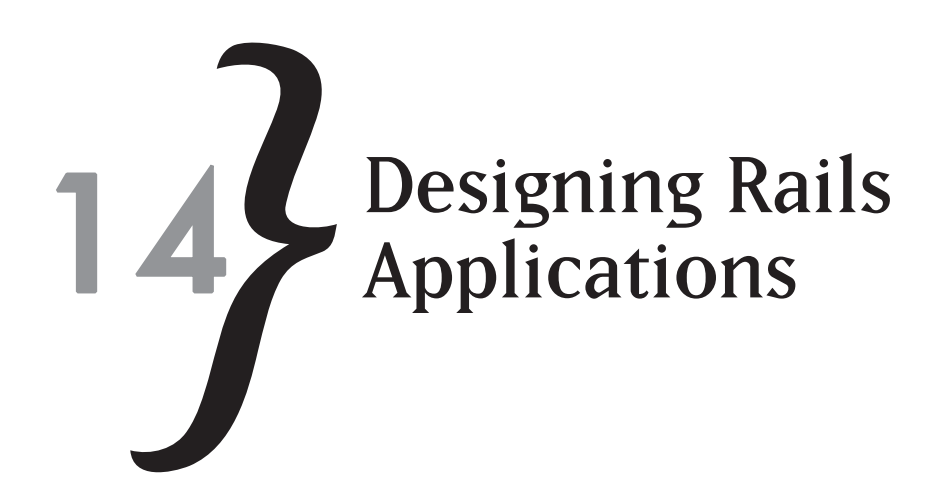

In this chapter we apply all that we have learned throughout the book to design and build two Rails applications—a wiki and a forum. We start with a feature list for each application, install required plug-ins and libraries, use migrations to create the database, add validation rules to the model, program the logic for the controller, and design the view templates.

## **Designing a Wiki**

A wiki allows web pages to be created, updated, and hyperlinked in a simple and intuitive manner. Wikipedia is the most well known wiki, but in recent years it is hard to find a web application, framework, or technology that does not use a wiki to allow for the collaborative creation and versioning of documentation. We are going to design and build a wiki with Rails.

### Features

We are going to design a simple, yet functional wiki. The following key features are required:

- Wiki markup. We need to support textile formatting. Users have come to rely on and are familiar with wiki. We can easily implement this functionality by using the textilize helper. We need to install RedCloth before we are able to use the textilize helper.
- $*$  The ability to create, edit, and version pages. No problem with creating and updating pages in Rails. Versioning should not be too difficult but instead of making our own solution, we choose to use the acts\_as\_versioned plug-in that was introduced in Chapter 11.
- $*$  Hyperlink CamelCased words. CamelCased words are links to new or existing pages in a wiki. We will use a regular expression to hyperlink CamelCased words. If a page that is linked to is not found, a form allowing the user to create the page will be displayed.
- $\ast$  List all wiki pages. A list of all pages with links to edit and view each page.

 $*$  Version history. Display a list of versions and allow the user to revert to either a previous or more recent version of a page. The acts\_as\_versioned plug-in has a revert\_to method, which we will use to implement this feature.

We would also like to use a differencing algorithm to compare two versions. We would like to see additions and deletions in a visual manner. A quick search on the Rails mailing list reveals a solution proposed by Beate Paland. The solution uses the diff.rb file from Instiki (a wiki built in to Ruby): [http://dev.instiki.org/file/instiki/trunk/lib/diff.rb.](http://dev.instiki.org/file/instiki/trunk/lib/diff.rb)

 $*$  Intuitive navigation. A navigation panel must be displayed on the right side of the page. The panel must be available on all pages and must provide links to show page history, edit the page, return to the home page, and display a list of all pages in the wiki.

### Layout

We create a two-column layout in the style sheet. The wiki contents will be displayed in the left column while the navigation will be displayed on the right. Figure 14.1 shows the layout rendered in a web browser.

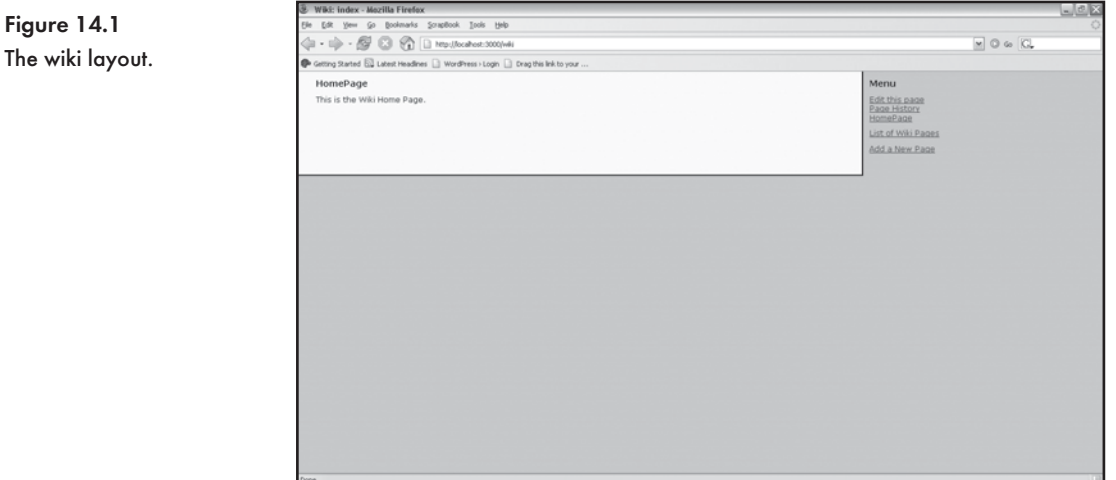

#### The wiki.css file:

```
body
{
       font:12px/1.2 Verdana, Arial, Helvetica, sans-serif;
       background:#CCCCCC;
       padding:0px;
```

```
 margin:0px;
}
#wikipagebody
{
       float:left;
       width:70%;
       background:#FFFFCC;
       border-right:2px solid #000; 
       border-bottom:2px solid #000;
       margin-right:10px;
       padding-bottom:15px;
}
#menu
{
}
#rightcontent p
{
       font-size:10px;
       margin-left:0px;
}
div#flash
{
       border: thin groove #CC0000;
       margin:0px 30px 10px 30px;
       background-color: #CCCCCC;
       width: 80%;
}
p
{
       margin:0px 30px 10px 30px;
}
```

```
h1
{
       font-size:14px;
       padding-top:10px;
       margin:0px 30px 10px 30px;
}
```
### Q **Tip**

We include the div#flash because we know that Flash messages will need to be displayed.

### Setup

Key features of the wiki require the acts\_as\_versioned plug-in and RedCloth library. After we have created a Rails application called wiki, we will need to install the acts\_as\_versioned plug-in and RedCloth library.

Create a Rails application called wiki:

\$ rails wiki

Change to the wiki directory:

```
$ cd wiki
```
Install the acts\_as\_versioned plug-in:

\$ ruby script/plugin install acts\_as\_versioned

#### Install the RedCloth library:

```
$ gem install RedCloth
```
Create a database called wiki\_development and enter the database password in the database.yml file:

```
development:
   adapter: mysql
   database: wiki_development
   username: root
   password: secret
   host: localhost
```
## Creating the Model and Database

A wiki is made up of pages, so we create a table called pages. The pages table requires columns to store the title, body, created\_at, and edited\_by fields. Create the page model:

```
$ ruby script/generate model page
```
We can now edit the 001\_create\_pages.rb migration and specify the column names required by the pages table:

```
class CreatePages < ActiveRecord:: Migration
   def self.up
     create_table :pages do |t|
        t.column :title, :string, :limit => 100
        t.column :body, :text
        t.column :created_at, :datetime
        t.column :edited_by, :string
     end
   end 
   def self.down
     drop_table :pages
   end
end
```
We add validation rules to the page model (app/models/page.rb). The : title must be unique and the edited\_by field is mandatory. The acts\_as\_versioned declaration is also added:

```
class Page < ActiveRecord::Base
     validates_uniqueness_of :title
     validates_presence_of :title, :edited_by
    acts as versioned
end
```
We need to implement versioning with acts\_as\_versioned. The pages table requires a version column. We create a new migration called 002\_add\_version\_column.rb:

```
class AddVersionColumn < ActiveRecord:: Migration
   def self.up
        add_column :pages, :version, :integer
   end
   def self.down
```

```
 remove_column :pages, :version
```
end

end

The acts\_as\_versioned plug-in requires a table called page\_versions. The create\_versioned\_table method creates the required table (003\_add\_version\_table.rb):

```
class AddVersionTable < ActiveRecord::Migration
   def self.up
       Page.create_versioned_table
   end
   def self.down
       Page.drop_versioned_table
   end
end
```
### We create a migration solely for the purpose of adding a HomePage to the wiki

```
(004_add_homepage.rb):
```

```
class AddHomepage < ActiveRecord:: Migration
   def self.up
       Page.create :title => "HomePage",
                         :body => 'This is the Wiki Home Page.',
                         :edited_by => "Aneesha"
   end 
   def self.down
   end
end
```
Run the migrations:

\$ rake db:migrate

Figure 14.2 shows the page\_versions table that the acts\_as\_versioned plug-in uses. A version for the HomePage has even been created.

## The Controller and View

The scaffold generator provides many of the features we require, so we use it and will customize its output to fit our needs:

```
$ ruby script/generate scaffold page wiki
```
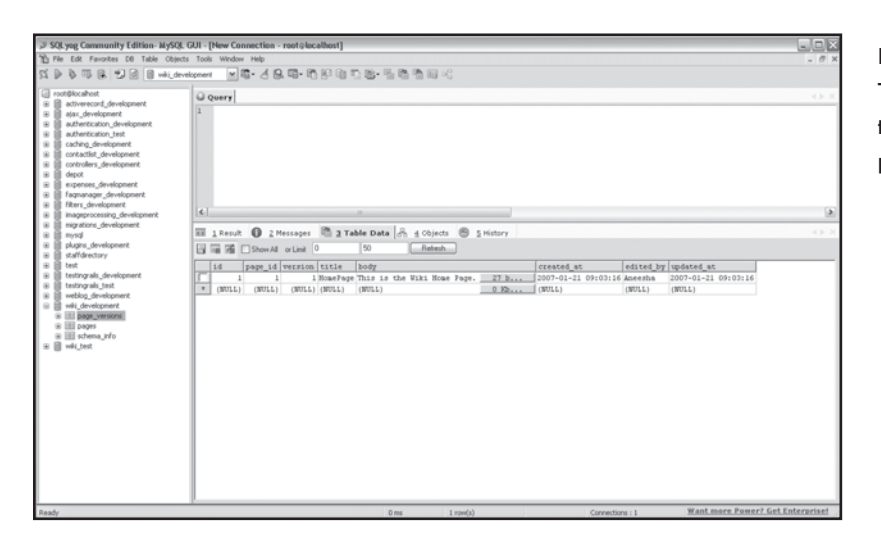

Figure 14.2 The page\_versions table will store versions of pages in the wiki.

The wiki controller is the main controller of the application. We change the  $config/routers$ .rb file so that http://localhost:3000 maps to the wiki controller:

```
ActionController::Routing::Routes.draw do |map|
       map.connect '', :controller => "wiki"
       map.connect ':controller/service.wsdl', :action => 'wsdl'
       map.connect ':controller/:action/:id'
end
```
We copy the wiki.css file we created earlier to the public/stylesheets folder. The apps/views/layouts/wiki.rhtml, which will be applied to all the views rendered by the wiki controller, needs to reference the wiki.css file-the stylesheet\_link\_tag helper is used. The wiki.  $r$ html file will lay out the wiki page and the navigation panel. The navigation panel includes links to actions within the wiki controller, namely edit, history, list, and new:

```
<!DOCTYPE html PUBLIC "-//W3C//DTD XHTML 1.0 Transitional//EN"
"DTD/xhtml1-transitional.dtd">
<h+ml><head>
   <title>Wiki: <%= controller.action_name %></title>
   <%= stylesheet_link_tag "wiki" %>
</head>
</head>
<body>
```
## CHAPTER 14  $\frac{1}{2}$  Designing Rails Applications

```
<div id="wikipagebody">
        <% if @flash[:notice] %>
                <div id="flash"><%= flash[:notice] %></div>
        <% end %>
        <%= yield %>
       \braket{\text{br}} > \braket{\text{br}} > \braket{\text{br}} / \braket{\text{br}} / \braket{\text{br}} / \braket{\text{br}} / \braket{\text{br}}</div>
<div id="menu">
      <h1>Menu</h1>
      <% if @page and @page.title %>
            \langle\ = link_to "Edit this page", { :action => "edit",
                                                          :id => @page.id } %br/ <%= link_to "Page History", { :action => "history",
                                                       : id \Rightarrow \theta age.id } \% >chr/ <% end %>
            <p><a href="/wiki">HomePage</a> </p>
      -p > 8 = link to "List of Wiki Pages", :action => 'list' 8 > 7p <p><%= link_to "Add a New Page", :action => 'new' %></p>
\langlediv></body>
</html>
```
#### Q **Tip**

We only display the flash div if a message has been set.

#### *Displaying a Wiki Page*

The index action is called when the wiki is accessed via http://localhost:3000 and http://localhost:3000/wiki. If the title is not included in the query string, 'HomePage' is assumed. If the specified page does not exist, the user is redirected to the new action where she will be able to add a new page. When a page exists, a regular expression transforms all CamelCased words into hyperlinks and renders the show template. Figure 14.3 shows the 'HomePage' of the wiki. The index action within the wiki controller is as follows:

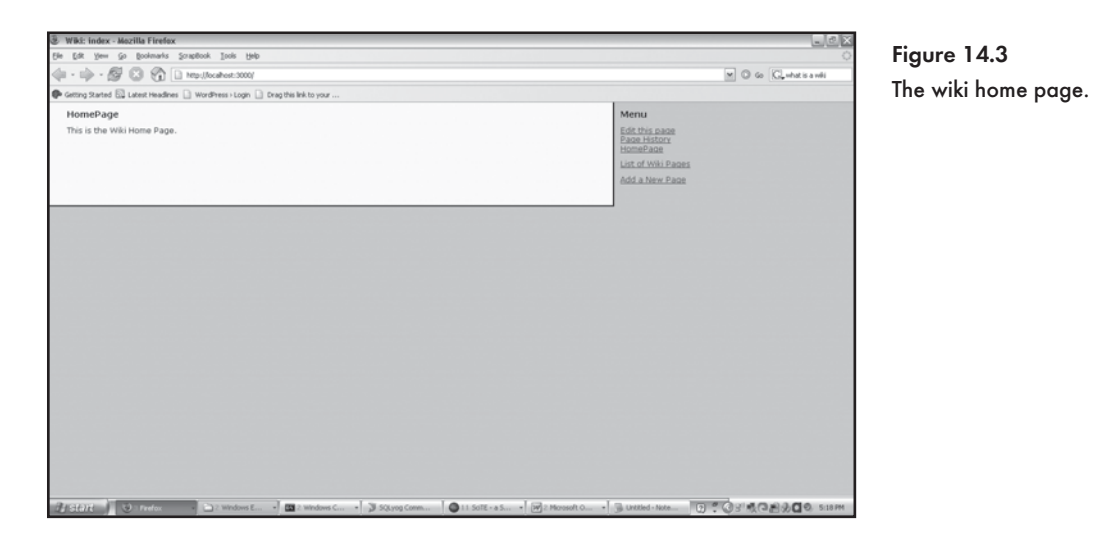

```
 def index
             @page = Page.find_by_title( params[:title] || 'HomePage' )
             if @page.nil?
                   redirect_to :action => 'new', :title => params[:title]
             else 
                   @page.body.gsub!(
                 Regexp.new('b((?:[A-Z]\w+){2,})'),
'<a href="/wiki/index?title=\1">\1</a>' )
                   render :action => 'show'
             end
      end
```
The show action retrieves @page from the id and uses a regular expression to convert CamelCased words into hyperlinks:

```
 def show
             @page = Page.find(params[:id])
             @page.body.gsub!(
             Regexp.new( 'b((?:[A-Z]\w+){2,})'),
'<a href="/wiki/index?title=\1">\1</a>' )
       end
```
The show template (views/wiki/show.rhtml) displays the title and the body of a page. The textilize helper is used to render wiki markup. Both the index and show actions call the show template:

```
<h1><%= @page.title %></h1>
<div><%= textilize(@page.body) %></div>
```
#### *Adding and Editing Wiki Pages*

We believe in keeping things DRY and so we place all form elements in a partial  $($  form.rhtml) that both the new and edit forms can utilize. The form.rhtml partial includes the title, body, created\_at, and edited\_by fields:

```
<%= error_messages_for 'page' %>
<!--[form:page]-->
<p><label for="page_title">Title</label><br/>
<%= text_field 'page', 'title' %></p>
<p><label for="page_body">Body</label><br/>
<%= text_area 'page', 'body' %></p>
<! -<p><label for="page_created_at">Created at</label><br/>
<%= datetime_select 'page', 'created_at' %></p>
--&<p><label for="page_edited_by">Edited by</label><br/>
<%= text_field 'page', 'edited_by' %></p> 
<!--[eoform:page]-->
```
The new action creates a new Page object. The title attribute of the new Page object is set to blank; if not, title key is in the params hash. We do this check because a hyperlinked CamelCased page link may be embedded within the body of another page. If this link is clicked, we want the title to match that of the CamelCased link:

```
 def new
       @page = Page.new
       @page.title = params[:title] || ''
 end
```
The new.rhtml template includes the form partial(\_form.rhtml) (see Figure 14.4):

```
<h1>New page</h1>
<%= start_form_tag :action => 'create' %>
   <%= render :partial => 'form' %>
```

```
 <%= submit_tag "Create" %>
<%= end_form_tag %>
```
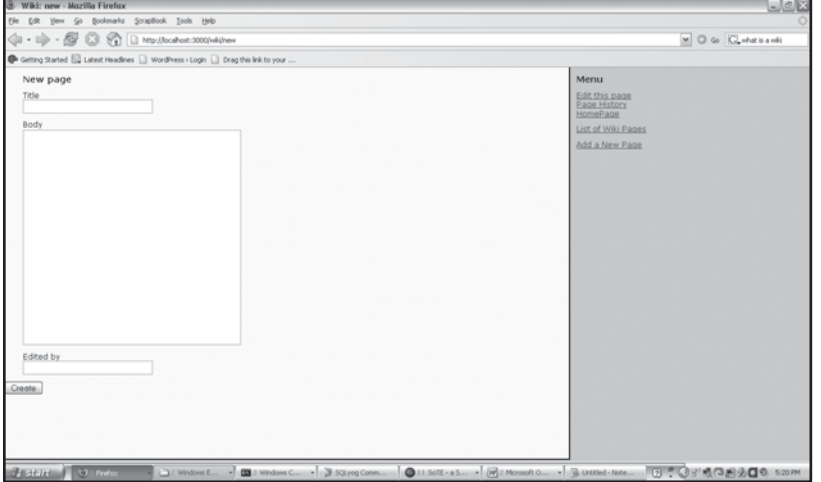

Figure 14.4 Add a new wiki page.

The new form is processed by the create action. The @page object is constructed from params[:page]. If @page.save is a success (i.e., no validation errors occur), flash [: notice] is set, and the page is displayed by redirecting to the index action and passing the title of the page as a parameter:

```
 def create
       @page = Page.new(params[:page])
       if @page.save
             flash[:notice] = 'Page was successfully created.'
             redirect_to :action => 'index', :title => params[:title]
       else
             render :action => 'new'
       end
 end
```
The edit action finds a page either by its id or title:

```
 def edit
             \thetapage = (Page.find(params[:id]) ||
Page.find_by_title(params[:title]))
       end
```
#### The edit form (edit.rhtml) includes the \_form.rhtml partial (see Figure 14.5):

```
<h1>Editing page</h1> 
<%= start_form_tag :action => 'update', :id => @page %>
   <%= render :partial => 'form' %>
   <%= submit_tag 'Edit' %>
<%= end_form_tag %>
```
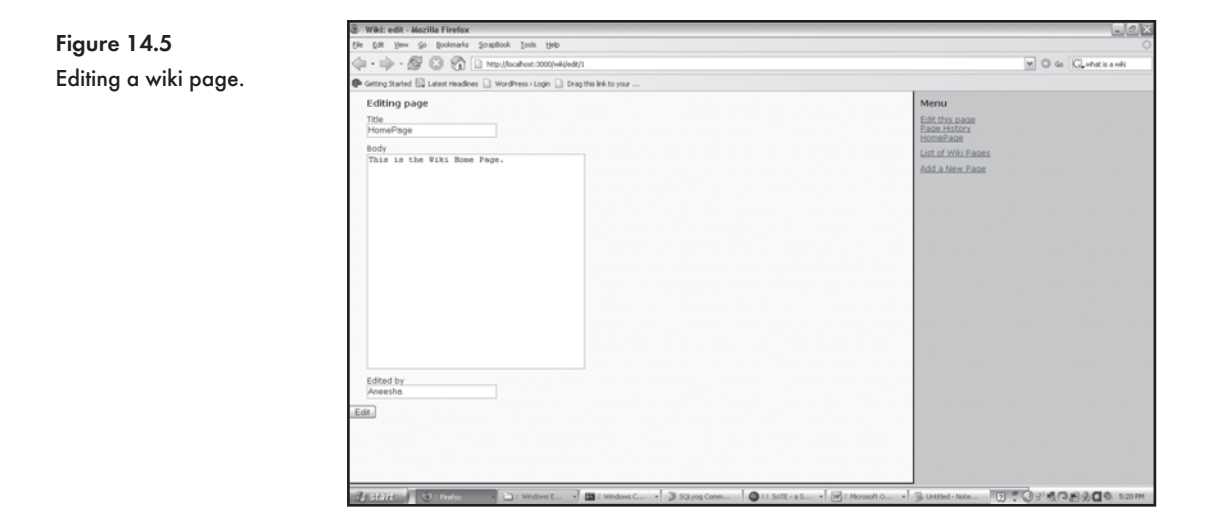

The edit form is processed by the update action. The @page object is found by its id and the update\_attributes method is used to save the data back to the database. If successful, the user is redirected to the show action:

```
 def update
       @page = Page.find(params[:id])
       if @page.update_attributes(params[:page])
             flash[:notice] = 'Page was successfully updated.'
             redirect_to :action => 'show', :id => @page
       else
             render :action => 'edit'
       end
 end
```
#### *Displaying a List of all Wiki Pages*

The list action retrieves all pages in the wiki and displays them in sets of 10 (see Figure 14.6):

```
 def list
       @page_pages, @pages = paginate :pages, :per_page => 10
 end
```
The list.rhtml file displays links to view and edit each page:

```
<h1>Listing pages</h1>
<ul>
<% for page in @pages %>
   <li><%= link_to page.title, :action => 'show', :id => page %>
(<%= link_to 'Edit', :action => 'edit', :id => page %>)</li>
<% end %>
\langle/ul><%= link_to 'Previous page',
{ :page => @page_pages.current.previous } if @page_pages.current.previous %>
<%= link_to 'Next page',
{ :page => @page_pages.current.next } if @page_pages.current.next %>
```
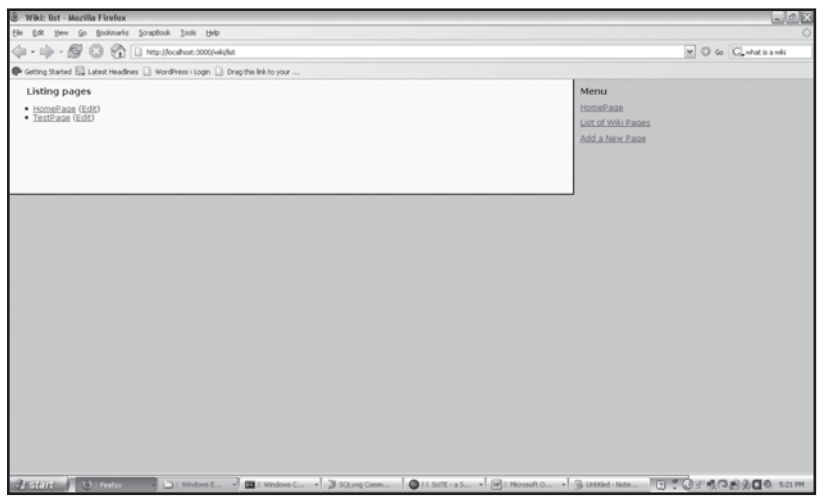

Figure 14.6 Displaying a list of all wiki pages.

#### *Displaying Page History*

The history action finds a Page object by its id and sets the @page instance object. We will be able to access the @page.version property to determine the current version of the page and the @page.versions.length attribute will return the number of versions being stored:

```
 def history
       \thetapage = Page.find(params[:id])
 end
```
The history.rhtml template loops through the @page.versions.length collection and, if the version does not match that of the current object, prints a 'Revert' and 'Diff' link next to the name of the version (see Figure 14.7):

```
<h1>Version History:<%= @page.title %></h1>
< p ><ul>
<% if @page.version > 0 %>
<% (1..@page.versions.length).each do |v| %>
<% if @page.version == v %>
<li><%= v %> [Current]
<% else %>
<li><%= v %> [<%= link_to 'Revert', :action => 'revert_version', :id => @page,
  :version => v %> | <%= link_to 'Diff', :action => 'diff_compare',
 :id => @page, :version => v %>]
<% end %>
<% end %>
<% end %>
\langleul>
\langle/p>
```
The revert\_version action uses the revert\_to method to go back to a previous version. The revert\_to method is added to the page model when the acts\_as\_versioned declaration is added:

```
def revert version
      \thetapage = Page.find(params[:id])
       @page.revert_to!(params[:version])
       redirect_to :action => 'index', :title => @page.title
 end
```
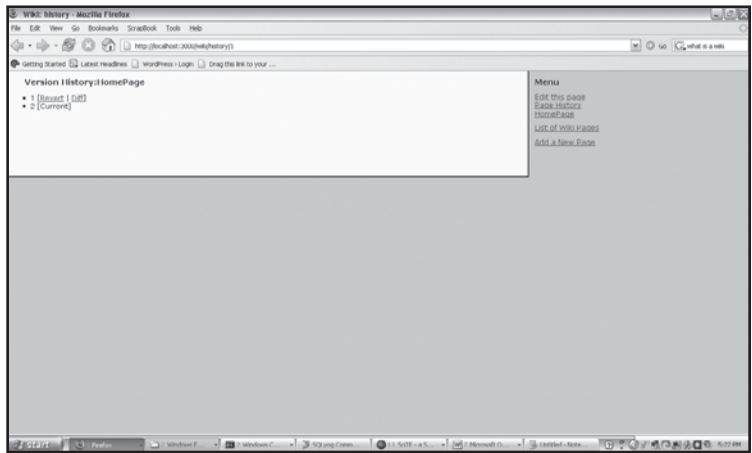

Figure 14.7 Displaying the history for a page.

#### *Comparing Versions*

The History page displays a link next to each version that, when clicked, should compare the selected version to the current version. We will be using the [http://dev.instiki.org/](http://dev.instiki.org/file/instiki/trunk/lib/diff.rb) [file/instiki/trunk/lib/diff.rb](http://dev.instiki.org/file/instiki/trunk/lib/diff.rb) file. The downloaded diff.rb file must be placed in the \lib directory of the Rails application. We also need to include the diff library in the  $\text{config}/$ environment.rb file:

require 'diff' include HTMLDiff

The current version of the page is retrieved by its  $id$ . The version we need to compare it to is retrieved using the find\_version method. We pass the @curr\_page and @version\_page to the HTMLDiff.diff method.

```
 def diff_compare
       @curr_page = Page.find(params[:id])
       @version_page = @curr_page.find_version(params[:version])
       @diff_results = HTMLDiff.diff(@curr_page.body,@version_page.body)
 end
```
The  $diff\_compare$ . rhtml template displays the insertions and deletions that have been made between versions (see Figure 14.8):

```
<h1>Version Diff: <%= @curr_page.title %> </h1>
< p ><%= @diff_results %>
\langle p \rangle
```
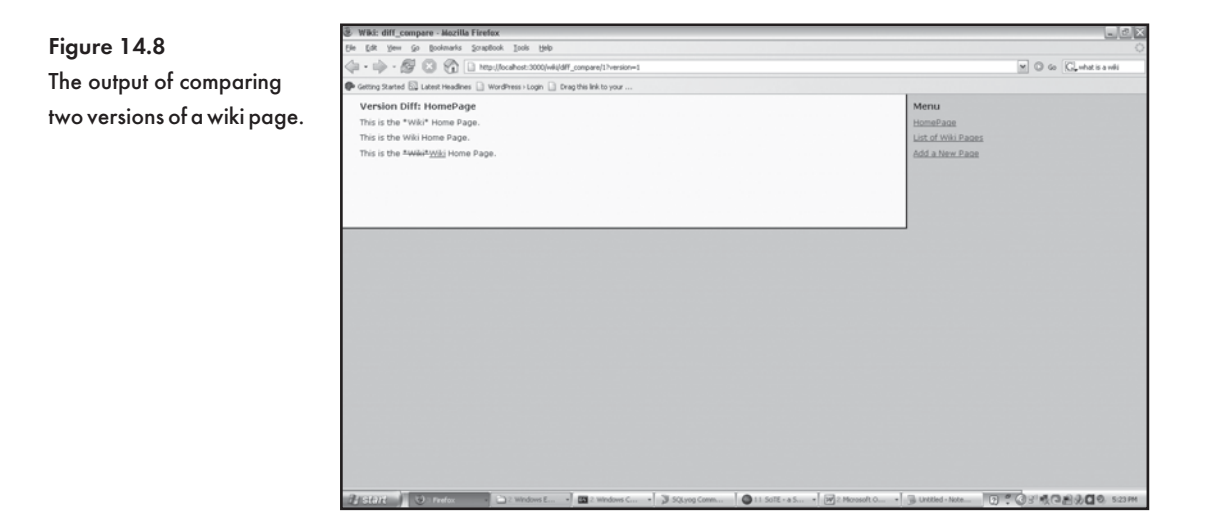

#### *Source Code for the Wiki Controller*

Here is the full source code listing for the wiki controller:

```
class WikiController < ApplicationController
       def index
             @page = Page.find_by_title( params[:title] || 'HomePage' )
             if @page.nil?
                    redirect_to :action => 'new', :title => params[:title]
             else 
                    @page.body.gsub!(
Regexp.new('\\b((?:[A-Z]\w+){2,})'), '<a href="/wiki/index?title=\1">\1</a>' )
                    render :action => 'show'
             end
       end
  # GETs should be safe (see http://www.w3.org/2001/tag/doc/whenToUseGet.html)
   verify :method => :post, :only => [ :destroy, :create, :update ],
         : redirect to => { : action => :list }
       def list
             @page_pages, @pages = paginate :pages, :per_page => 10
       end
       def show
             @page = Page.find(params[:id])
             @page.body.gsub!(
```

```
\texttt{Regexp.new}(\verb| '\b( (?:[A-Z]\w+)(2,})') \verb| | , \verb| '<a \ href='/wikijindex?title=\{1">\{1</a>'\ | } end
       def new
              @page = Page.new
              @page.title = params[:title] || ''
       end
       def create
              @page = Page.new(params[:page])
              if @page.save
                     flash[:notice] = 'Page was successfully created.'
                    redirect to : action => 'index', :title => params[:title]
              else
                     render :action => 'new'
              end
       end
       def edit
             \thetapage = (Page.find(params[:id]) ||
Page.find_by_title(params[:title]))
       end
       def update
             \thetapage = Page.find(params[:id])
              if @page.update_attributes(params[:page])
                     flash[:notice] = 'Page was successfully updated.'
                     redirect_to :action => 'show', :id => @page
              else
                     render :action => 'edit'
              end
       end 
       def history
             \thetapage = Page.find(params[:id])
       end
      def revert version
              @page = Page.find(params[:id])
              @page.revert_to!(params[:version])
              redirect_to :action => 'index', :title => @page.title
```

```
 end
 def diff_compare
       @curr_page = Page.find(params[:id])
       @version_page = @curr_page.find_version(params[:version])
      @diff results = HTMLDiff.diff(@curr_page.body,@version_page.body)
 end
```
## Using the Wiki

end

We have implemented all the required features and are ready to start using the wiki. Open http://localhost:3000 in a web browser. The index action of the wiki controller will be called. The HomePage will be displayed. Click on the "Edit this page" link. The edit form will be displayed. Include some wiki markup and then type "PageTwo" (see Figure 14.9). Click on the Edit button.

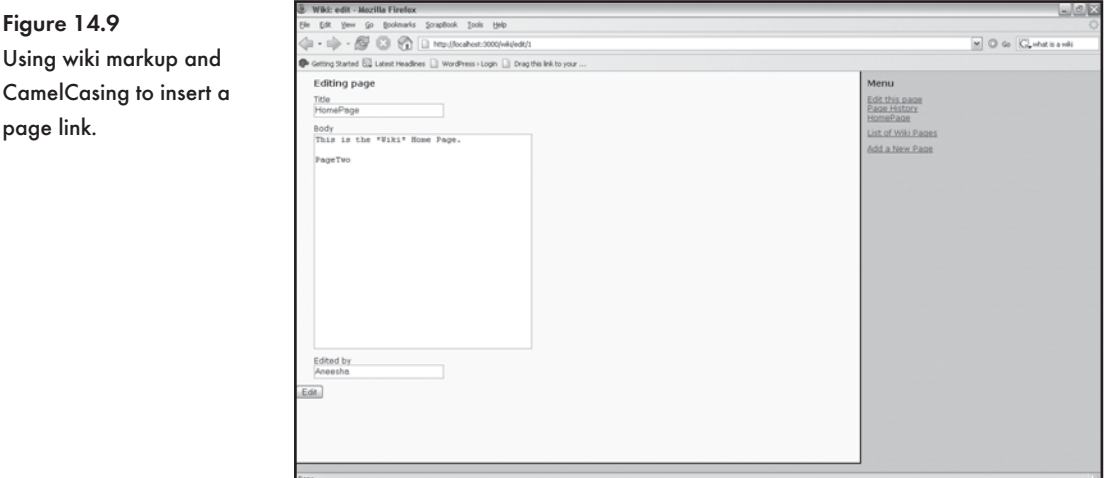

The message in the flash will be displayed. The wiki markup will be rendered. The CamelCasing is converted to a hyperlink. 'PageTwo' does not exist, so when we click on the link, a form to create a new page will be displayed. This is shown in Figure 14.10. The page title is displayed by default.

After the page is displayed, clicking on the "PageTwo" link will display the page (see Figure 14.11).

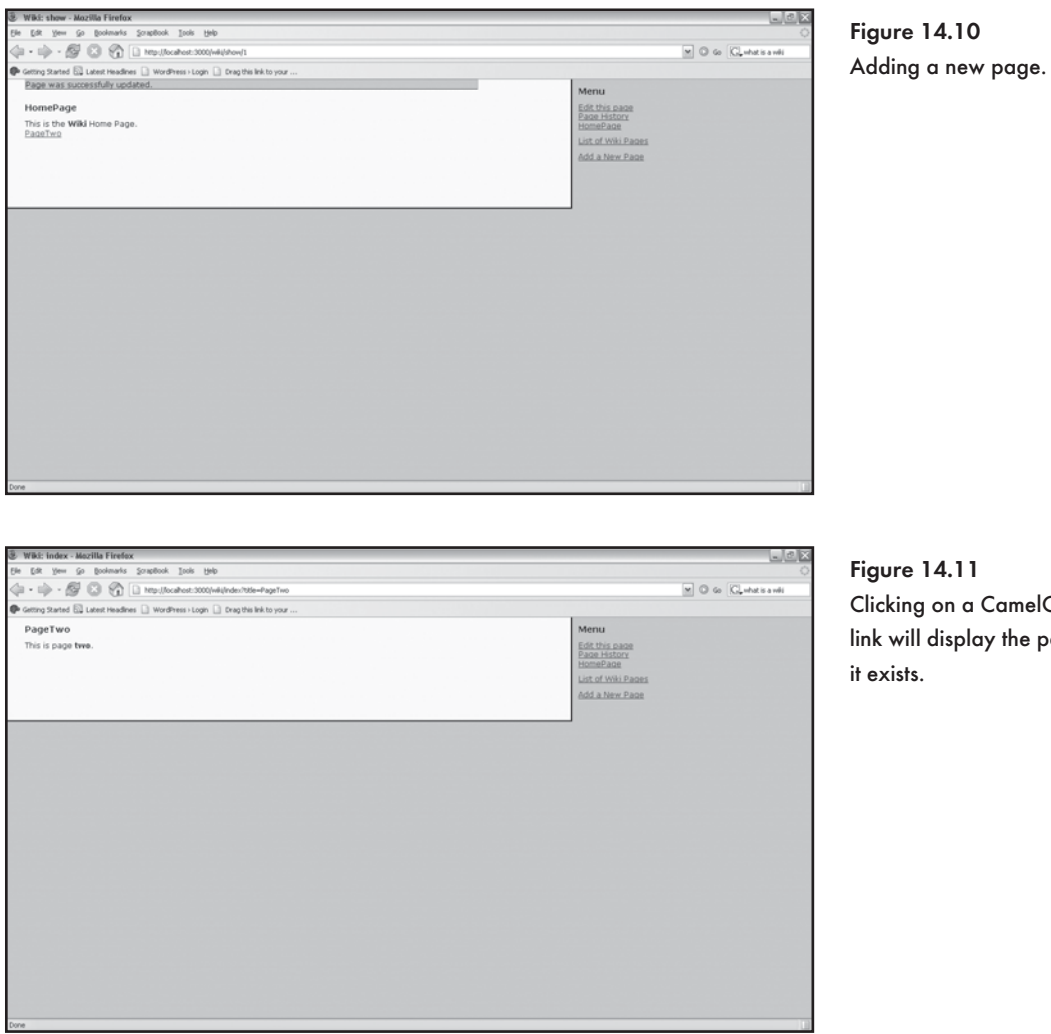

Figure 14.11 Clicking on a CamelCased link will display the page if

Click on the "HomePage" link. As there are multiple versions of "HomePage", we can click on the "Page History" link. The "Page History" includes links to revert to a previous version or view a comparison (see Figure 14.12).

Click on a "Diff" link. The output of the differencing algorithm will be displayed. We can easily see where additions and deletions are made in Figure 14.13.

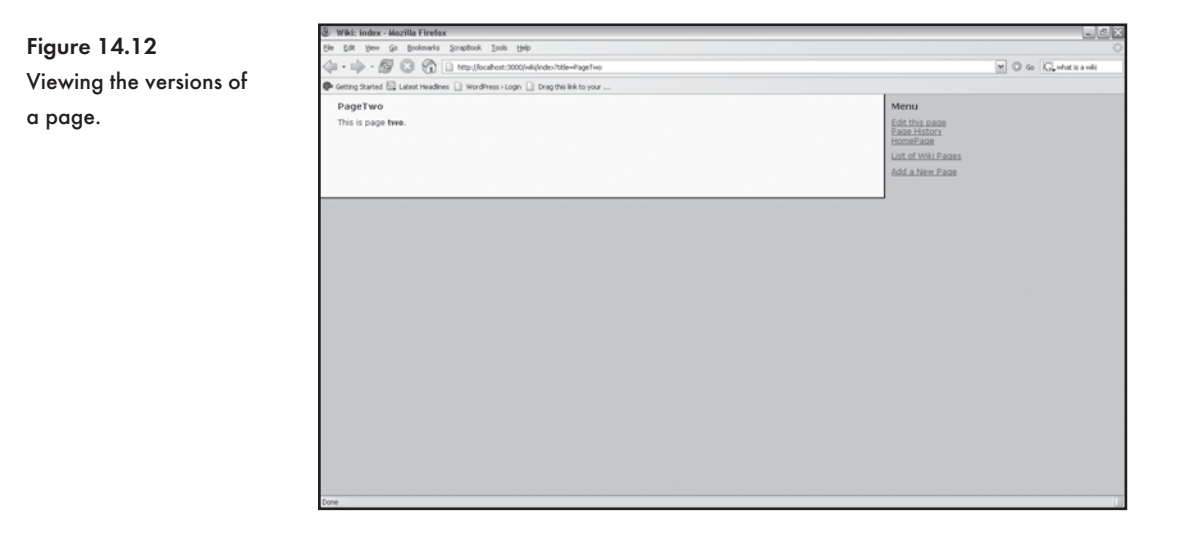

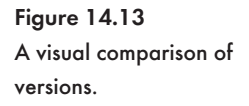

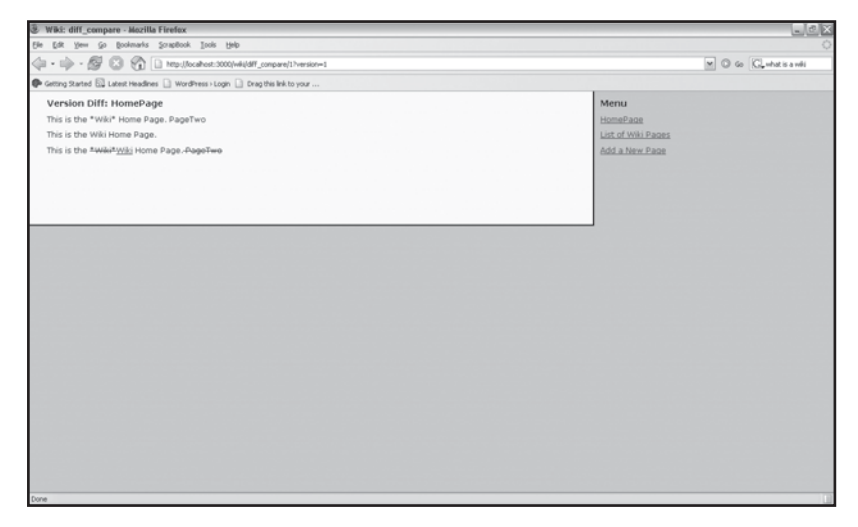

### **Enhancements**

We have implemented all the features we set out to, but there is still room for improvement. Here are some features that you can implement to enhance the wiki:

- **EXECUTE:** Allow images and file attachments
- $*$  Implement a user model and authentication
- **Allow pages to be deleted**

## **Designing a Forum**

We are going to create a threaded discussion forum. A forum allows users to view and respond to messages or posts. The relationship between messages is stored in a database table. The hierarchy between messages is displayed when the forum is viewed.

### Features

The forum will be modeled using acts as nested set. In Chapter 4, we used acts as tree. Both acts as tree and acts as nested set have advantages and disadvantages. The nested set model is more efficient than acts\_as\_tree when you need to retrieve and display a tree. With acts\_as\_nested\_set, we are able to retrieve an entire tree with a single query. acts as nested set requires more database work behind the scenes when entries are inserted.

The following key features need to be implemented in the forum:

- $\ast$  The ability to display the hierarchical structure of a forum on a single web page. The relationships between forum messages need to be displayed in a tree-like view.
- **The ability to view messages.** A link must be included that allows a message to be viewed.
- $\ast$  The ability to reply to messages. A link to allow a user to reply to a message.

### Setup

Because acts\_as\_nested\_set is included with Rails, we don't need to install any plug-ins or libraries.

Create a Rails application called forum:

\$ rails forum

Change to the forum directory:

\$ cd forum

Create a database called forum development and enter the database password in the database.yml file:

```
development:
   adapter: mysql
   database: forum_development
   username: root
   password: secret
   host: localhost
```
### Creating the Model and Database

We start by generating a model called forumpost:

```
$ ruby script/generate model forumpost
```
The subject, message, added by, and created at fields are required by each post. The acts as nested set requires aparent id, lft, and rgt fields as well. The subject and added\_by fields are mandatory. We edit the app/models/forumpost.rb file and add the validation rule and the acts as nested set declaration:

```
class Forumpost < ActiveRecord::Base
     validates_presence_of :subject, :added_by
     acts_as_nested_set
end
```
Next we open the 001\_create\_forumposts.rb file and add the code to create the required columns within the forumposts table. We also insert a post and a reply in the table:

```
class CreateForumposts < ActiveRecord::Migration
   def self.up
     create_table :forumposts do |t| 
       t.column :parent_id, :integer
       t.column :lft, :integer
       t.column :rgt, :integer
       t.column :subject, :string
       t.column :message, :text
       t.column :added_by, :string
       t.column :created_at, :datetime
     end
     parent = Forumpost.create :subject => "My first forum!",
             :message => "This is so cool. Please reply.",
             :added_by => "Aneesha"
     reply = Forumpost.create :subject => "My first forum!",
             :message => "Yes - acts_as_nested_set is quite useful.",
             :added_by => "Celine"
    parent.add_child(reply)
   end
```

```
 def self.down
     drop_table :forumposts
   end
end
```
#### Q **Tip**

Refer to the Rails documentation for more info on acts\_as\_nested\_set: [http://www.rubyonrails.org/](http://www.rubyonrails.org/api/classes/ActiveRecord/Acts/NestedSet/ClassMethods.html) [api/classes/ActiveRecord/Acts/NestedSet/ClassMethods.html.](http://www.rubyonrails.org/api/classes/ActiveRecord/Acts/NestedSet/ClassMethods.html)

#### Run the migration:

\$ rake db:migrate

Figure 14.14 shows the forumposts table. acts\_as\_nested\_set inserts the values for the lft and rgt columns.

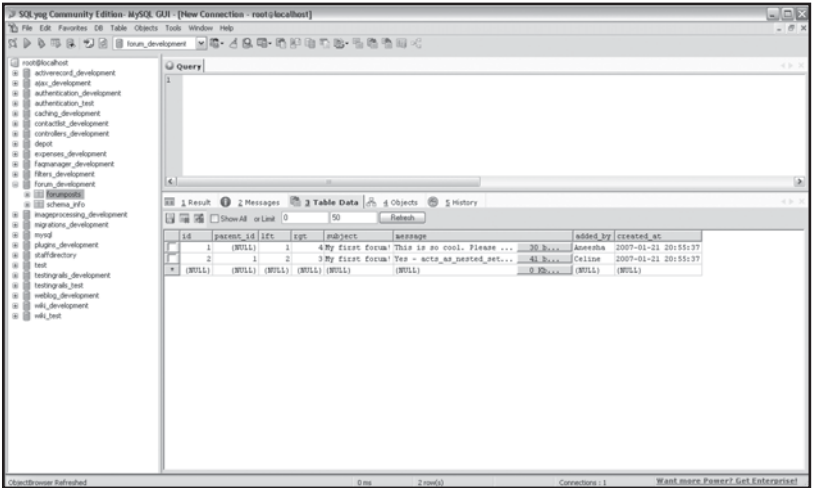

Figure 14.14 The forumposts table.

## The Controller and View

The forum controller is the main controller of the application. We change the config/routes.rb file so that http://localhost:3000 maps to the forum controller:

```
ActionController::Routing::Routes.draw do |map|
       map.connect '', :controller => "forum"
       map.connect ':controller/service.wsdl', :action => 'wsdl'
```

```
 map.connect ':controller/:action/:id'
```
end

#### *Displaying a Forum Thread*

The  $index$  action of the forum controller retrieves all posts ordered by the  $1 \text{ft}$  column and stores the result in @forumposts:

```
 def index
       @forumposts = Forumpost.find(:all,:order=>"lft")
 end
```
The  $index.rhtm1$  template displays all the posts within the  $@formposts$  collection. The subject, date, and name of the poster are displayed. Each post also has a View and Reply link.

```
<h1>Threaded Forum</h1>
<% for post in @forumposts %><br/>
<%= post.subject %> (<%= post.created_at.to_s(:short) %> by <%= post.added_by
%>)
\sqrt{2}<% unless post.send(post.parent_column) == nil %>
      \langle\ link_to "view", :action => "view", :post => post.id \langle\ |
<% end %>
<%= link_to "reply", :action => "new", :parent => post.id %>
]
<% end %>
```
Let's take a look at how the index template displays the post and the reply we added to the forumposts table within the migration (see Figure 14.15). We were able to retrieve all the posts in the thread, but we still need to format the thread as a tree. We create a helper method to help us determine the indentation required  $\begin{array}{c} \text{app\heartsuit\acute{or}un\ helper.rrb}\end{array}$ 

```
module ForumHelper
       def indent(post, i=0)
            $i = i if post.send(post.parent_column) == nil 
                    return $i
              else
                    parent = Forumpost.find(post.send(post.parent_column))
                    indent(parent, $i += 1)
              end
       end
end
```
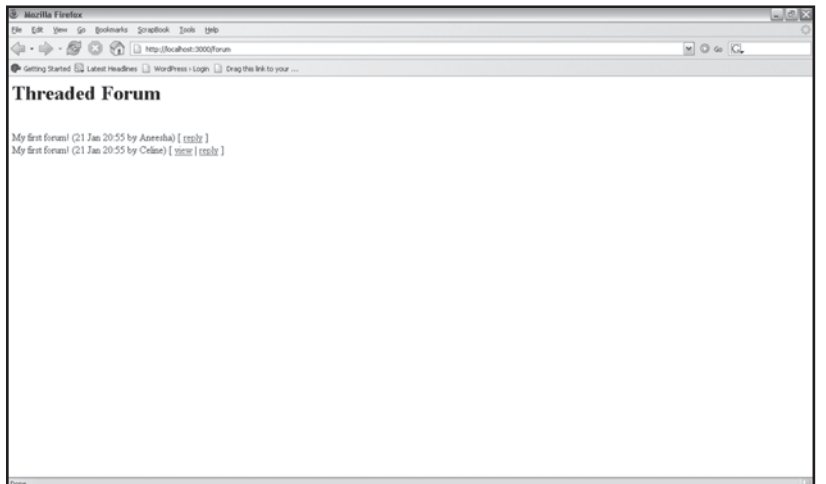

Figure 14.15 Displaying the forum without indentation.

We use the indent helper to insert a dash for each level of indentation required (see Figure 14.16):

```
<h1>Threaded Forum</h1>
<% for post in @forumposts %><br/>
<% indent(post).times do %>-<% end %>
<%= post.subject %> (<%= post.created_at.to_s(:short) %> by <%= post.added_by
8 > 1\lceil<% unless post.send(post.parent_column) == nil %>
      \langle <%= link_to "view", :action => "view", :post => post.id %> |
<% end %>
<%= link_to "reply", :action => "new", :parent => post.id %>
]
<% end %>
```
#### *Viewing Posts*

The view action simply retrieves a Forumpost object by its id:

```
 def view
       @post = Forumpost.find(params[:post])
 end
```
Figure 14.16 Display a threaded discussion forum with indentation.

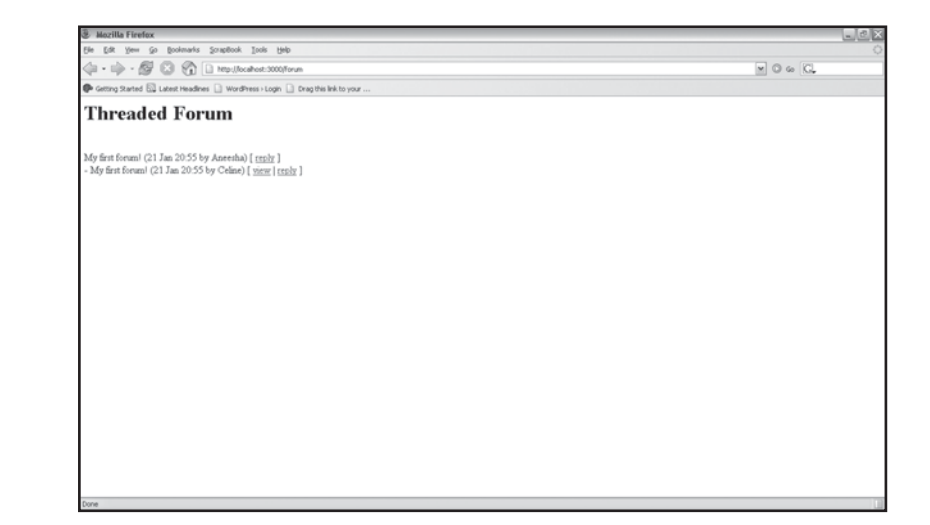

The view.rhtml template displays the subject, message, date, and added\_by fields (see Figure 14.17):

```
<h1>View Post</h1>
<p><strong>Subject:</strong> <%= @post.subject %></p>
<p><strong>Message: </strong> <%= @post.message %></p>
<p><strong>Date: </strong> <%= @post.created_at.to_s(:short) %></p>
<p><strong>Added by: </strong> <%= @post.added_by %></p>
<%= link_to 'Back', :action => 'index' %>
```
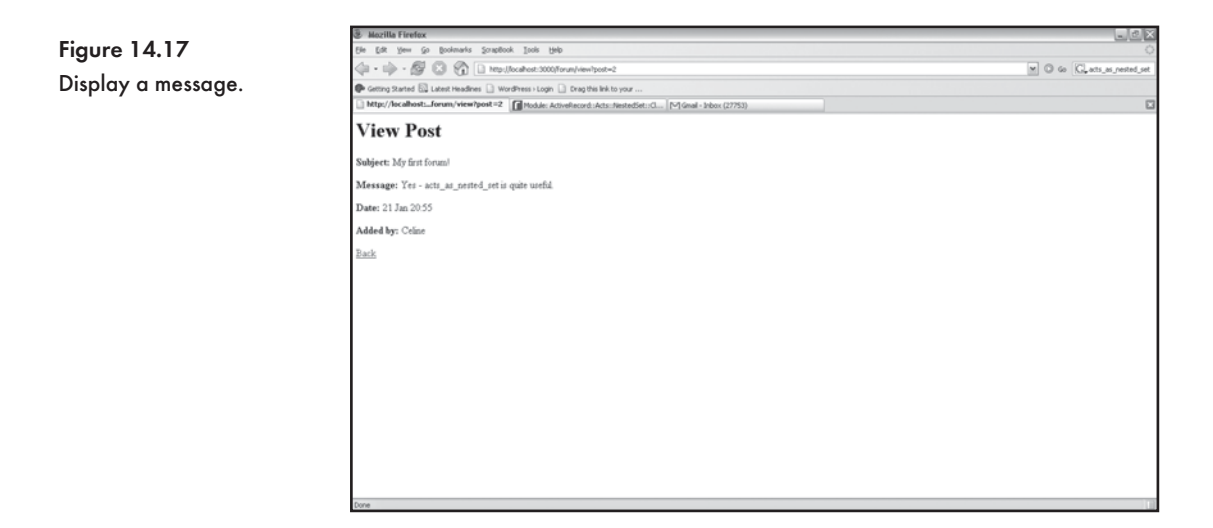

#### *Replying to a Post*

The new action retrieves the parent post and then sets the subject of the new post to the parents subject:

```
 def new
       @parent = Forumpost.find(params[:parent])
       @forumpost = Forumpost.new
           @forumpost.subject = @parent.subject
 end
```
The new.rhtml file displays a form for a user to reply to a post (see Figure 14.18):

```
<h1>New post</h1>
<%= start_form_tag :action => 'reply', :parent => @parent.id %>
<%= error_messages_for 'forumpost' %>
<p><label for="forumpost_subject">Subject:</label>
<%= text_field 'forumpost', 'subject', :size => 50 %></p>
<p><label for="forumpost_message">Message:</label><br/>
<%= text_area 'forumpost', 'message', :rows => 4 %></p>
<p><label for="forumpost_added_by">Added by:</label>
<%= text_field 'forumpost', 'added_by', :size => 50 %></p>
<%= submit_tag "Reply" %>
<%= end_form_tag %>
<%= link_to 'Back', :action => 'index' %>
```
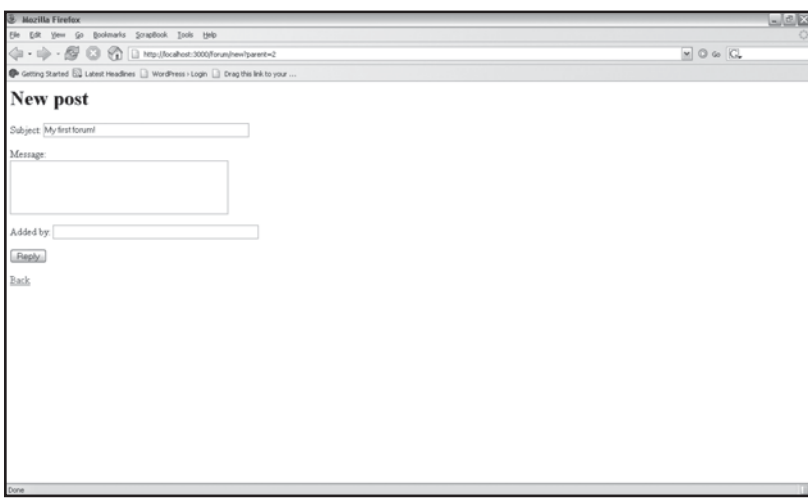

Figure 14.18 Replying to a post.

The  $\text{reply}$  action saves the post and then uses the  $\text{add\_child}$  method to associate the post with its parent:

```
 def reply
       parent = Forumpost.find(params["parent"])
       @forumpost = Forumpost.create(params[:forumpost])
       parent.add_child(@forumpost)
       if @forumpost.save
             flash[:notice] = 'The post has been added.'
       else 
             flash[:notice] = 'The post was unable to be added.'
       end
       redirect_to :action => 'index'
 end
```
#### *Source Code for the Forum Controller*

Here is the full source code listing for the forum controller:

```
class ForumController < ApplicationController
       def index
             \theta forumposts = Forumpost.find(:all,:order=>"lft")
       end
       def view
              @post = Forumpost.find(params[:post])
       end
       def new
              @parent = Forumpost.find(params[:parent])
              @forumpost = Forumpost.new
       end
       def reply
             parent = Forumpost.find(params["parent"])
              @forumpost = Forumpost.create(params[:forumpost])
             parent.add_child(@forumpost)
              if @forumpost.save
                    flash[:notice] = 'The post has been added.'
              else
                    flash[:notice] = 'The post was unable to be added.'
              end
```

```
 redirect_to :action => 'index'
```
end

### **Enhancements**

end

You might consider adding the following features to the forum:

- $\ast$  Support for wiki markup within a post
- **EXECUTE: User subscription and authentication**
- $*$  The creation and display of multiple forums

## **Conclusion**

In this chapter, we built a wiki and a forum. The wiki supported wiki markup, stored a new version of a page each time the page was updated, and even allowed changes between versions to be compared. The forum used acts\_as\_nested\_set to thread forum posts. I hope you have found learning Rails to be rewarding and are enthusiastic about building your next web application. I wish you all the best. Have fun!

*This page intentionally left blank* 

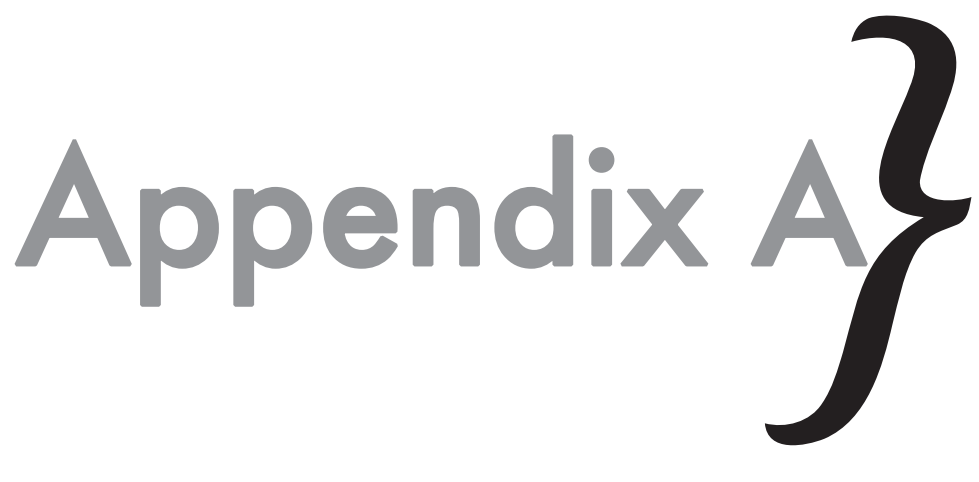

# Ruby Quick Reference

This quick reference guide will come in handy as you familiarize yourself with Ruby and start to program database enabled applications using the Rails framework. This reference guide accompanies Chapter 2: "Ruby Essentials."

## **Command Line Ruby**

Start Interactive Ruby (irb):

\$ irb

Start Interactive Ruby with a simple prompt:

\$ irb --simple-prompt

#### Check Ruby code syntax:

\$ ruby -cw filename.rb

#### Execute a Ruby program:

ruby filename.rb

Appendix A  $\}$  Ruby Quick Reference

#### Interpret a Ruby program with warnings displayed:

\$ ruby -w filename.rb

#### Display the Ruby version number:

\$ Ruby --version

## **Ruby Code**

#### Comment in code:

# This is a comment

#### Variable assignment:

# variable begin with a lowercase letter name = "Aneesha"

#### Constants:

# constants begin with an uppercase letter  $Pi = 3.14$ 

#### Data types:

name = "Aneesha" # a string no = 20 # an integer fraction =  $0.5$  # a float

### **Strings**

#### Repeat a string:

>> "Hello " \* 3 => Hello Hello Hello

#### Capitalize a string:

```
>> "hello".capitalize
=> Hello
```
#### Interpolation (variable substitution):

```
>> name = "Aneesha"
>> puts "Hello #{var}"
=> Hello Aneesha
```
## Mathematical Operations

Addition: +

Subtraction: -

Multiplication: \*

Division: /

Remainder: %

Exponent: \*\*

Shortcut operators:

 $+=, -=, *=, /=, **=,$ 

#### Generate a Random Number

Generate a random number between 0 and 1:

>> rand

#### Genarate a random number between 0 and 5:

>> rand (5)

### Comparison Operators

equal  $=$   $=$ not equal to!= greater than > less than < greater than or equal to >= less than or equal to <=

## Conditional Constructs

The if statement:

if  $x == 10$  print "The variable x is equal to 10." end

The if - else statement:

```
if x == 10 print "The variable x is equal to 10."
```
### Appendix  $\land$   $\}$  Ruby Quick Reference

```
else
      print "The variable x is not equal to 10."
end
The if - elsif - else statement:
if x == 10 print "The variable x is equal to 10."
elsif x==5
      print "The variable x is equal to 5."
else
      print "No match."
end
```
#### The case statement:

```
x = 5case x 
when 5
     puts "x is equal to 5"
when 1
     puts "x is equal to 1"
else
      puts "No match"
end
```
#### Loops

```
# times do loop
5.times do
      puts "Hello World"
end
# do loop
n = 1
loop do
     n = n + 1 puts "Loop iteration #{n}"
     break if n > 9end
# while loop
```

```
n = 1
while n < 11 puts "Loop iteration #{n}"
      n = n + 1end
puts "Done"
# until loop
n = 1until n > 10 puts "Loop iteration #{n}"
      n = n + 1end
puts "Done"
```
#### Arrays

Create a new array:

numbers = Array.new

#### $0r$

```
numbers = []
# An array that stores mixed data types
messages = [1, 2, "three", 4.0]# An array storing numeric data
numbers = [1, 2, 3, 4, 5, 6]# An array that stores Strings
names = ["Madonna", "Aneesha", "Celine"]
# An array that stores decimal values
x_coordinates = [1.0, 3.4, 35.6, 24]
```
#### Sort an array:

```
>> cities.sort
=> ["adelaide", "brisbane", "cairns", "sydney", "perth"]
```
#### Reverse the order of an array:

```
>> cities.reverse
=> ["perth", "sydney", "cairns", "brisbane", "adelaide"]
```
Appendix A  $\}$  Ruby Quick Reference

#### Determine the number of items in an array:

>> cities.length

#### Add an element at position 0:

 $>$  numbers =  $[1, 2, 3, 4]$ >>numbers.unshift(0)

#### Add an element to the end of an array:

>>numbers.push(5)  $\Rightarrow$  [1, 2, 3, 4, 5] >> numbers.push(6,7,8)  $=$  [1,2,3,4,5,6,7,8]

#### Concatenate arrays:

 $>>[1,2,3]$ .concat([4,5,6]) >>numbers + [4,5,6]

#### Check if an array is empty:

>> numbers.empty?

#### Check if an array contains an element with a certain value:

```
>> numbers.include?(1)
```
#### Remove duplicates:

>> [1,2,2,3,4,5,5,6].uniq  $=$   $[1, 2, 3, 4, 5, 6]$ 

#### Iterate over elements in an array:

```
cities.each do |city|
       puts "City " + city
end
cities.each_with_index do |i,city|
       puts "City index #{i}= " + city
end
```
#### **Hashes**

Create a hash:

```
post_codes =
{
```
#### 380 y<br>漆漆漆

```
 "Brisbane" => 4000,
"Mt Gravatt" \Rightarrow 4122,
 "Carindale" => 4152
```
}

#### Return the value for a key:

>> puts post\_codes["Brisbane"].to\_s

#### Assign a new value to a key:

post\_codes["Kelvin Grove"] = 4065 List all Keys: >> post\_codes.keys

#### List all values:

>> post\_codes.values

#### Check if a key exists:

>> post\_codes.has\_key?("Carindale")

#### Determine the number of key value pairs:

>> puts post\_codes.size.to\_s

#### Print each key:

```
post_codes.each_key do |key|
       puts key
end
```
#### Print each value:

```
post_codes.each_value do |val| 
       puts val
end
```
#### Print key, value pairs:

```
post_codes.each do |key,val|
      puts "\#{key} - #{val}end
```
Appendix  $\land$   $\}$  Ruby Quick Reference

#### Invert a hash:

```
# Swap Key - value pairs
post_codes.invert.each do |key,val|
      puts "#{key} - #{val}"end
```
#### Functions

```
# A simple function
def greet_me
       puts "Hello"
end
```
#### A function that takes an argument:

```
def greet(name)
       puts "Hello #{name}"
end
```
### Classes

A class with attr\_reader and attr\_writer:

```
class Employee
       attr_reader :name
       attr_writer :name
       def initialize
            @name = "" end
```
end

#### A class with att\_accessor:

```
class Employee
       attr_accessor :name
       def initialize
             @name = "" end
```
end

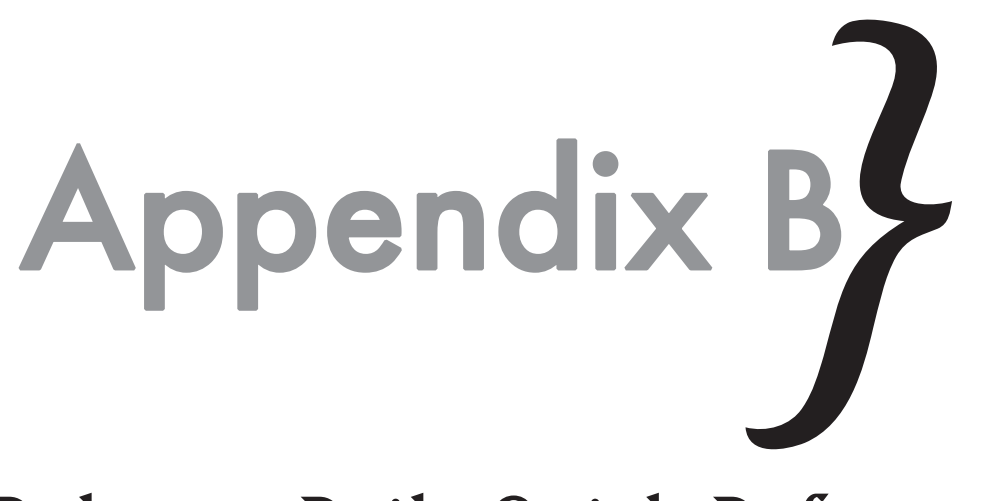

## Ruby on Rails Quick Reference

The Ruby on Rails framework advocates "convention over configuration." Learning the "conventions" in this appendix will help you become a proficient Rails developer.

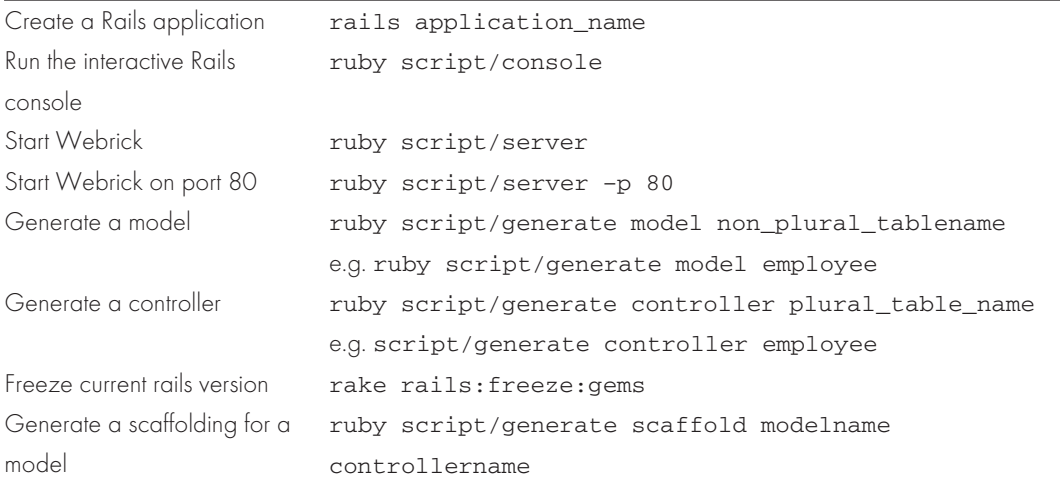

## Appendix  $\triangle$   $\}$  Ruby on Rails Quick Reference

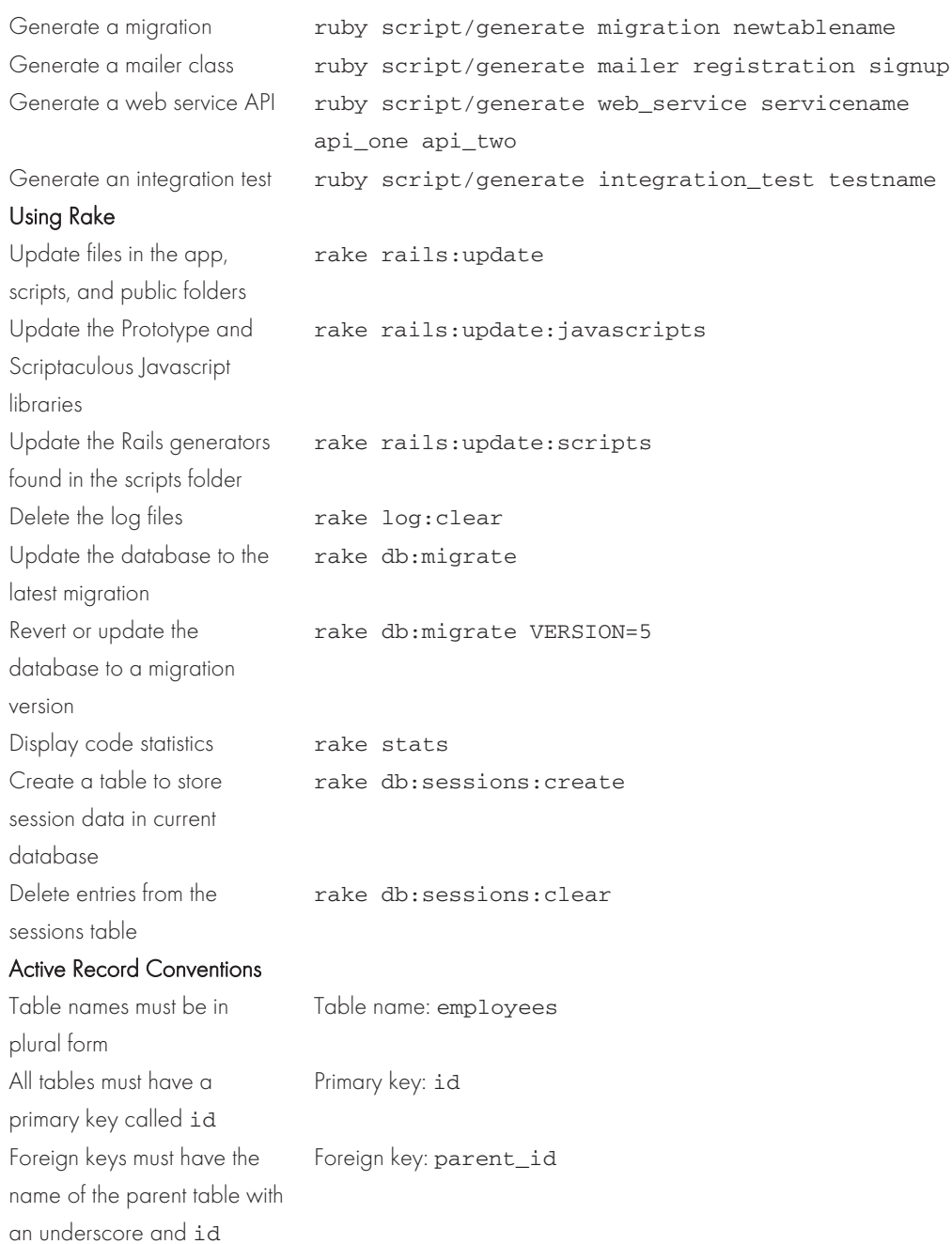

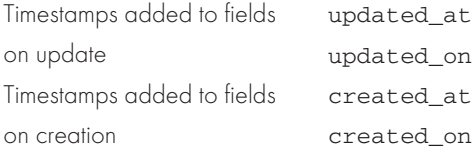

#### Active Record Model Validation

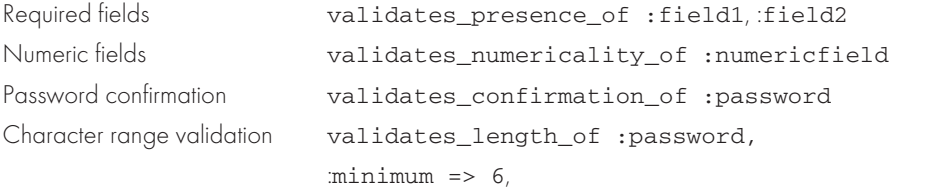

:message=>"must be 6 characters in length."

#### Unit Testing

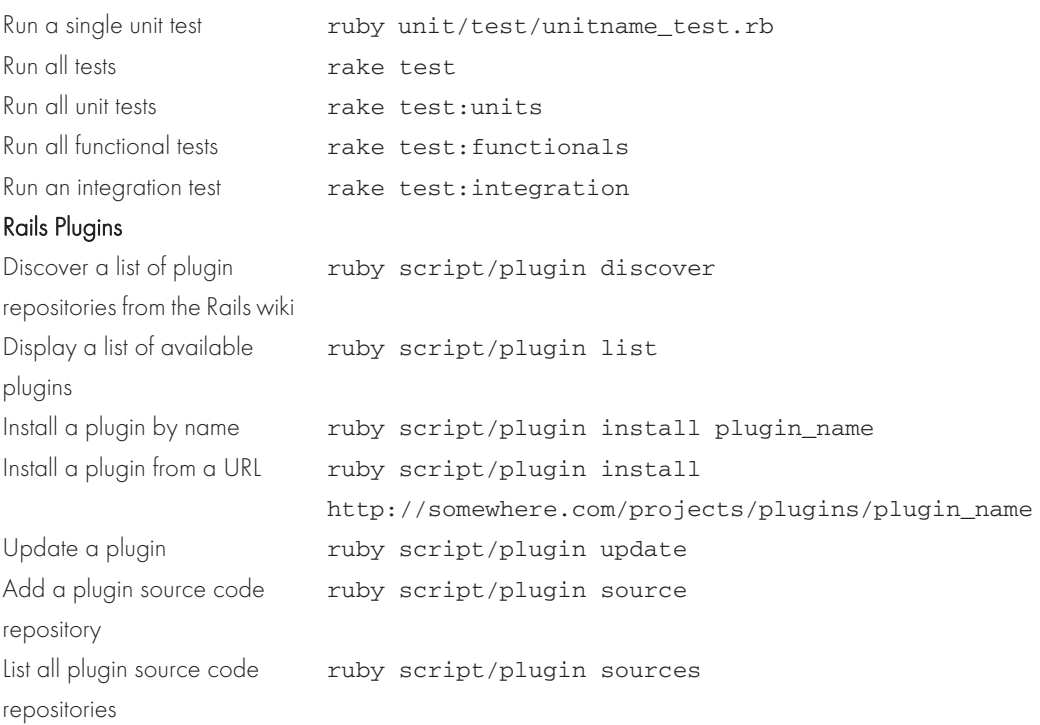

*This page intentionally left blank* 

# Index

**Symbols + (addition) operator, 30–31 = (assignment operator), 26 (backslash), 25, 30** \ **: (colon), 18 / (division) operator, 30–31 . (dot) notation, 27 == (equal) operator, 32 \*\* (exponent) operator, 30 / (forward slash), 129** > **(greater than) operator, 32** >**= (greater than or equal to) operator, 32** < **(less than) operator, 32** <**= (less than or equal to) operator, 32 % (modulus) operator, 30 \* (multiplication) operator, 30–31 != (not equal to) operator, 32** | **(pipe character), 37 " (quotation marks), 28, 30 - (subtraction) operator, 30–31 \_ (underscore) character, 77 % (wildcard) character, 97**

#### A

**abort method, 189 Action Controller, 121** cookies, 131–132 environment variables, retrieving, 125–126 file generation, 129 flash, 133–134 form elements processing, 121–125 redirection, 130–131 render method, 127–129 routing, 134–136 sessions, 132–133 **Action Mailer configuration** e-mail file attachments, 258–259 HTML formatted, 258 messages, instance variables, 256 receiving, 259–260 sending, 254–257 overview, 253–254 **actions** controllers and, 12, 14 linking to, 17–18

logging, 302–303 timing, 303–304 views and, 12, 14 **ActionWebService (AWS), 181–184 Active Record** fundamental concepts, 4 quick reference guide, 384–385 record conversion, to XML, 171 **Active Support** array extensions, 311–312 date and time calculations, 309–310 numeric enhancements, 312–313 string extensions, 308–309 **acts\_as\_commentable plug-in, 288–289 acts\_as\_ferret plug-in, 290–291 acts\_as\_list method, 110–114 acts\_as\_taggable plug-in, 283–288 acts\_as\_tree method, 114–117 acts\_as\_versioned plug-in, 280–283 add\_column method, 87–88 add\_index method, 91 addition (+) operator, 30–31** form\_remote\_tag helper, 205–207 fundamental concepts, 2 javascript\_include\_tag helper, 199–200 link\_to\_remote helper, 200–204 overview, 187–188 periodically\_call\_remote helper, 213–214 Prototype framework, 193–195 Scriptaculous framework, 195–199 sortable\_elements helper, 209–213 text\_field\_with\_auto\_complete helper, 207–209 **animated GIFs, 262 annotate method, 262 answer fields, 67, 71 Aoki, Minero, 253 API documentation, 20–21, 160 app folder, 9 applications, creating new, 20–21 architecture, MVC, 2 ArgumentError exception, 46 around\_filter, 303–304 arrays** adding elements to, 37 defined, 35 extensions, 311-312 **AJAX (Asynchronous JavaScript and XML)**

### INDEX $\}$

quick reference guide, 379–380 sorting, 36 **assignment operator (=), 26 Asynchronous JavaScript and XML.** See **AJAX attributes, methods, 42–43 authentication, 296–302 auto\_link helper, 146 averages, 100–101 AWS (ActionWebService), 181–184**

#### B

**bar graphs, 276 before\_filter, 302–303 binary data type, 86 binary stream, 129 blog controller, weblogs, 74 body field, weblogs, 74 boolean data type, 86 BugsController, 173–181 Button control, 222–223 button\_to helper, 147 backslash (**\**), 25, 30**

#### $\mathsf{C}$

**-c command line switch, 26 caching, 304–308 CamelCased words, 362–363 capitalize method, 28–29 case statement, 34 case-sensitivity, 27 checkboxes, form elements processing, 124 checkUpdate method, 247 chomp method, 28 chop method, 28 class method, 27 classes** defined, 40 quick reference guide, 382 String, 28 **code reuse, 2, 40 collections, 151–152 colon (:), 18 columns, table** adding/removing, 87–88 altering, 90–91 renaming, 90 statistics, 100–101 **comma-delimited lists, 311 command line switches** -c, 26

-e, 26 -l, 26 quick reference guide, 375–376 -v, 26 -version, 26 -w, 26 **commands** model generator, 85 rails,  $7-8$ **commenting, 288–289 comments table, weblogs, 73, 78–80 comparison operators, 32–34, 377 concat method, 37 concatenation, 29 conditional processing, 32–34, 377–378 config database file, contact list creation, 54 config folder, 9 configurations, fundamental concepts, 2 constants, 27 contact list creation** amendments, 63–64 config database file, 54 discussed, 53 mandatory fields, 59–61 migration files, 56 New contact links, 57–58 table and field naming conventions, 54 validation, 60 **CONTENT\_LENGTH environment variable, 126 CONTENT\_TYPE environment variable, 126 controllers, 12, 14 conversion** data type, 28 decimal number, 145 file size, 145 integers, 28 string, 28 **cookies, 131–132 Coordinated Universal Time (UTC), 119 CopyText method, 224 create action, 173 create method, 93–94 CRUD (Create, Retrieve, Update, and Delete) interface, 53, 57**

#### D

**data types** conversion, 28 list of, 86 overview, 27–28 **databases.** See **tables DataGrid control, 233–235 date and time calculations, 309–310 date and time fields, form elements, 157 date data type, 86 date-based routing rules, 136 datetime data type, 86 db folder, 9 db/migrate directory, 84 decimal data type, 86 decimal number conversion, 145 def keyword, 39 DELETE method, 173 delete method, 95, 242–244 deleteHandler method, 243 deleting** plug-ins, 280 table records, 95 **descriptive variables, 27 directory structure** folders, 8–9 fundamental concepts, 2 **division (/) operator, 30–31 do loop, 35** doc folder, **9 DOM (Document Object Model), 160–161 Don't Repeat Yourself (DRY) action, 76–77 dot (.) notation, 27 downcase method, 28 drag and drop functionality, Flex 2 SDK, 229–232 dropping tables, 91 DRY (Don't Repeat Yourself) action, 76–77 dynamic finders, 100**

#### E

**-e command line switch, 26 edit action, 173 else clause, 33–34 elsif clause, 34 e-mail** Action Mailer configuration, 253–254 file attachments, 258–259 HTML formatted, 258 messages, instance variables, 256 receiving, 259–260 sending, 254–257 **encode parameter, 148 end keyword, 39 environment variables, 125–126 equal (==) operator, 32 erb command, 48**

**ERb (Embedded Ruby), 14–16** fundamental concepts, 46–49 templates, 49–50, 141–142 **error messages, validation, 103–105 exception handling, 44–46 exit keyword, 25 exponent (\*\*) operator, 30**

#### F

**FAQ (Frequently Asked Questions) Manager** answer fields, 67, 71 categories, maintaining, 69–70 categories table, 66 category fields, 67 completed application, 71–72 discussed, 65 faqs table, 66 name fields, 68 New faq form, 70–71 question fields, 67 table verification, 68 testing, 69 **file attachments, e-mail, 258–259 file generation, 129 file size conversion, 145 filters** actions, logging, 302–303 actions, timing, 303–304 around\_filter, 303–304 authentication with, 296–302 before\_filter, 302–303 overview, 295 **find method, 95–97 find\_all\_by method, 100 find\_by method, 100 find\_by\_sql method, 97–100 flash storage area, 133–134 Flex 2 SDK** DataGrid control, 233–235 downloading, 219 drag and drop functionality, 229–232 employee details example Add an Employee button, 239–242 delete method, 242–244 discussed, 235 migration, 236–237 update method, 246–251 image example displaying series of, 227–229 resizing, 225–226

### INDEX}

installation, 219–221 interface, 221–224 interface design, 224–225 MXML format, 221–222 **Flickr photo sharing site, 164–165 float data type, 86 floating point numbers, 31 folders** app, 9 config, 9 db, 9 directory structure, 8–9 doc, 9 script, 9 **foreign key relationships, 106 form elements processing, 121–125** date and time fields, 157 helpers, 152–155 modeless forms, 157 select boxes, 156 **format conversion, image processing, 261–262 formprocessor controller, 122, 124 form\_remote\_tag helper, 205–207 forum design** controller, source code, 372 enhancements, 373 features, 365 forum thread, displaying, 367, 369 model and database creation, 366–367 posts replying to, 371–372 viewing, 369–370 setup, 365 **forward slash (/), 129 Frequently Asked Questions (FAQ) Manager.** See **FAQ Manager from\_xml method, 311 Fuchs, Thomas, 195 functional testing, 9 functionality, fundamental concepts, 3 functions** fundamental concepts, 39–40 quick reference guide, 382 **fundamental concepts, 1–3**

#### G

**Garrett, Jesse Games, 188 generating files, 129 GET method, 163, 173 getAllResponseHeaders method, 189** **getResponseHeader method, 190 gets method, 25 Google searches, 168–170 graphing capabilities** bar graphs, 276 line graph, 274–275 pie graphs, 274 web-based reports, 277 **greater than (**>**) operator, 32 greater than or equal to (**>**=) operator, 32 Grosenback, Geoffrey, 21 Group By query, 97 Gruff library graphing capabilities** bar graphs, 276 line graph, 274–275 pie graphs, 274 web-based reports, 277

#### H

**Hansson, David Heinemeier, 1, 92 hashes, 38–39** converting XML to, 311 quick reference guide, 380–382 **HeidiSQL, 7 Hello World application, 12–13 helpers** auto\_link, 146 built-in, 145–146 button\_to, 147 creation, 144–145 form creation, 152–155 form\_remote\_tag, 205–207 image\_tag, 148 javascript\_include\_tag, 199–200 link\_to\_remote, 200–204 mail\_to, 147 markdown, 146 periodically\_call\_remote, 213–214 sanitize, 146 sharing, 145 sortable\_elements, 209–213 start\_form\_tag, 153 text\_field, 153 text\_field\_with\_auto\_complete, 207–209 truncate, 146 **hierarchical data, 114–117 homepage action, 137 HSlider control, 226 HTML form tag, 122 HTML formatted e-mail, 258**

**HTTP\_ACCEPT environment variable, 126 HTTP\_USER\_AGENT environment variable, 126**

I

**id primary key, 87, 95 if statement, 32–33 image processing** adding text to images, 262–263 animated GIF, 262 format conversion, 261–262 image manipulation, 263–266 overview, 260–261 thumbnails, 266–268 **image\_tag helper, 148 index action, 173 indexes, searches, 91 initialize method, 41 InPlaceEditor control, 198–199 installation** Flex 2 SDK, 219–221 MySQL, 7 One-Click Ruby Installer, 5 Ruby,  $5-6$ Ruby on Rails, 6 **instance variables, 124 instruct method, 162 integer data type, 86 integers, conversion, 28 integrations testing, 2, 9 interface design, Flex 2 SDK, 224–225 interface, Flex 2 SDK, 221–224 interpolation operator, 29–30 IOError exception, 46 irb shell program, 6, 24–25**

#### J

**javascript\_include\_tag helper, 199–200 JSON (JavaScript Object Notation), 310**

#### K

**keywords** def, 39 end, 39 exit, 25 require, 40

#### L

**-l command line switch, 26 Label control, 222**

**layouts** scripts in, 150 style sheets in, 150 template-specific content in, 149–150 wiki design, 346–348 **length method, 36 less than (**<**) operator, 32 less than or equal to (**<**=) operator, 32 line graphs, 274–275 links** to actions,  $17$ –18 creation, 147–148 **link\_to\_remote helper, 200–204 lists** comma-delimited, 311 sorting,  $110 - 114$ tasks, 112–113 **log directory, 9 loops** defined, 34 do, 35 quick reference guide, 377–378 while, 35 **lstrip method, 28**

#### M

**mailing list, 21 mail\_to helper, 147 mandatory fields, contact list creation, 59–61 many-to-many relationships, 109–110 markdown helper, 146 Masatoshi, Seki, 46 mathematical operators, 30–31, 377 max method, 100–101 metaprogramming, fundamental concepts, 2 methods** abort, 189 acts\_as\_list, 110–114 acts\_as\_tree, 114–117 add\_column, 87–88 add\_index, 91 annotate, 262 attributes, 42–43 capitalize, 28–29 checkUpdate, 247 chomp, 28 chop, 28 class, 27 concat, 37 CopyText, 224

### INDEX }

create, 93–94 DELETE, 173 delete, 95, 242–244 deleteHandler, 243 downcase, 28 find, 95–97 find\_all\_by, 100 find\_by, 100 find\_by\_sql, 97–100 from\_xml, 311 GET, 163, 173 getAllResponseHeaders, 189 getResponseHeader, 190 gets, 25 initialize, 41 instruct, 162 length, 36 lstrip, 28 max, 100–101 min, 100–101 open, 190 part, 258 POST, 163, 173 push, 37 PUT, 173 puts, 24–25 rand, 31–32 receive, 259–260 redirect\_to, 130–131 remove\_index, 91 render, 127–129 ResizeImage, 226 respond\_to, 177 reverse, 28, 36 rstrip, 28 save, 93 scaffold, 74 scaffold\_resource, 171–176 self.down, 85, 88 self.up, 85, 88 send, 190 send\_data, 129 send\_file, 129 showform, 122–123 simple\_format, 146 sort, 36 string manipulation, 28 strip, 28 strip\_links, 146 swapcase, 28 Textilize, 66, 71, 75

time, 14–16 to\_xml, 171, 177 unshift, 37 upcase, 28 update, 95, 246–251 updateHandler, 247–248 XmlMarkup, 162 **migrations** contact list creation example, 56 db/migrate directory, 84 discussed, 83 manual generation, 84–85 model generator command, 85 self.down method, 85, 88 self.up method, 85, 88 storage, 84 **min method, 100–101 model generator command, 85 Model View Controller (MVC), 2–4 modeless forms, 157 modulus (%) operator, 30 multiplication (\*) operator, 30–31 MVC (Model View Controller), 2–4 MXML format, 221–222 MySQL installation, 7**

#### N

**NameError exception, 46 naming conventions** table fields, 54 tables, 92 **naming variables, 27 new action, 173 New contact links, 57–58 NoMethodError exception, 46 not equal to (!=) operator, 32**

#### O

**Object/Relational Mapping (ORM), 4 objects** data types and, 27–28 passing to templates, 143–144 **One-Click Ruby installer, 5 one-to-many relationships, 108–109 one-to-one relationships, 107–108 onreadystatechange property, 190 open method, 190 operators** assignment, 26 comparison, 32–34, 377

interpolation, 29–30 mathematical, 30–31, 377 **ORM (Object/Relational Mapping), 4**

#### P

**Panel control, 225 parsing XML document, 160–161 part method, 258 partials, 151–152 PATH\_INFO environment variable, 125 PATH\_TRANSLATED environment variable, 125 PDF Writer library, 291–293 periodically\_call\_remote helper, 213–214 pie graphs, 274 pipe (**|**) character, 37 plug-ins** acts\_as\_commentable, 288–289 acts\_as\_ferret, 290–291 acts\_as\_taggable, 283–288 acts\_as\_versioned, 280–283 adding manually, 280 deleting, 280 quick reference guide, 385 repositories, 279 **pluralization, 313–314 podcast, 21 POST method, 163, 173 posts, forum design** replying to, 371–372 viewing, 369–370 **posts table, weblogs, 73–74 productivity, fundamental concepts, 3 Project Task List Manager, 107 properties, XMLHttpRequest object, 190–191 Prototype framework, 193–195 public directory, 9 push method, 37 PUT method, 173 puts method, 24–25**

#### Q

**QUERY\_STRING environment variable, 125 question fields, 67 quotation marks ("), 28, 30**

#### R

**RadRails text editor, 5 Rails API documentation, 20–21 rails command, 7–8**

**Rails JavaScript (RJS), 214–216 Rails Welcome aboard page, 11 Rake, quick reference guide, 384 random images, 18–19 random number generation** rand method, 31–32 random images, 18–20 **read access, 42 readystate property, 190 receive method, 259–260 receiving e-mail, 259–260 RedCloth library, 66 redirection, 130–131 redirect\_to method, 130–131 regular expressions, 102 relational databases** fundamental concepts, 2 relationships foreign key, 106 many-to-many, 109–110 one-to-many, 108–109 one-to-one, 107–108 **Remote Procedure Call (RPC), 166–167 REMOTE\_ADDR environment variable, 125 REMOTE\_HOST environment variable, 125 remove\_index method, 91 renaming** table columns, 90 tables, 91 **render method, 127–129 REQUEST\_METHOD environment variable, 125 REQUEST\_URI environment variable, 125 require keyword, 40 rescue clause, 45 ResizeImage method, 226 respond\_to method, 177 responseText property, 191 responseXML property, 191 REST-style web services, 163–165, 170–171 reusing code, 2, 40 reverse method, 28, 36 REXML, 159–160 RJS (Rails JavaScript), 214–216 RMagick utility image processing** adding text to images, 262–263 animated GIF, 262 format conversion, 261–262 image manipulation, 263–266 overview, 260–261 thumbnails, 266–268 **routing, 134–135**

### INDEX}

application default page, changing, 137 date-based routing rules, 136 testing, 138 **RPC (Remote Procedure Call), 166–167 rstrip method, 28 Ruby installation, 5–6 Ruby on Rails** directory structure, 8–9 installation, 6 quick reference guide, 383–385 **RuntimeError exception, 46 Ruby interpreter, 25–26**

#### S

**sanitize helper, 146 save method, 93 SAX (Simple API for XML), 160 scaffold method, 74 scaffold\_resource method, 171–176 schema\_info table, 87 script folder, 9 Scriptaculous framework, 195–199 scripts, in layouts, 150 searches** acts\_as\_ferret plug-in, 290–291 dynamic finders, 100 find method, 95–97 find\_all\_by method, 100 find\_by method, 100 find\_by\_sql method, 97–100 Google, 168–170 indexes, 91 **select boxes, 156 Select clause, 97 self.down method, 85, 88 self.up method, 85, 88 send method, 190 send\_data method, 129 send\_file method, 129 sending e-mail, 254–257 SERVER\_NAME environment variable, 125 SERVER\_PORT environment variable, 125 SERVER\_PROTOCOL environment variable, 125 servers** fundamental concepts, 3 Webrick, 10–11, 49–50 **sessions, 132–133 show action, 173 showform method, 122–123 Simple API for XML (SAX), 160 simple\_format method, 146**

**SMTP configuration, 254 SOAP (Simple Object Access Protocol), 168 sort method, 36 sortable\_elements helper, 209–213 sorting** arrays, 36 lists, 110–114 **SQLyog, 7 start\_form\_tag helper, 153 statistics, 100–101 status property, 191 statusText property, 191 Stephenson, Sam, 193 String class, 28 string data type, 86 string extensions, 308–309 strings** concatenation, 29 conversion, 28 quick reference guide, 376 **string manipulation methods, 28 strip method, 28 strip\_links method, 146 style sheets, in layouts, 150 subtraction (-) operator, 30–31 swapcase method, 28 syntax, example Ruby program, 23–24 system requirements, text editors, 4**

#### T

**tables** columns adding/removing, 87–88 altering, 90–91 renaming, 90 statistics averages, 100–101 creating, 91 dropping, 91 hierarchical data, 114-117 naming conventions, 54, 92 records, deleting, 95 records, inserting, 93 renaming, 91 timestamps, 118-120 **tags** acts\_as\_taggable plug-in, 283–288 HTML form, 122 opening and closing, 221–222 **tasks, 112–113 templates** ERb, 49–50

passing objects to, 143–144 passing variables to, 143–144 template-specific content in layouts, 149–150 View template files, 14 **testing** functional, 9 fundamental concepts, 2 integrations, 9 routing rules, 138 unit, 9, 385 **text data type, 86 text editors** RadRails, 5 system requirements, 4 **text\_field helper, 153 text\_field\_with\_auto\_complete helper, 207–209 Textilize method, 66, 71, 75 TextInput control, 222 then keyword, 33 thumbnails, 266–268 TileList control, 227–228 time and date calculations, 309–310 time and date fields, form elements, 157 time data type, 86 time method, 14–16 timestamps, 118–120 timing actions, 303–304 title field, weblogs, 74 to\_xml method, 171, 177 truncate helper, 146 TypeError exception, 46**

#### U

**underscore (\_) character, 77 unit testing, 9, 385 unshift method, 37 upcase method, 28 update action, 173 update method, 95, 246–251 updateHandler() method, 247–248 usability, fundamental concepts, 3 UTC (Coordinated Universal Time), 119**

#### V

**-v command line switch, 26 validation** contact list creation, 60 discussed, 101 error messages, 103–105 helpers, 102

regular expressions, 102 XML, 159 **varchar data type, 86 variables, 26** case-sensitivity, 27 descriptive, 27 environment, 125–126 instance, 124 naming, 27 passing to templates, 143–144 **-version command line switch, 26 version control, 5 versioning, 280–283 View template files, 14 views, 12, 14 VSlider control, 226**

#### W

**-w command line switch, 26 Web Service Definition Language (WSDL), 168–170 web services** AWS (ActionWebService), 181–184 Flickr photo sharing site, 164–165 REST-style, 163–165, 170–171 SOAP (Simple Object Access Protocol), 168 WSDL (Web Service Definition Language), 168–170 XML-RPC, 166–167 **web-based reports, graphing capabilities, 277 weblogs, 21** blog controller, 74 body field, 74 comments table, 73, 78–80 date-based routing rules, 136 discussed, 72 entries, displaying, 76 functional requirements, 73 posts table, 73–74 recent entries, displaying first, 76–77 title field, 74 **Webrick server, 10–11, 49–50 Welcome aboard page, 11 while loop, 35 wiki design** adding/editing pages, 354–356 CamelCased words, 362-363 displaying pages, 352–354 displaying pages, list of, 357 enhancements, 364 key features, 345 layout, 346–348

### INDEX}

markup, 362 model and database creation, 349–350 page history, displaying, 358 setup, 348 version comparison, 359 wiki controller, 350–351 wiki controller, source code, 360–362 **wildcard (%) character, 97 write access, 42 WSDL (Web Service Definition Language), 168–170**

#### X

**XML**

converting Active Record model to, 171 converting to hash, 311 document, parsing, 160–161 generating, 161–163 REXML, 159–160

RPC (Remote Procedure Call), 166–167 to\_xml method, 171, 177 validation, 159 **XMLHttpRequest object** cross-browser compatibility, 189 div tag, 191–192 methods, 189–190 overview, 188 properties, 190–191 **XmlMarkup method, 162**

#### Y

**YAML file, 54**

#### Z

**ZeroDivisionError exception, 44–45**

Professional ■ Technical ■ Reference

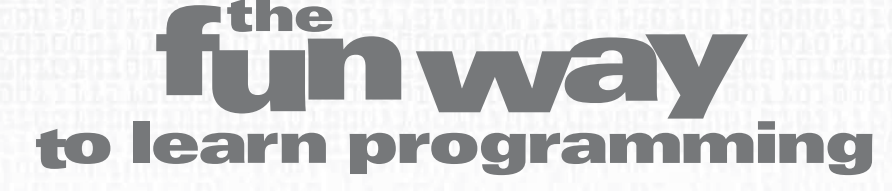

#### Let's face it.

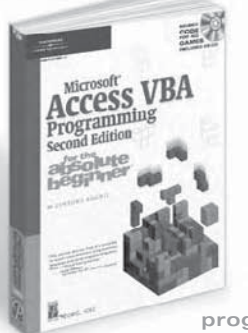

C++, ASP, and Java can **be a little intimidating.** But now they don't have to be. The for the absolute **beginner** series gives you a fun, non-intimidating **Introduction to the world** of programming, Each book in this series teaches a specific programming language using simple game programming as a teaching

aid. If you are new to programming, want to learn, and want to have fun, then

 **Course PTR's for the absolute beginner series** is just what you've been waiting for!

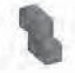

**AppleScript Studio Programming** for the Absolute Beginner **ISBN: 1-59863-303-1** 

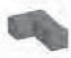

**6** Programming for the Absolute Beginner **ISBN 1-931841-52-7** 

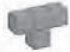

*C***++<sup>®</sup> Programming** for the Absolute Beginner **ISBN 1-931841-43-8** 

**Iava** Programming for the Absolute Beginner, Second Edition **ISBN 1-59863-275-2** 

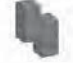

**Microsoft<sup>®</sup> Access VBA Programming** for the Absolute Beginner, Second Edition **ISBN: 1-59200-723-6** 

**Microsoft<sup>®</sup> Excel VBA Programming** for the Absolute Beginner, Second Edition **ISBN: 1-59200-729-5** 

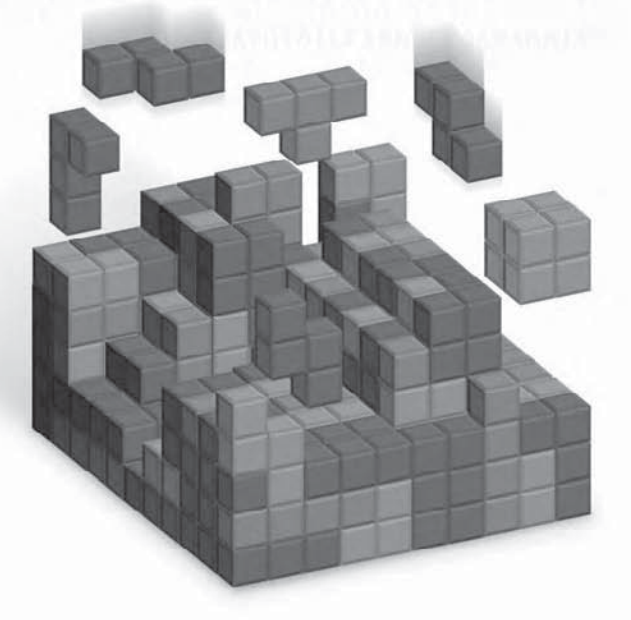

**Microsoft<sup>®</sup> Visual Basic 2005 Express Edition** Programming for the Absolute Beginner **ISBN 1-59200-814-3** 

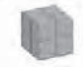

**Microsoft<sup>®</sup> Visual C++ 2005 Express Edition** Programming for the Absolute Beginner **ISBN 1-59200-816-X** 

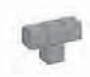

**Microsoft<sup>®</sup> Visual C# 2005 Express Edition** Programming for the Absolute Beginner **ISBN 1-59200-818-6** 

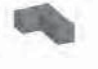

**Python Programming** for the Absolute Beginner, Second Edition **ISBN 1-59863-112-8** 

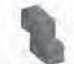

**Perl Programming** for the Absolute Beginner **ISBN 1-59863-222-1** 

#### **THOMSON** COURSE TECHNOLOGY Professional **Technical Reference**

### **Call 1.800.648.7450 to order Order online at www.courseptr.com**

Professional ■ Technical ■ Reference

### $\texttt{hack} \cdot \texttt{er}$  (n. Informal)

1. One who is proficient at using or programming a computer; a computer buff.

2. One who programs enthusiastically-even obsessively-or who enjoys programming rather than just theorizing about programming.

3. A person who enjoys exploring the details of programmable systems and how to stretch their capabilities.

4. One who cracks a computer system for the sheer challenge of doing so!

## Take your hacking skills to the limit!

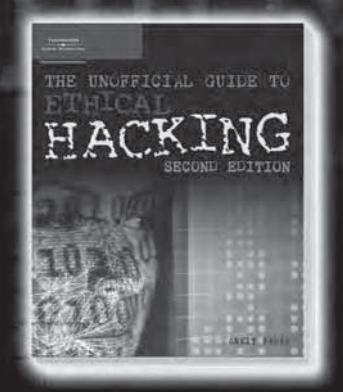

The Unofficial Guide to Ethical Hacking **Second Edition** ISBN: 1-59863-062-8 ■ \$49.99 Ankit Fadia New!

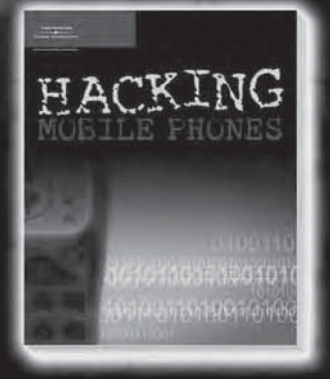

**Hacking Mobile Phones**  $ISBN: 1 - 59863 - 106 - 3$  \$24.99 Ankit Fadia Coming in November!

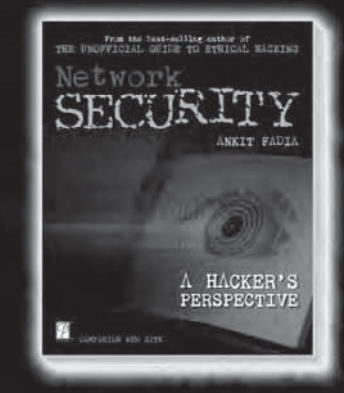

**Network Security** A Hacker's Perspective ISBN: 1-59200-045-2 ■ \$49.99 Ankit Fadia Available Now

Check out our complete collection of networking and security titles and order online at www.courseptr.com